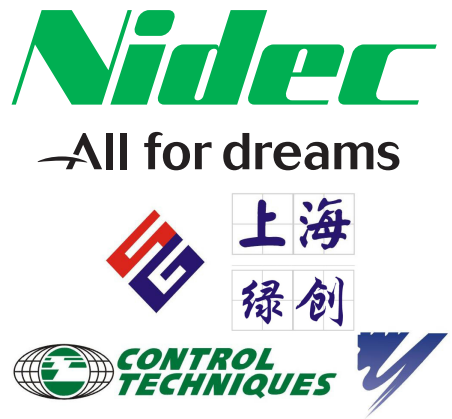

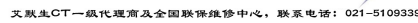

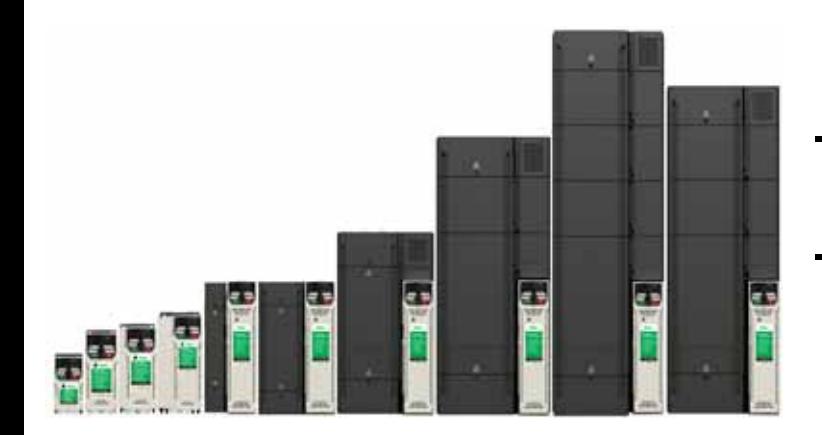

# *Unidrive M300*

0478-0440-03 版本号:3

**CONTROL TECHNIQUES** 

#### EU 2006/42/EC

#### http://www.drive-setup.com/ctdownloads

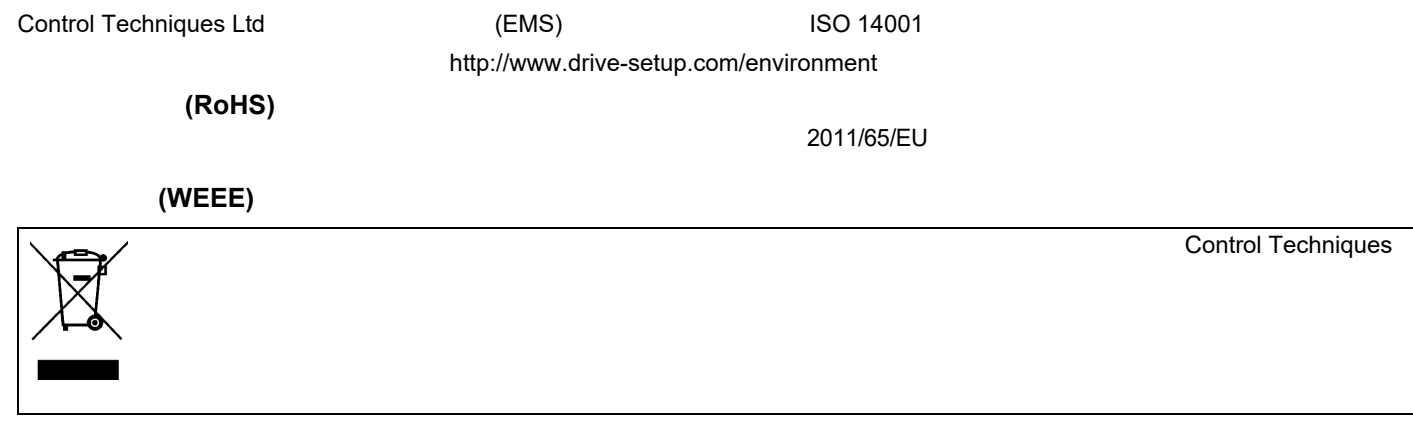

#### **REACH** 法规

 $(REACH)$  1907/2006  $(REACH)$  1907/2006  $(REACH)$ 

 $(\textsf{ECHA})$   $(\textsf{SVHC})$ 

有关我们符合 REACH 的更多信息,可访问:**http://www.drive-setup.com/reach**

**Nidec Control Techniques Ltd The Gro Newtown Powys SY16 3BE**

01236886

© 2017 10 Nidec Control Techniques Ltd

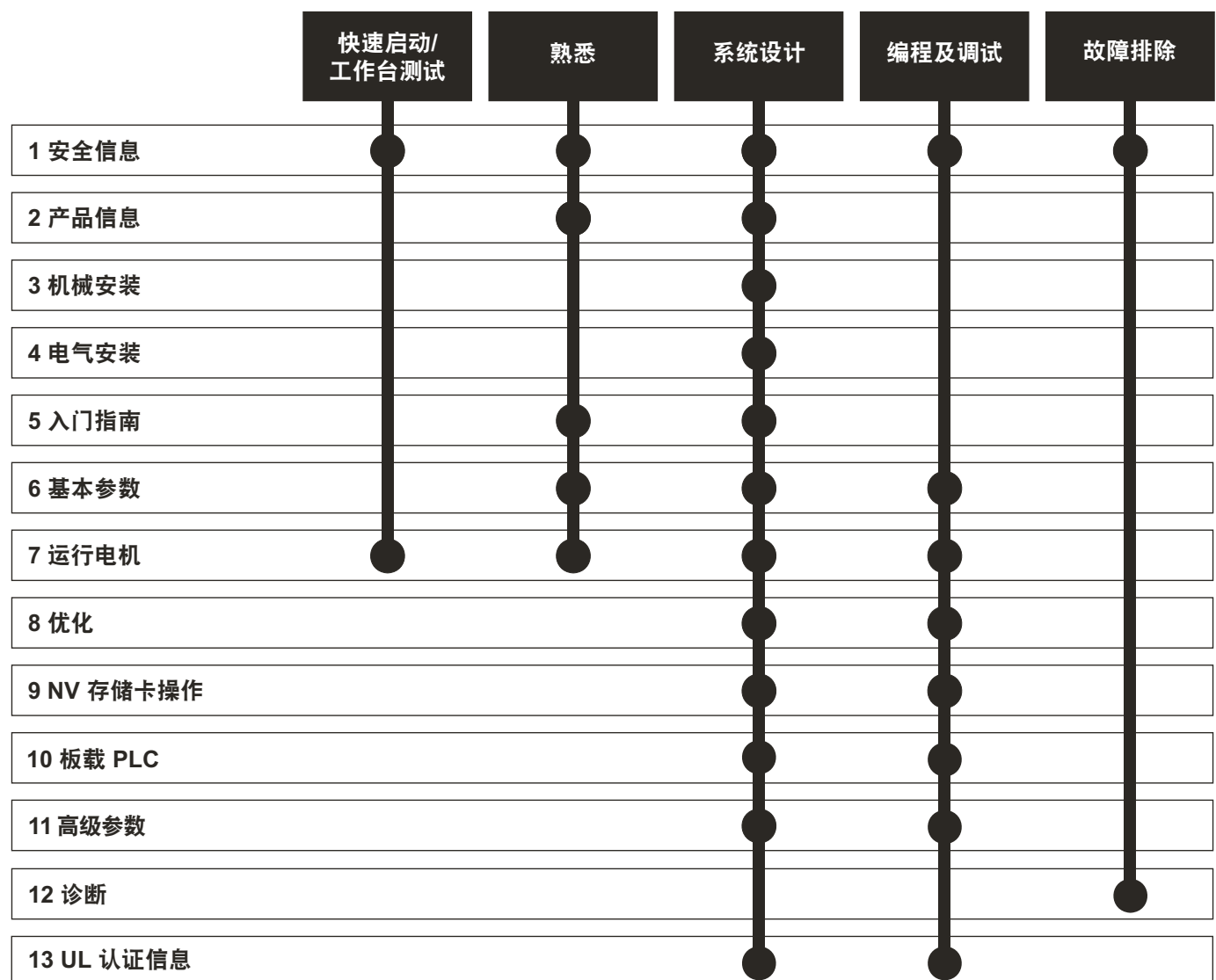

 $\bf{1}$ 

 $\sim$ 

<sub>。</sub><br>第1章 第1章 第1章

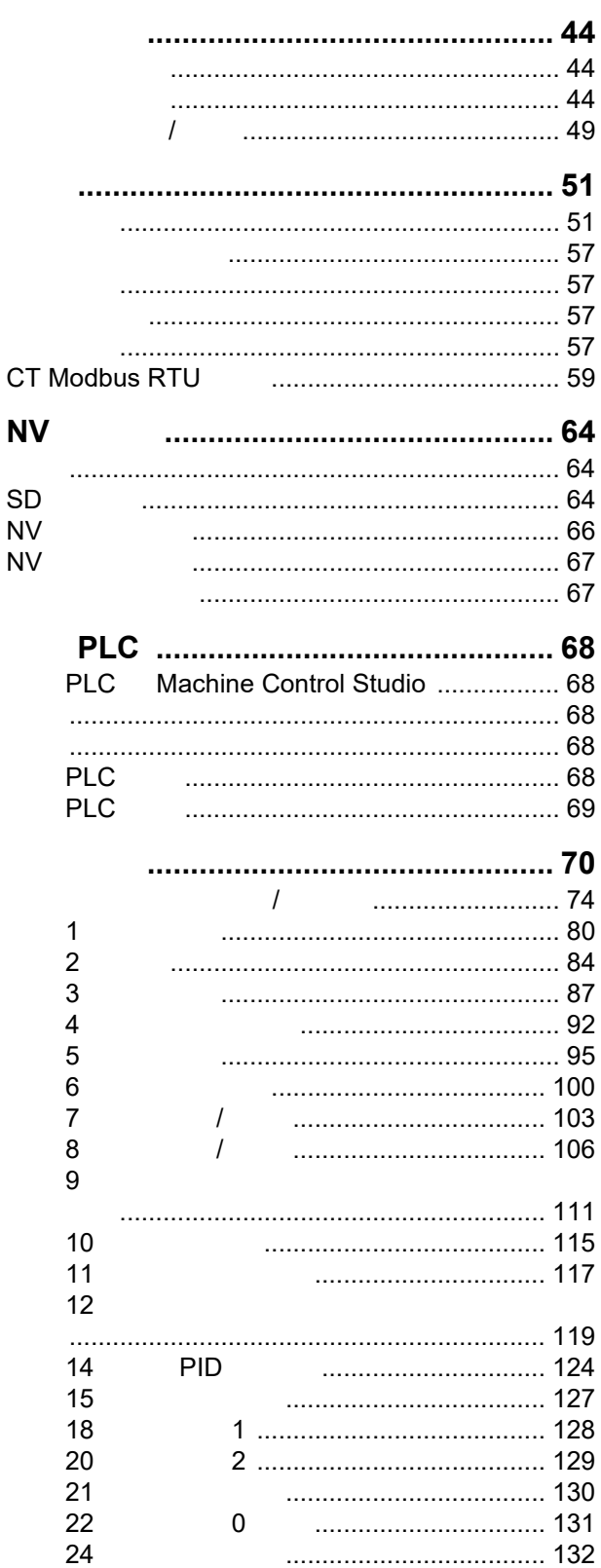

 $\overline{7}$  $7.1$  $7.2$  $7.3$ 

8  $8.1$  $8.2$  $8.3$  $8.4$ 8.5  $8.6$ 

 $9$ 

 $9.1$  $9.2$ 

9.3

9.4

 $9.5$ 

 $10$  $10.1$  $10.2$  $10.3$  $10.4$  $10.5$ 

 $11$  $11.1$  $11.2$  $11.3$  $11.4$  $11.5$ 11.6  $11.7$  $11.8$ 11.9 11.10

11.11  $11.12$ 11.13

11.14 11.15 11.16 11.17 11.18 11.19 11.20

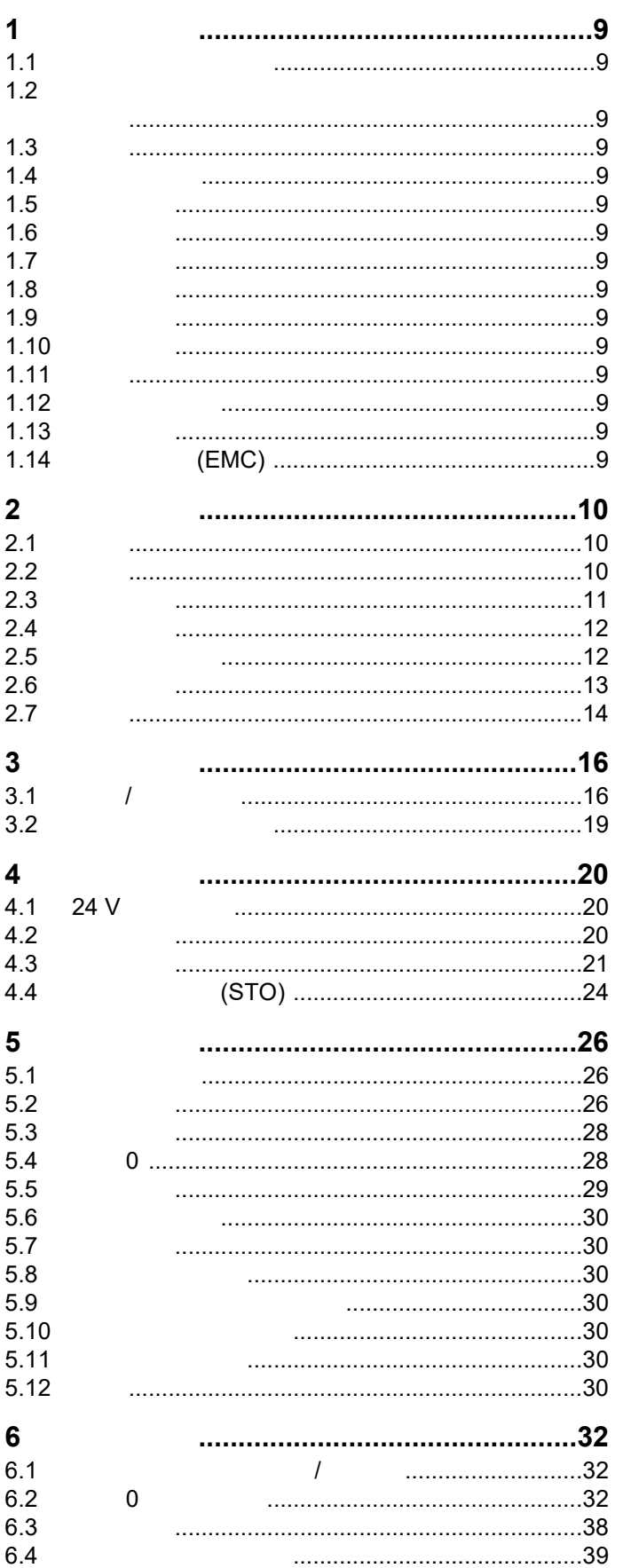

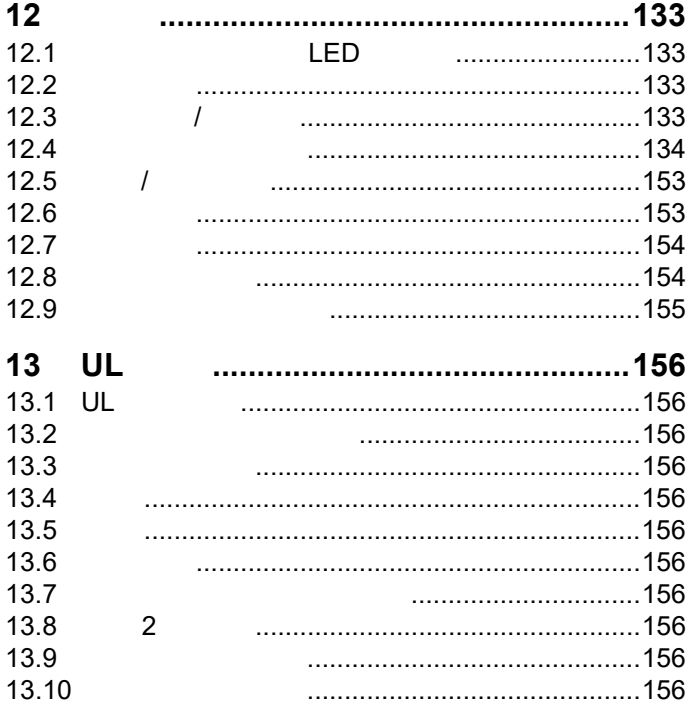

#### **Nidec Control Techniques Ltd, The Gro, Newtown, Powys, UK.SY16 3BE.**

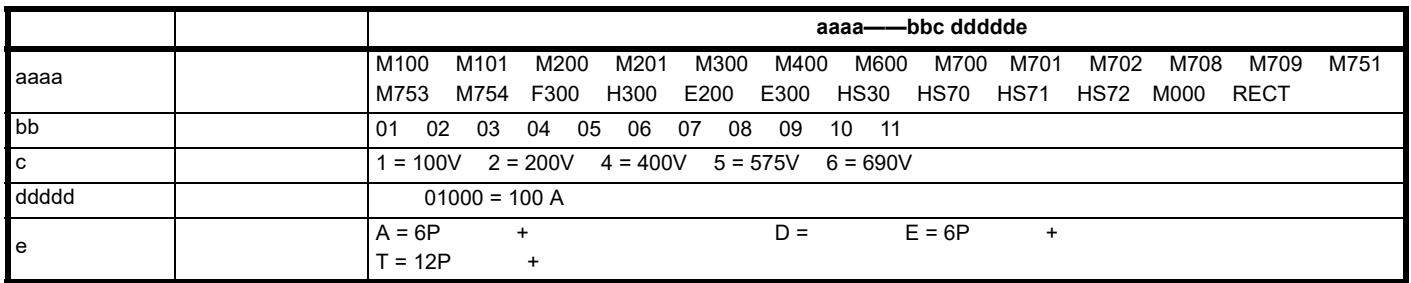

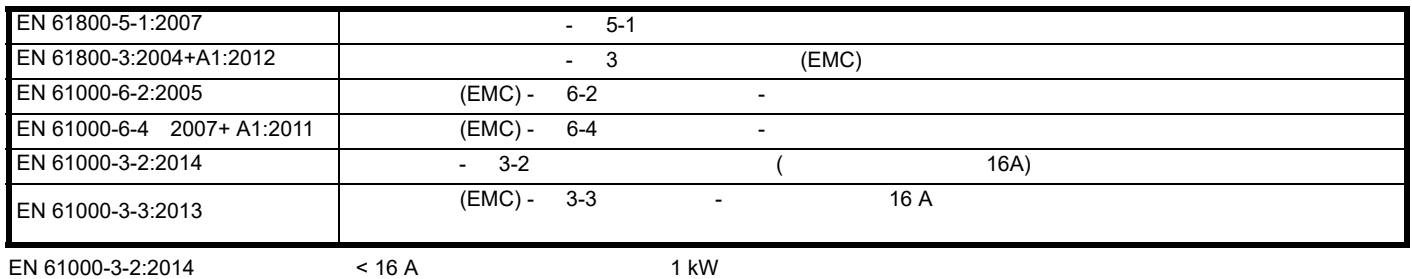

(2011/65/EU) (2014/35/EU) (2014/30/EU)

Oryn wllid

**G Williams**

日期:**2017** 年 **9** 月 **6** 日

包括使用指定的输入滤波器方能确保符合安全及 **EMC** 规定的要求。

驱动器须由熟悉安全及 **EMC** 要求的专业安装人员安装。请参阅产品文档。详情可见 **EMC** 数据表。安装人员有责任确保终端产品或系统符合设备使用

## 欧盟符合性声明 (包括 **2006** 机械指令)

**Nidec Control Techniques Ltd The Gro Newtown Powys UK SY16 3BE**

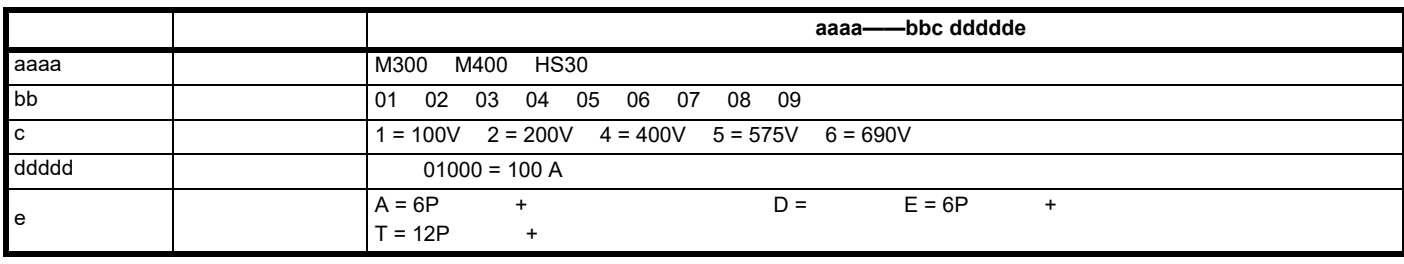

2006/42/EC (2014/30/EU)

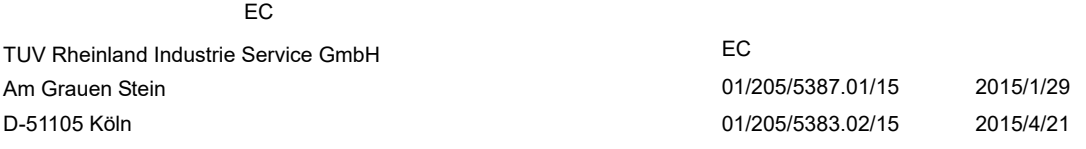

#### 公告机构识别号:0035

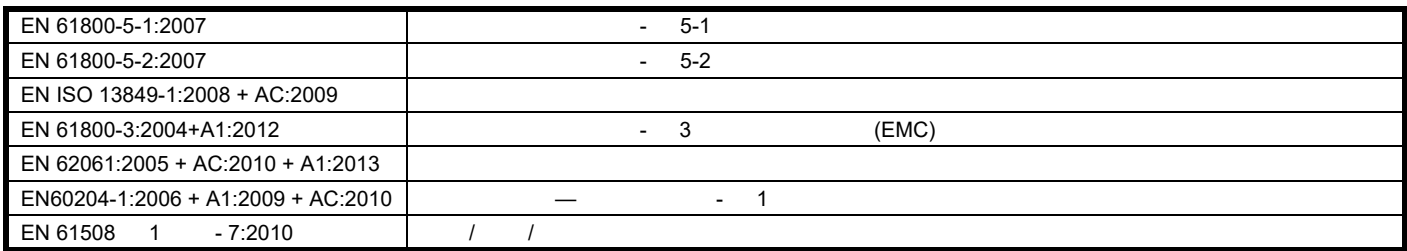

#### P Knight

Newtown, Powys, UK

Oryn wllid

#### **G. Williams**

日期:**2017** 年 **9** 月 **6** 日 地点:**Newtown, Powys, UK**

包括使用指定的输入滤波器方能确保符合安全及 **EMC** 规定的要求。

驱动器须由熟悉安全及 **EMC** 要求的专业安装人员安装。请参阅产品文档。详情可见 **EMC** 数据表。安装人员有责任确保终端产品或系统符合设备使用

<span id="page-8-15"></span><span id="page-8-14"></span><span id="page-8-13"></span><span id="page-8-12"></span><span id="page-8-11"></span><span id="page-8-10"></span><span id="page-8-9"></span><span id="page-8-8"></span><span id="page-8-7"></span><span id="page-8-6"></span><span id="page-8-5"></span><span id="page-8-4"></span><span id="page-8-3"></span><span id="page-8-2"></span><span id="page-8-1"></span><span id="page-8-0"></span>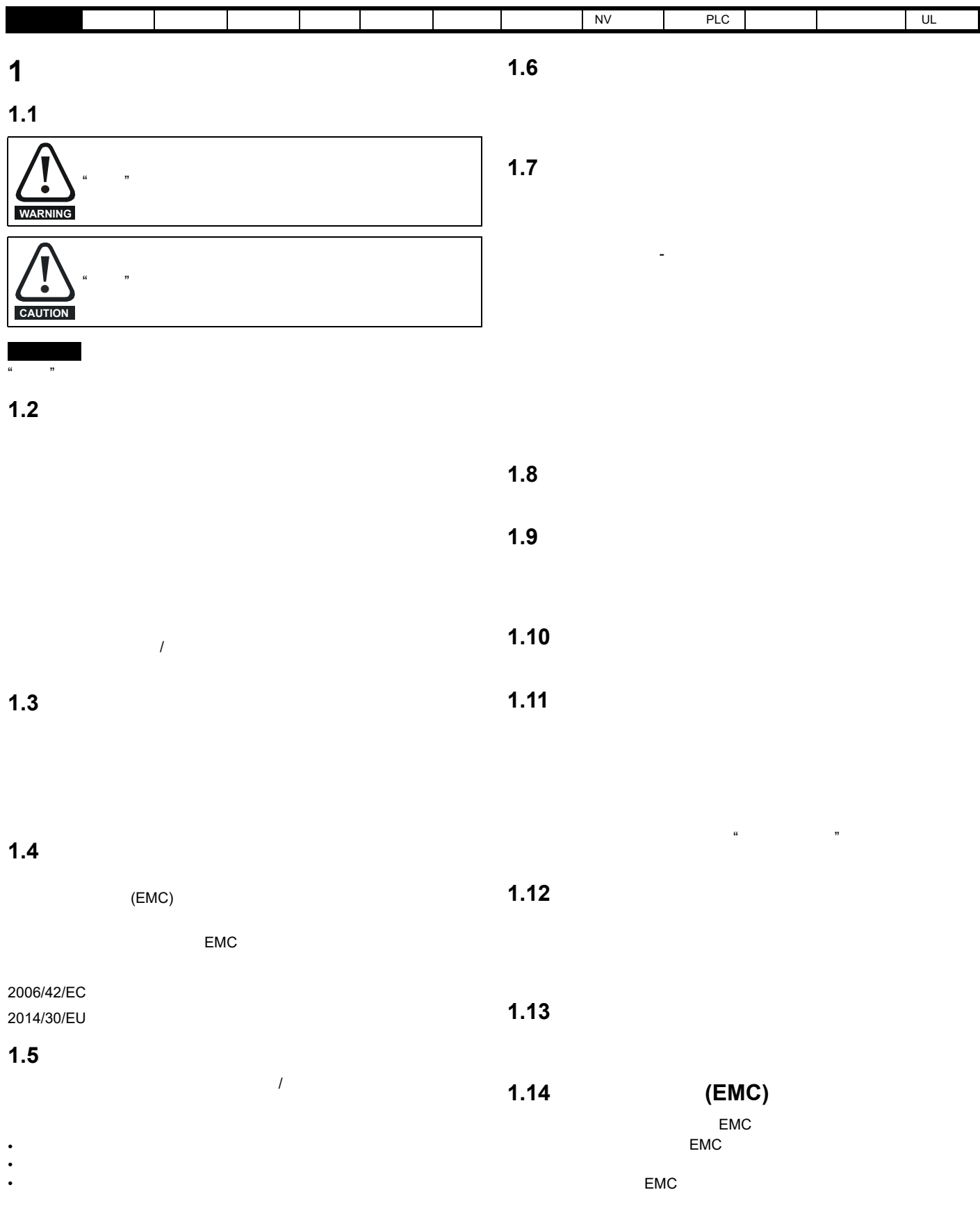

<span id="page-9-3"></span>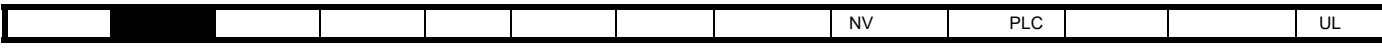

## <span id="page-9-0"></span>**2** 产品信息

#### <span id="page-9-1"></span> $2.1$

Unidrive M300

• 通过机器安全功能提高生产能力

- NV NV R  $\cdot$  24 V
- $\cdot$  EIA 485
- 

(STO)

#### <span id="page-9-2"></span>**2.2** 型号

Unidrive M

<span id="page-9-4"></span>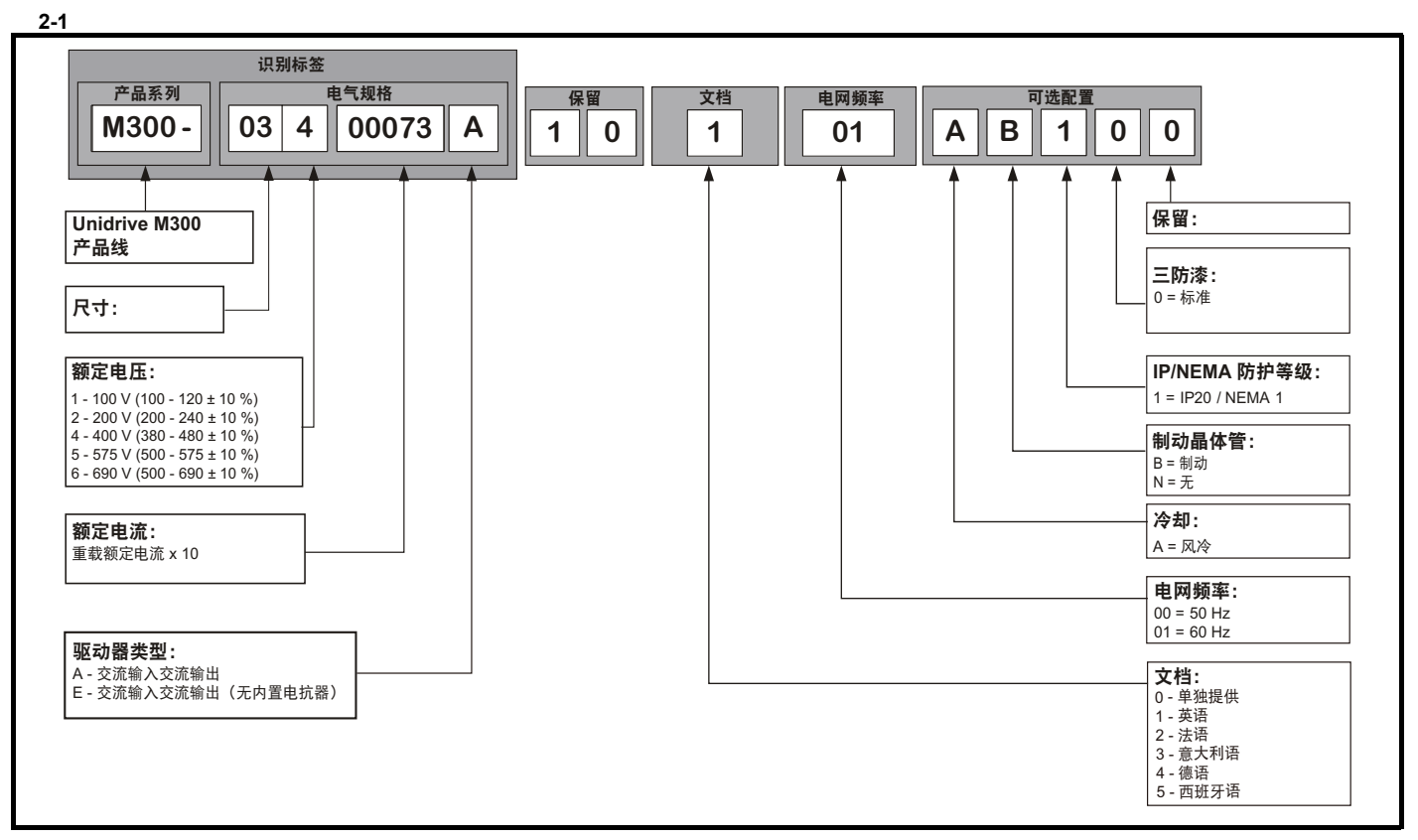

<span id="page-10-0"></span>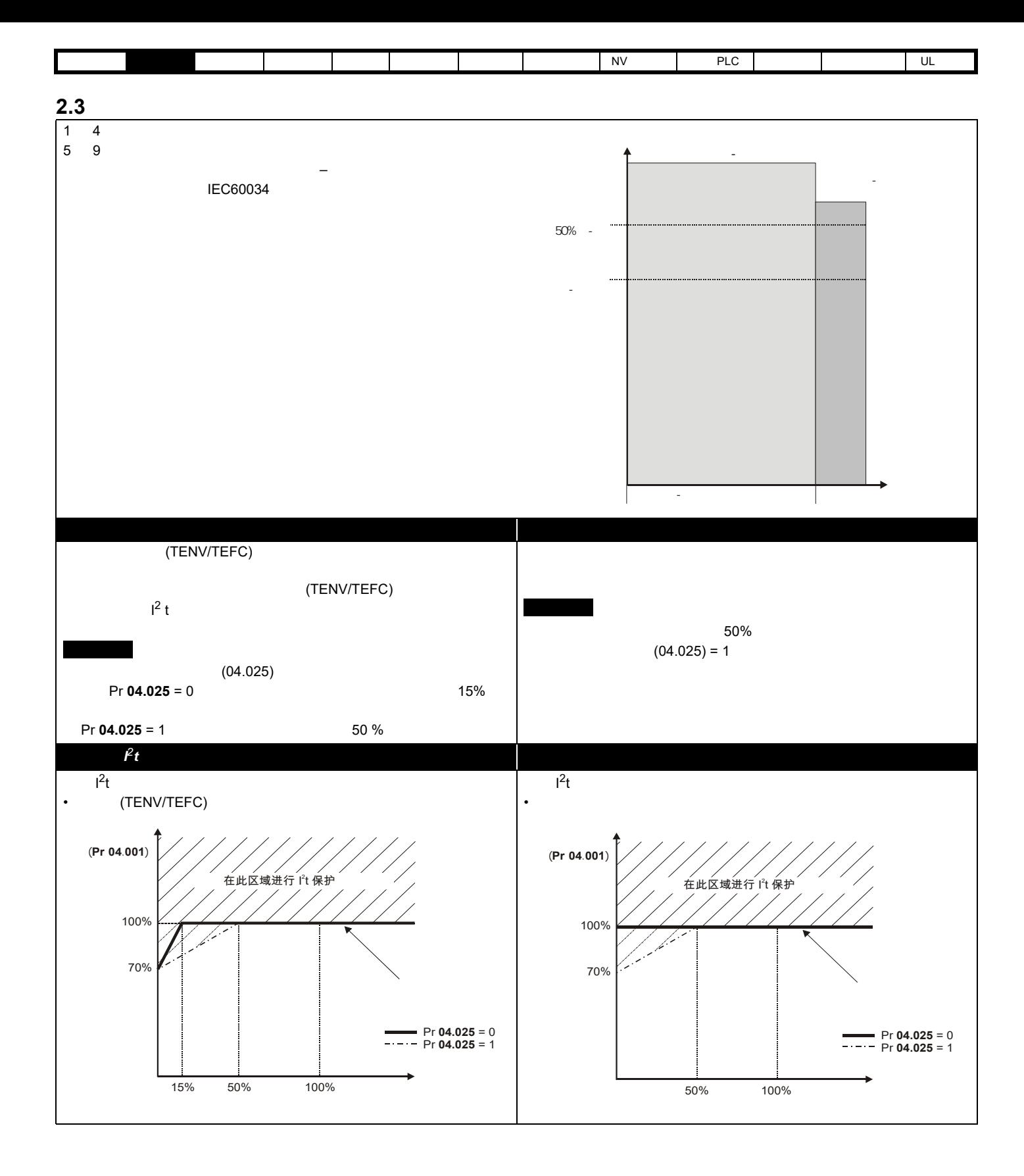

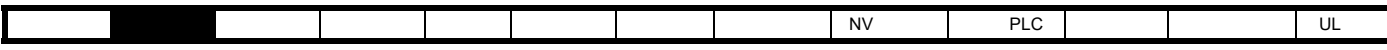

<span id="page-11-0"></span> $2.4$ 

 $1.$ V/F (V/Hz)<br>V/F (V/Hz  $(V/Hz)$ 2. RFC-A

#### $2.4.1$

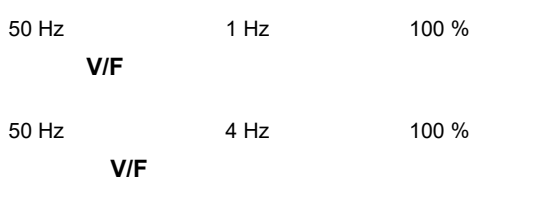

#### 2.4.2 RFC-A

 $(RFC-A)$ 

### <span id="page-11-1"></span>**2.5** 键盘和显示器

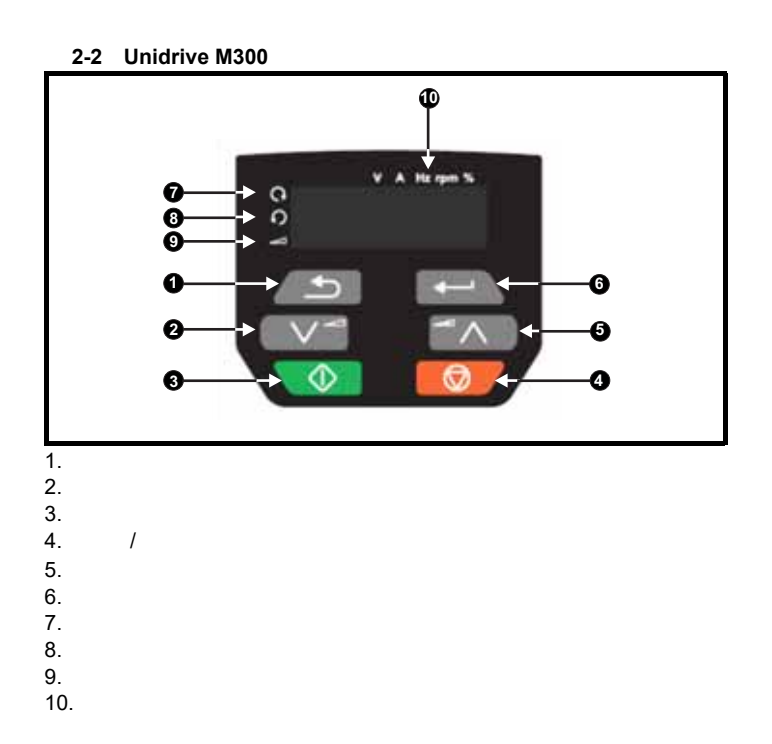

<span id="page-12-0"></span>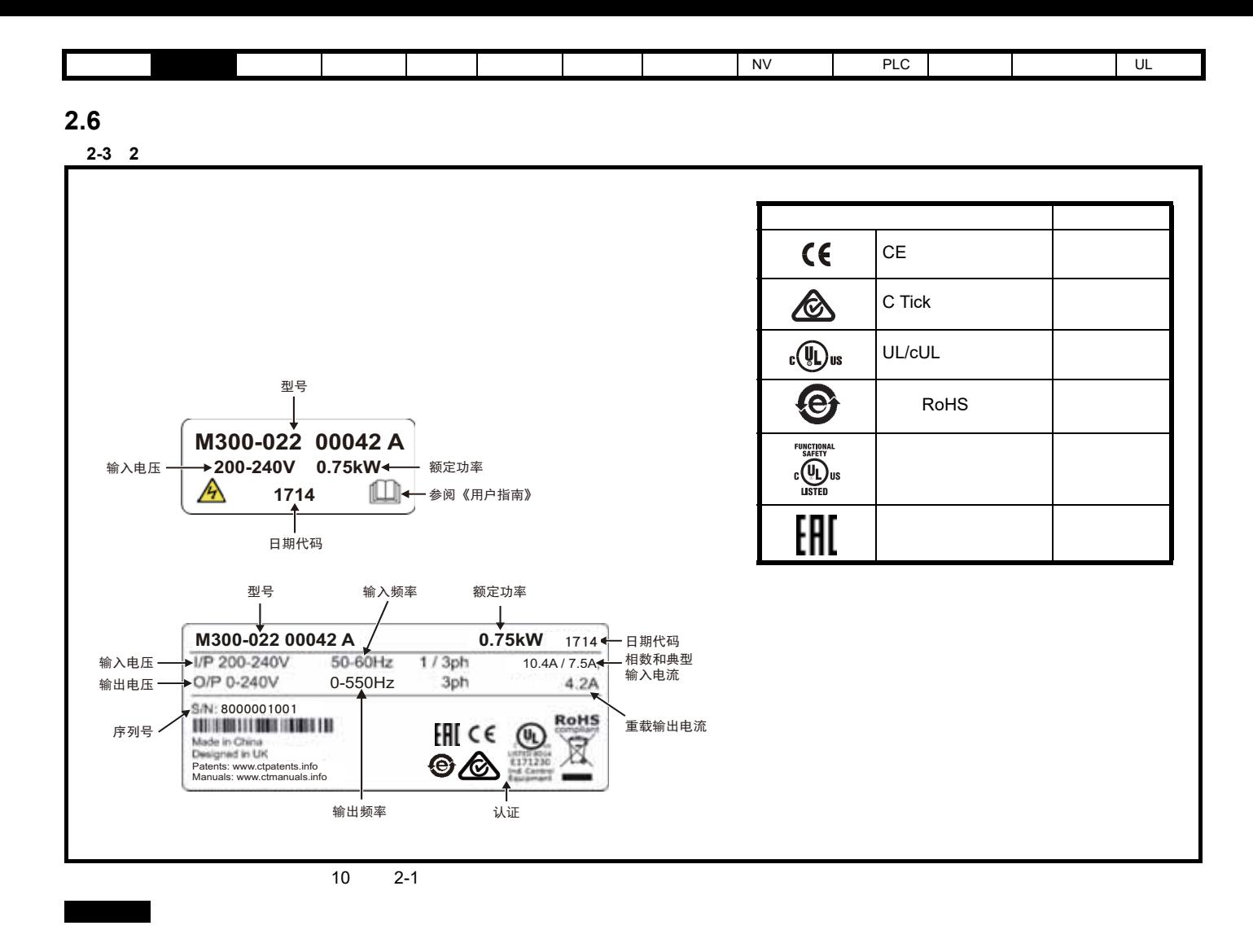

1710 **2017** 10

<span id="page-13-0"></span>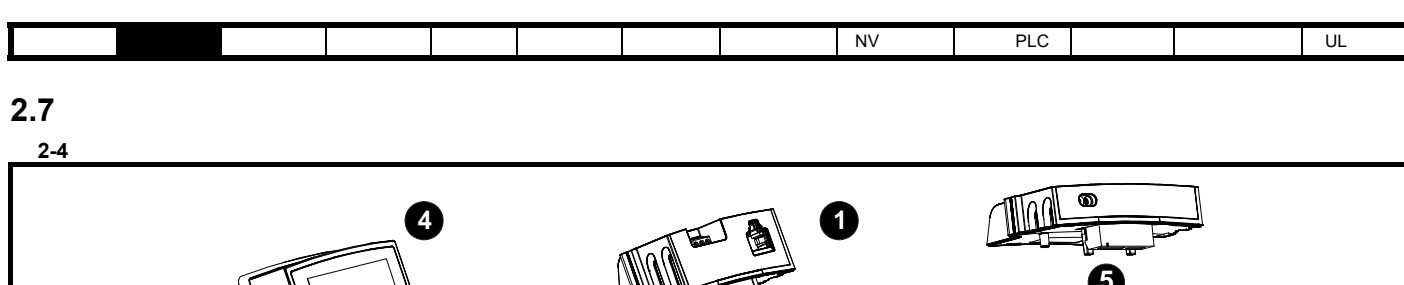

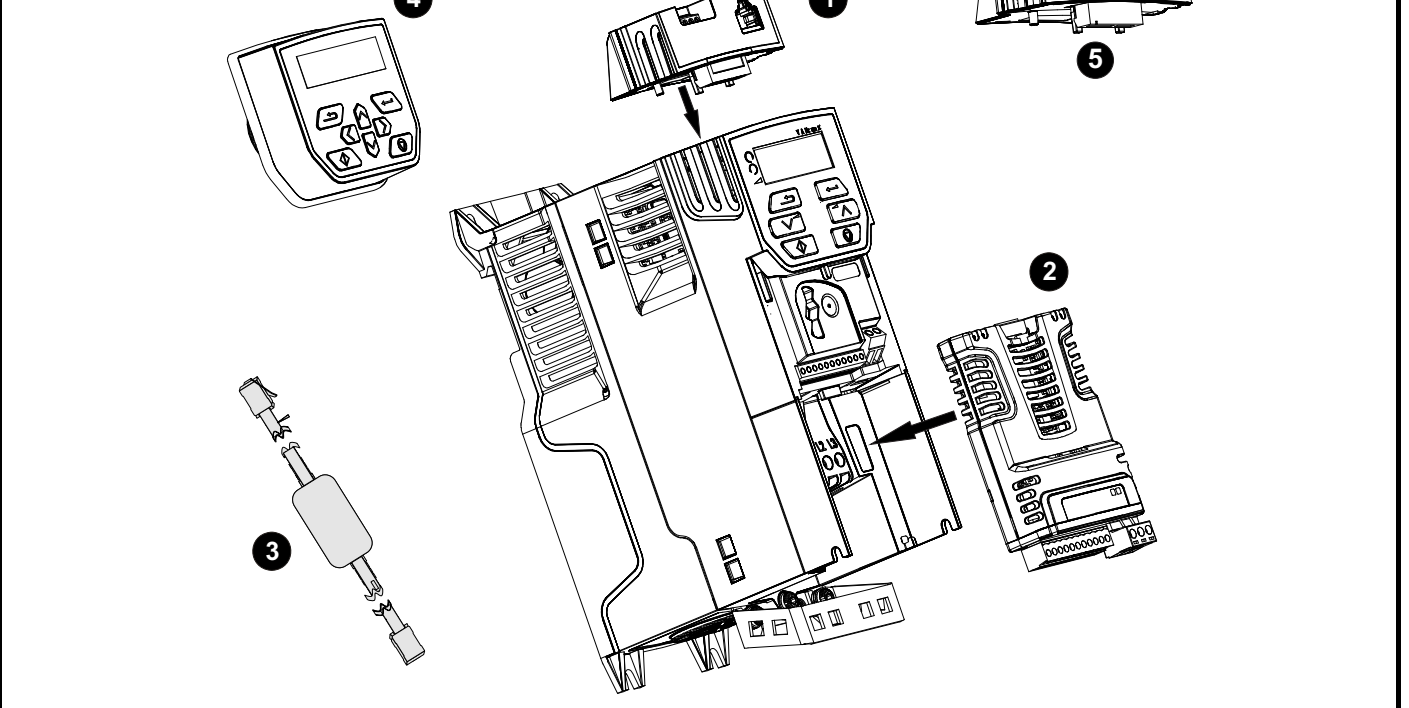

- $1.$  AI 485<br>2.
- $(SI)$
- 3. CT USB
- 4. LCD
- 5. Al-Backup

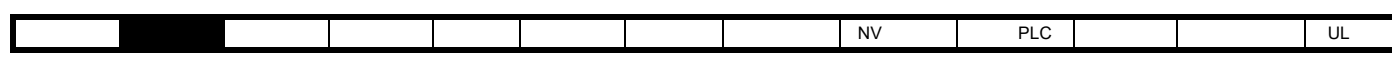

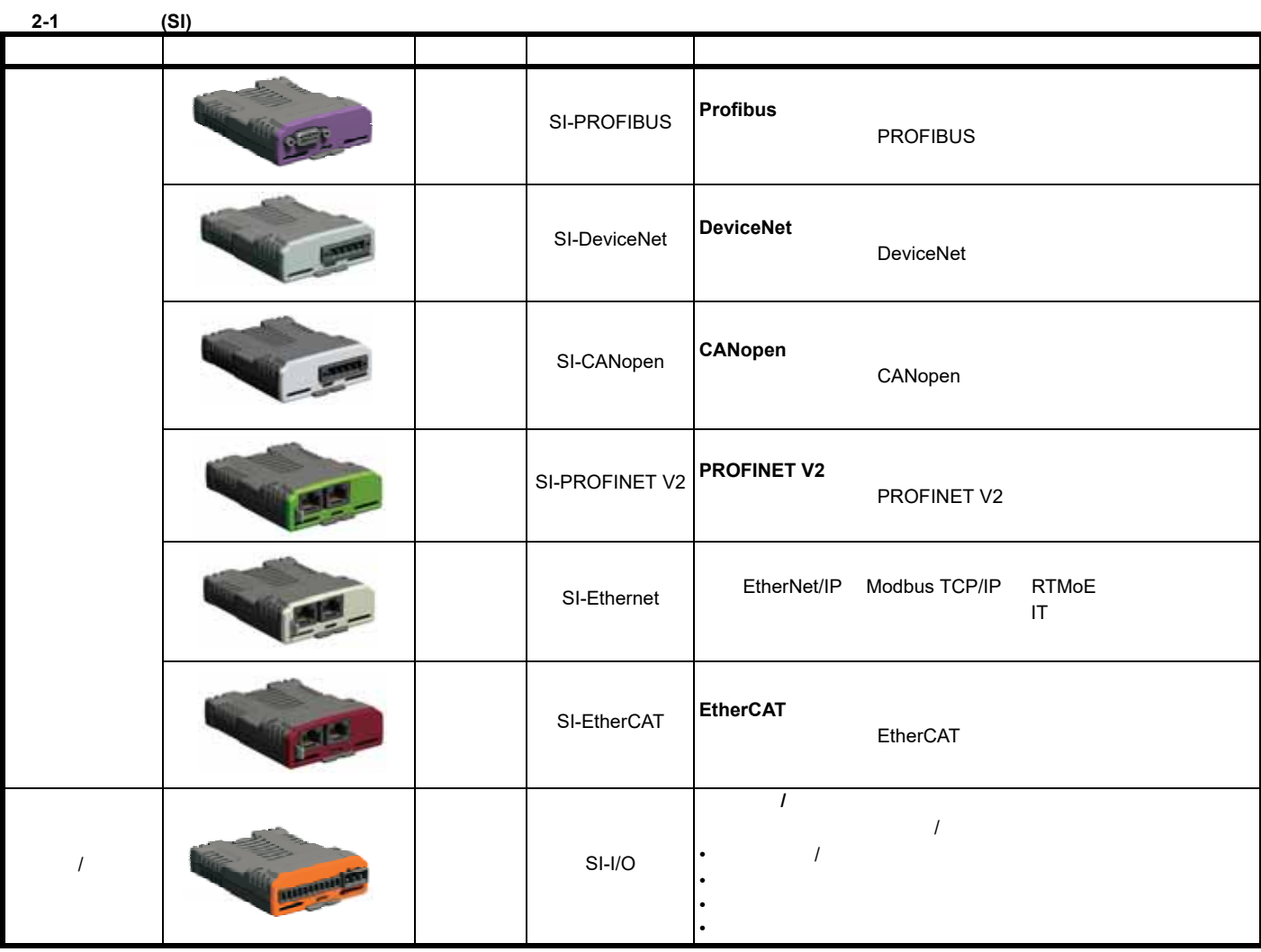

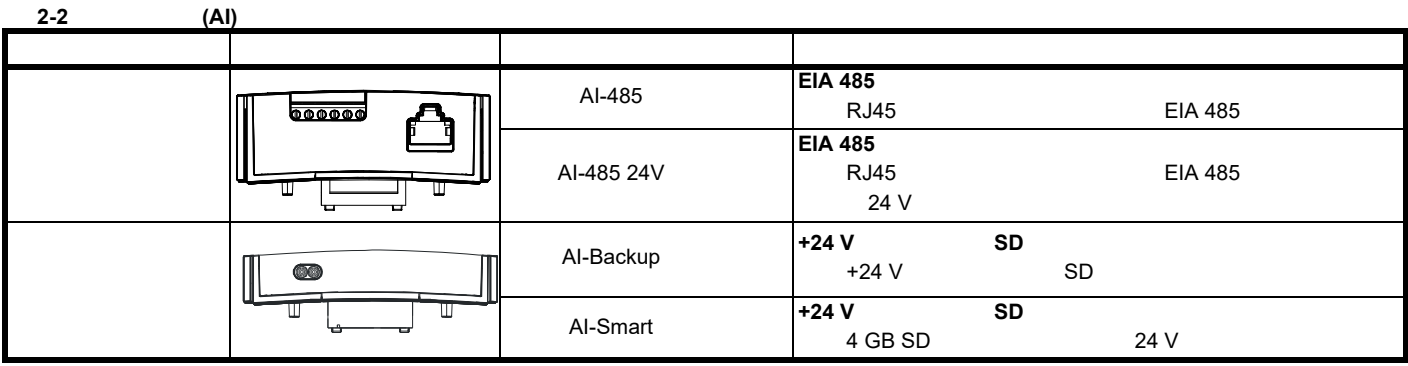

表 **2-3** 键盘识别

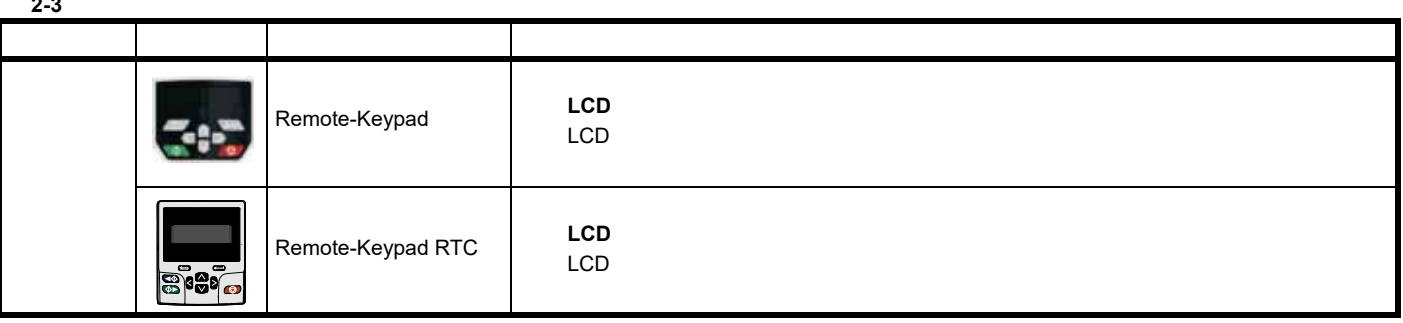

<span id="page-15-2"></span><span id="page-15-1"></span><span id="page-15-0"></span>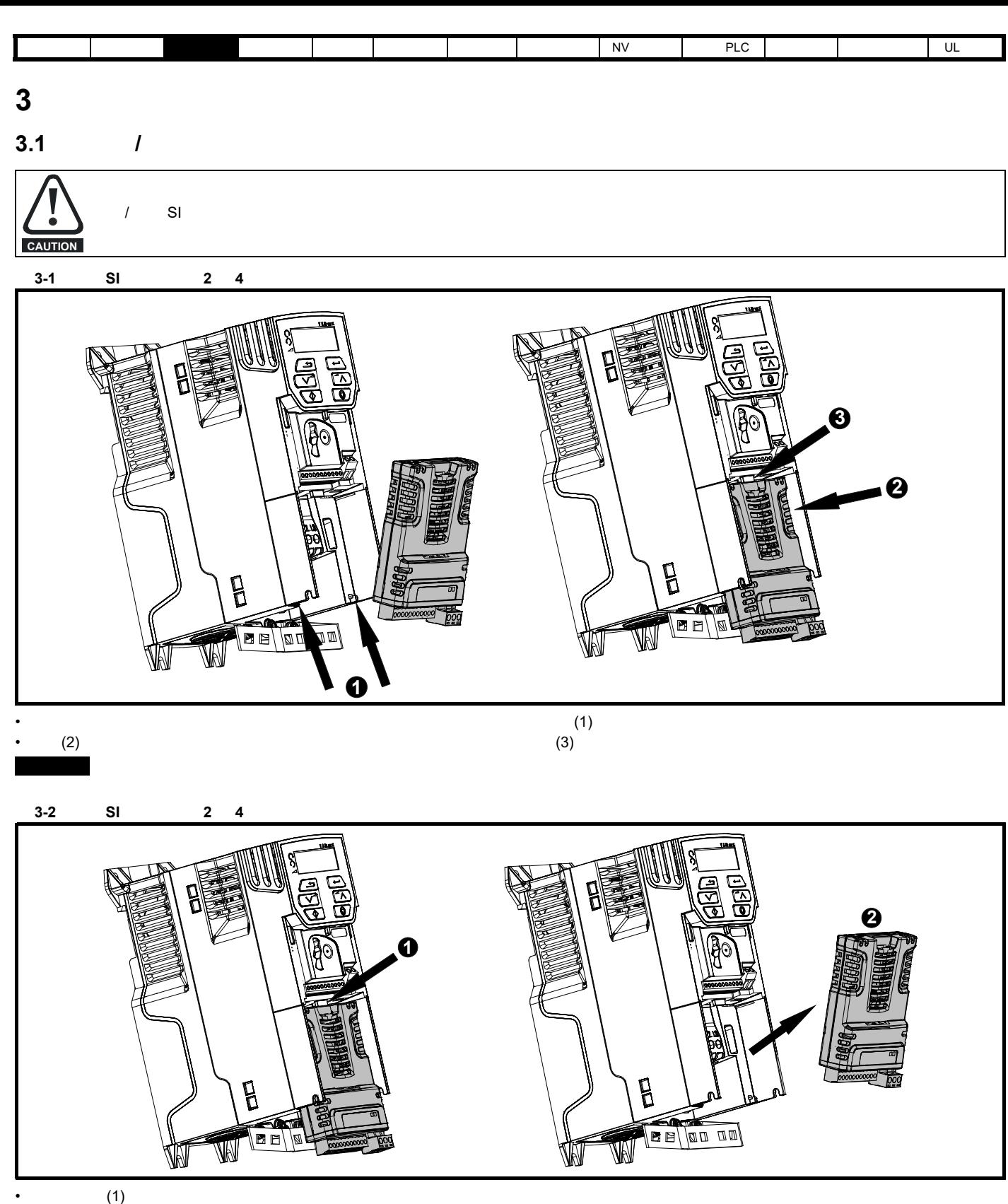

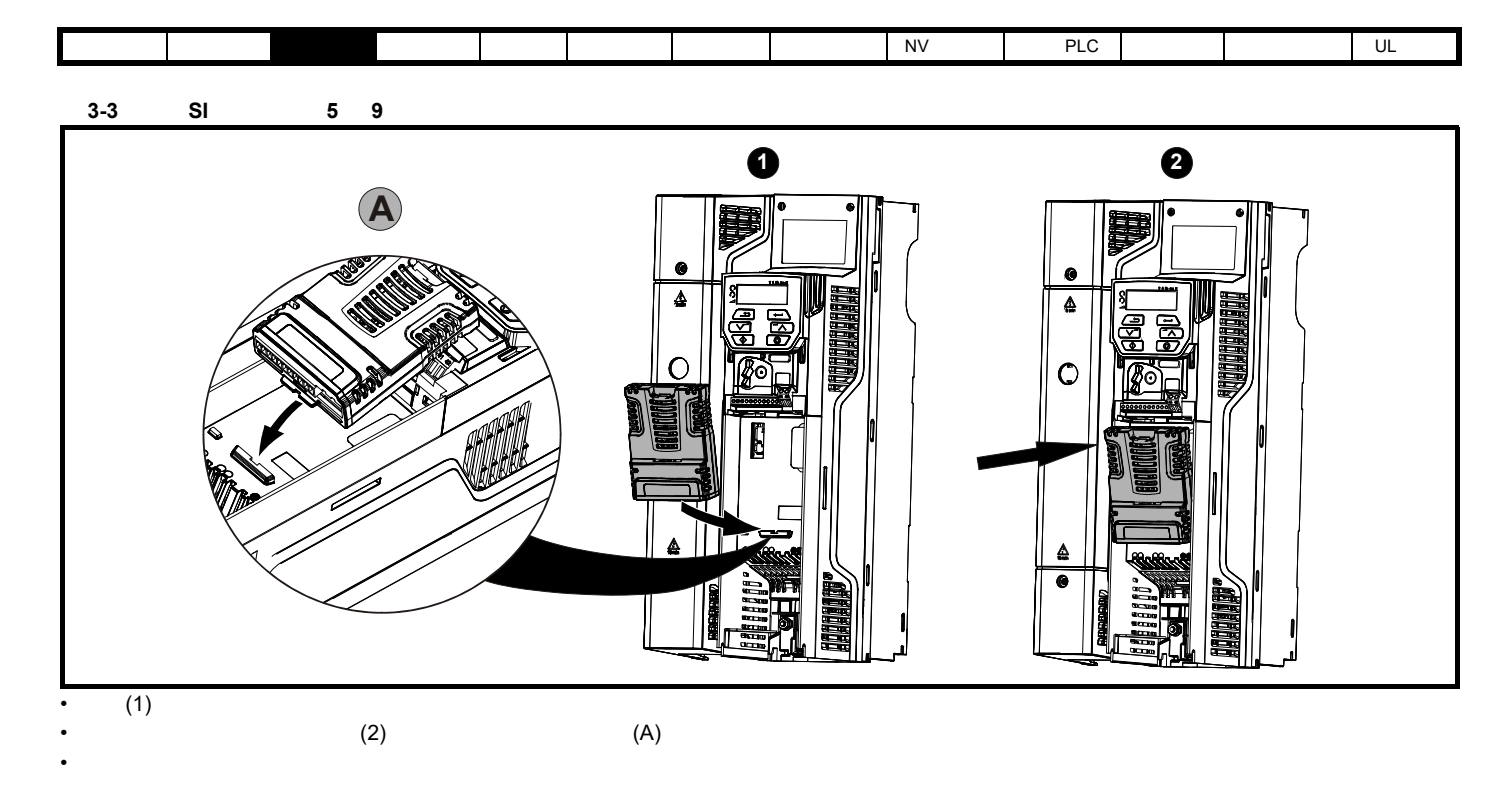

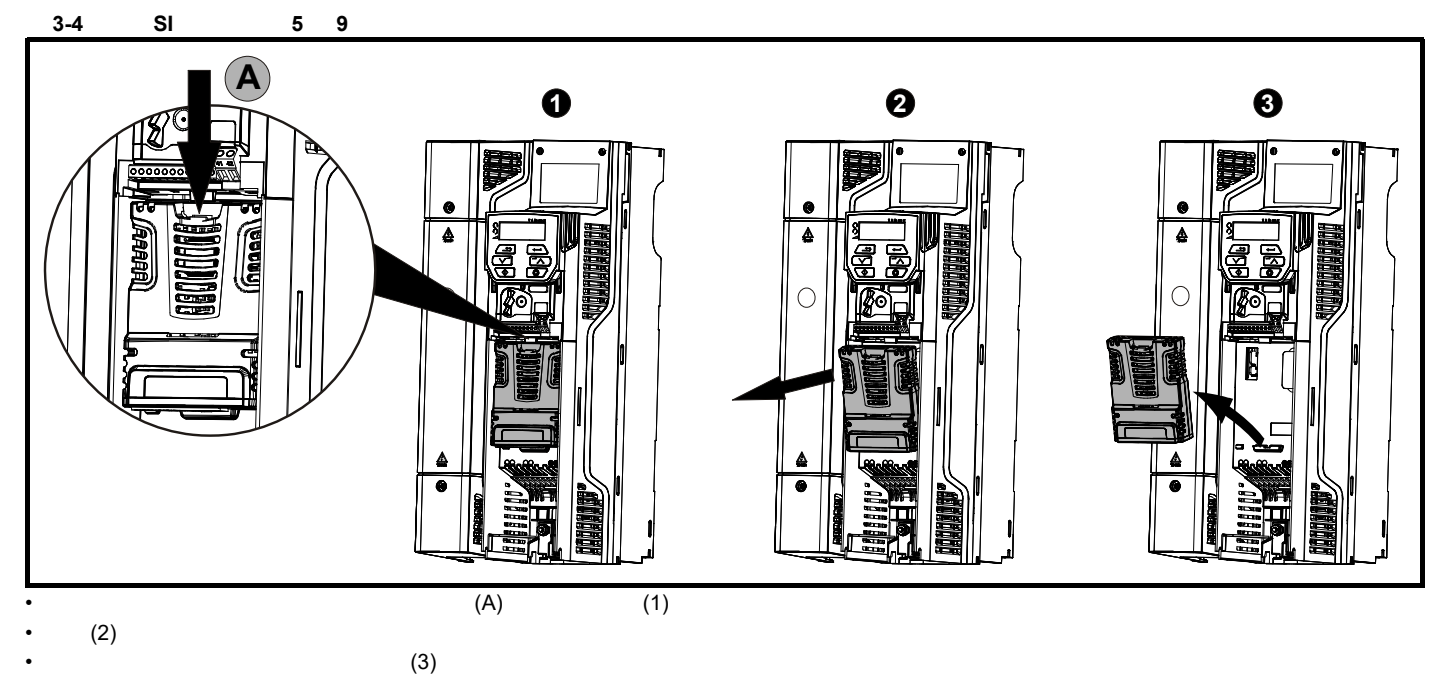

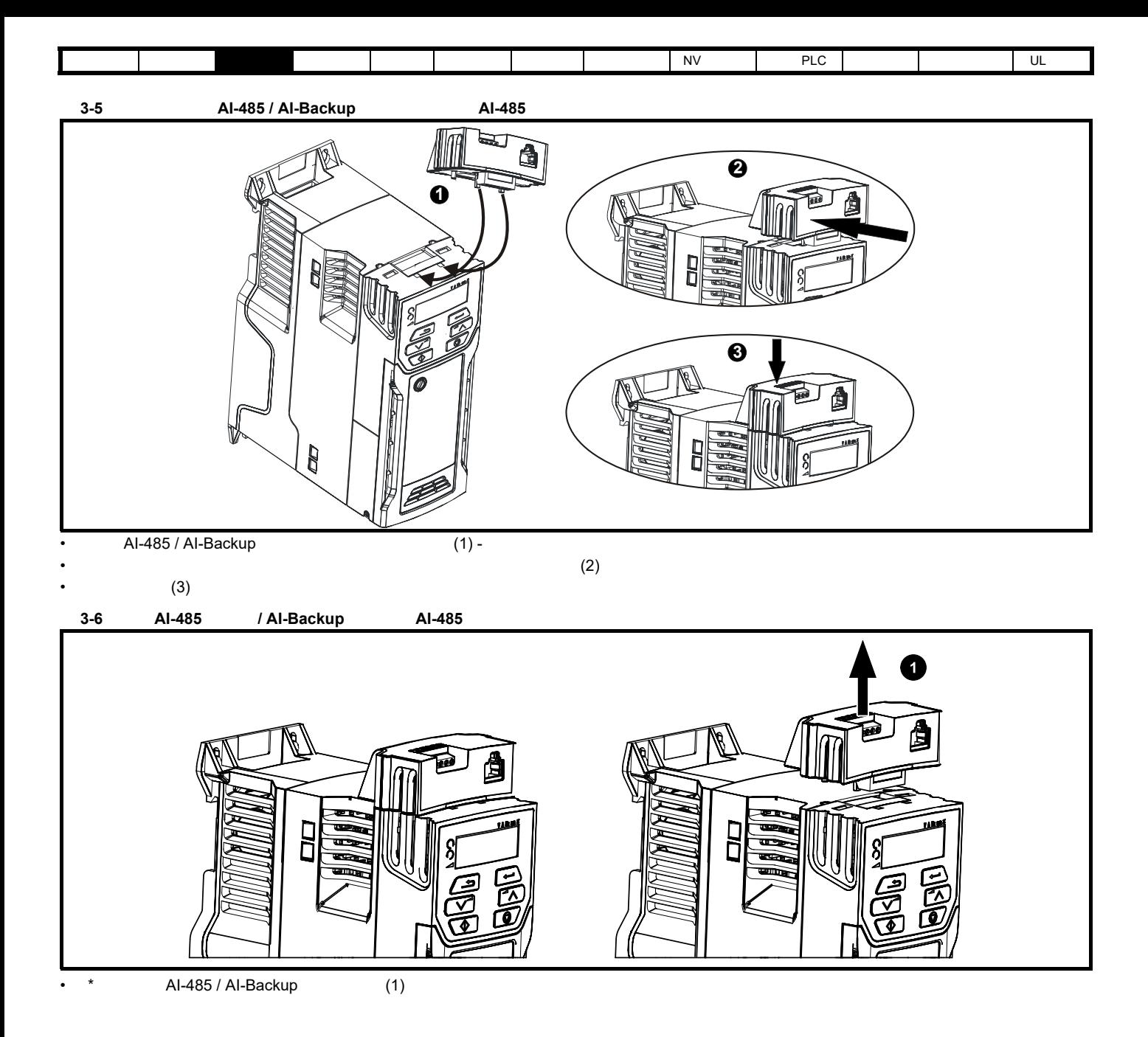

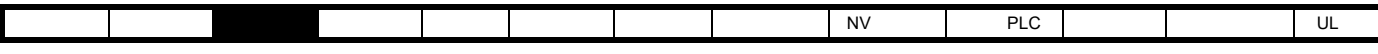

<span id="page-18-0"></span>**3.2** 实时时钟电池更换

<span id="page-18-1"></span>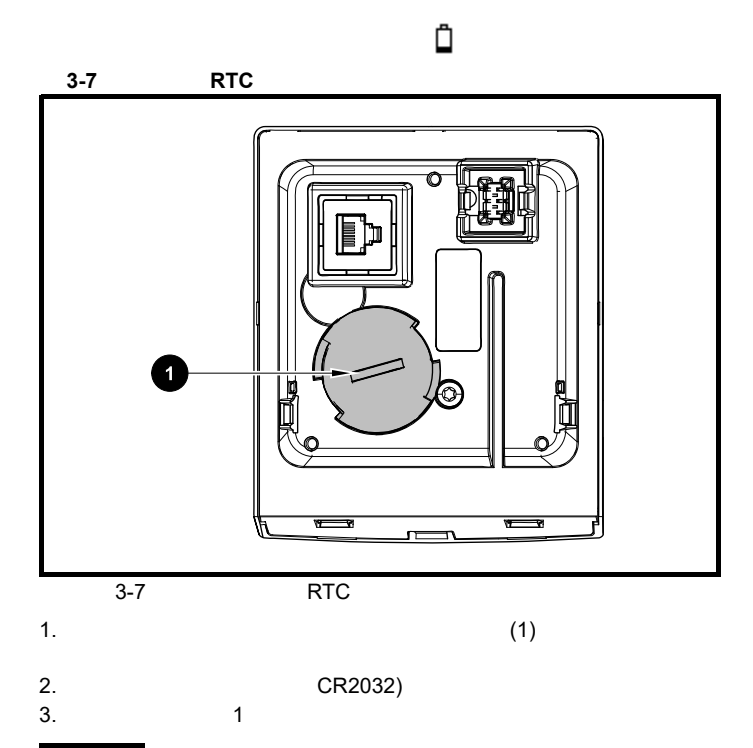

<span id="page-19-4"></span><span id="page-19-3"></span><span id="page-19-2"></span><span id="page-19-1"></span><span id="page-19-0"></span>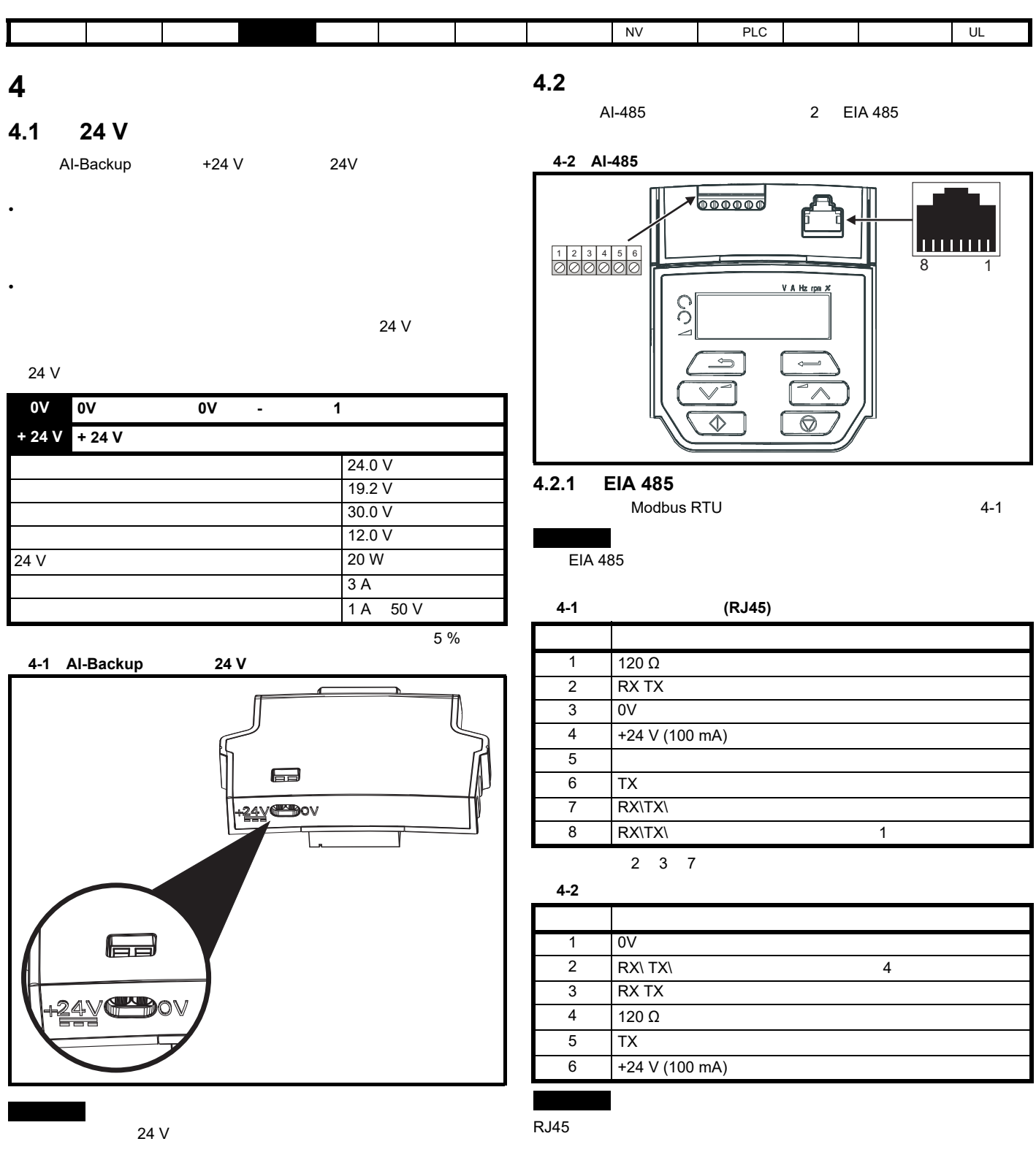

<span id="page-20-0"></span>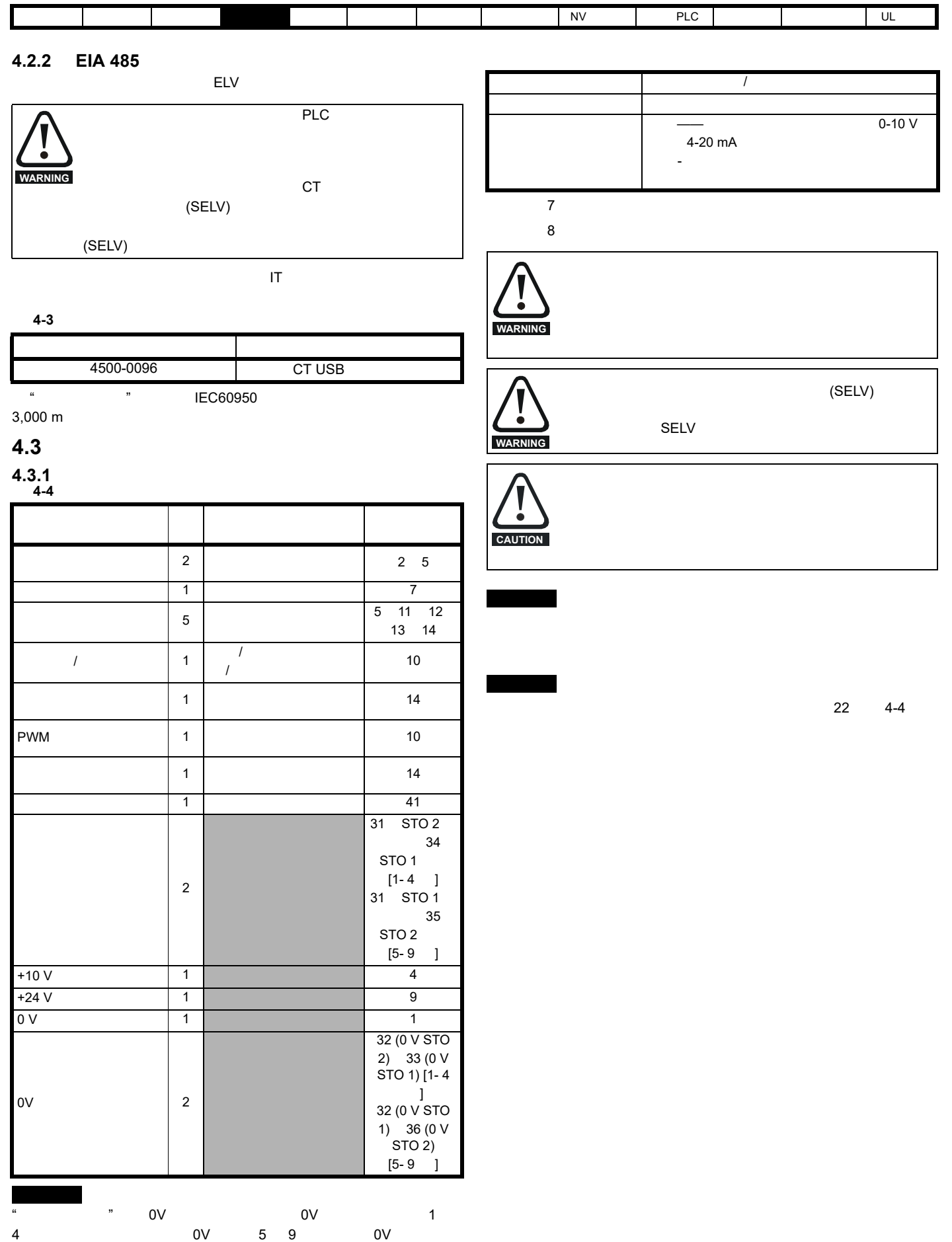

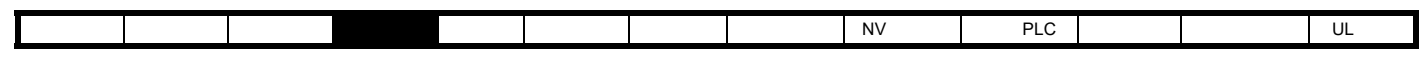

**4.3.2** 控制端子规格

**1 0 V** 公共

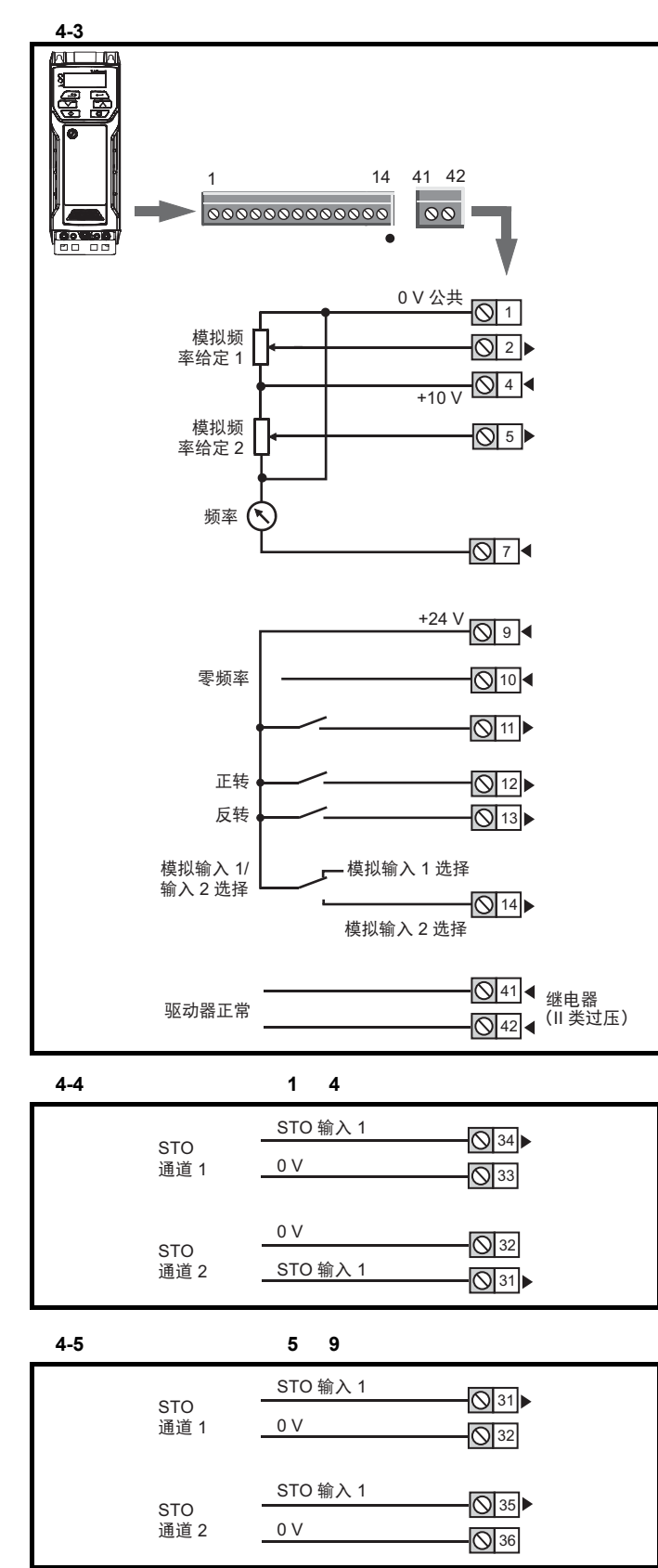

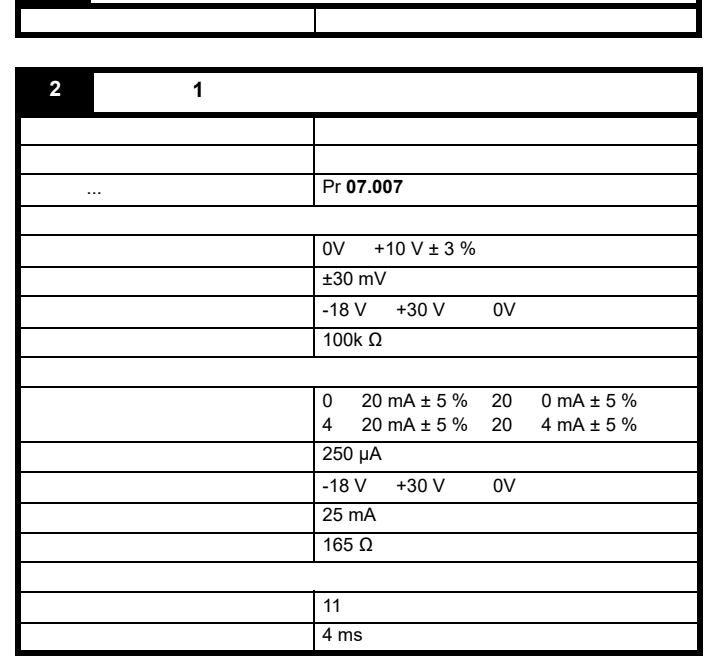

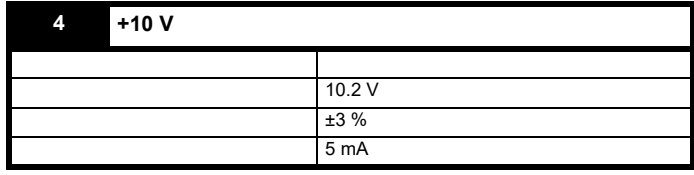

<span id="page-21-0"></span>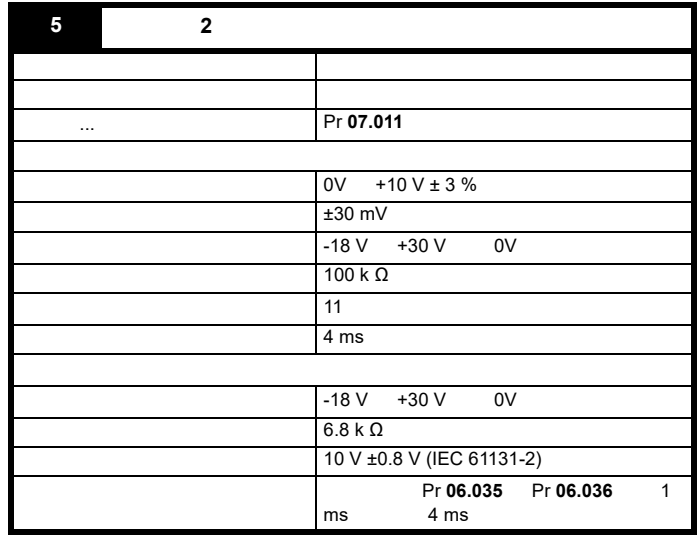

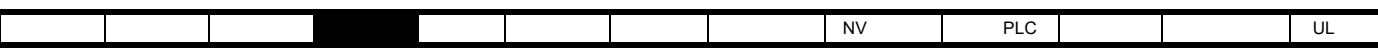

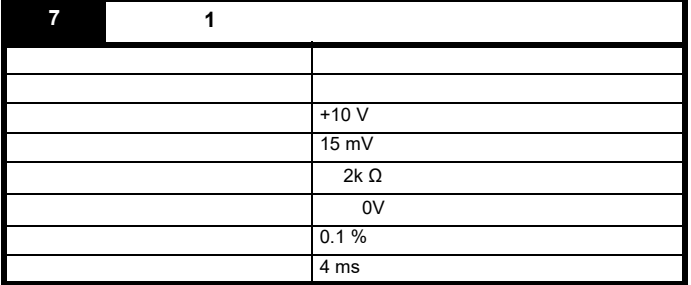

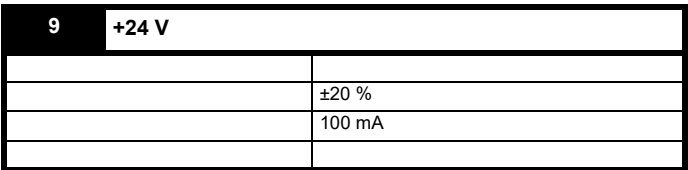

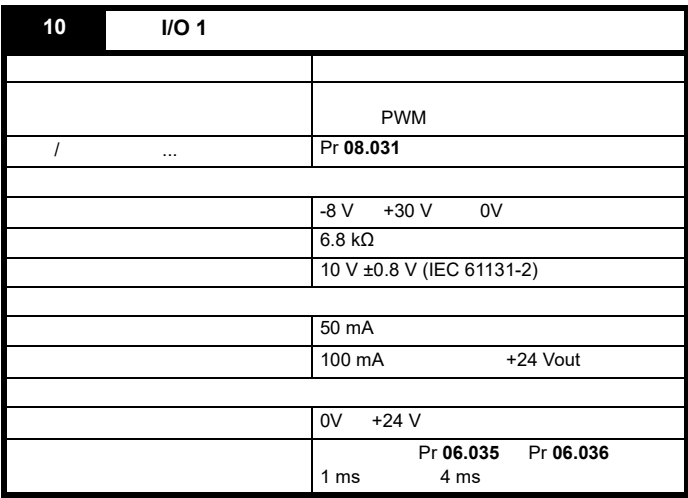

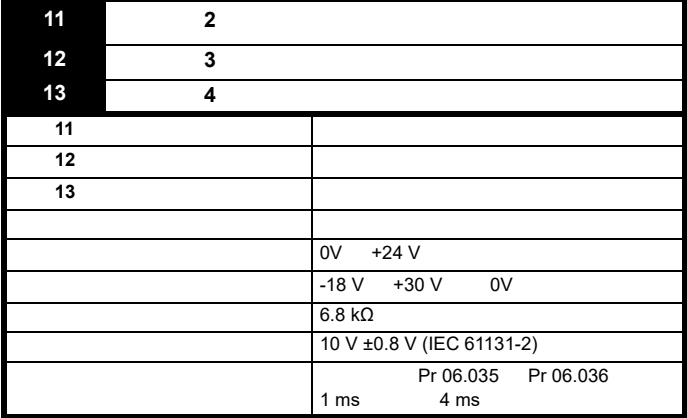

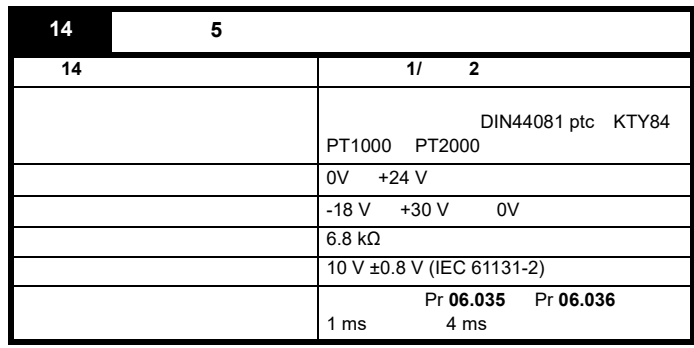

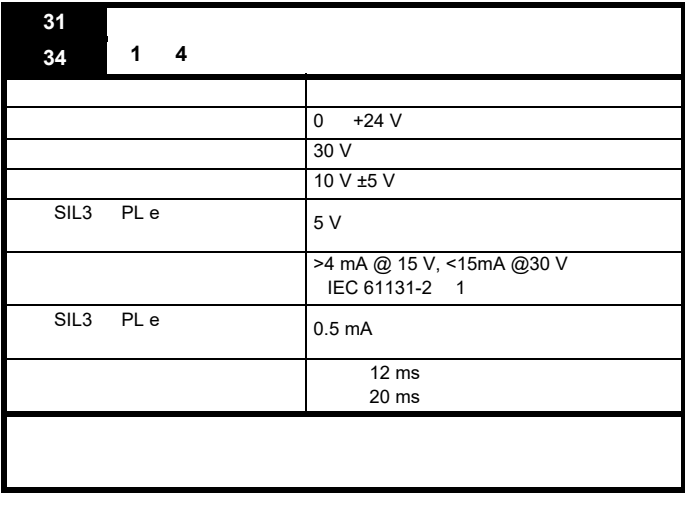

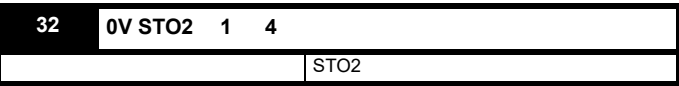

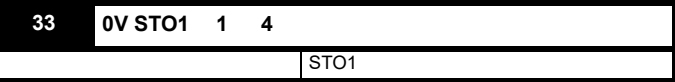

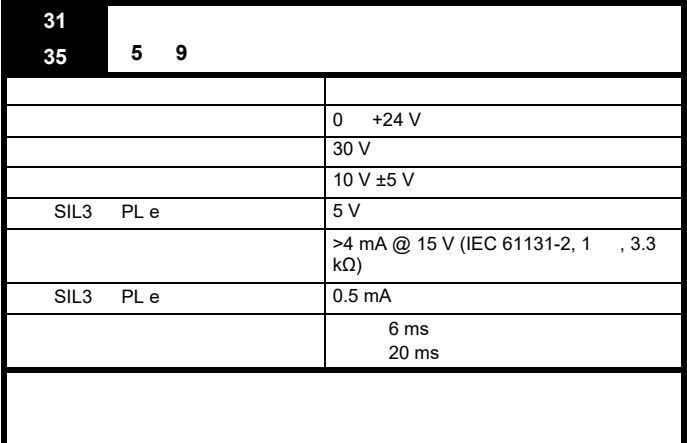

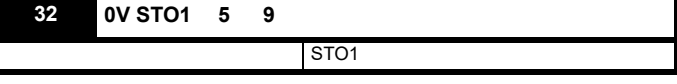

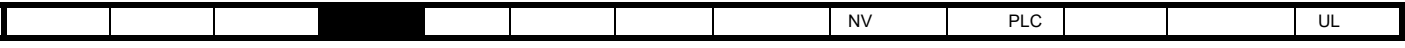

#### **TüV Rheinland**

IEC 61508-1 07/EN 61800-5-2/EN 62061

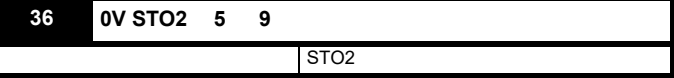

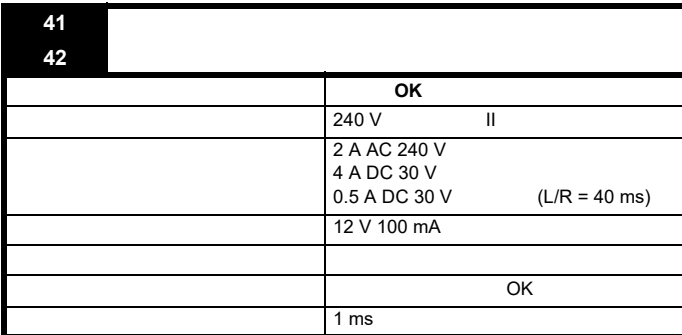

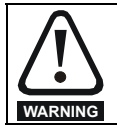

### <span id="page-23-0"></span>**4.4** 安全转矩关闭 **(STO)**

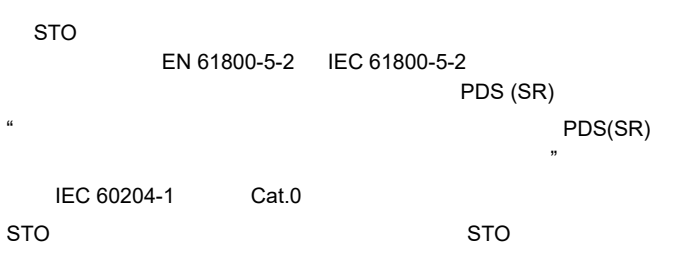

## $20$  $\overline{PFH(1/h)}$  9.61 x 10<sup>-11</sup> 1/h < 1 % 1 4 PFH (1/h)  $4.16 \times 10^{-11}$  1/h  $\sim 1\%$  5 9 EN61800-5-2 PFDavg  $8.4 \times 10^{-6}$  < 1% 1 4 PFDavg 3.64 x 10<sup>-6</sup> < 1 % 5 9

类型 值 **SIL 3** 补贴比例 外形尺寸

EN ISO 13849-1

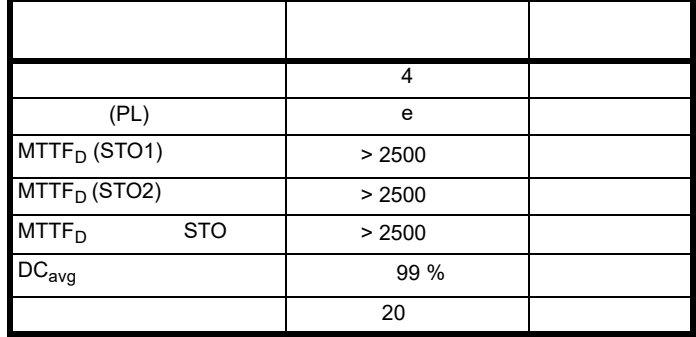

IEC 61131-2:2007 1 24 V STO SIL3 PL e 5 V 0.5mA

#### TüV Nord  $(STO)$  *Unidrive M*  $*$  $EN81-1$  *EN81-2 EN 81-50 EN60664-1*  $95/16$ /EC

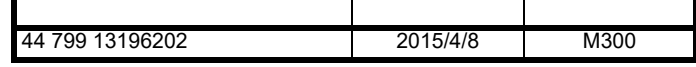

#### TÜV (TüV Rheinland)

防止意外电机操作:安全功能 *"* 安全转矩关闭 *"* 可用于可应用一直到  $Cat.4$  *PL e EN ISO 13849-1 SIL 3 EN 61800-5-2/EN 62061/IEC 61508 in lift applications* 根据 *EN 81-1 EN81-2*

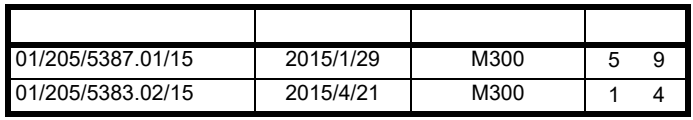

TüV Rheinland http://www.tuv.com

#### 获得 **UL** 认证

 $UL$ FSPC.E171230.

#### **UL** 确认的安全参数: IEC 61508-1 7

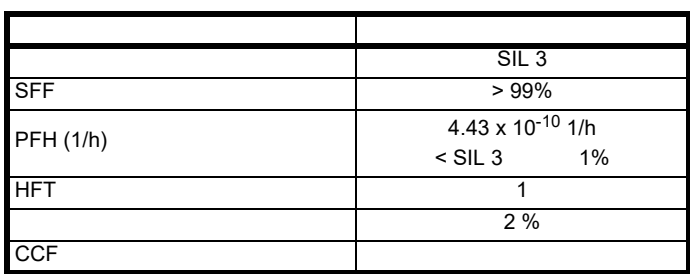

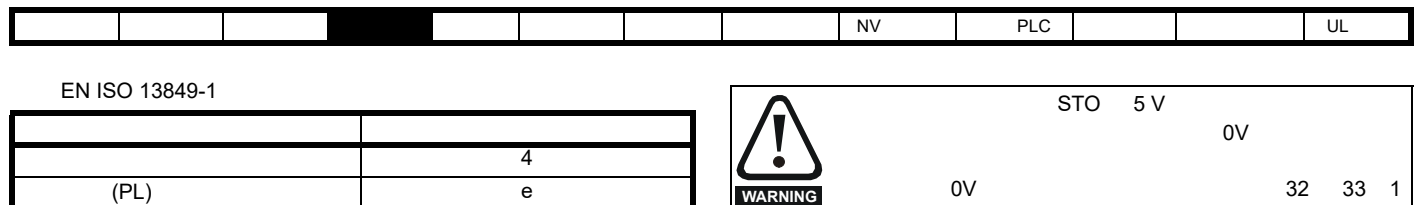

 $STO$ 

4 32 36 5 9

M300 STO

STO

 $\mathsf{PLC}$ 

 $MTTF_D$  2574 诊断覆盖率 高  $CCF$  65

 $>$  5 V EN ISO 13849-2 • **• And the contract of the contract of the contract of the contract of the contract of the contract of the contract of the contract of the contract of the contract of the contract of the contract of the contract of the c** • 在正逻辑接地控制电路中给布线提供接地屏蔽。提供屏蔽是为了避免

EMC

 $\sim$  1 ms,  $\sim$  1 ms,  $\sim$ 1 ms

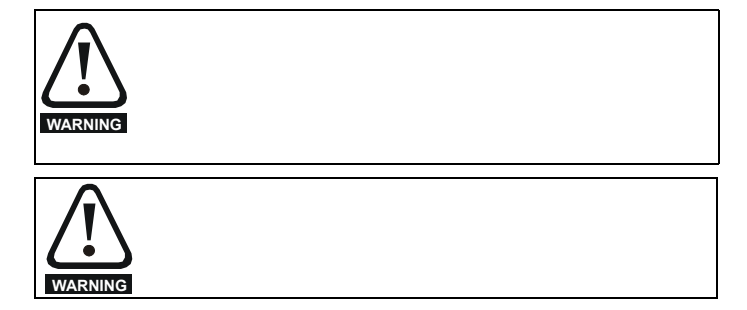

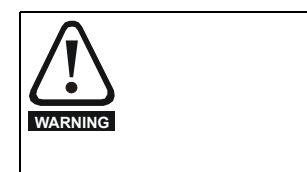

<span id="page-25-3"></span><span id="page-25-1"></span><span id="page-25-0"></span>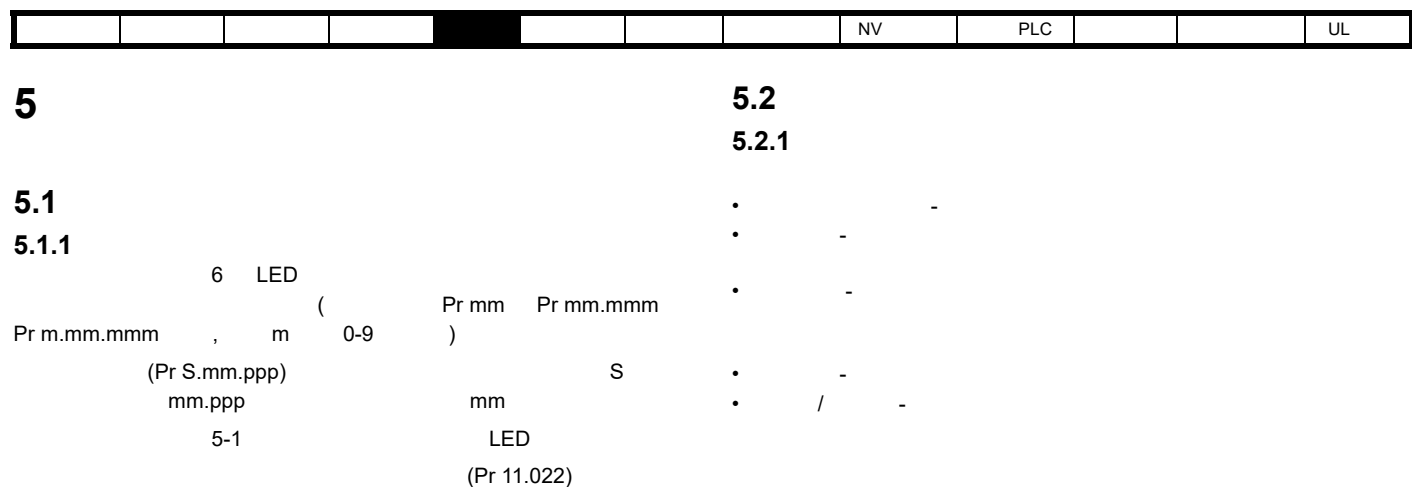

<span id="page-25-2"></span>可使用退出键切换驱动器运行时显示器上所显示的状态参数 (Pr **22**

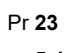

<span id="page-25-4"></span> $5-1$ 

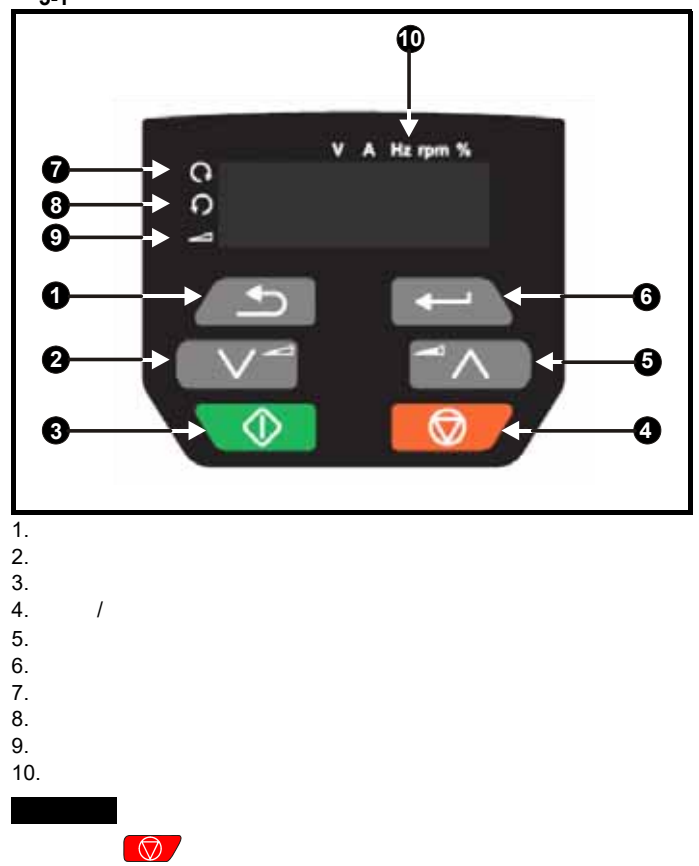

 $5-1$ 

<span id="page-25-5"></span>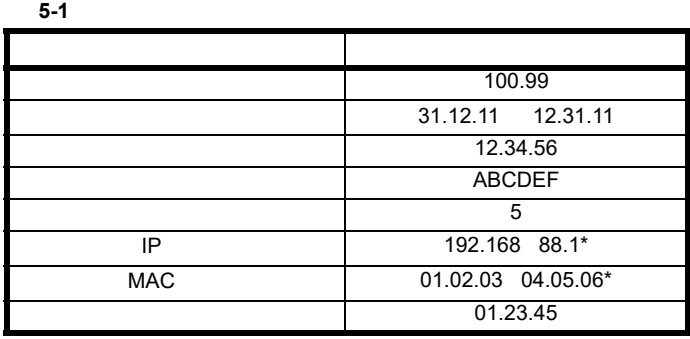

 $\star$ 

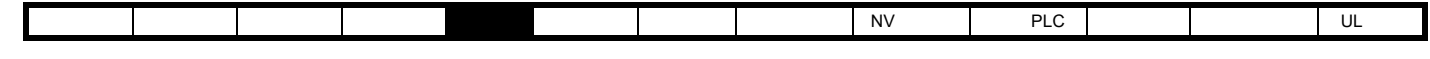

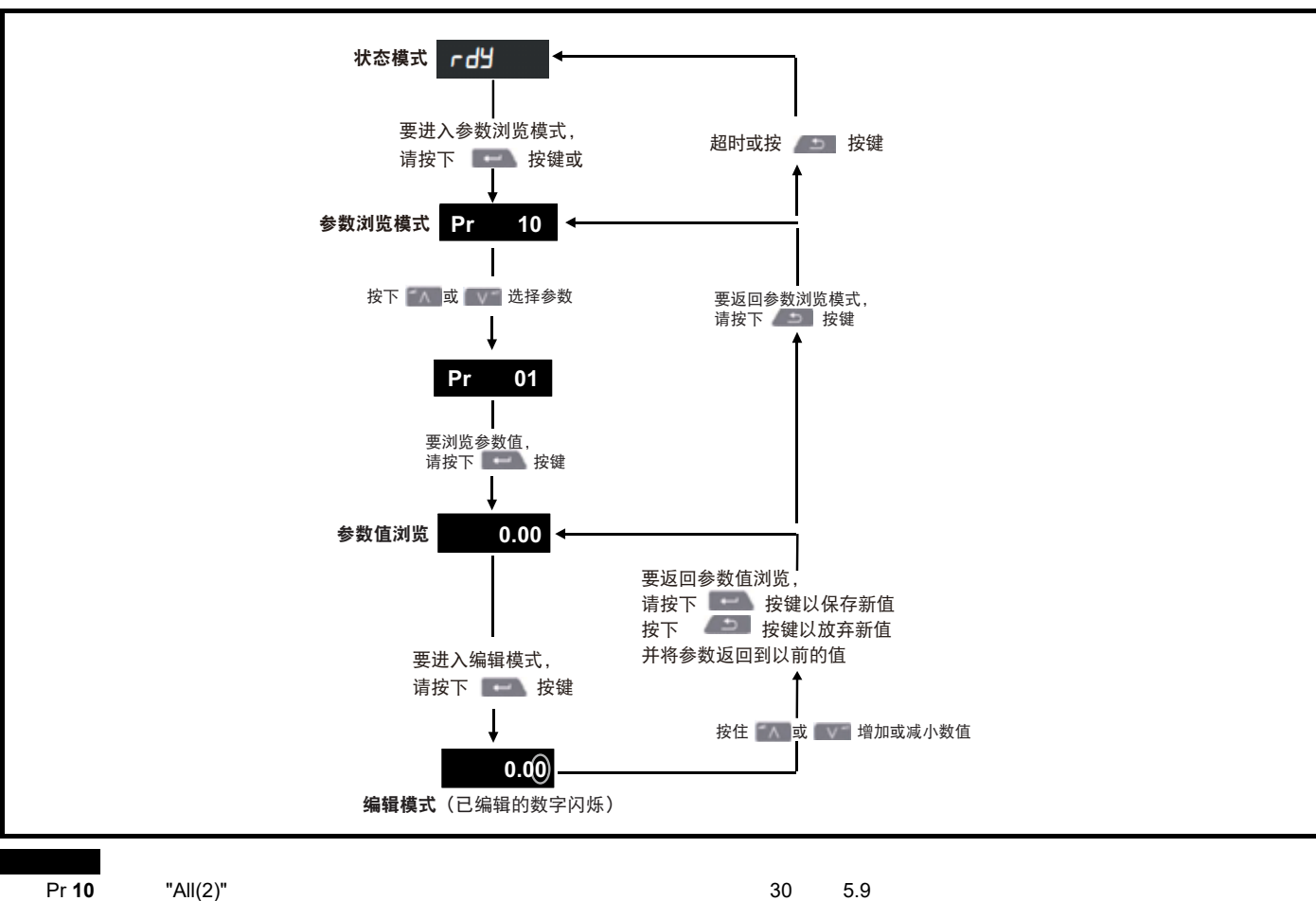

图 **5-2** 显示模式

<span id="page-27-0"></span>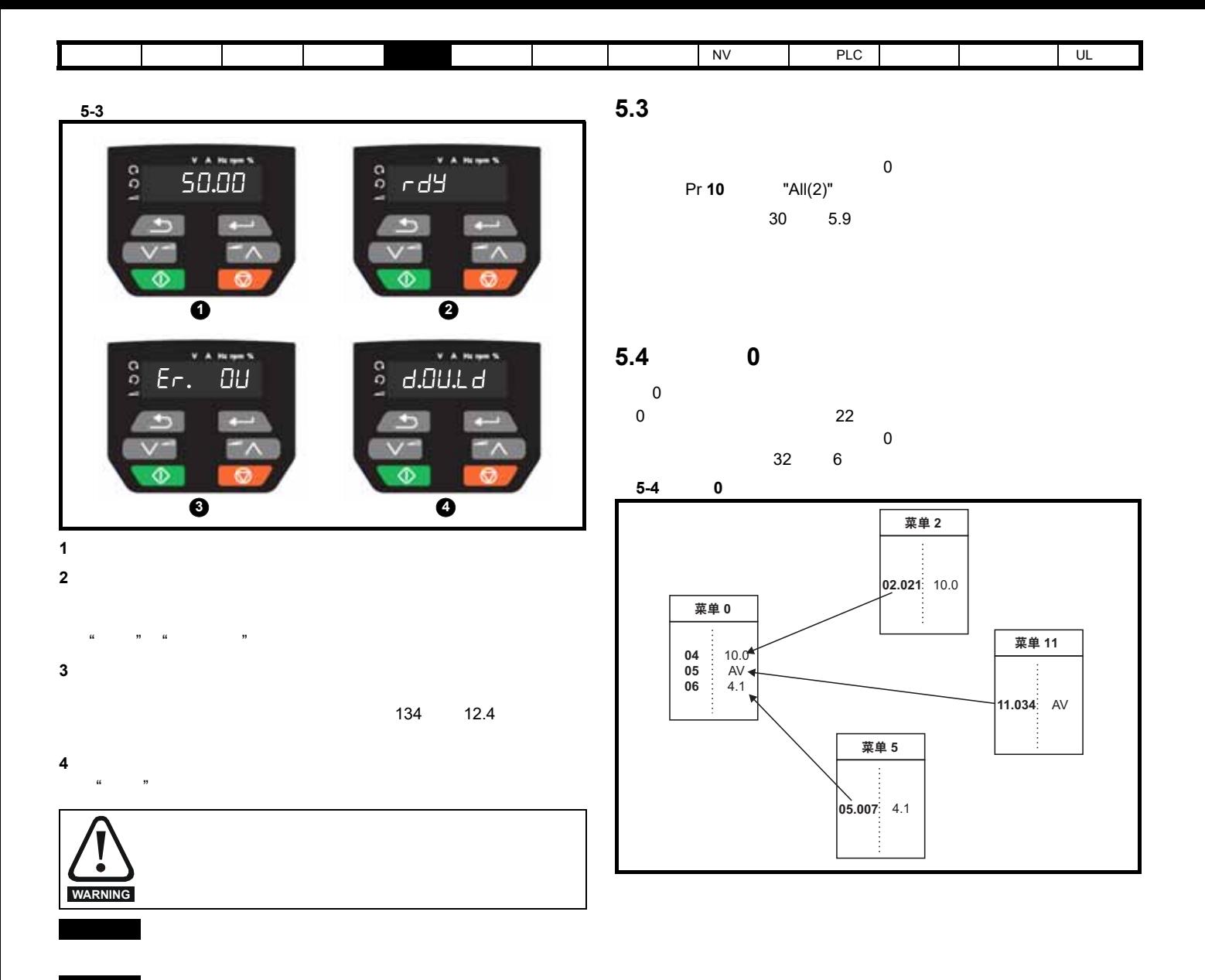

 $\sim$  30  $\sim$  $5.7$ 

<span id="page-27-1"></span>

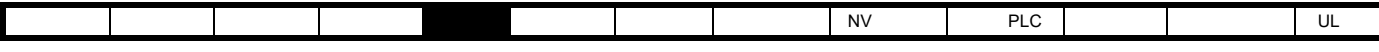

<span id="page-28-0"></span>**5.5** 高级菜单

## **5.5.1** 显示信息

 $5-3$ 

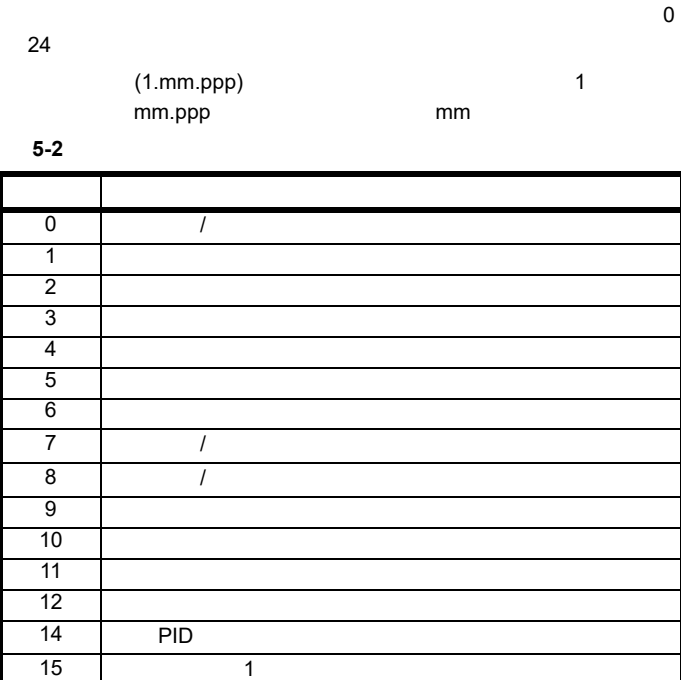

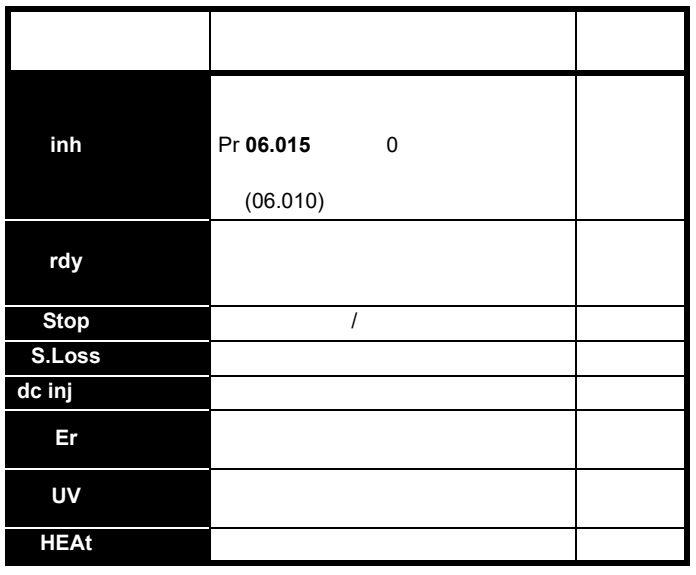

 $5.5.2$ 

 $5-4$ 

![](_page_28_Picture_433.jpeg)

 $\star$ 

 $1 \quad 1 \quad$ 

**21** 

 $22$  0

18 | 1 20 | 2

24 | 1

<span id="page-29-7"></span><span id="page-29-6"></span><span id="page-29-5"></span><span id="page-29-4"></span><span id="page-29-3"></span><span id="page-29-2"></span><span id="page-29-1"></span><span id="page-29-0"></span>![](_page_29_Picture_625.jpeg)

![](_page_30_Picture_191.jpeg)

![](_page_30_Picture_192.jpeg)

![](_page_30_Picture_193.jpeg)

<span id="page-31-3"></span><span id="page-31-1"></span><span id="page-31-0"></span>![](_page_31_Picture_758.jpeg)

#### <span id="page-31-2"></span>**6.2** 菜单 **0**:基本参数

![](_page_31_Picture_759.jpeg)

![](_page_32_Picture_868.jpeg)

![](_page_32_Picture_869.jpeg)

![](_page_33_Picture_283.jpeg)

![](_page_33_Picture_284.jpeg)

![](_page_34_Picture_38.jpeg)

![](_page_35_Figure_0.jpeg)

![](_page_35_Figure_2.jpeg)

 $[0.$ XXX $\rho$  只读 (RO) 参数

 $\frac{1}{2}$ 

输出端子 所有参数均以缺省值显示 **XX**

只读 (RO) 参数
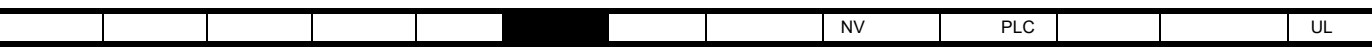

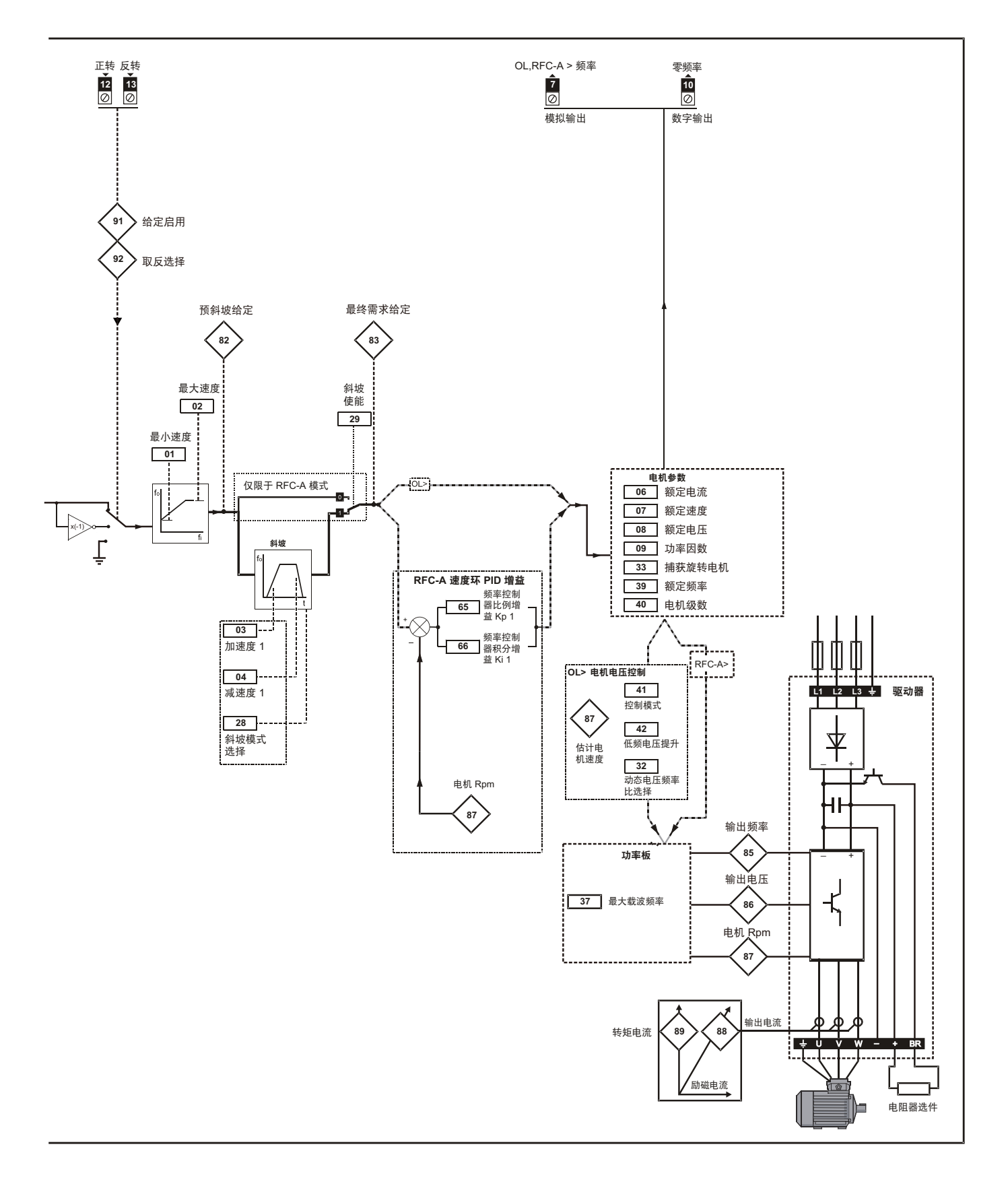

<span id="page-37-0"></span>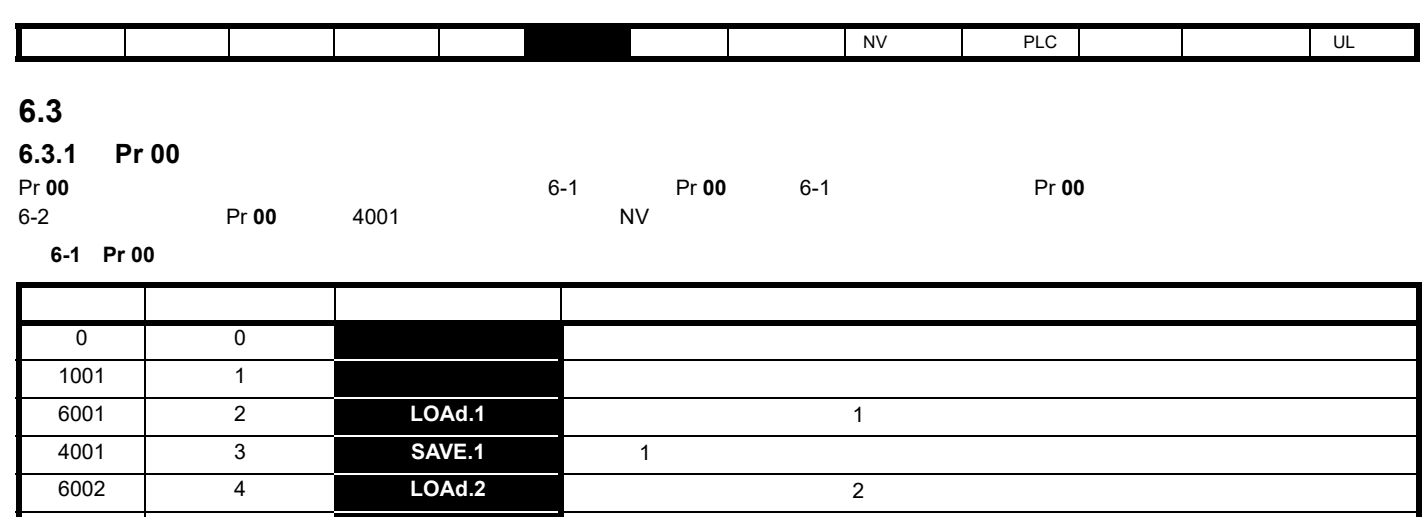

6003 **6 6 2 DOAd.3** 1 2 3

4002 5 **SAVE.2** 2 2

4003 7 **SAVE.3** 3 **3** 

12000 8 **diff.d a diff.d** 12001 9 **dest dest** 

1233 **10 def.50** 1233 **12** 

1244 11 **def.60** 60 Hz

1070 12 **rst.opt** 

<span id="page-37-1"></span>6-2 Pr 00

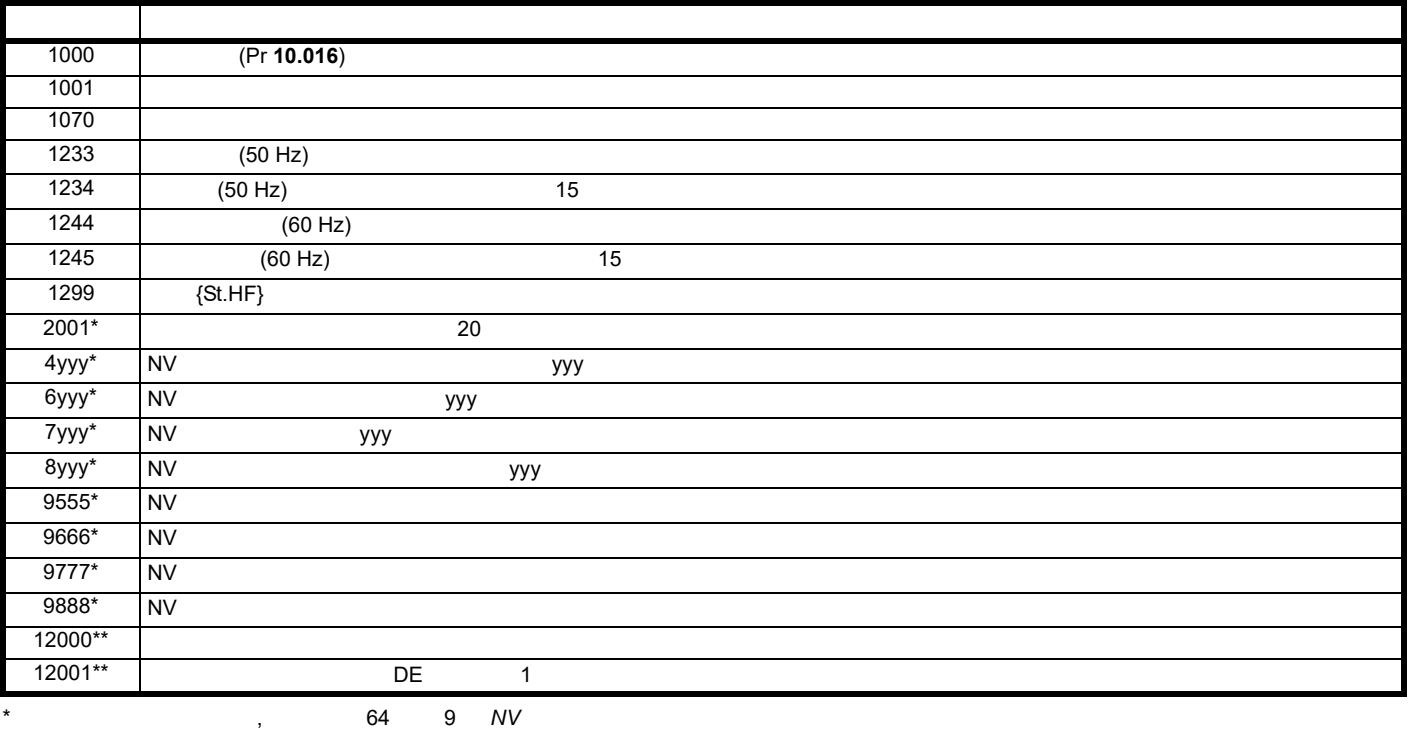

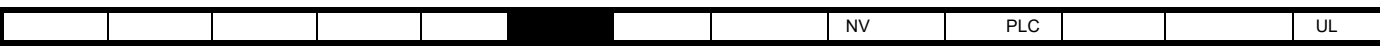

**6.4** 控制端子配置及布线

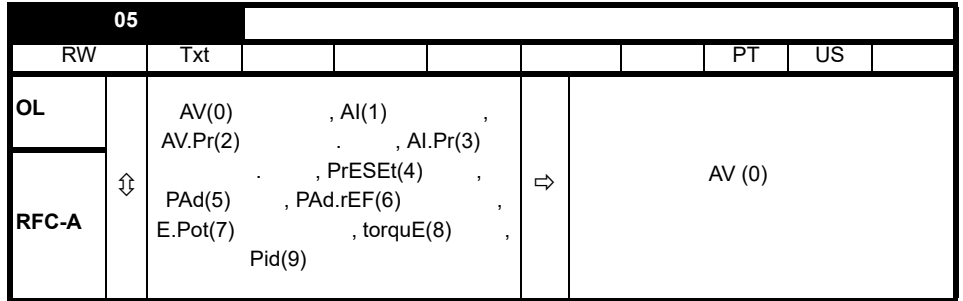

表 **6-3** 驱动器配置更改时的参数变更

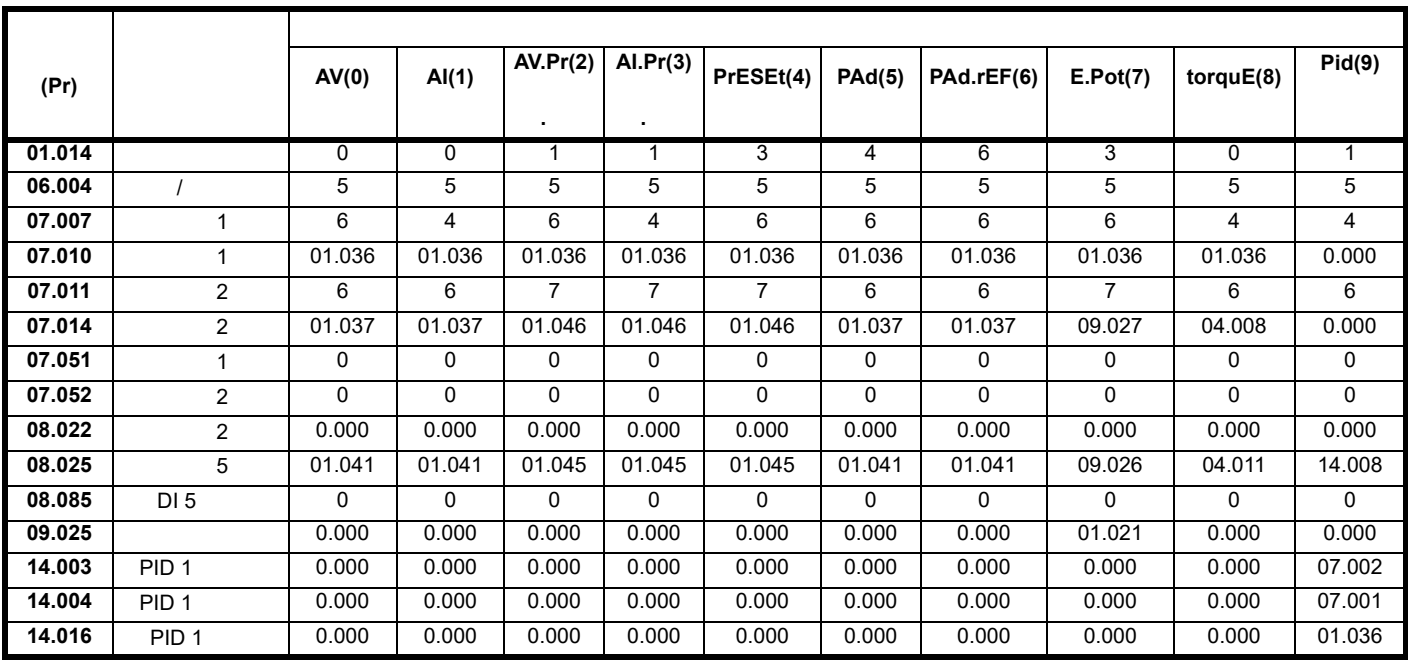

#### **Pr 05**

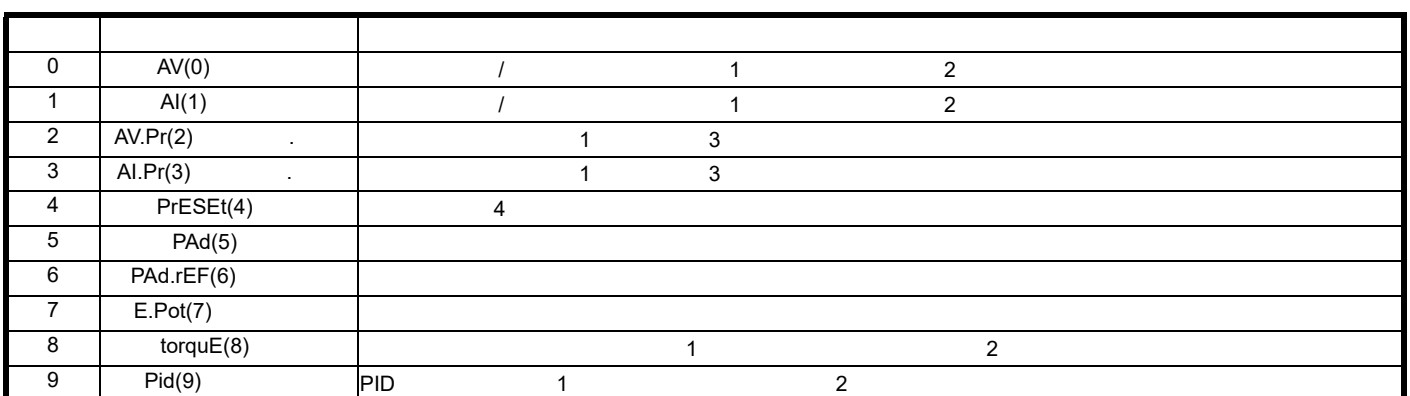

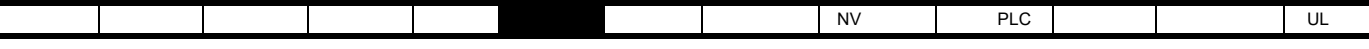

 $6-2$  Pr  $05 = AV(0)$ 

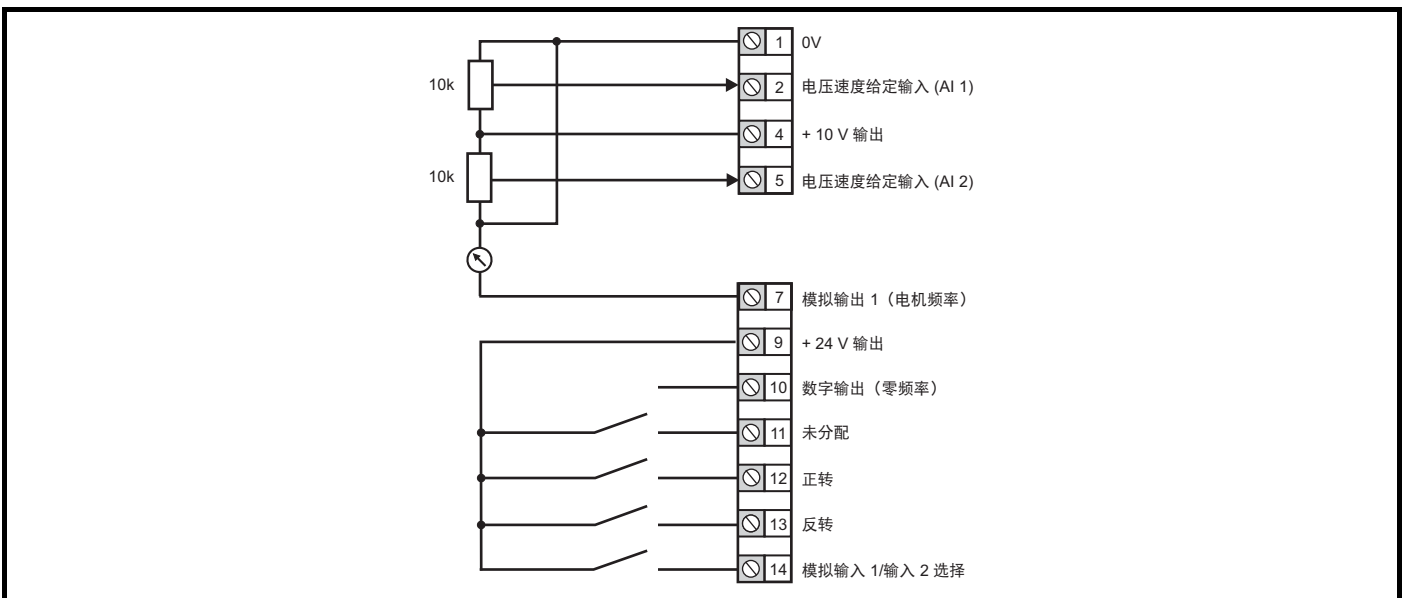

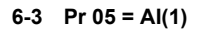

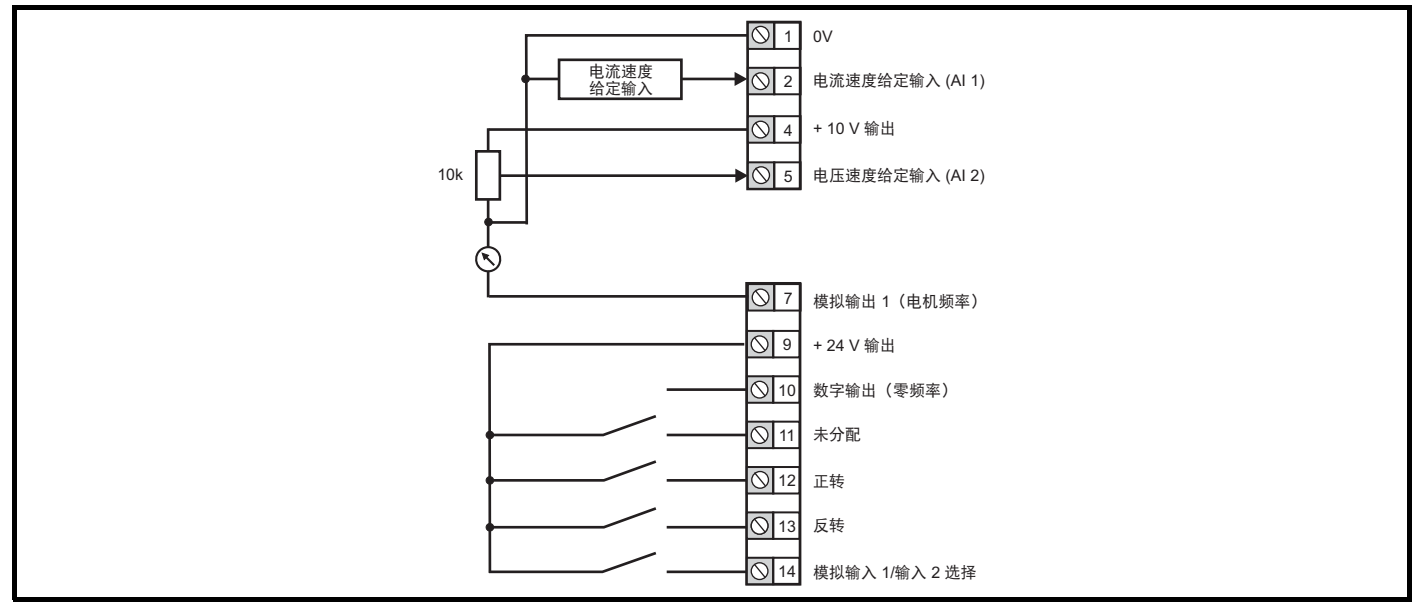

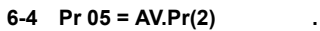

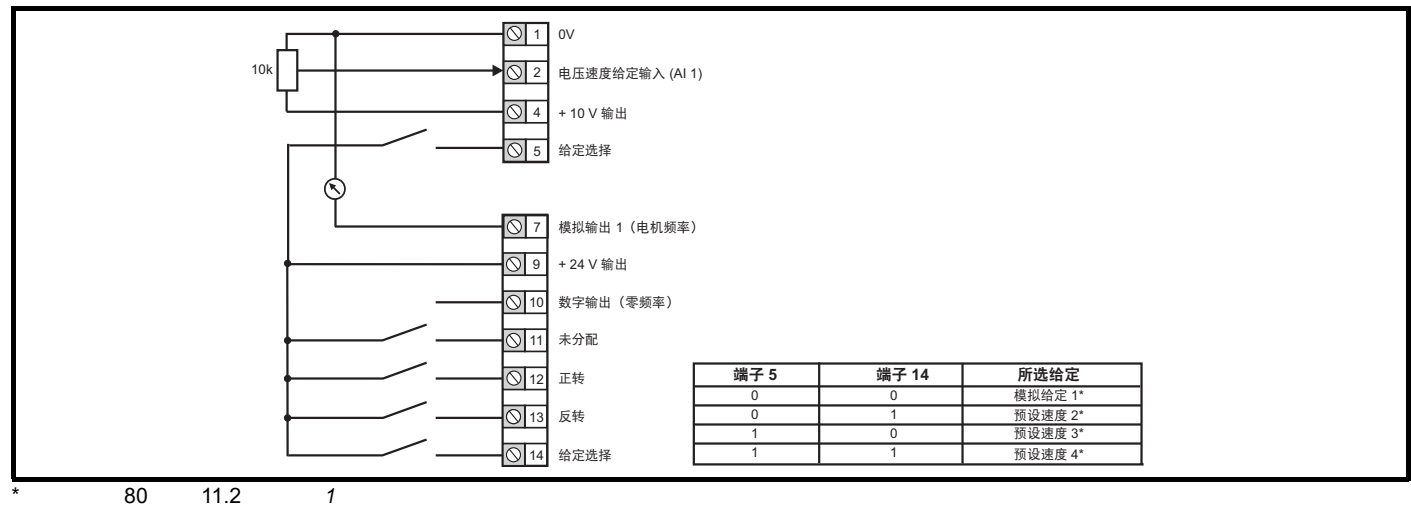

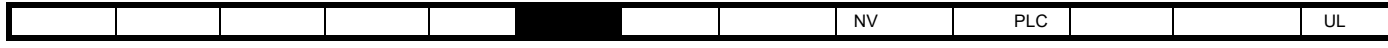

 $6-5$  Pr  $05 = A1$ .Pr(3)

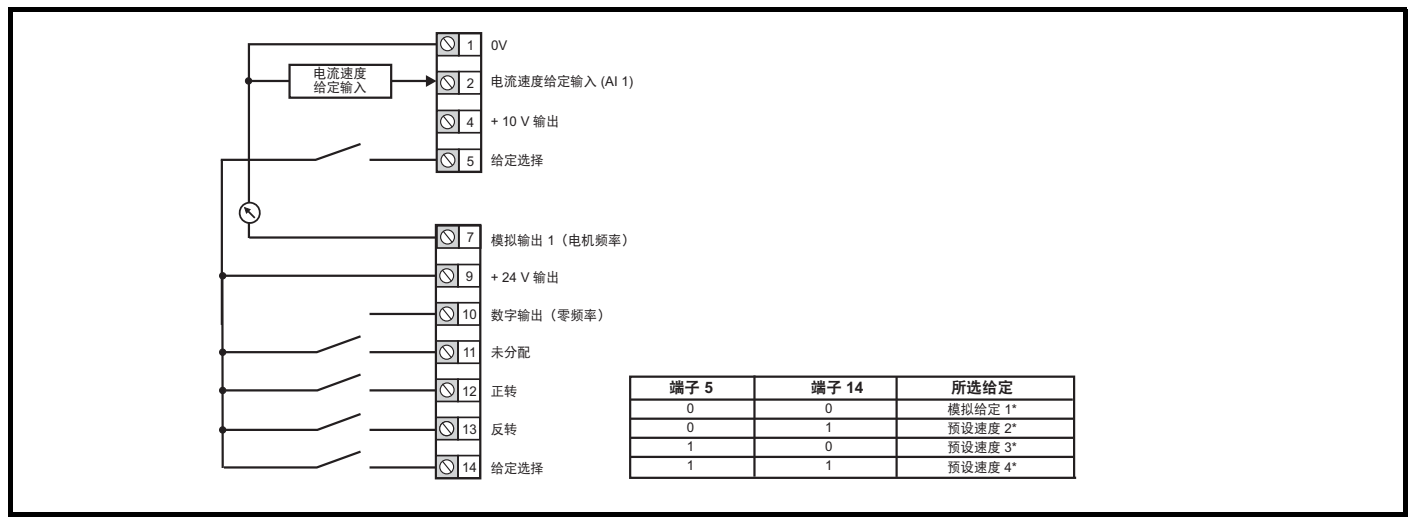

#### 6-6 Pr 05 = PrESEt(4)

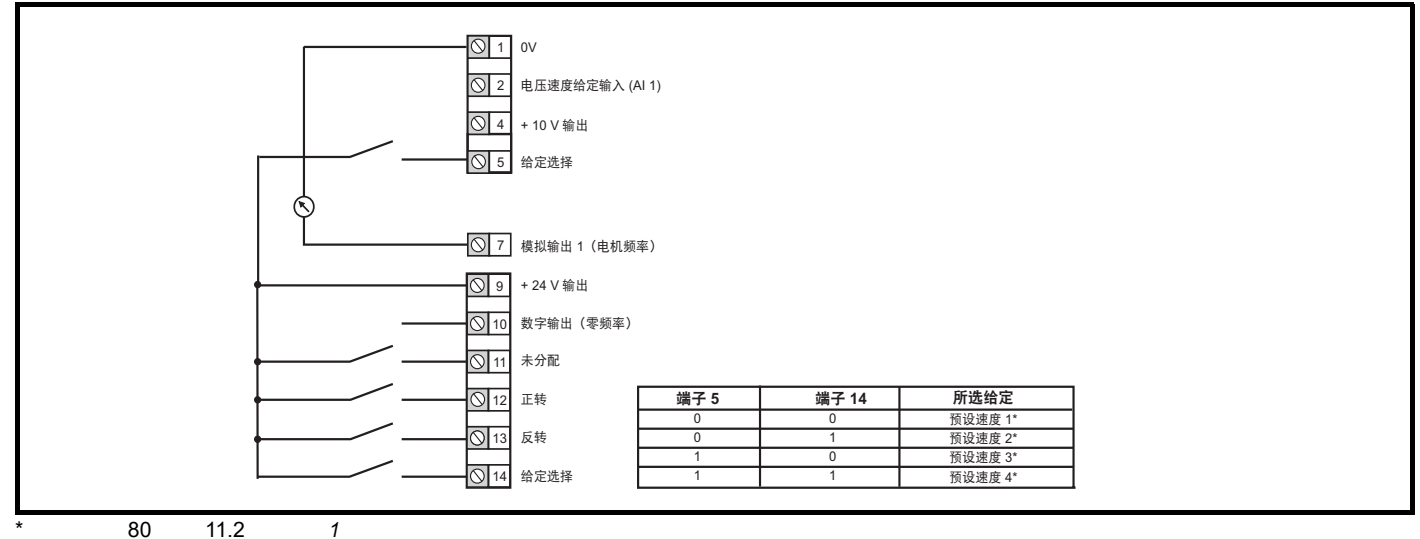

6-7 Pr 05 = PAd(5)

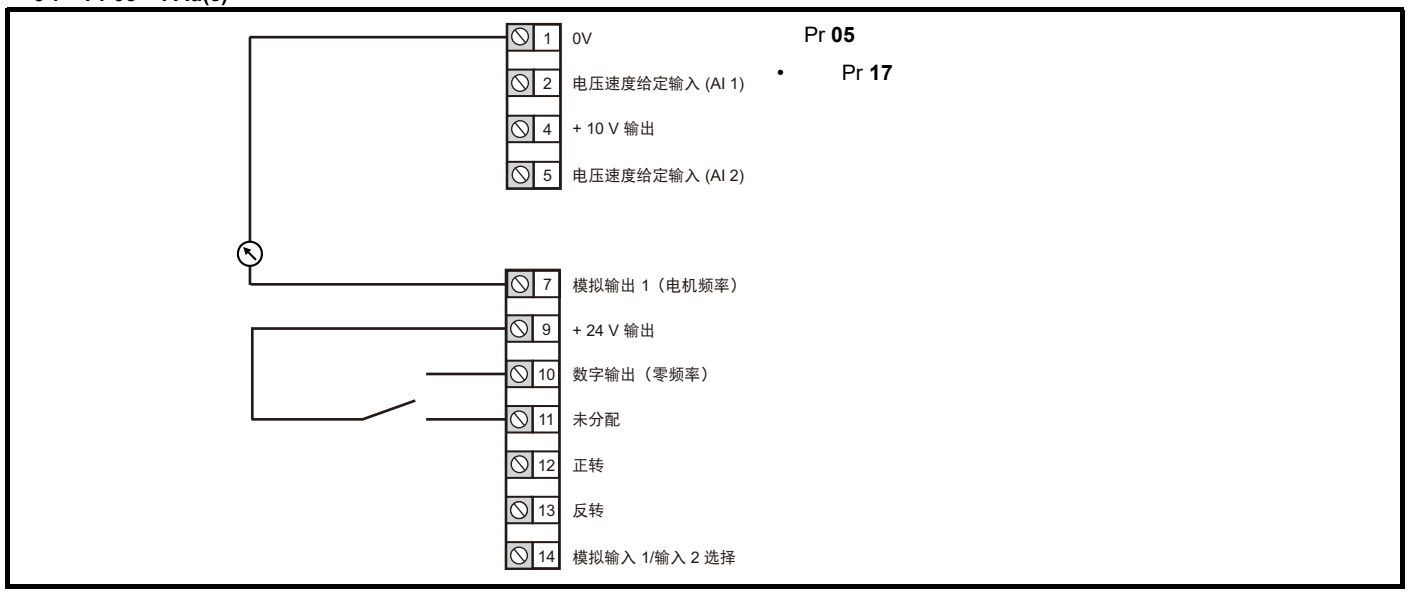

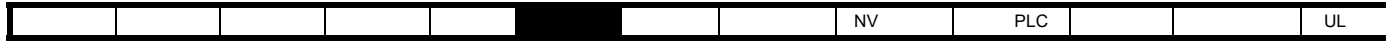

#### **6-8** Pr 05 = PAd.rEF(6)

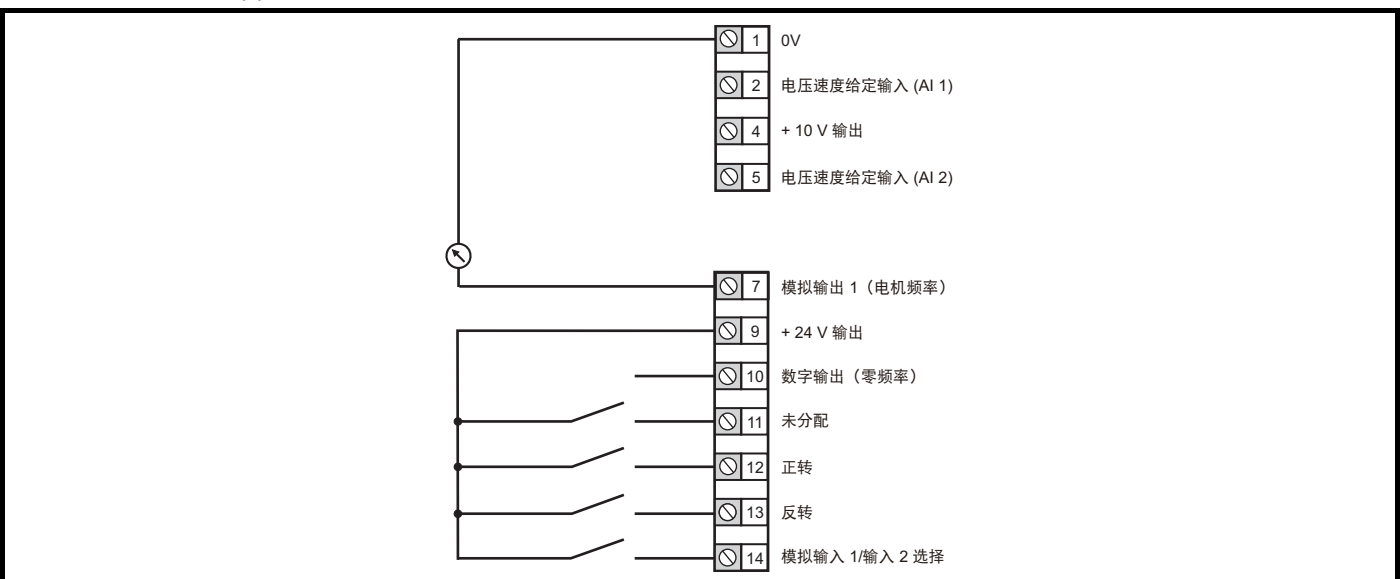

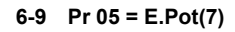

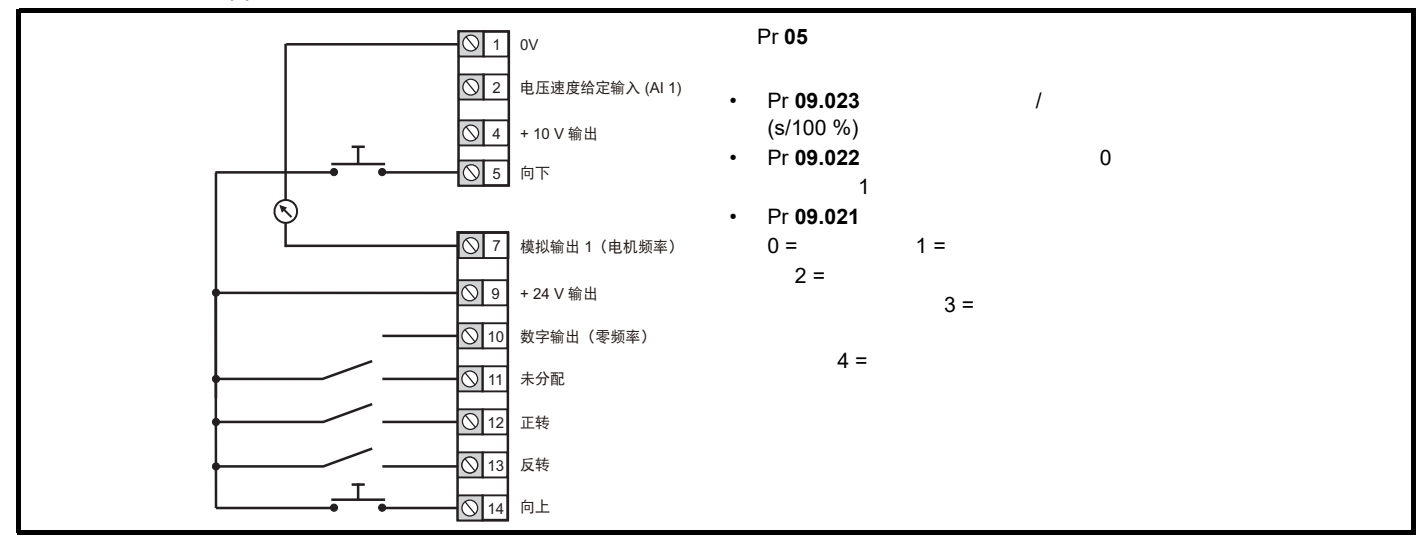

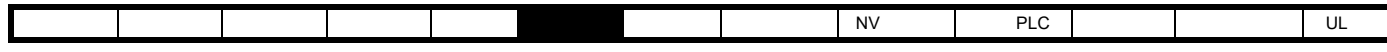

#### **6-10** Pr 05 = torquE(8)

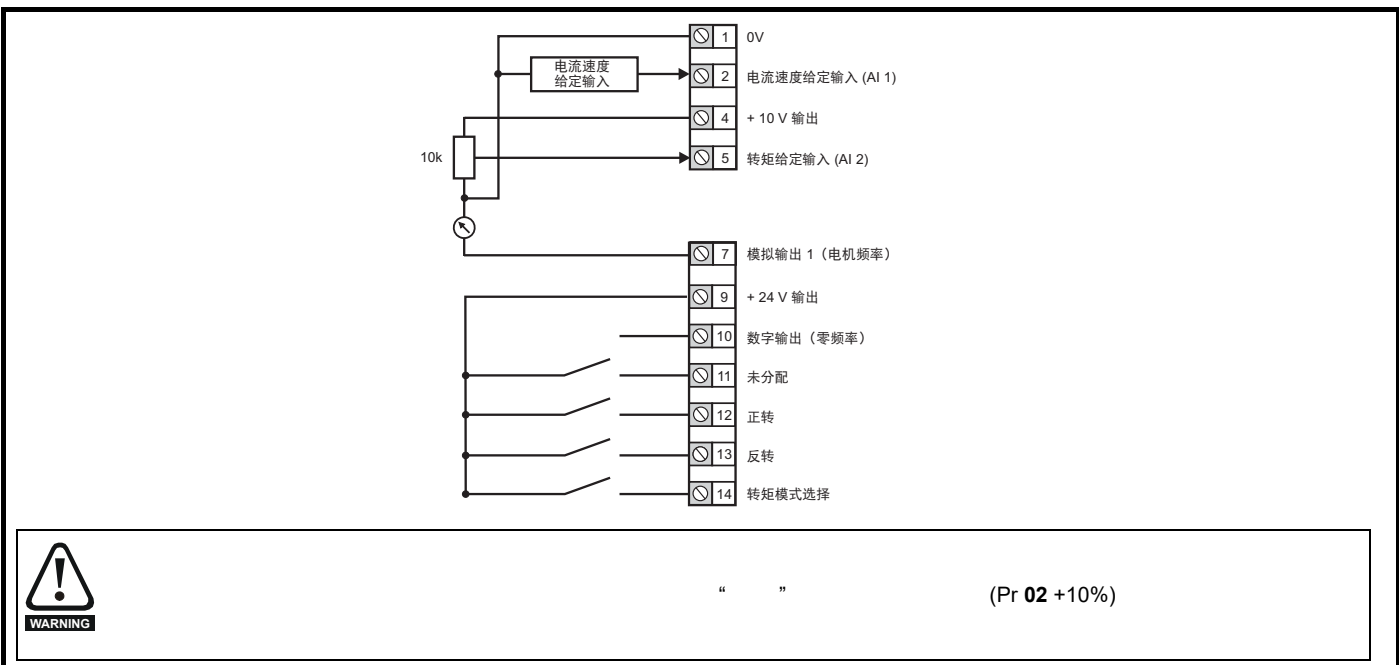

6-11 Pr 05 = Pid(9)

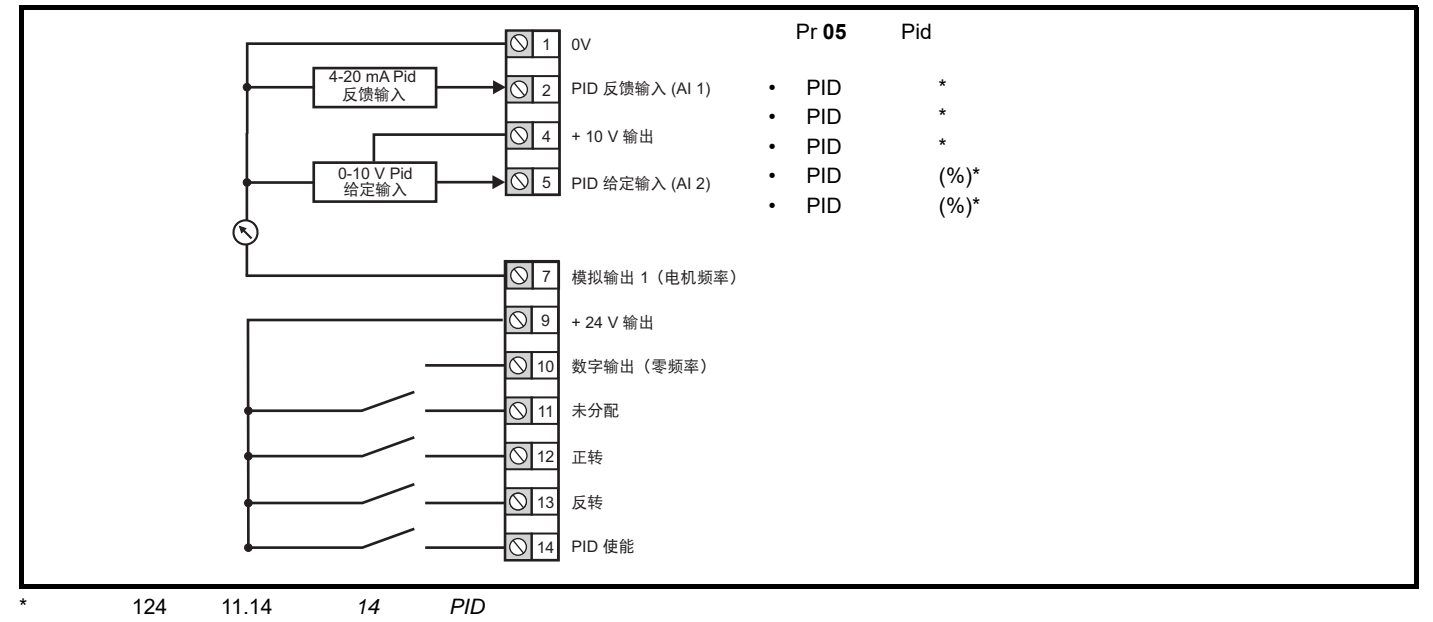

<span id="page-43-1"></span><span id="page-43-0"></span>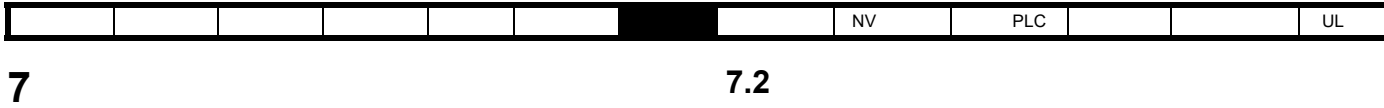

 $7.2$ 

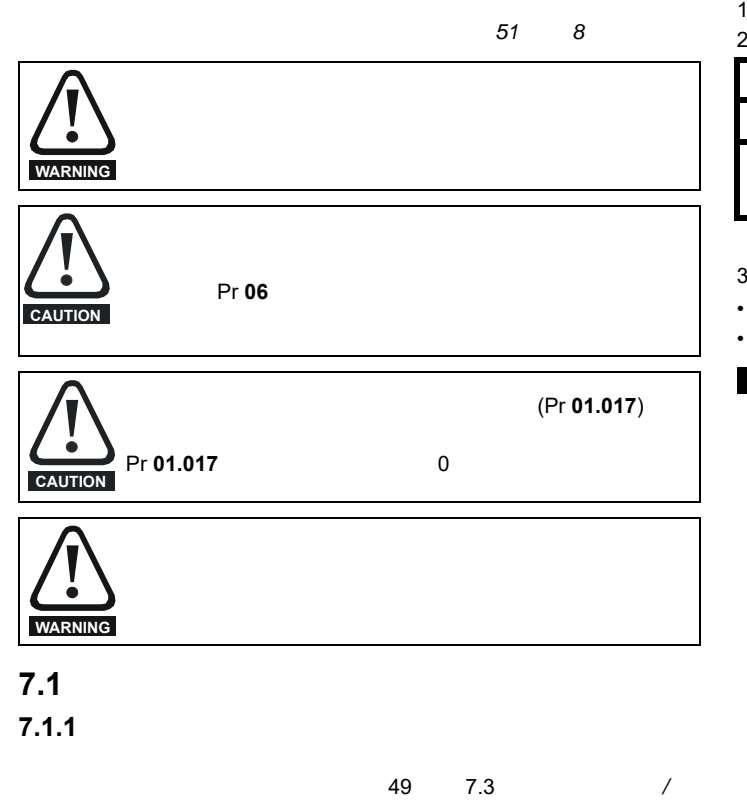

1.  $\blacksquare$ Pr **79** 

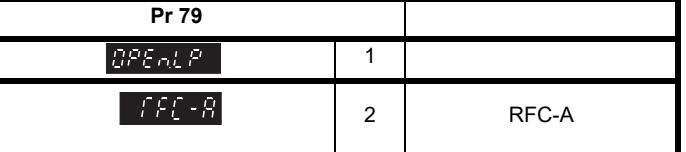

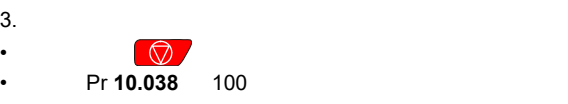

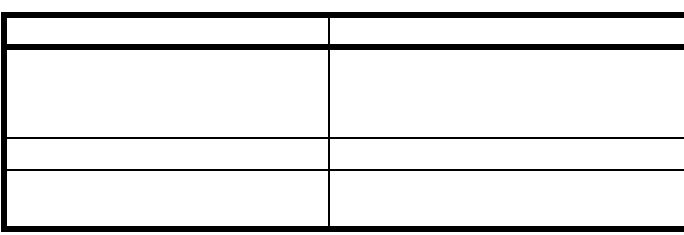

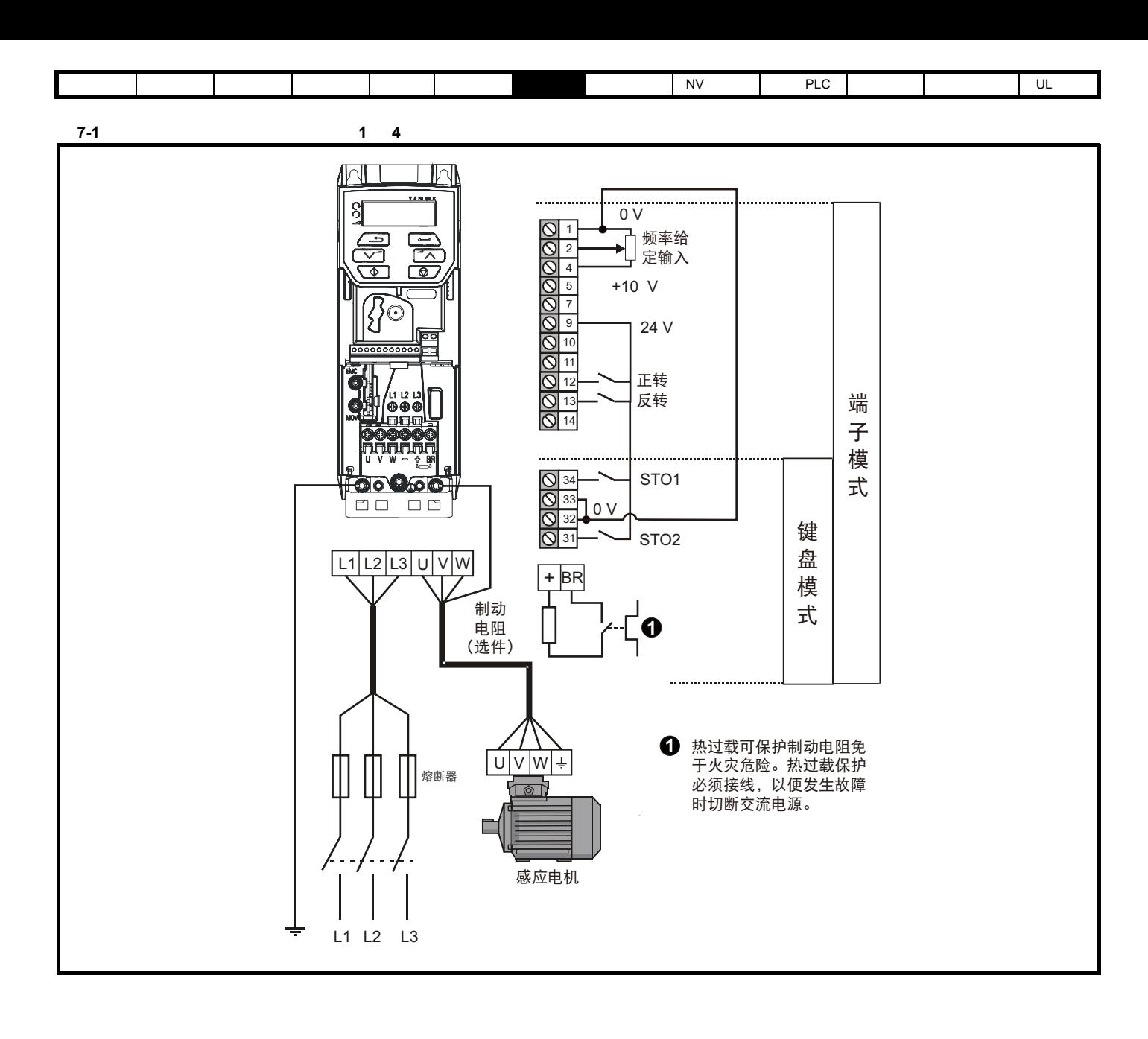

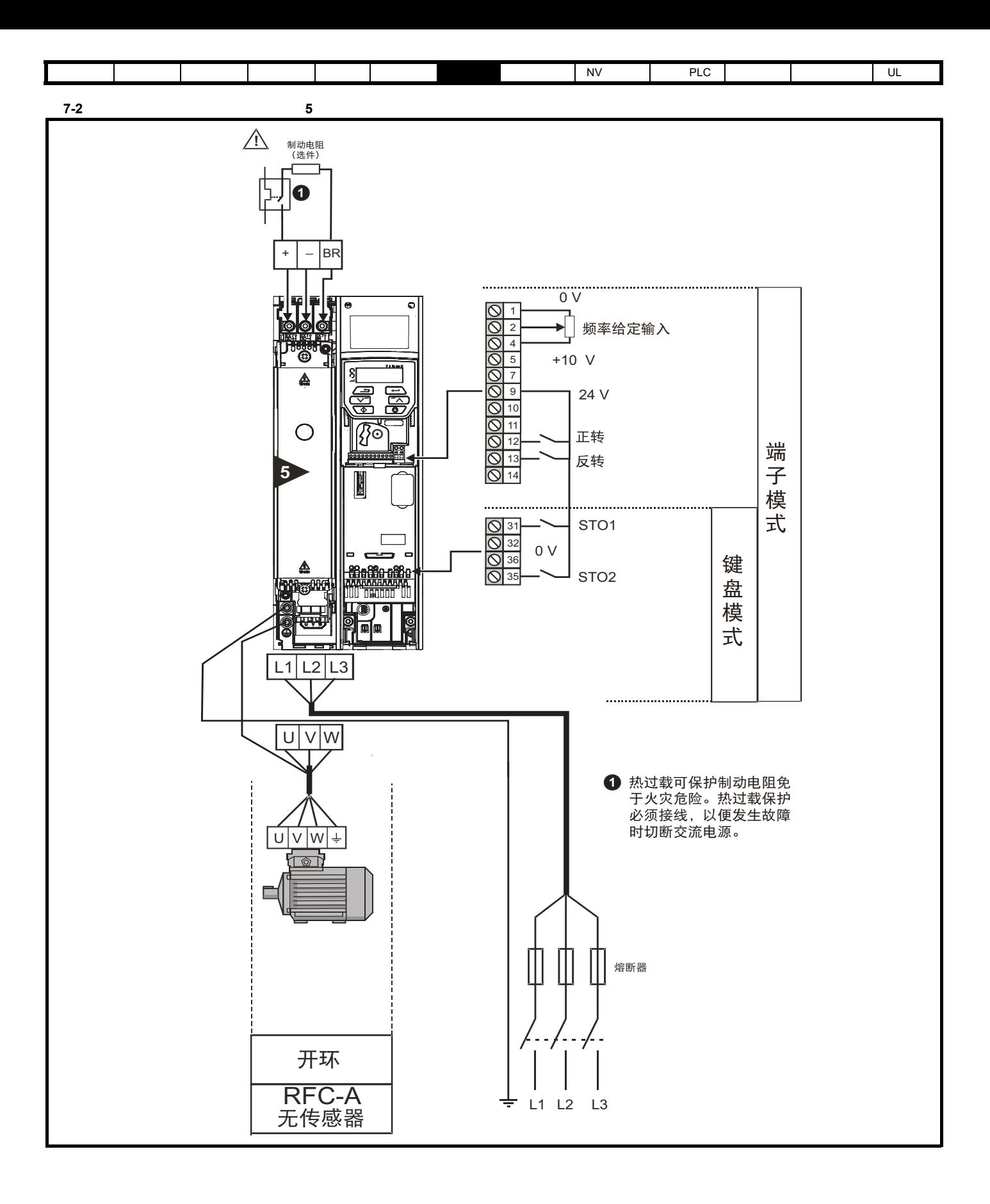

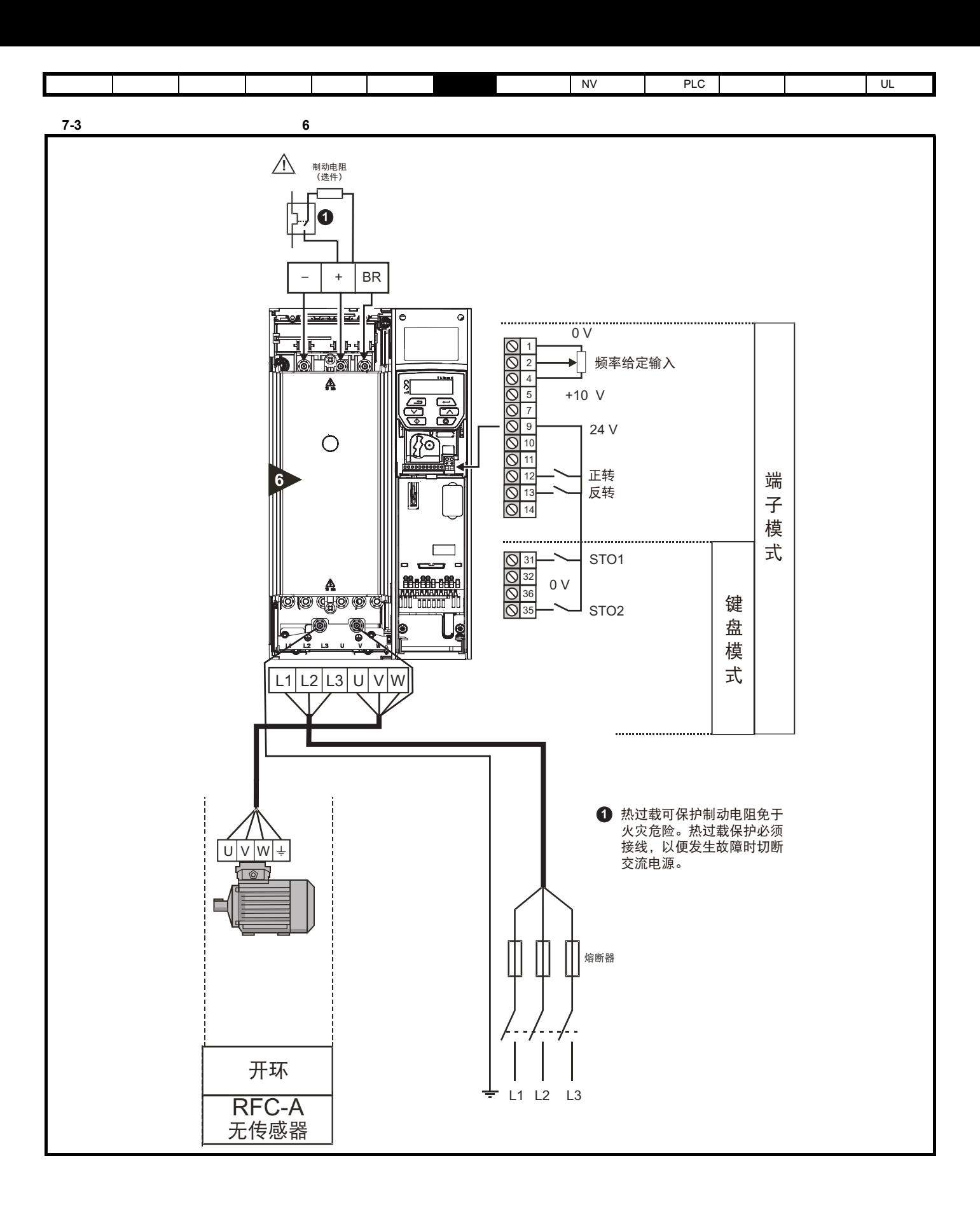

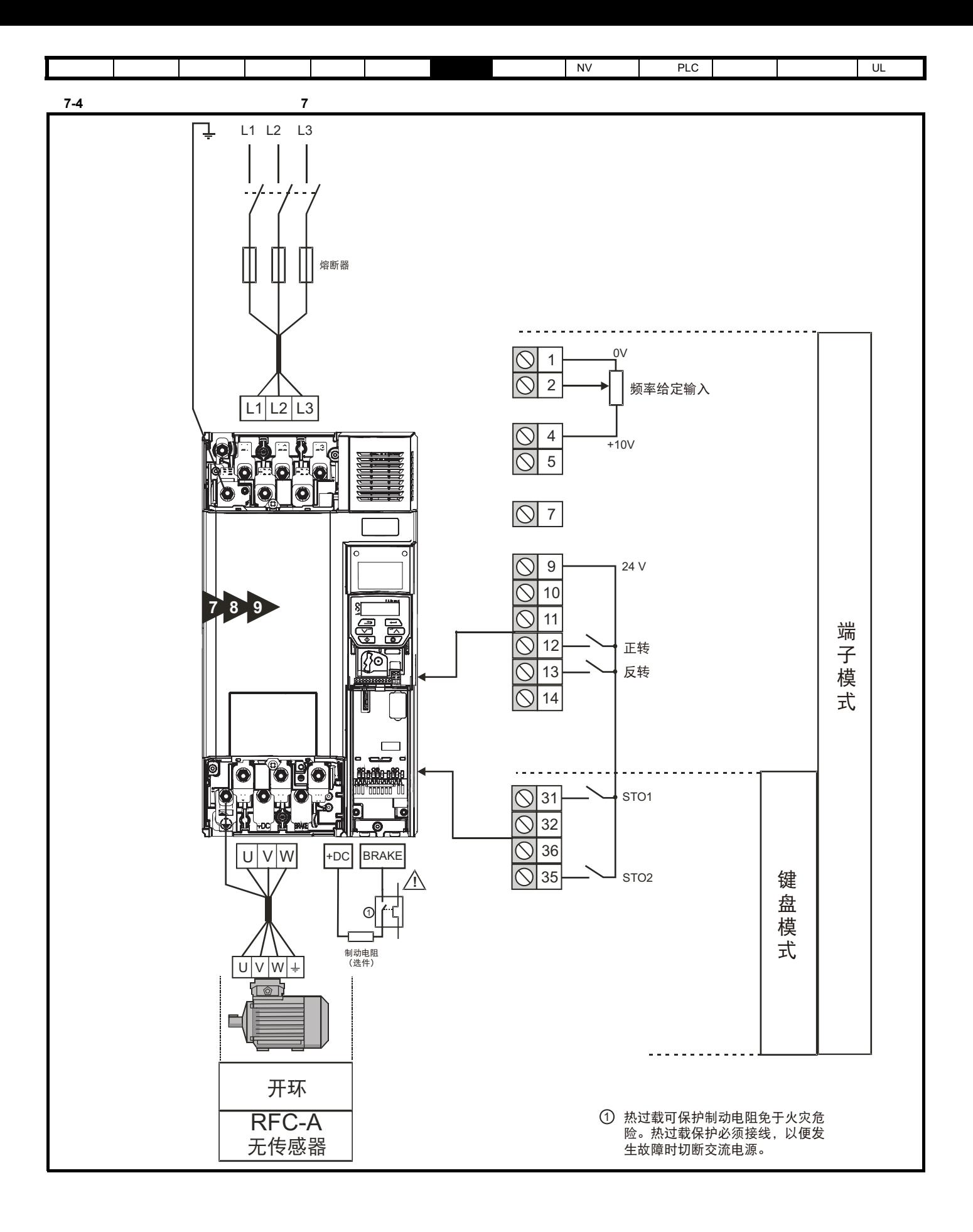

<span id="page-48-0"></span>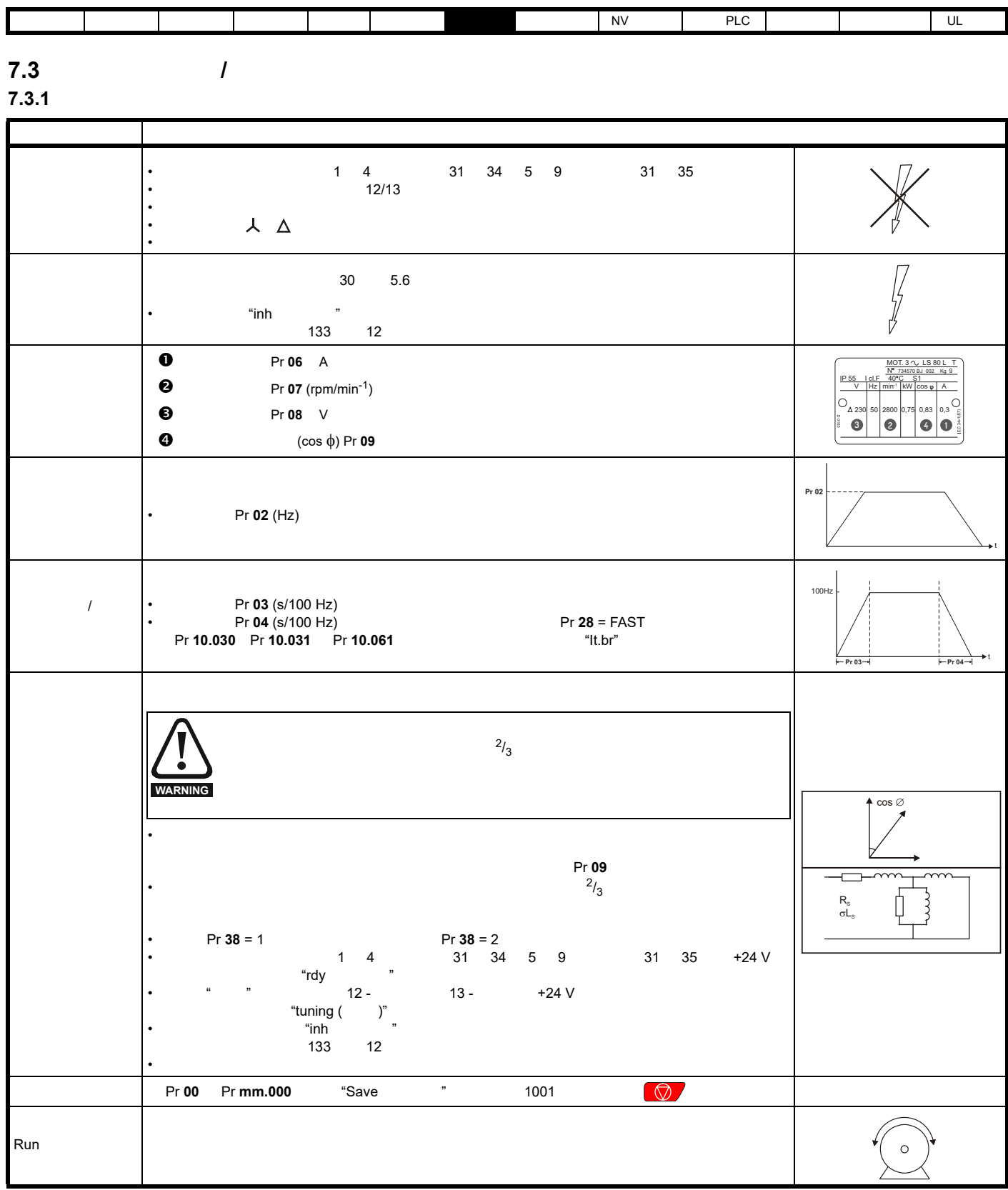

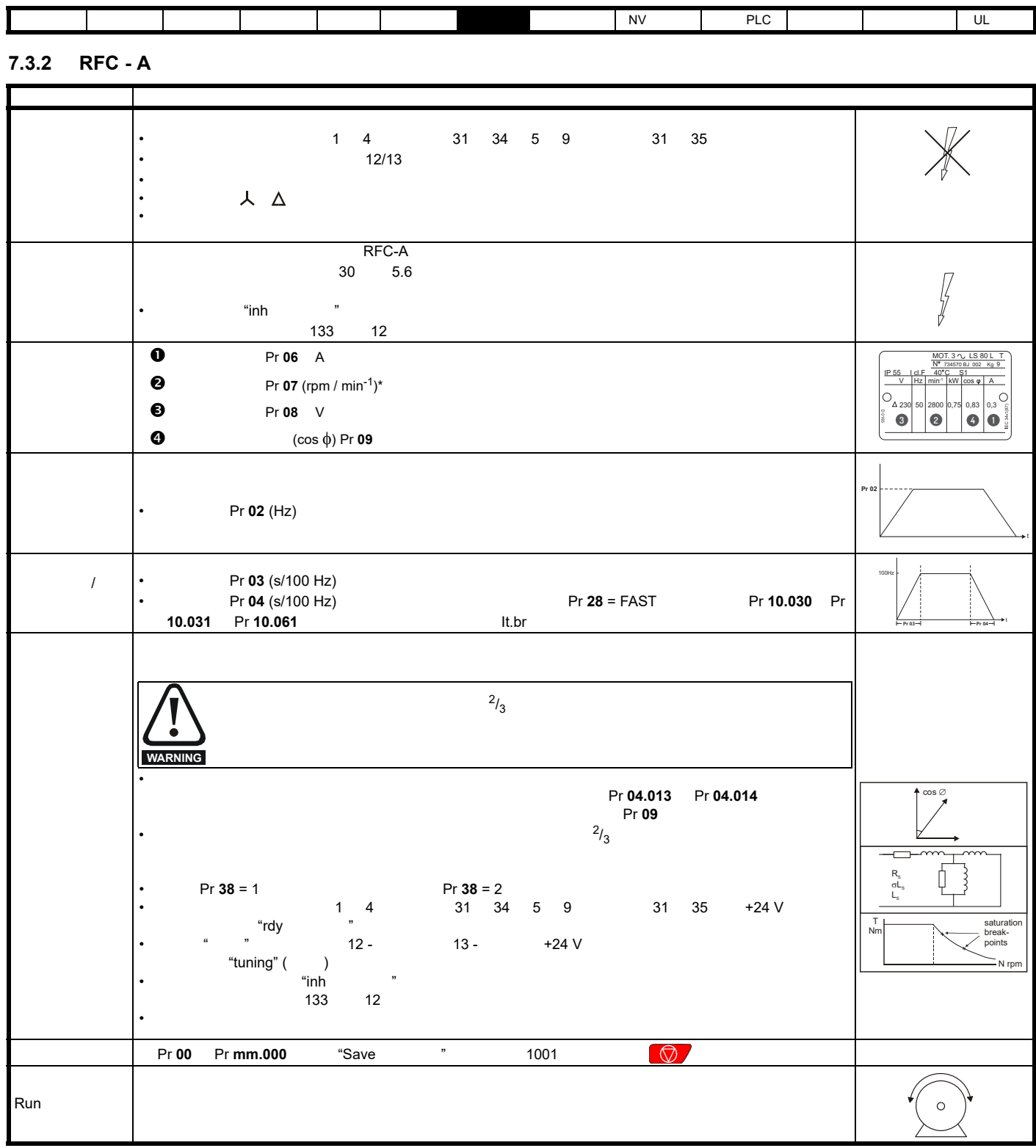

 $*$  RFC-A

<span id="page-50-0"></span>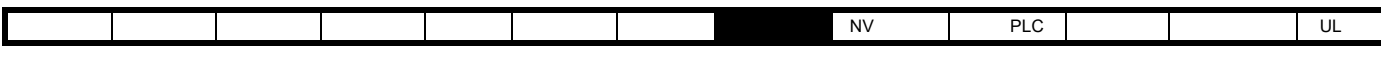

<span id="page-50-1"></span>**8** 优化

# **8.1** 电机参数

**8.1.1** 

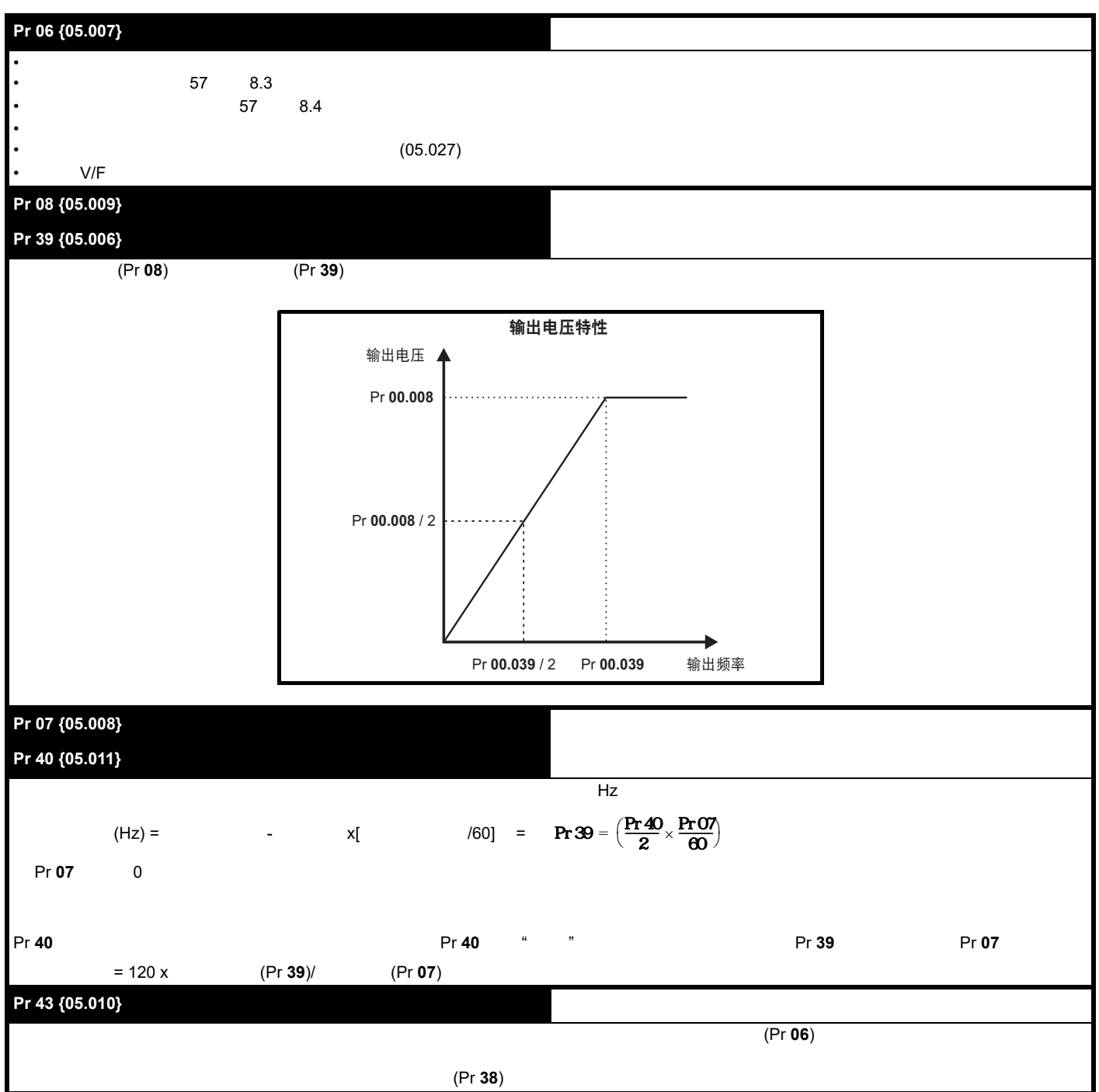

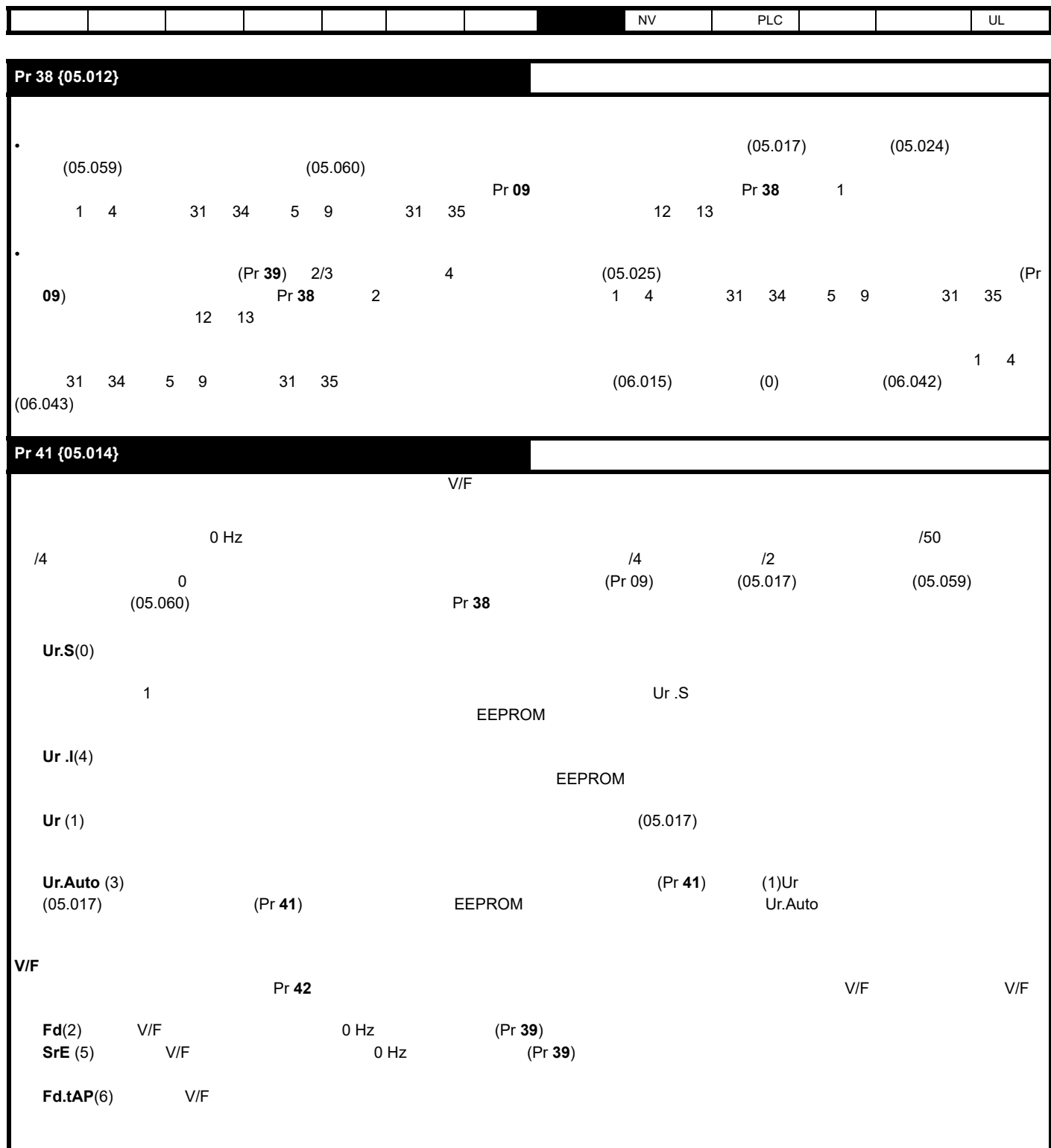

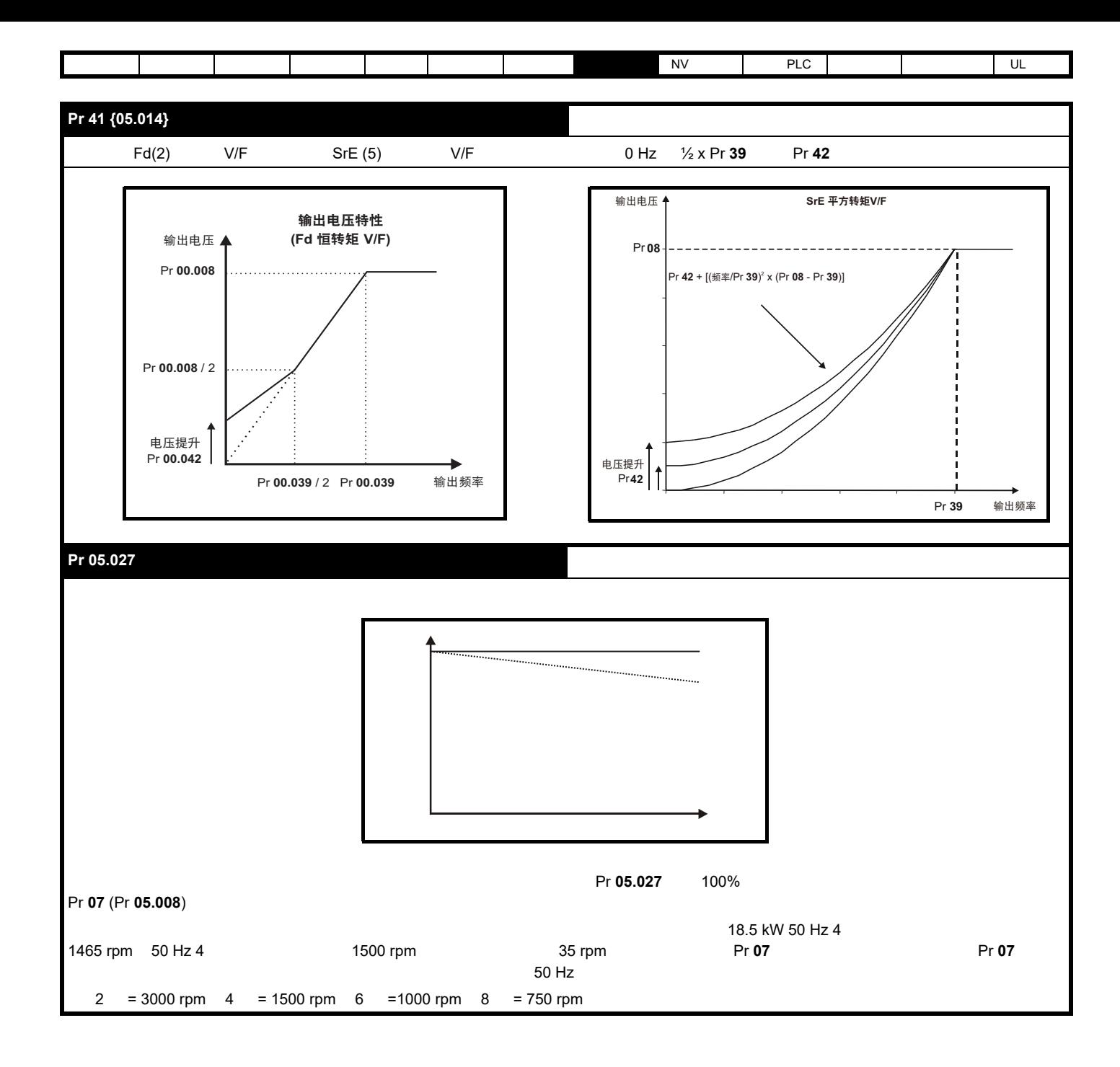

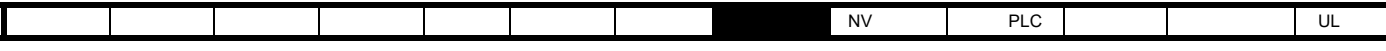

8.1.2 RFC-A

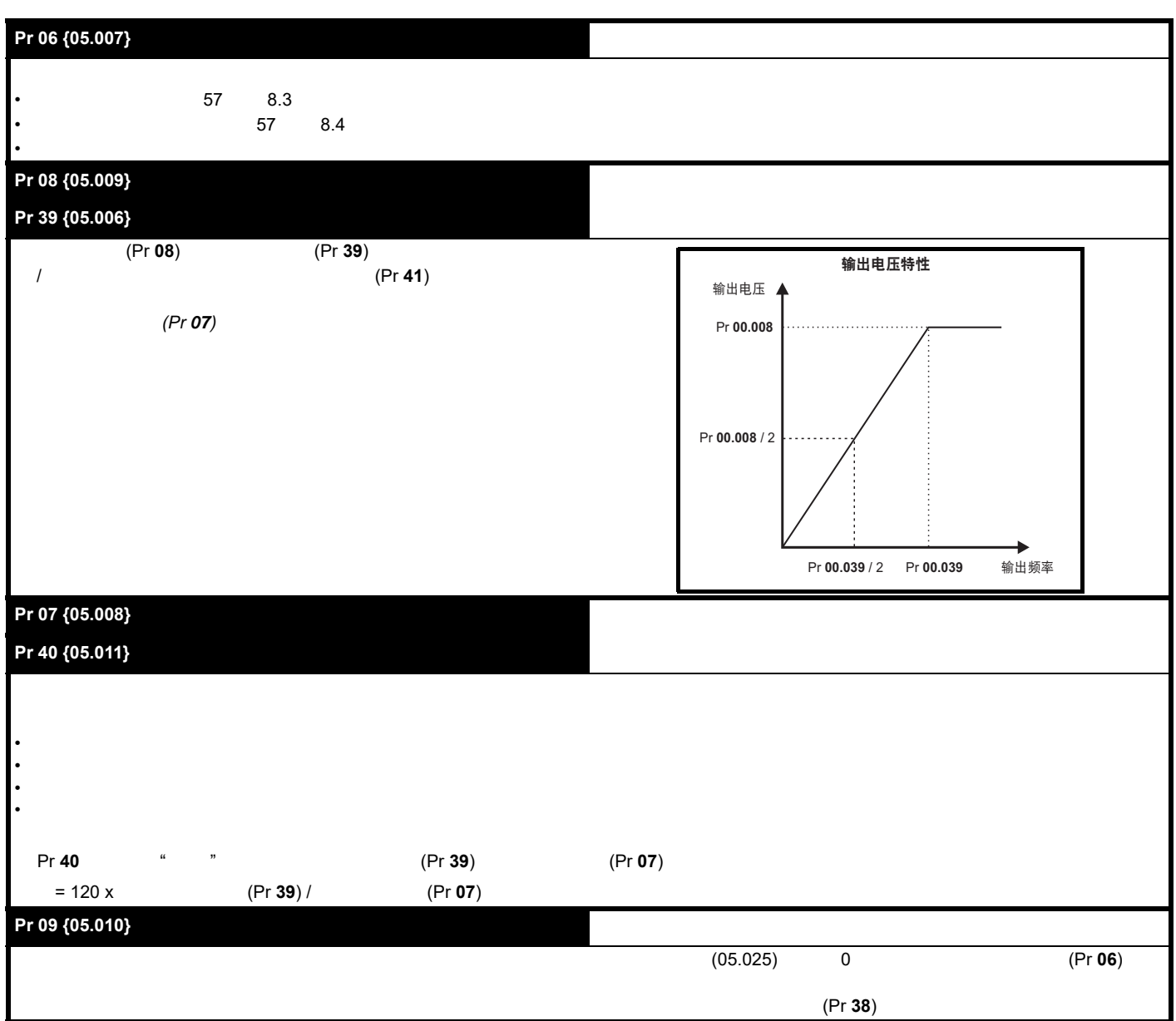

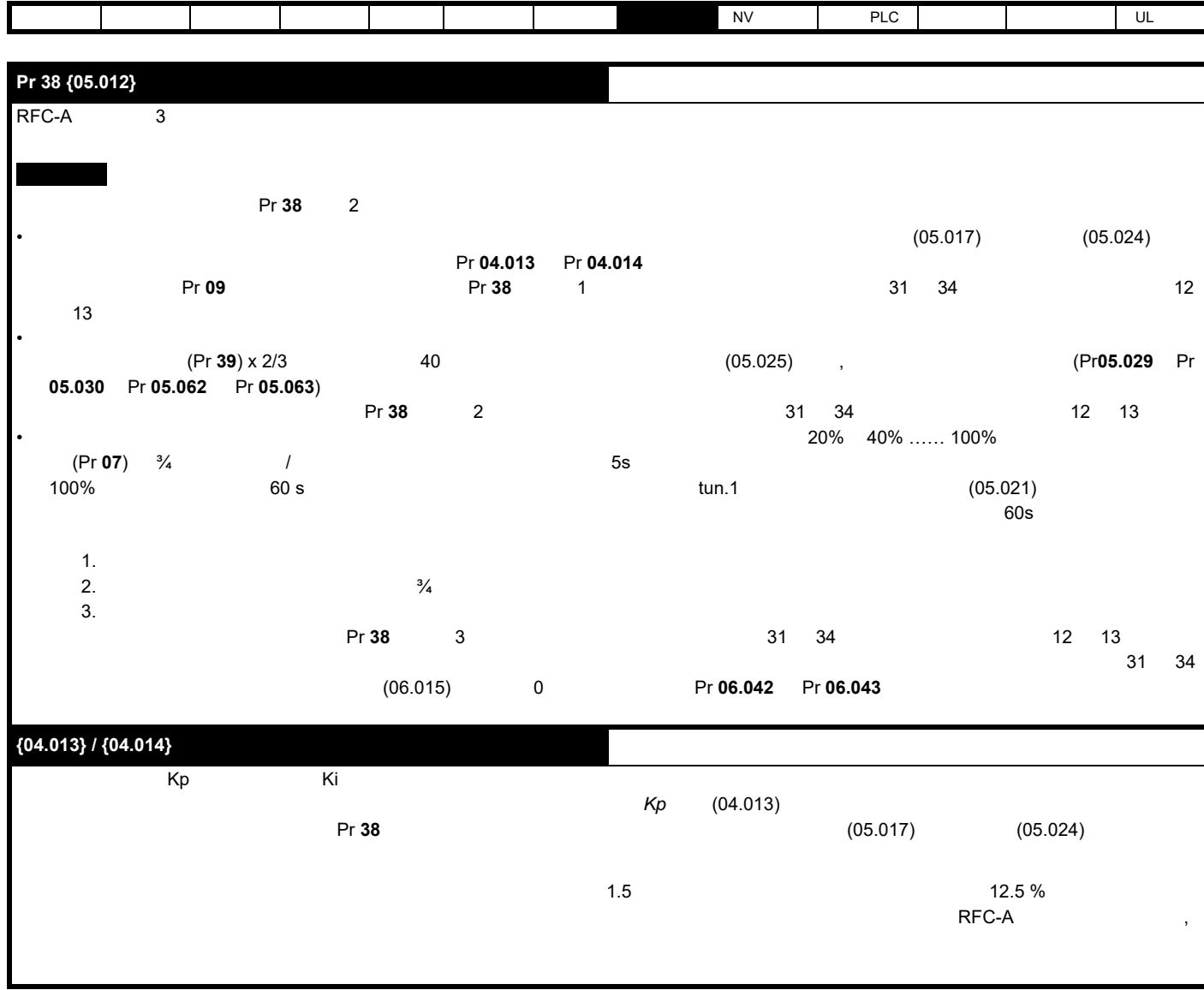

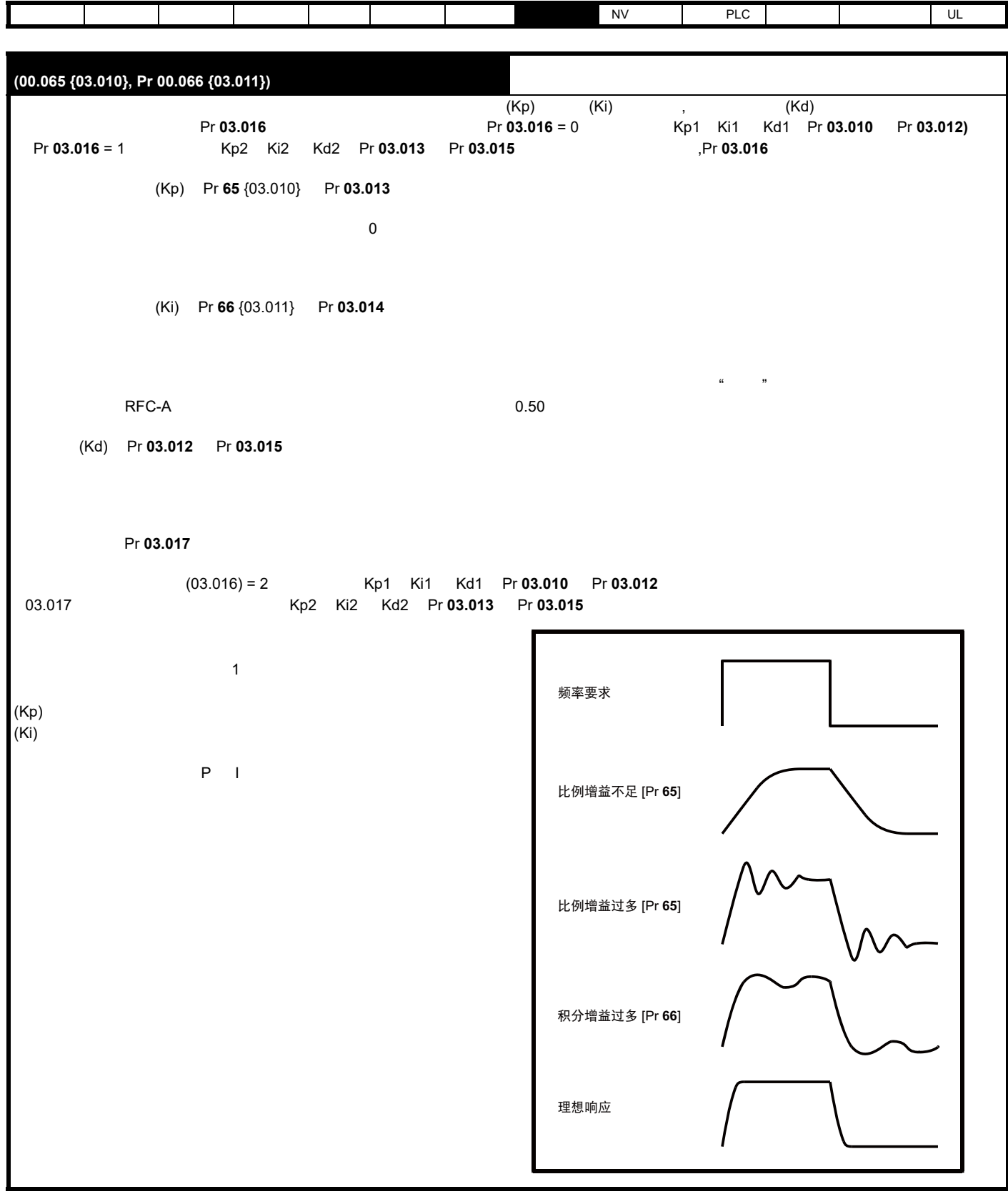

<span id="page-56-1"></span><span id="page-56-0"></span>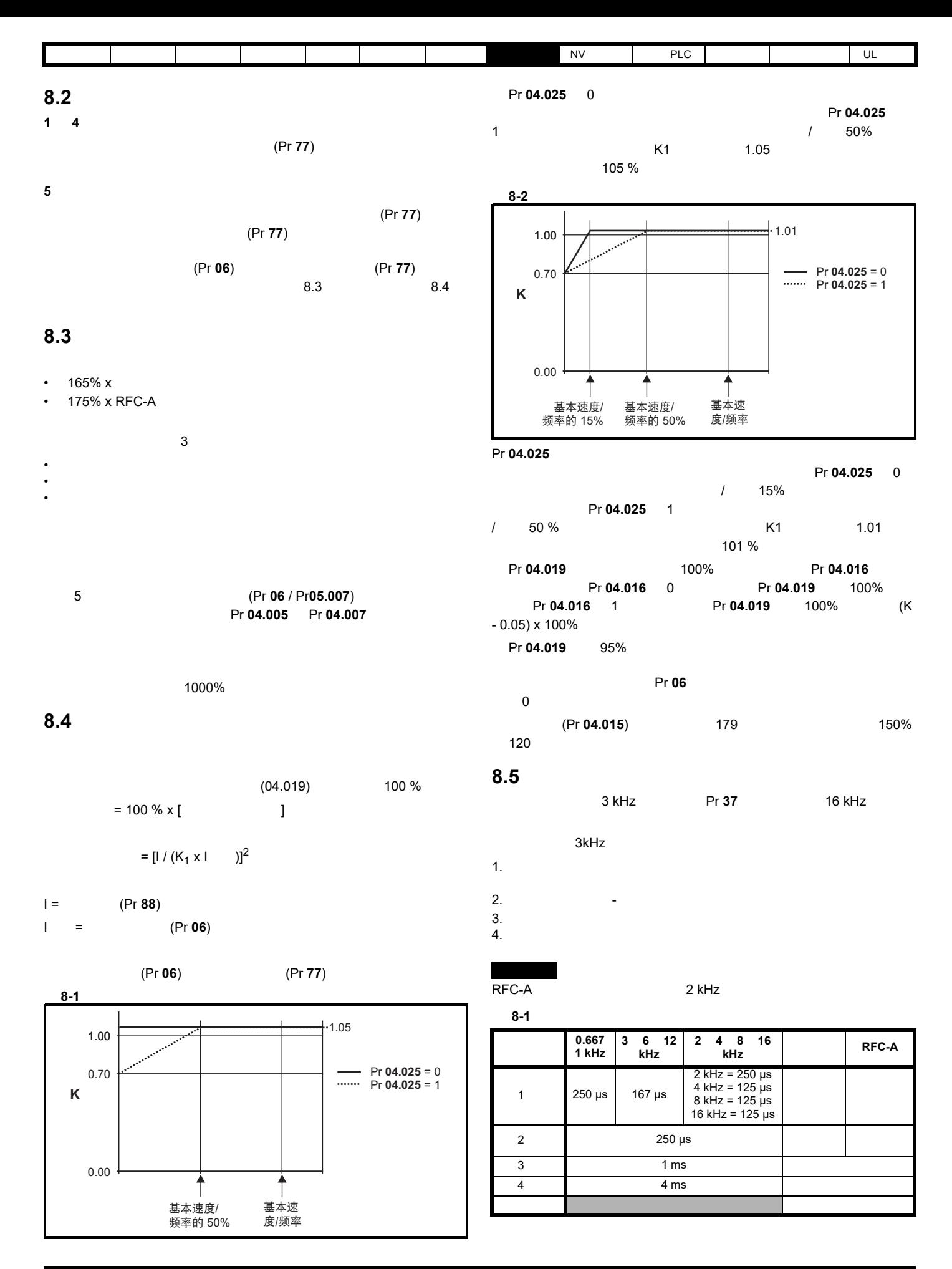

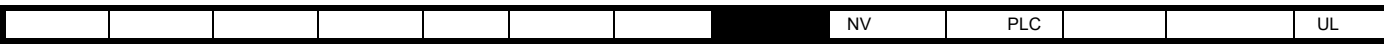

**8.5.1** 弱磁 (恒功率)运行

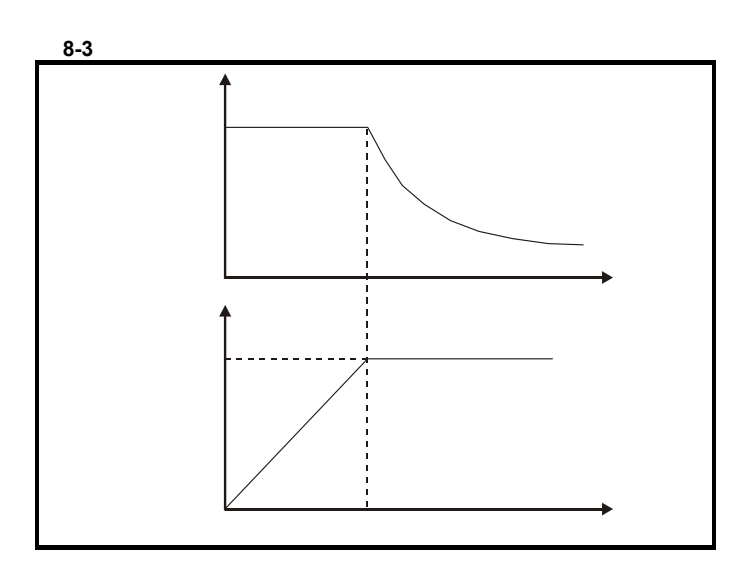

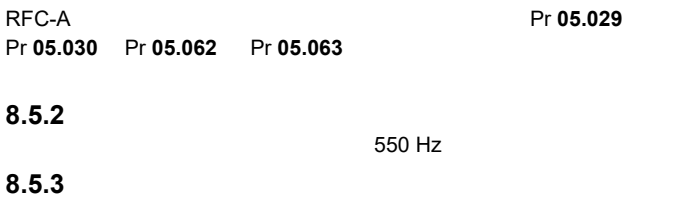

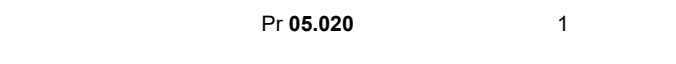

250 Hz<br>12:1

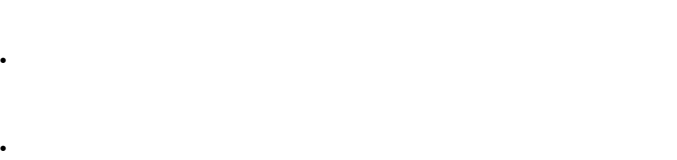

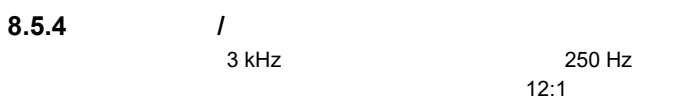

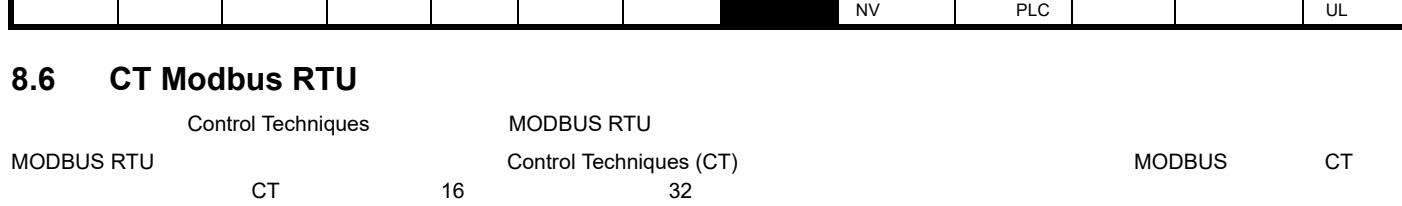

## **8.6.1 MODBUS RTU**

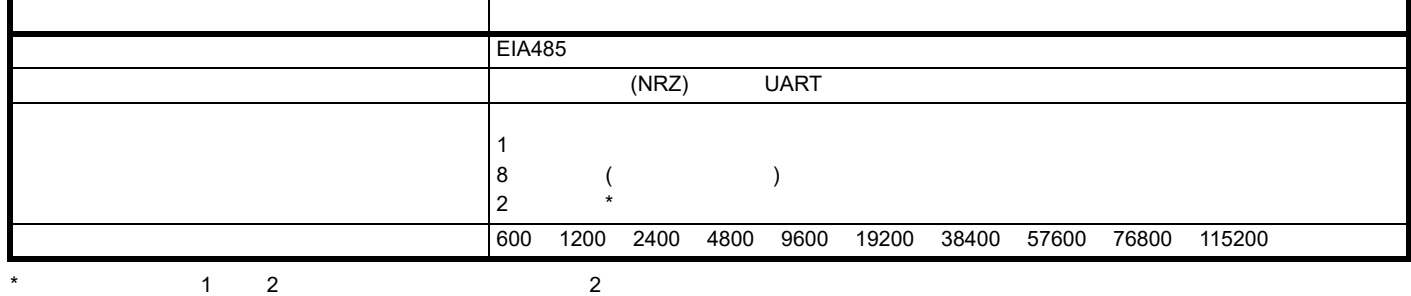

**RTU** 成帧

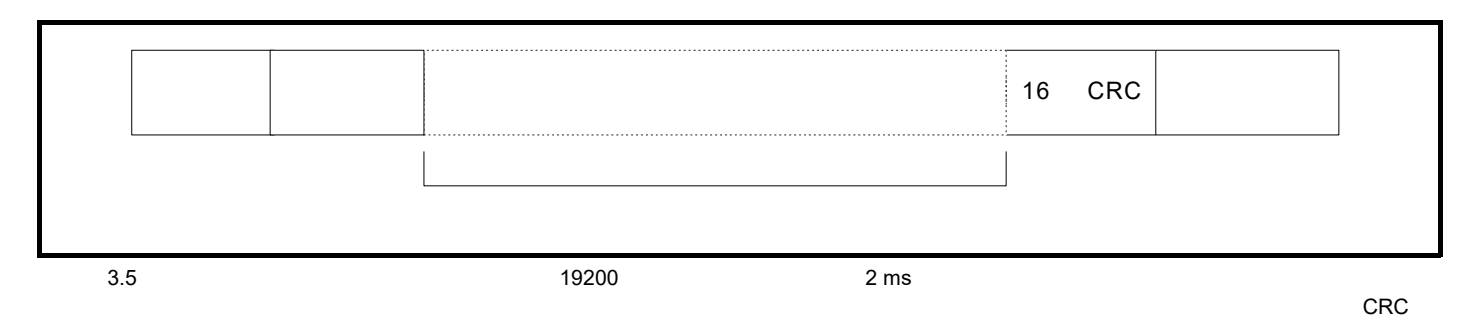

MODBUS RTU

 $\sim$  0.5  $\sim$  0.5  $\sim$  0.6  $\sim$  0.6  $\sim$  0.6  $\sim$  0.6  $\sim$  0.6  $\sim$  0.6  $\sim$  0.6  $\sim$  0.6  $\sim$  0.6  $\sim$  0.7  $\sim$  0.6  $\sim$  0.7  $\sim$  0.6  $\sim$  0.7  $\sim$  0.7  $\sim$  0.7  $\sim$  0.7  $\sim$  0.7  $\sim$  0.7  $\sim$  0.7  $\sim$  0.7  $\sim$  0.7  $\sim$ 

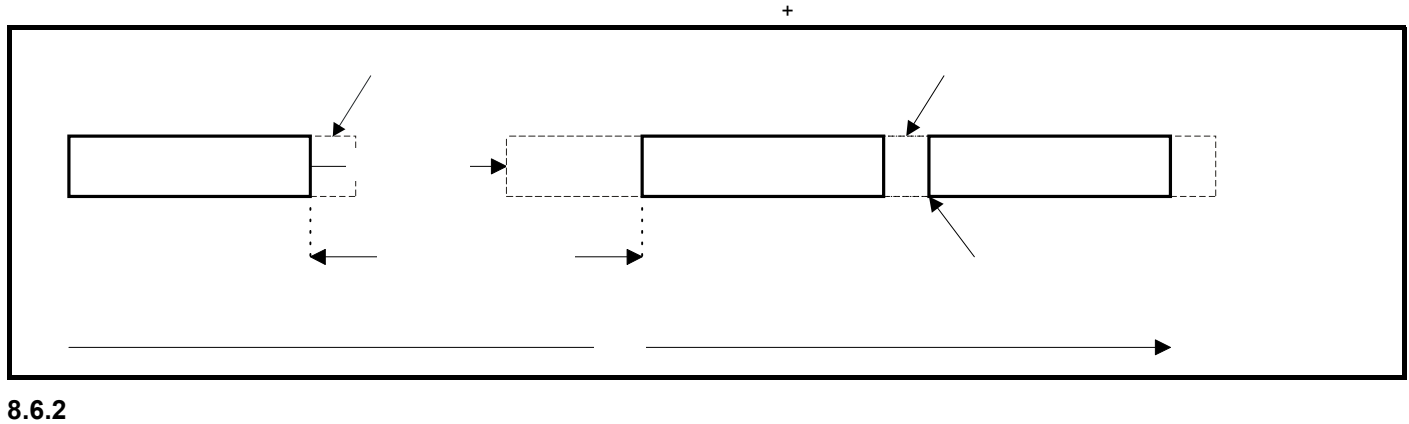

 $\frac{1}{247}$ 

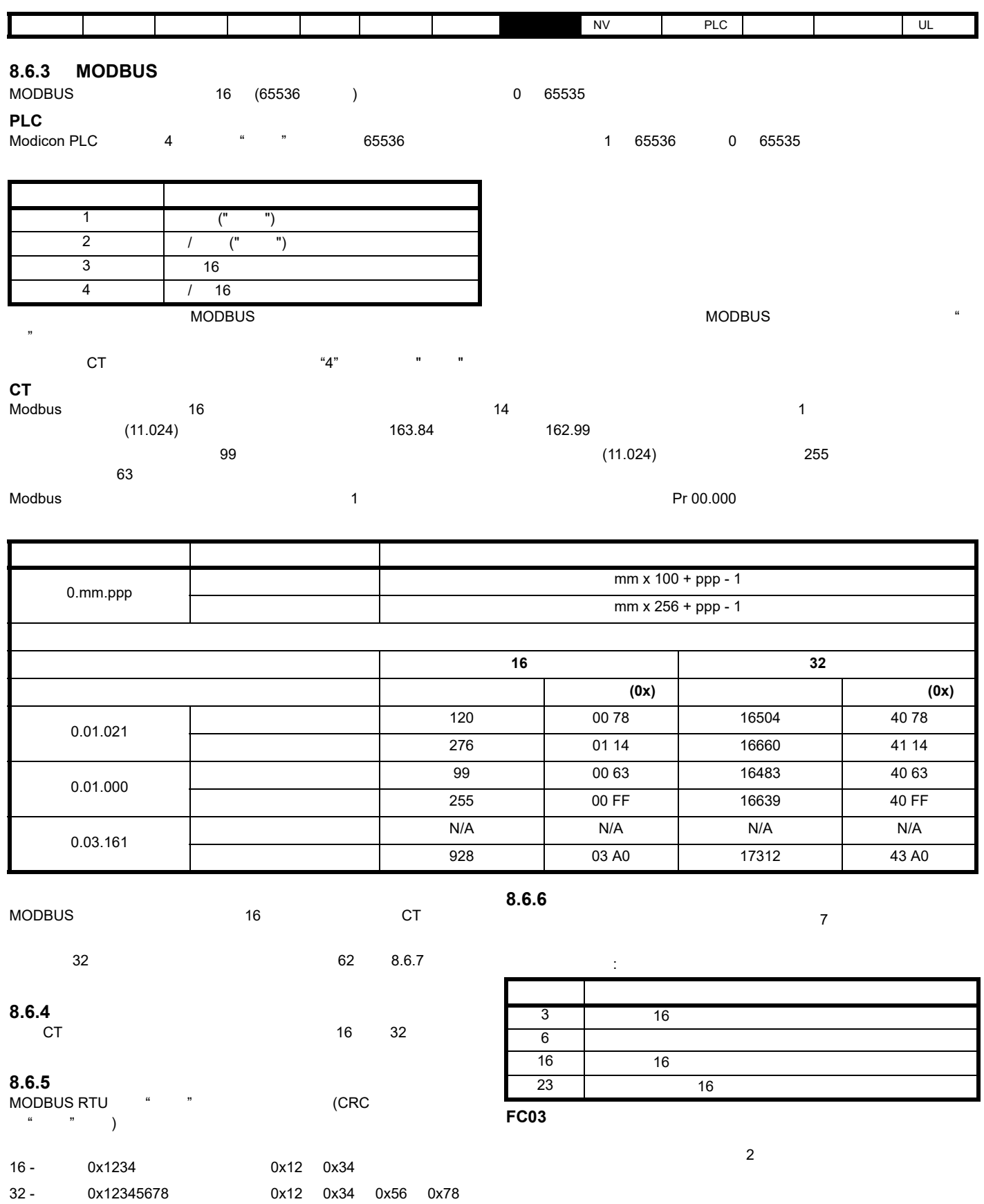

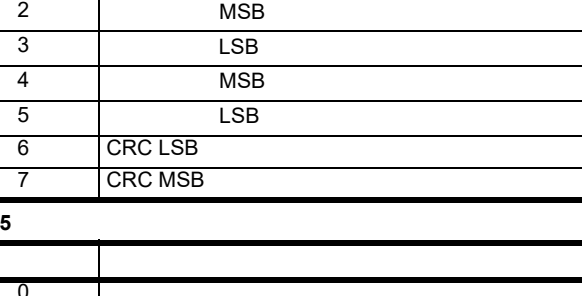

### $8-5$

表 **8-4** 主机请求

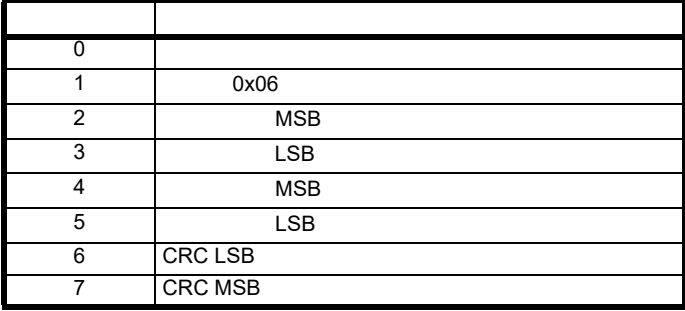

**FC16** 写入多次

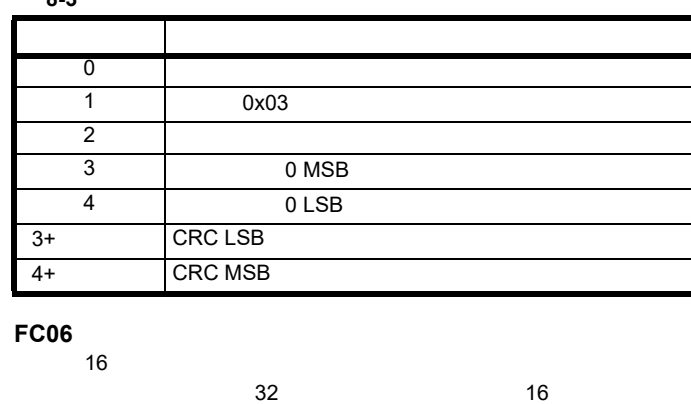

字节 描述 0  $1 247 0$ 

1 0x06

### 表 **8-3** 从机响应

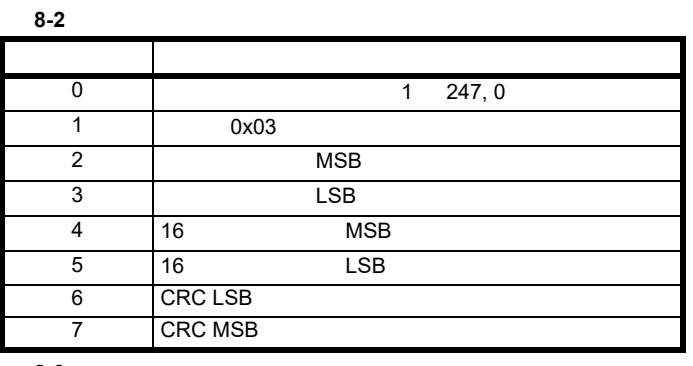

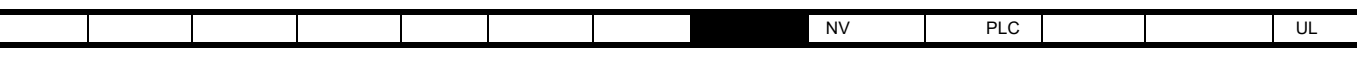

## 表 **8-6** 主机请求

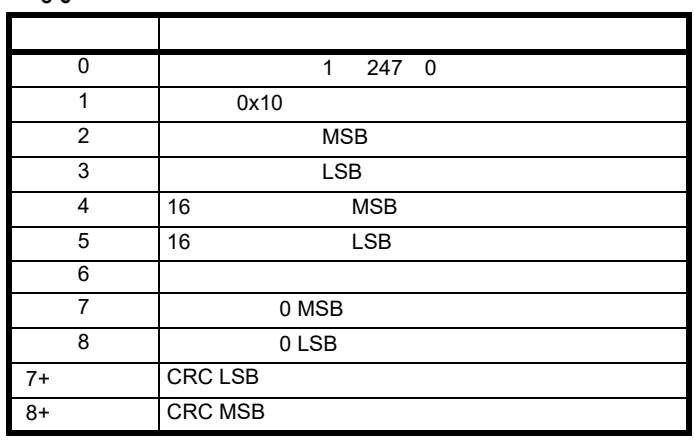

#### 表 **8-7** 从机响应

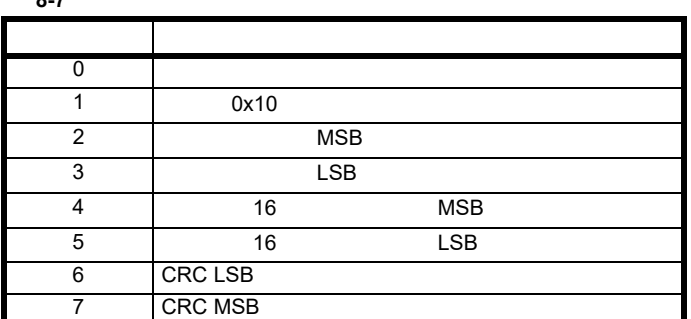

## **FC23** /

### 表 **8-8** 主机请求

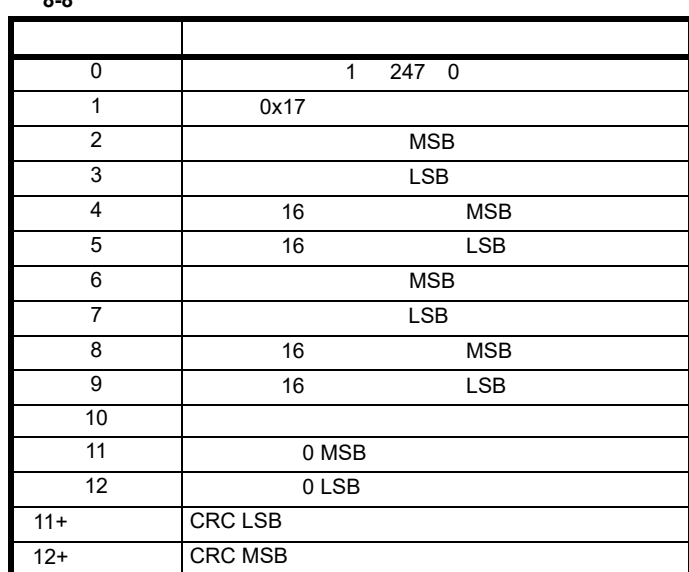

#### 表 **8-9** 从机响应

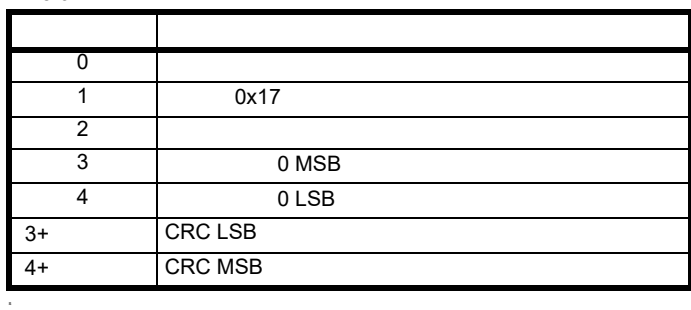

<span id="page-61-0"></span>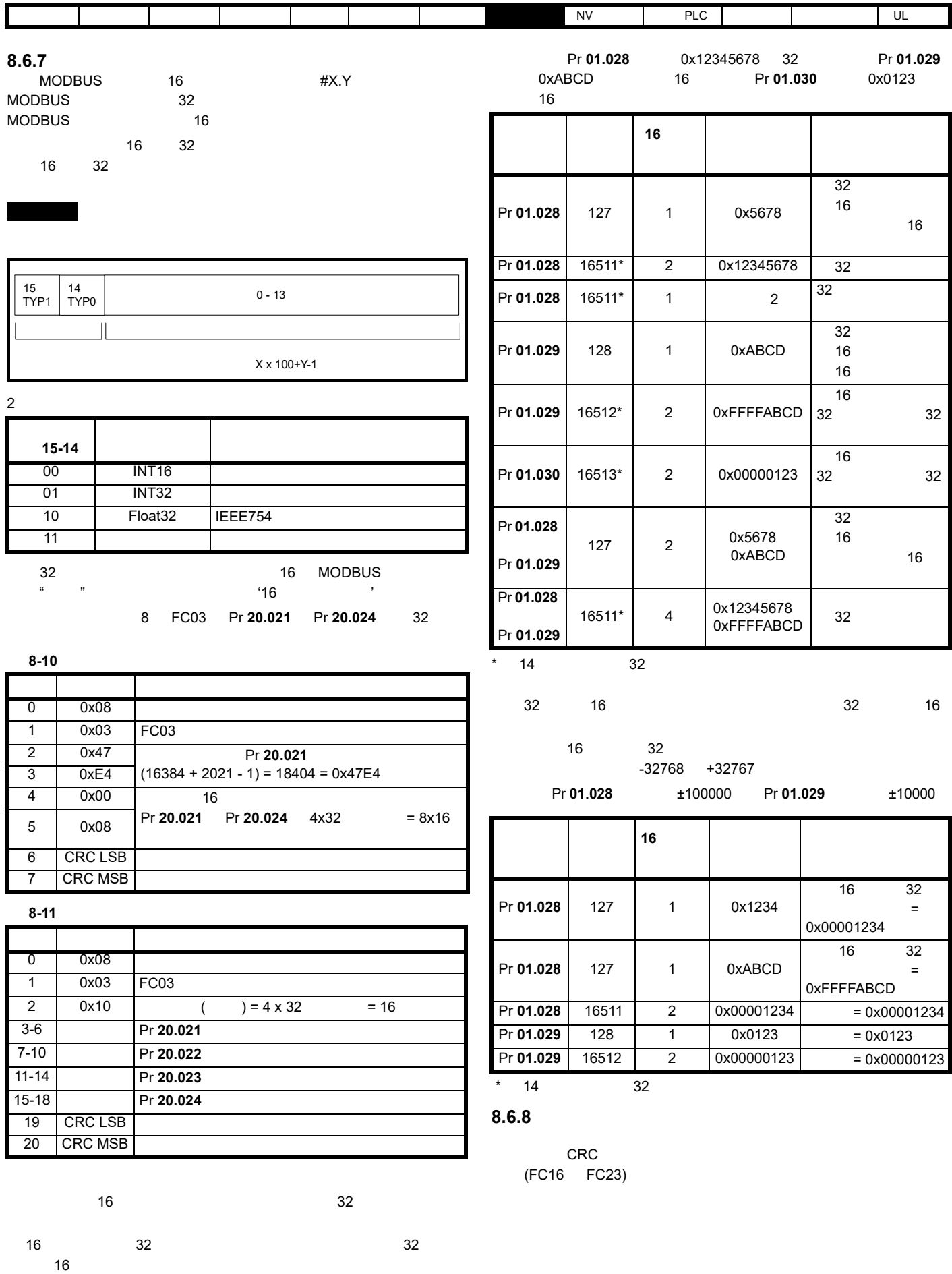

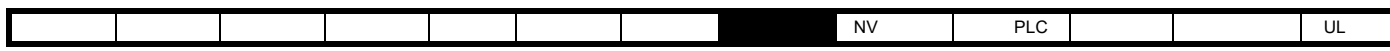

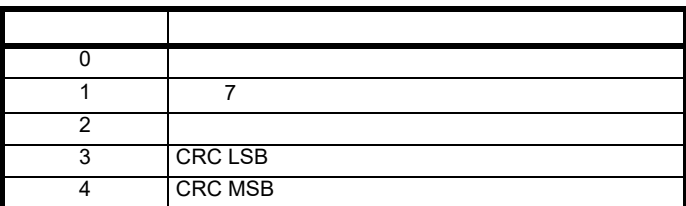

## 代码 描述 1  $\Box$  $2 \left| \right|$

## 在块写入 **FC16** 过程中参数超出范围

在块读取 **/** 写入 **FC23** 过程中参数超出范围 FC23 state has been absolutely been absolutely absolutely absolutely absolutely absolutely absolutely absolute

## **8.6.9 CRC**

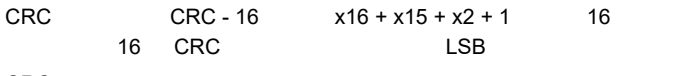

## $CRC$

## **8.6.10** 设备兼容性参数

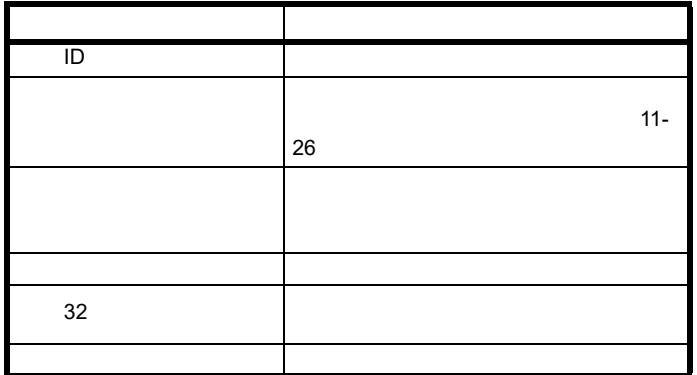

<span id="page-63-1"></span><span id="page-63-0"></span>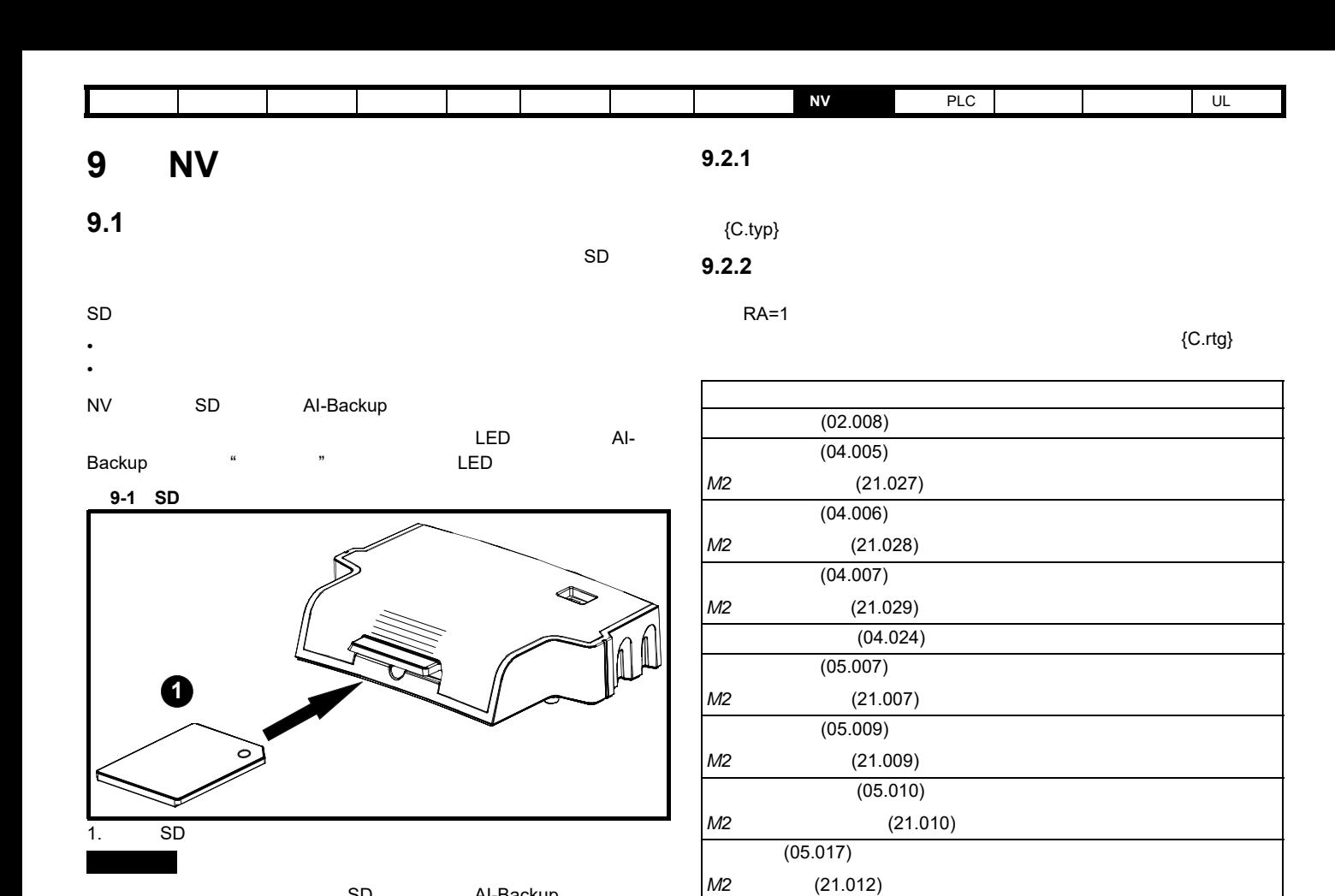

#### **9.2.3** 已安装的不同选件模块

最大载波频率 (05.018*)* 瞬态电感 */Ld* (05.024) *M2* /Ld (21.014)  $(05.025)$ *M2* (21.024)

 $(06.006)$ 

 $(06.048)$ 

 $(15.001)$ 

 $\overline{a}$ 

 ${C.OPt}$ 

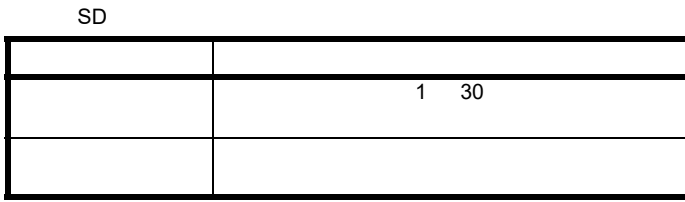

 $(11.028)$  {C.Pr}

SD Al-Backup

9.2 SD

SD AI-Backup AI-Backup Al-Backup

FAT32 SD

 $SD$  and  $AL$ 

其他数据可能存储在该卡上,而不应存储在 <MCDF> 文件夹中,且不会

SD AI-Backup

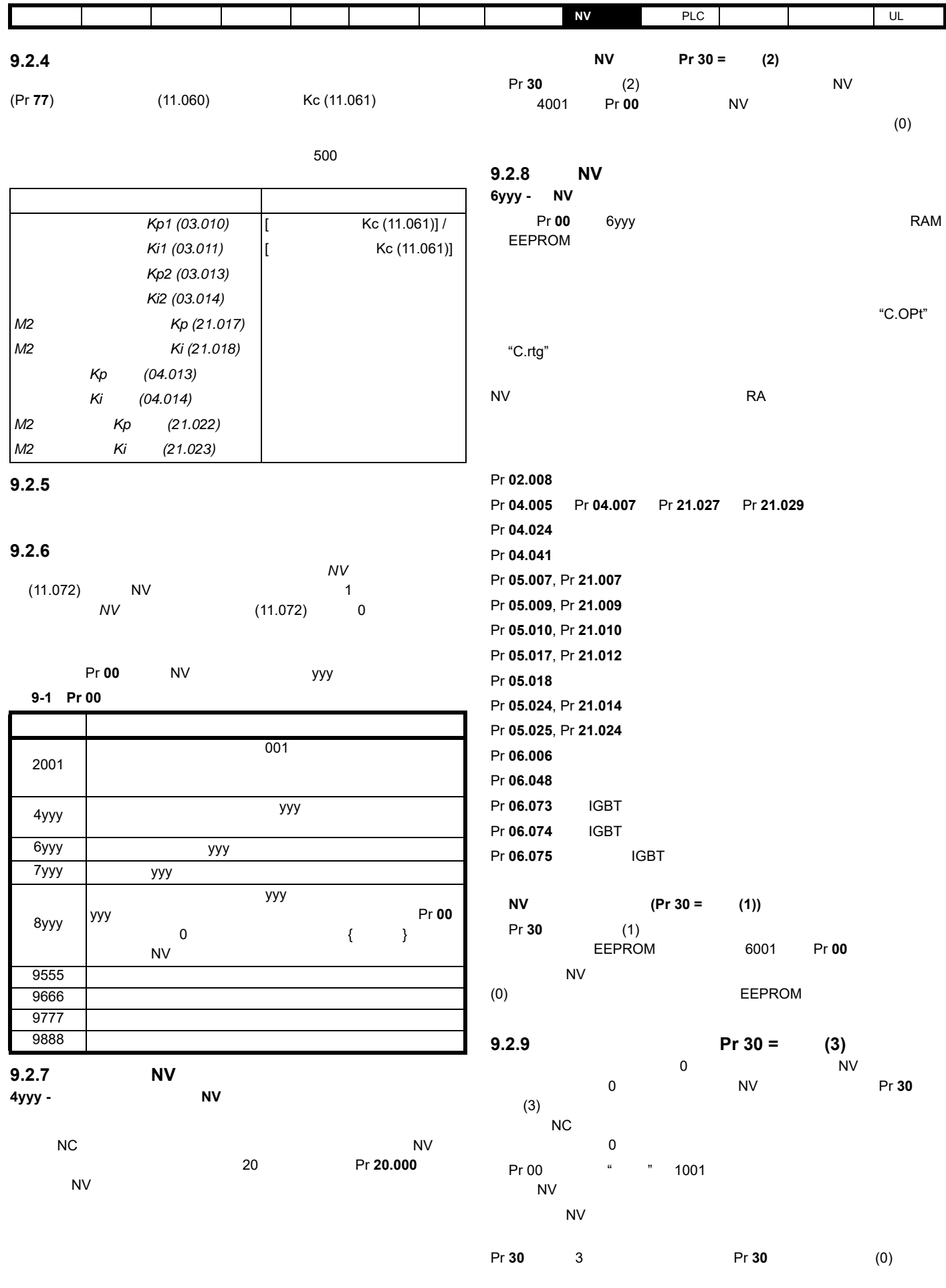

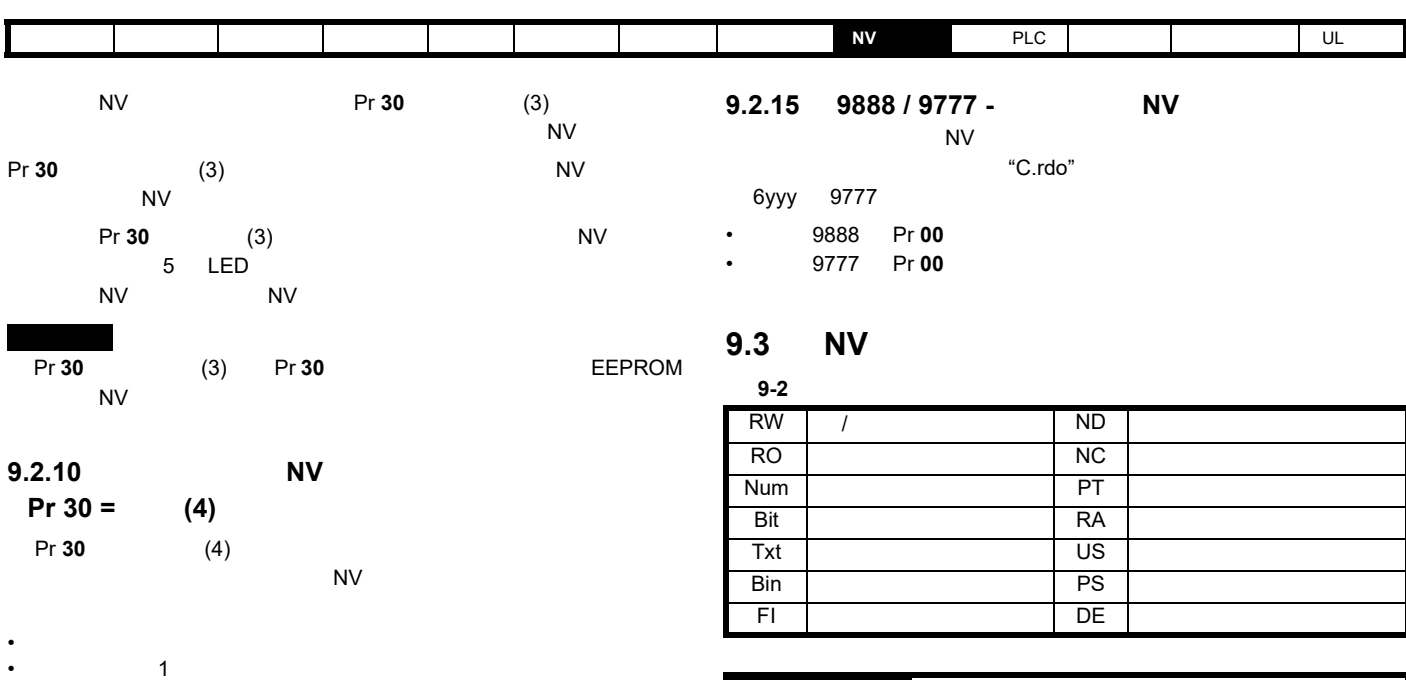

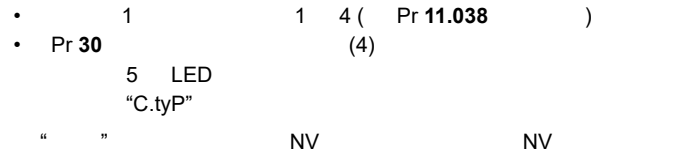

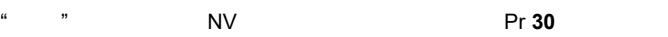

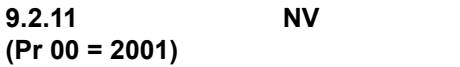

**Pr 00** 2001 **2001** 

Pr 00 2001 NV 1

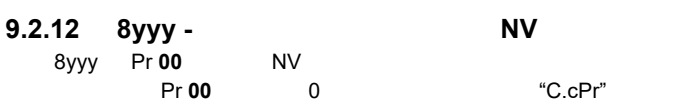

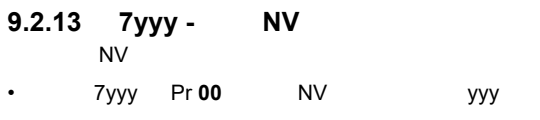

**9.2.14 9666 /9555 -** 设置和清除 **NV** 存储卡报警抑制标

"C.OPt"

"C.rtg"

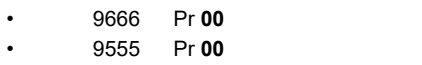

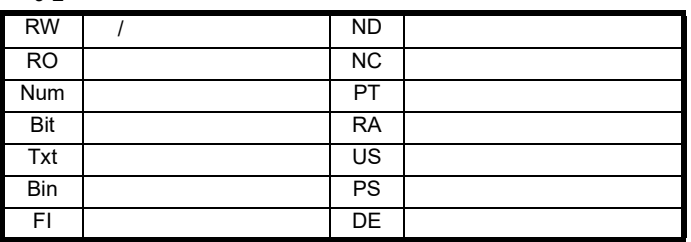

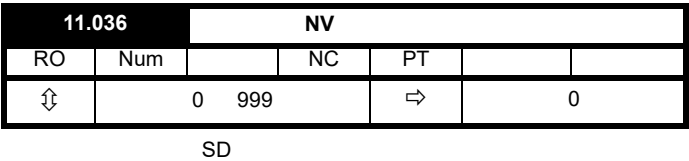

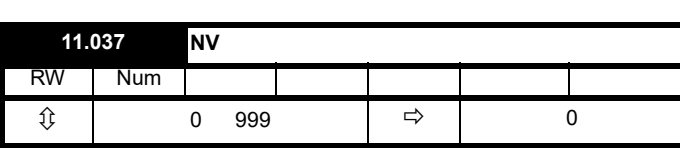

Pr **11.038** Pr **11.039** 

 $\sim$  0

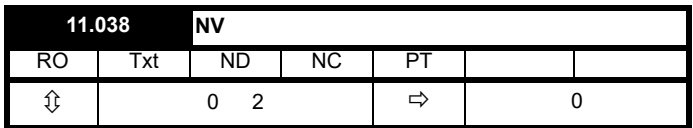

pr **11.037** 

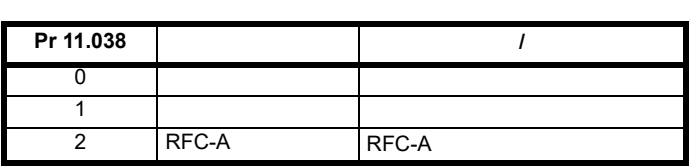

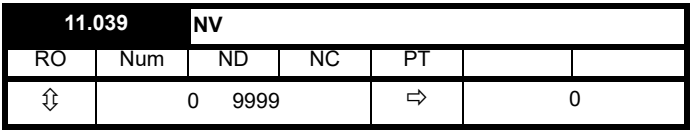

Pr **11.037** 

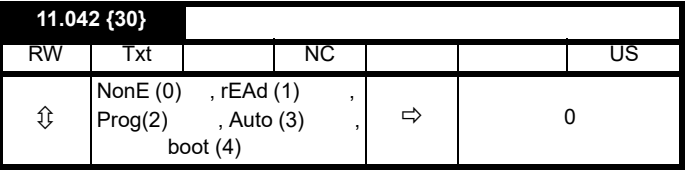

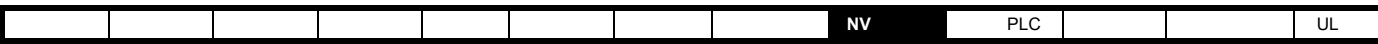

 $Pr$  **11.037** 

## **9.4** NV

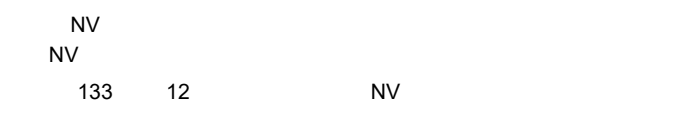

## **9.5** 数据块标题信息

 $N$  V  $\sim$ 

- *NV* (11.037)
- *NV* (11.038)
- *NV* (11.039)

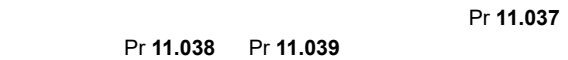

 $\overline{0}$ 

<span id="page-67-1"></span><span id="page-67-0"></span>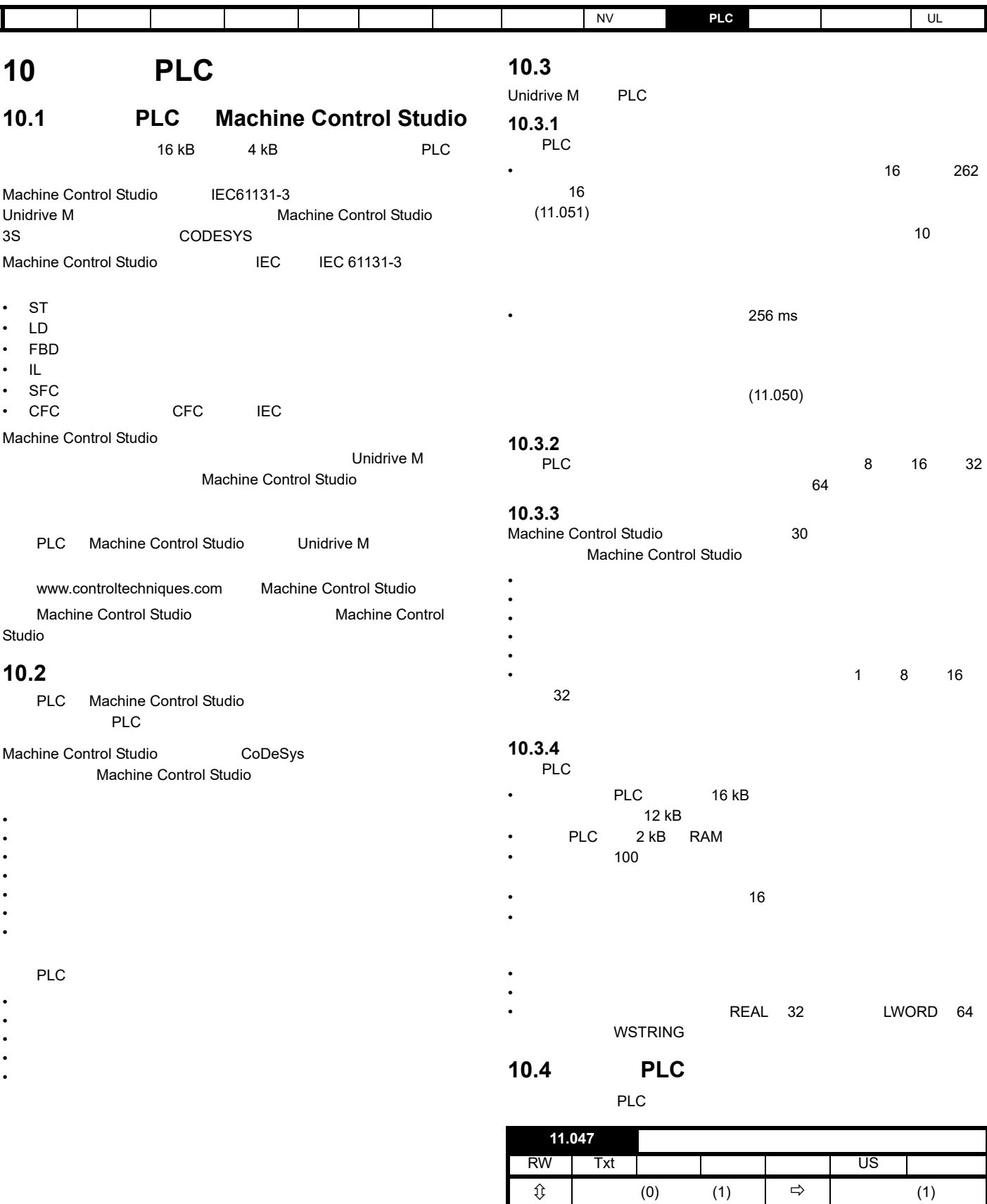

 $\mathbf{0}$  -

 $1 -$ 

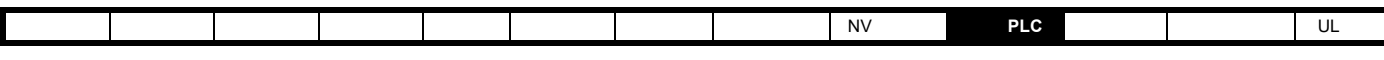

10.5 PLC

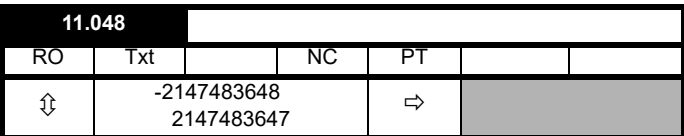

 $133$   $12$ 

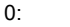

- $1:$
- $2:$
- 
- $3:$

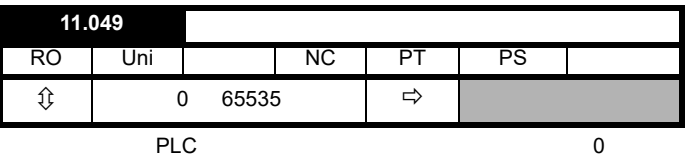

 $100$ 

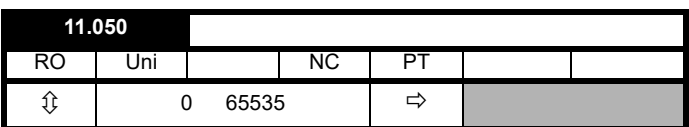

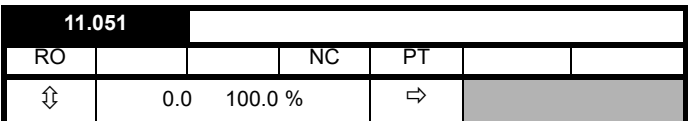

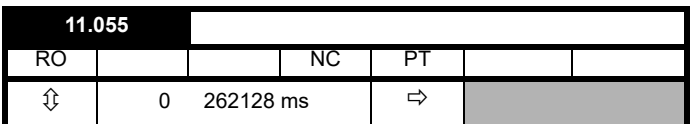

<span id="page-69-0"></span>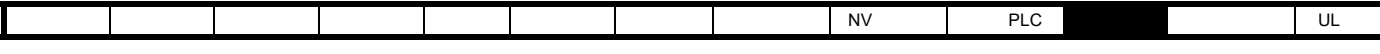

<span id="page-69-1"></span>**11** 高级参数

### **RFC-A**:感应电机异步转子磁通控制

**11-2** 

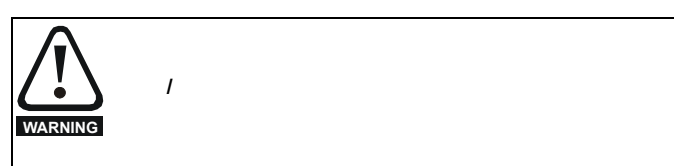

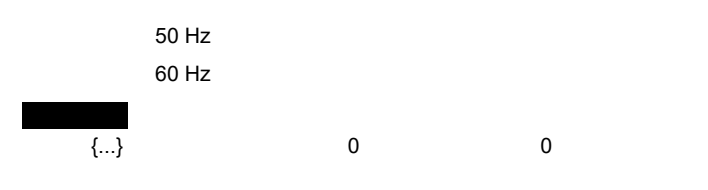

**11-1** 

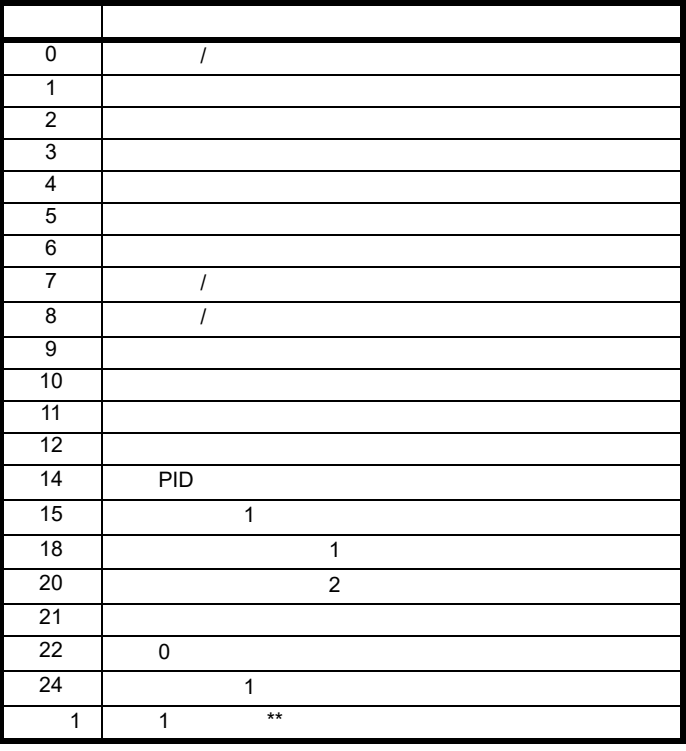

 $\star\star$ 

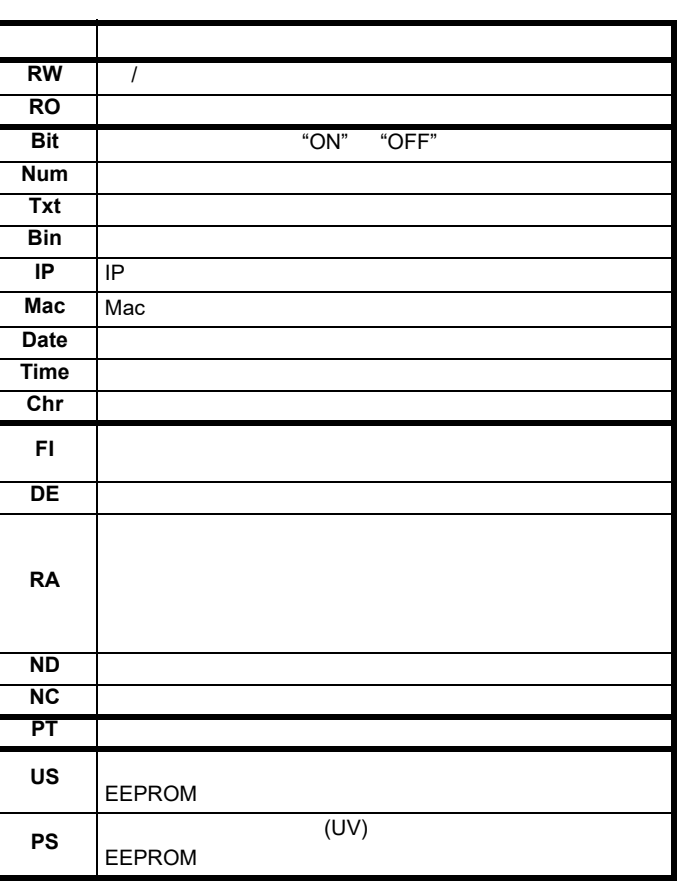

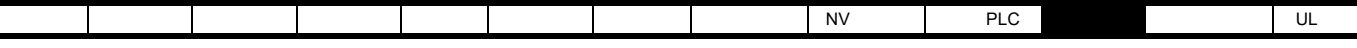

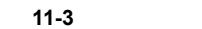

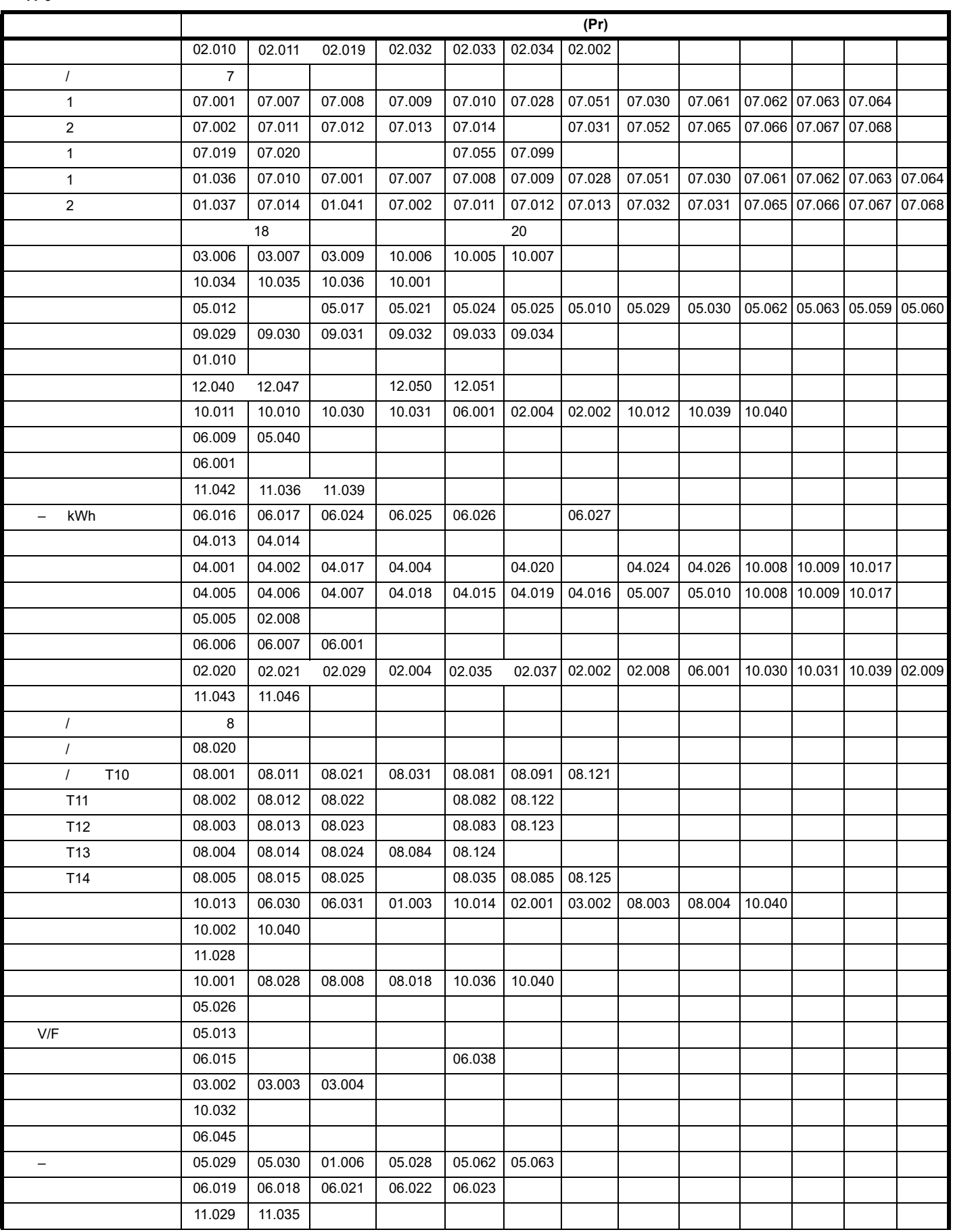

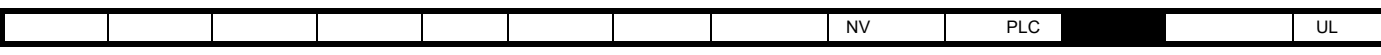

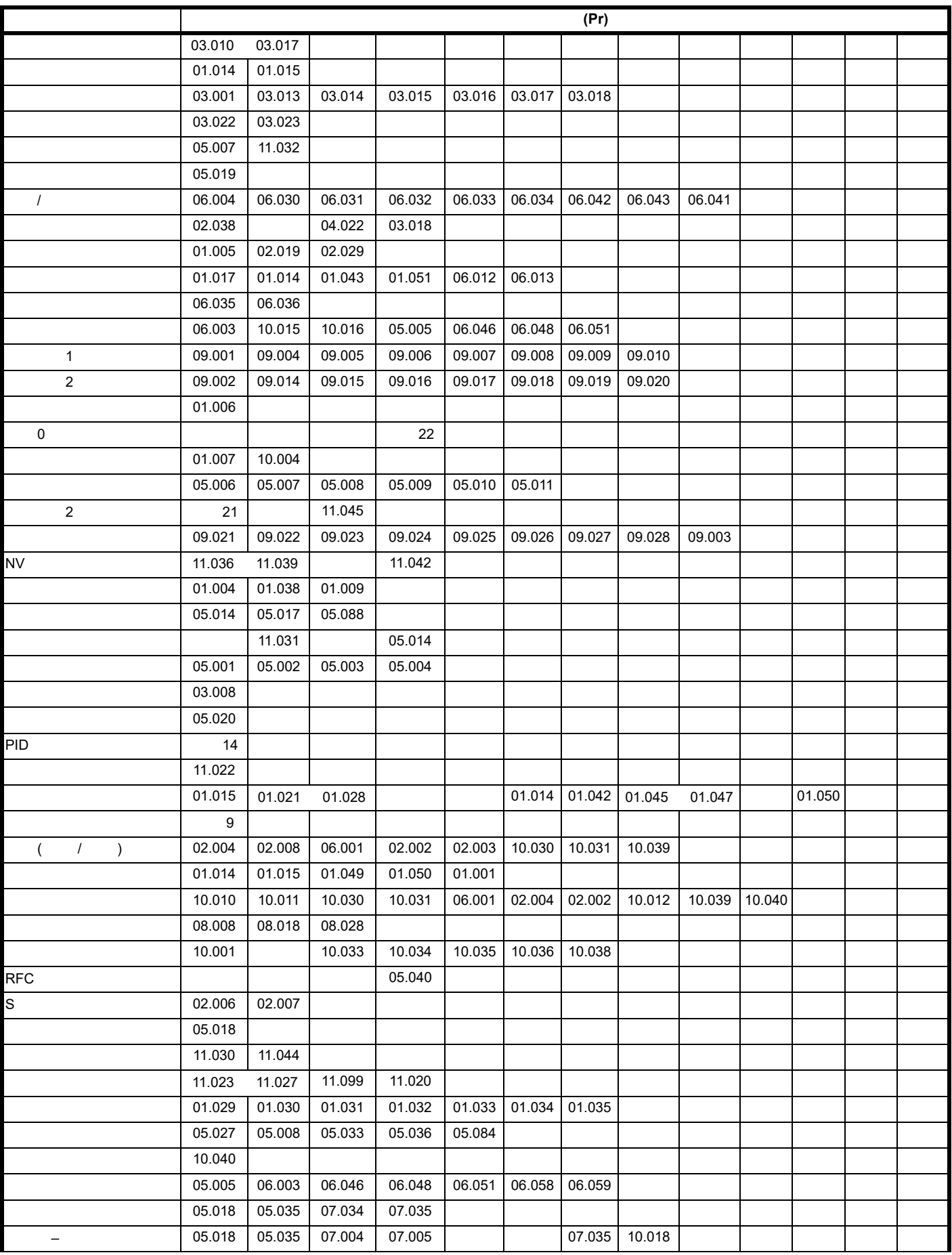
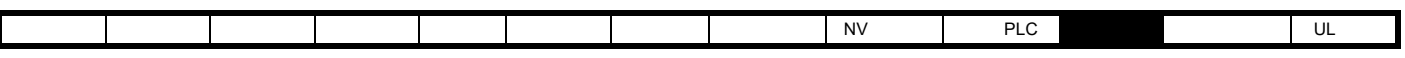

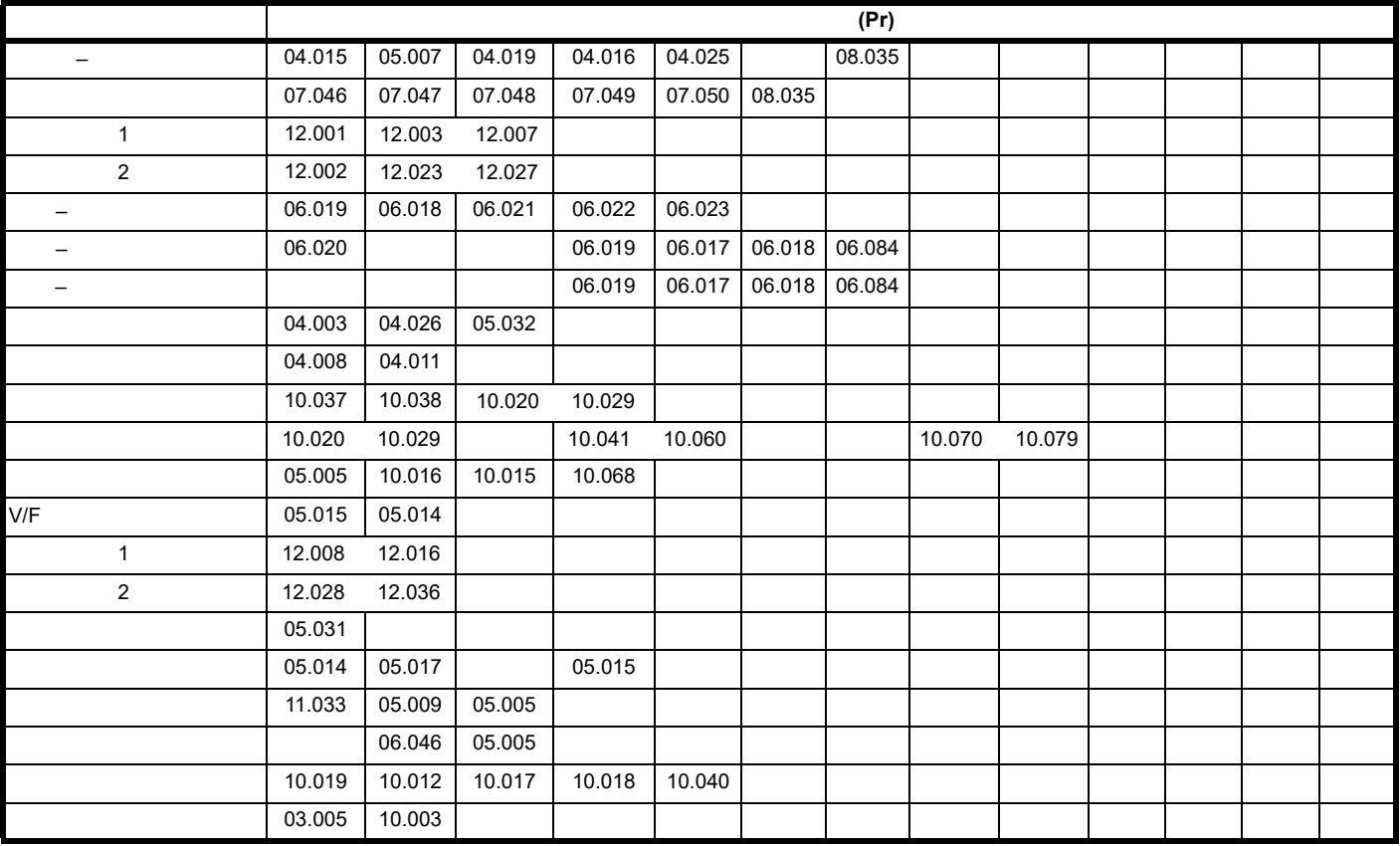

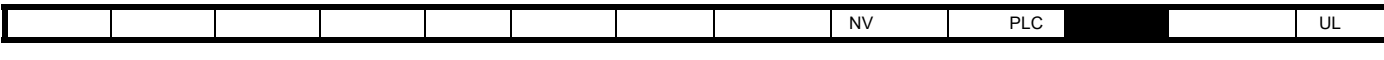

- 
- 其他参数的设置
- $\mathbb{R}^n$
- 驱动器模式
- $\blacksquare$  $\mathcal{L}$

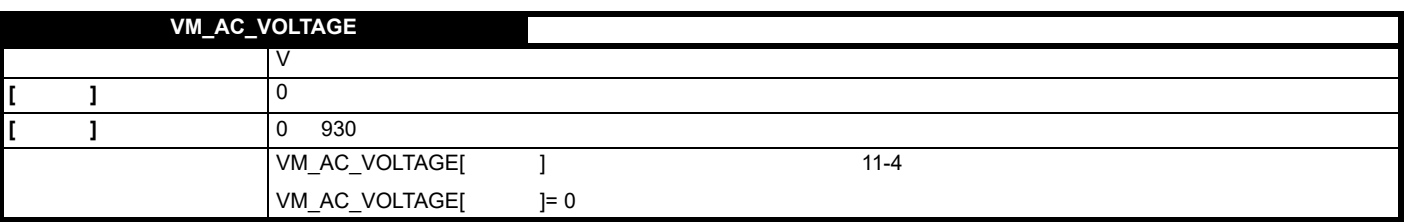

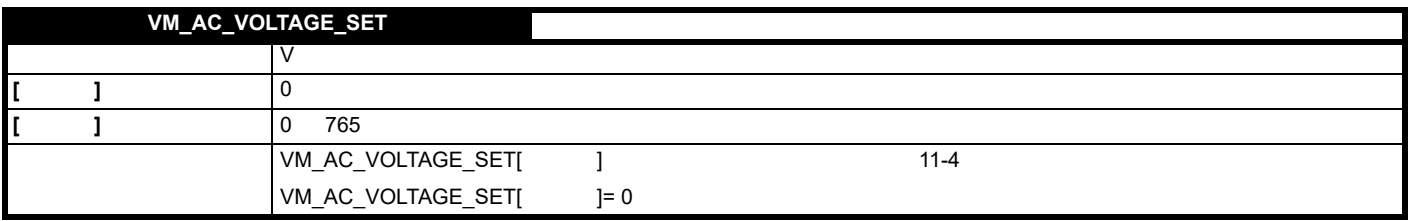

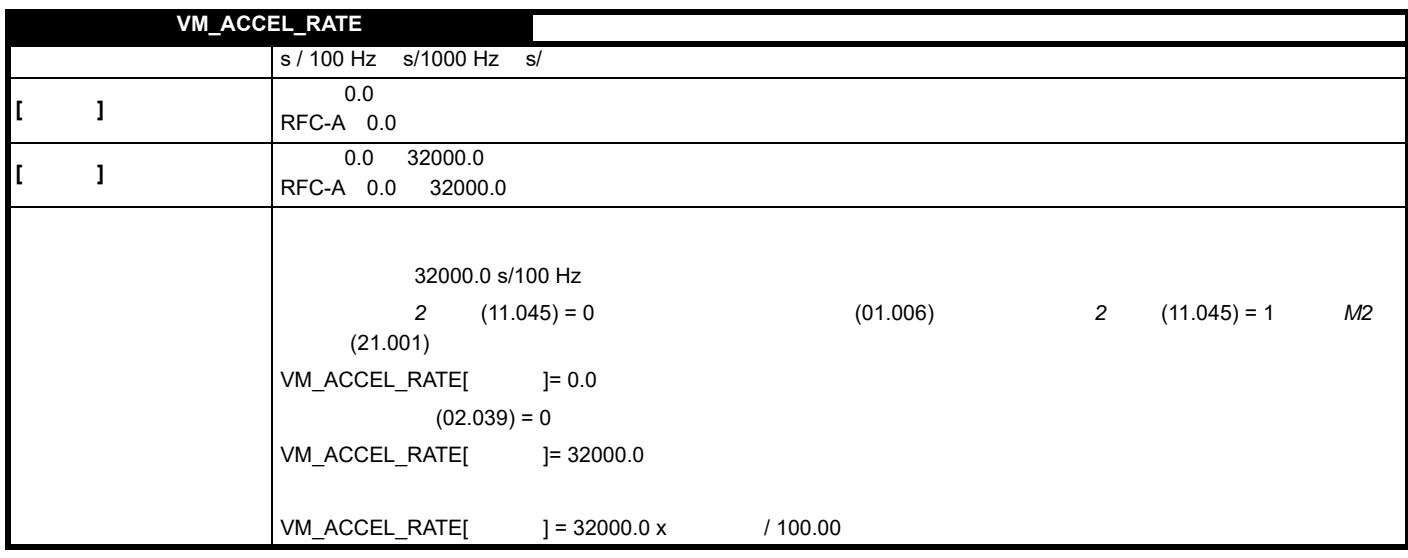

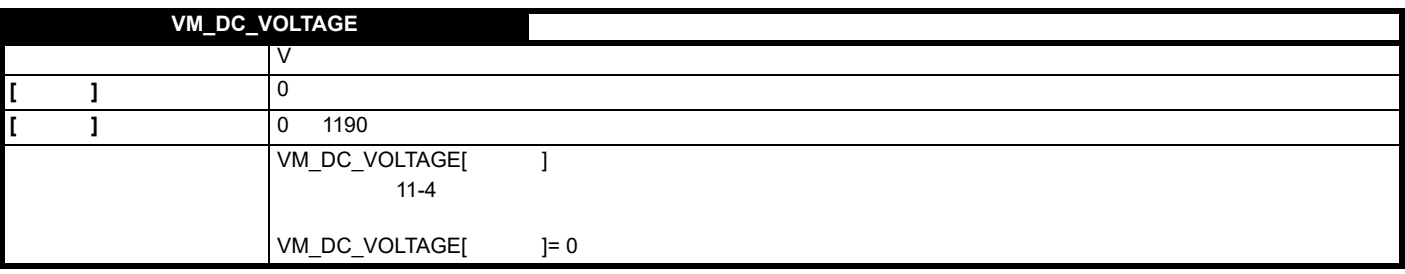

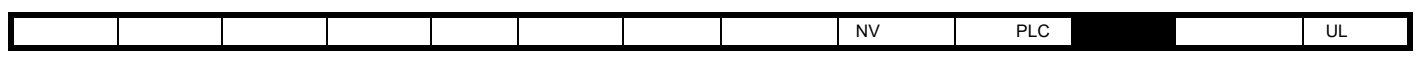

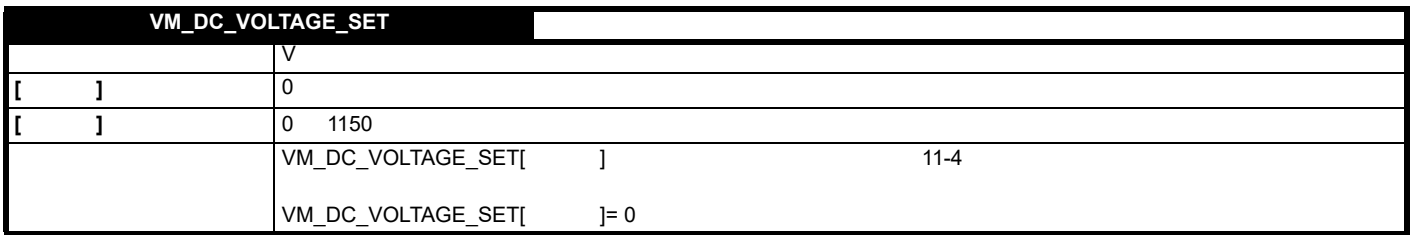

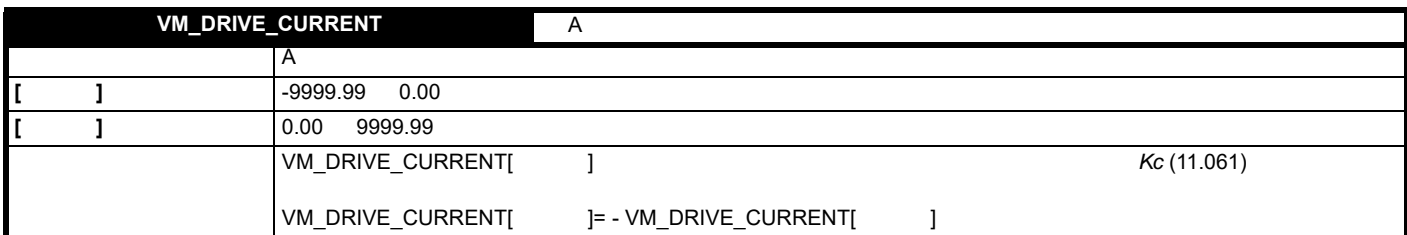

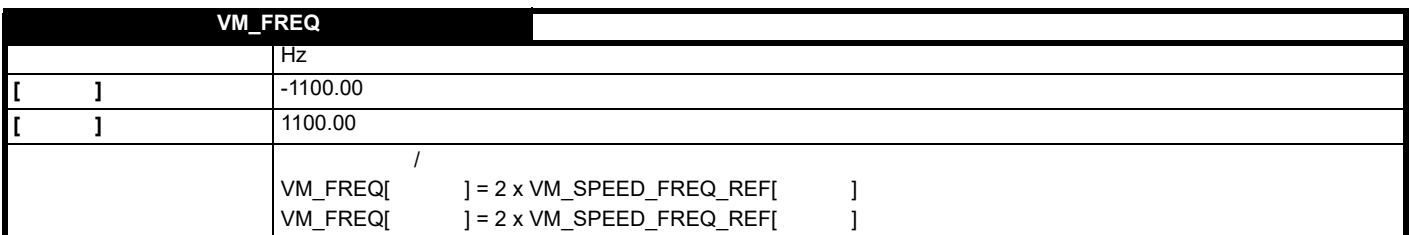

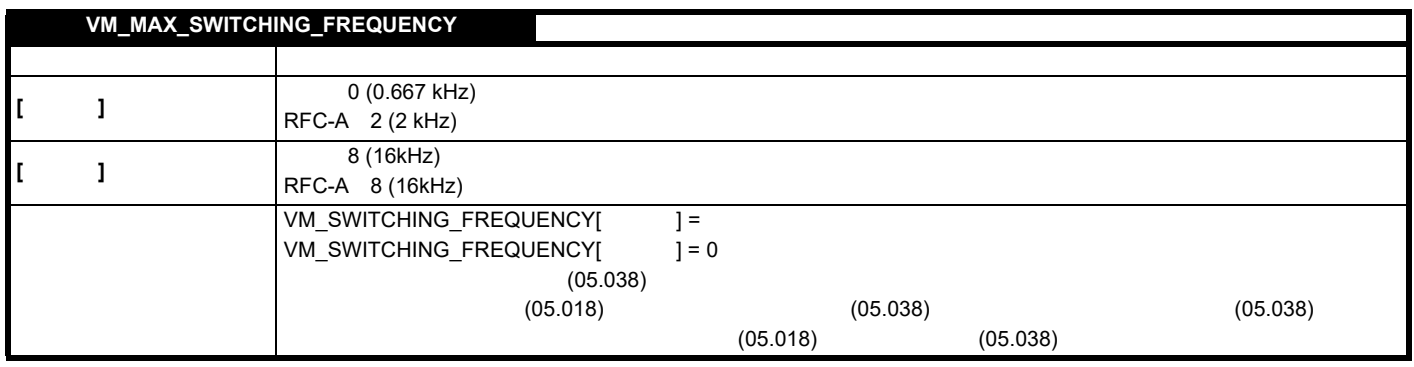

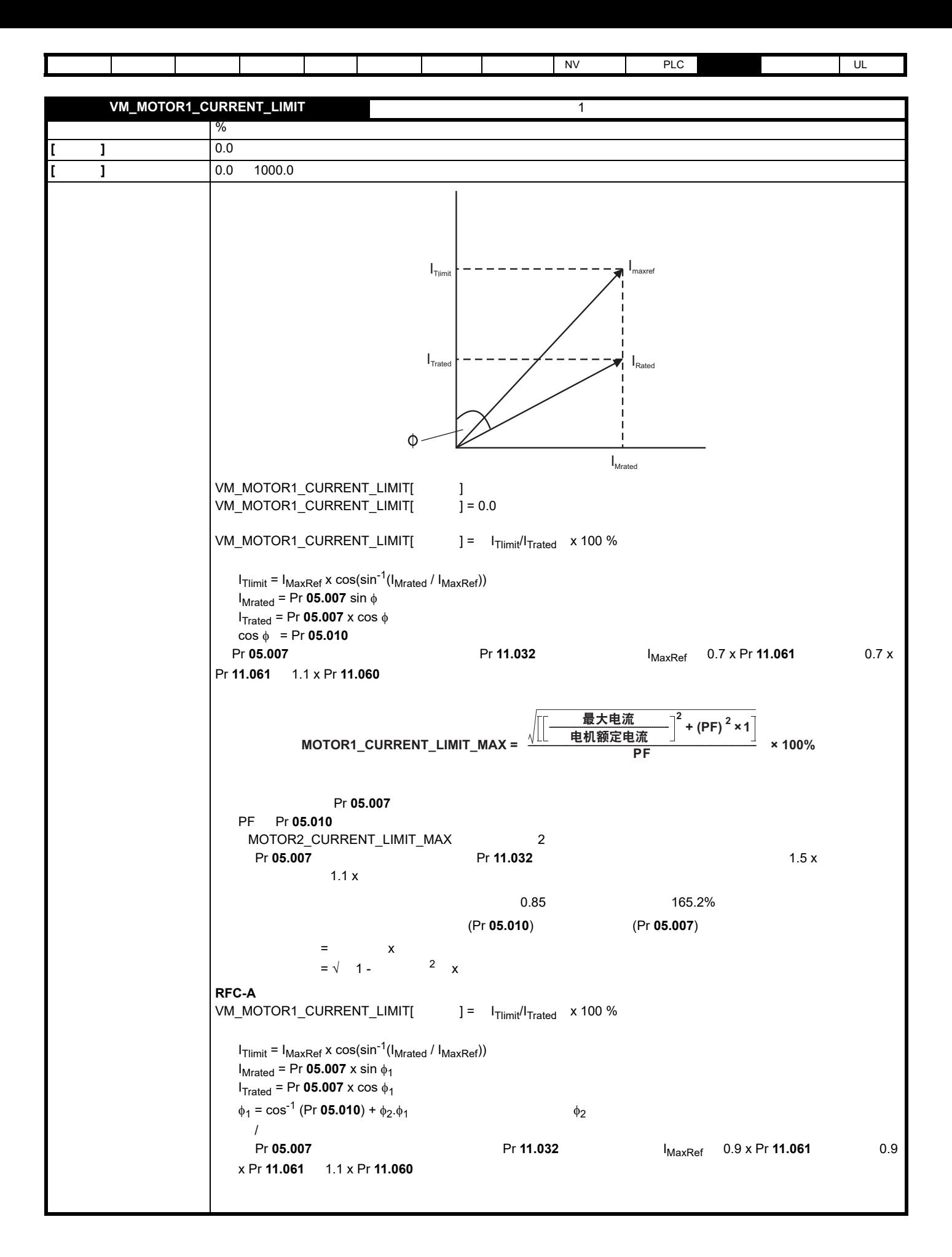

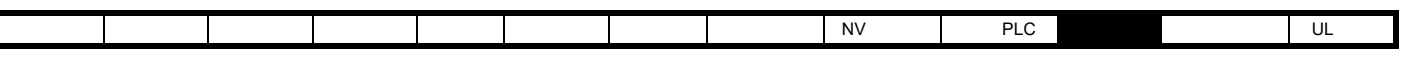

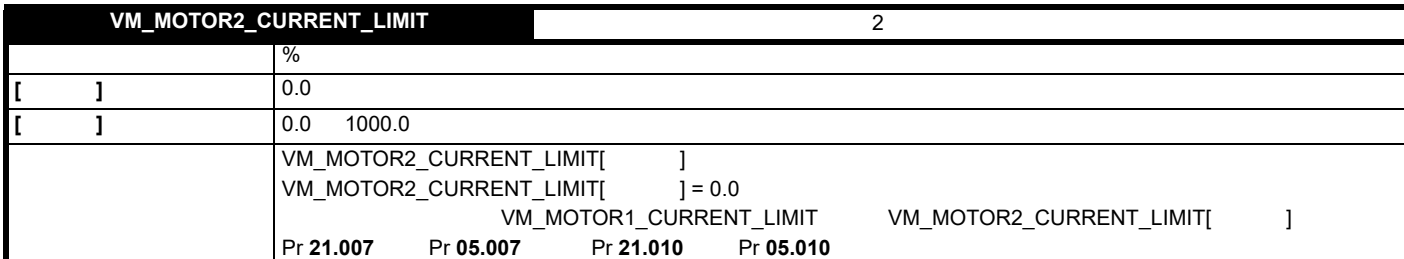

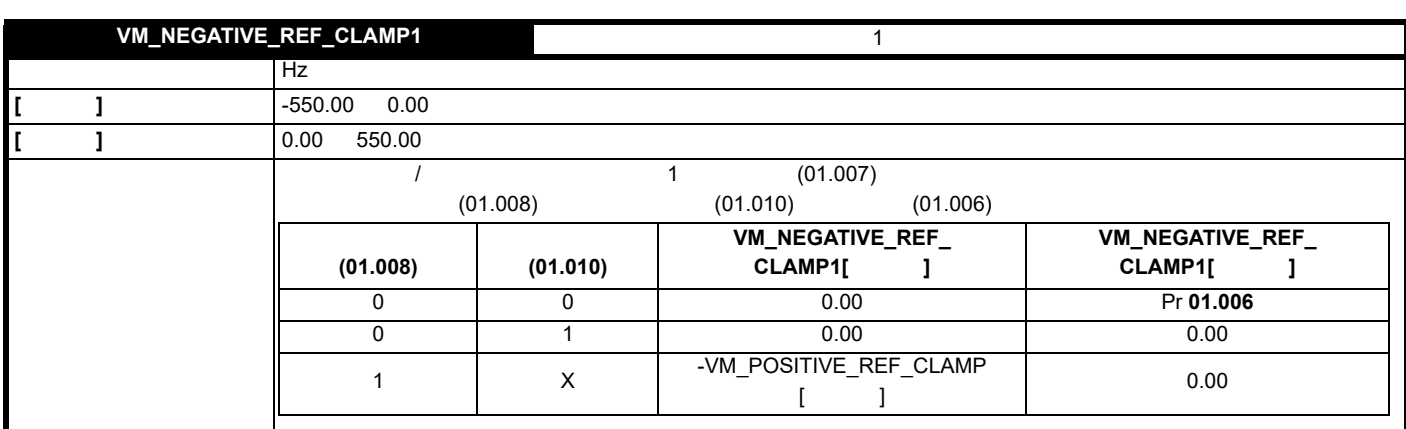

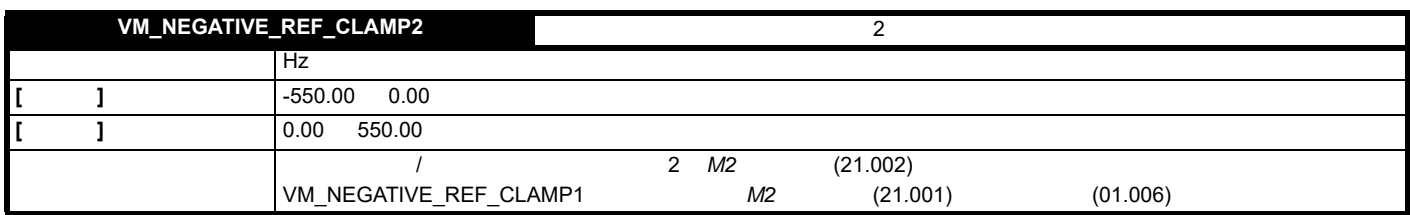

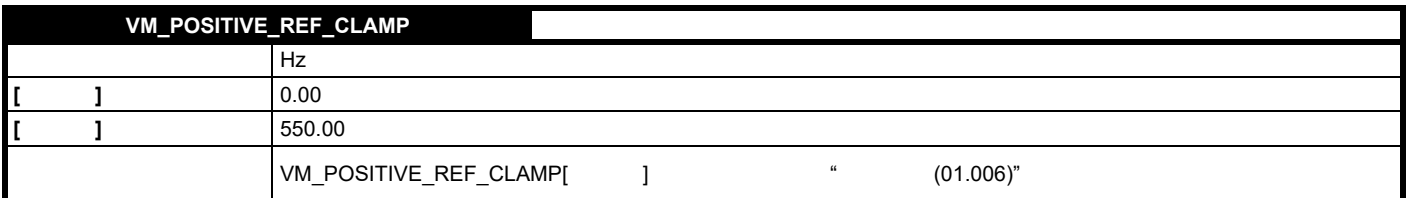

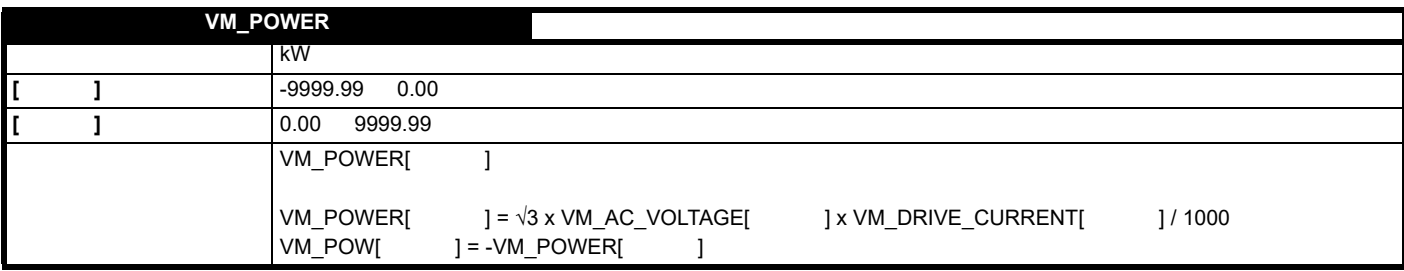

 $\overline{\phantom{a}}$ 

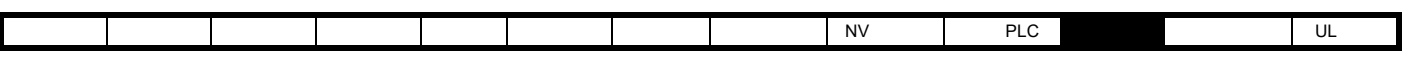

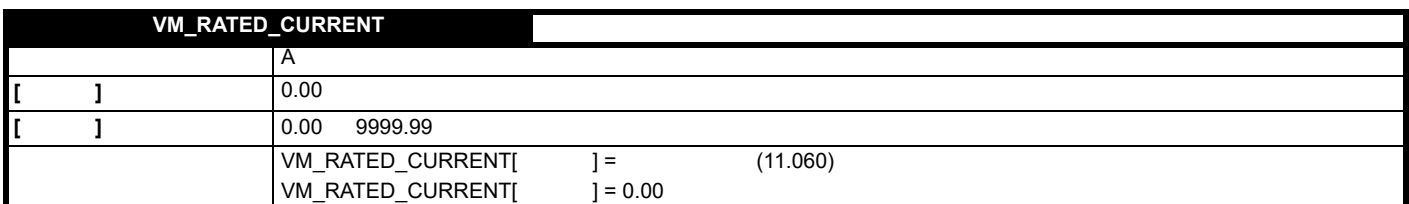

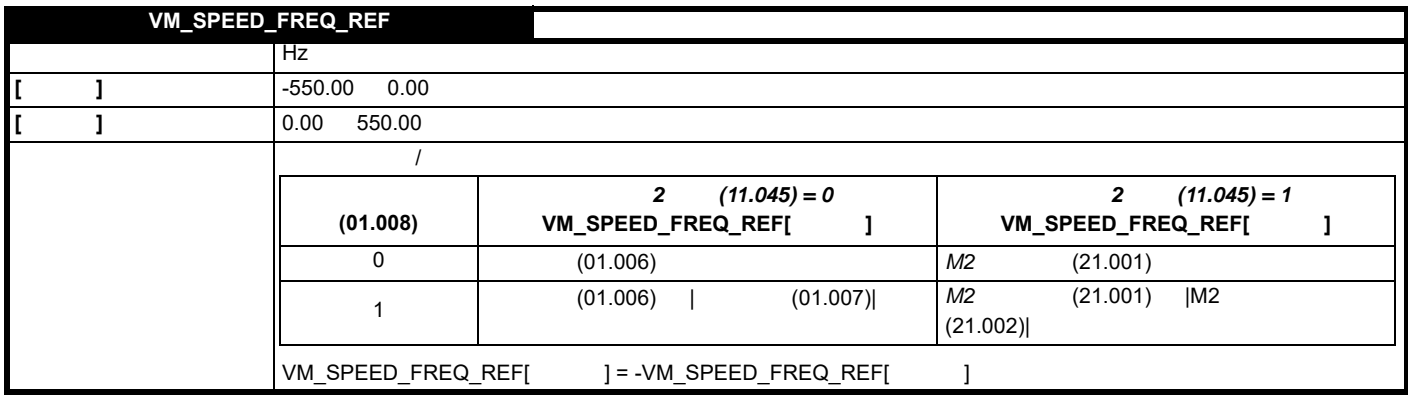

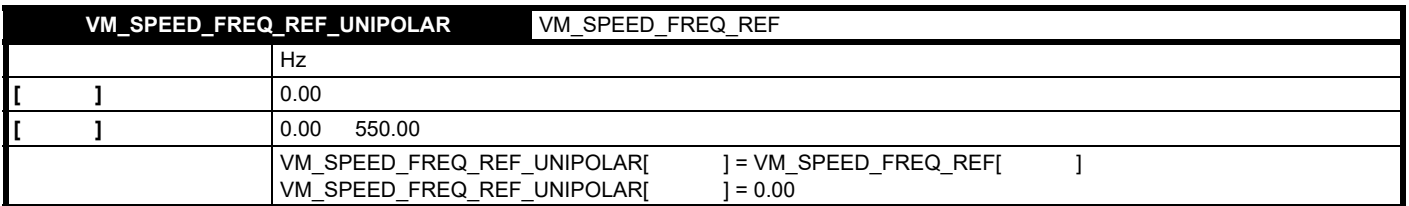

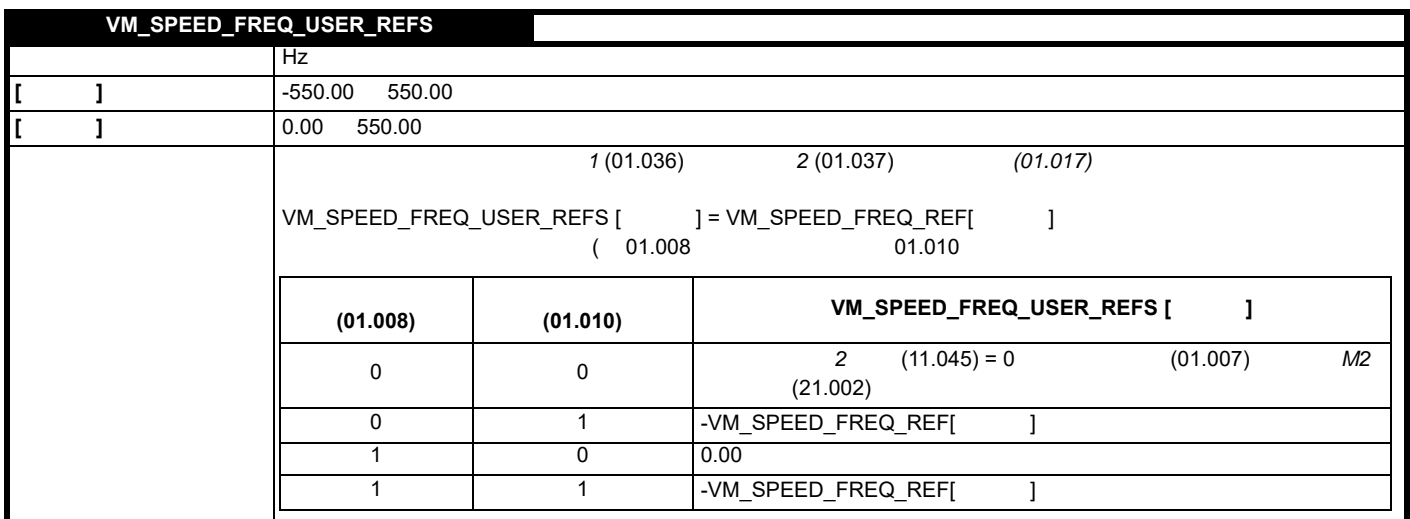

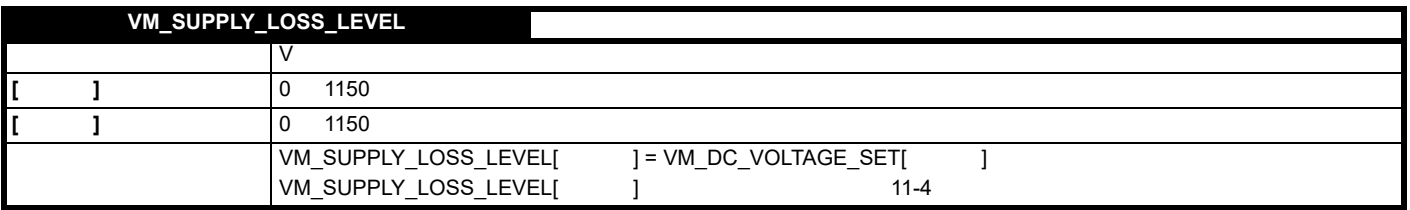

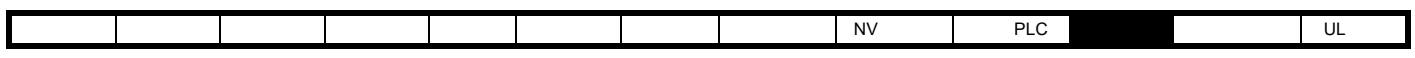

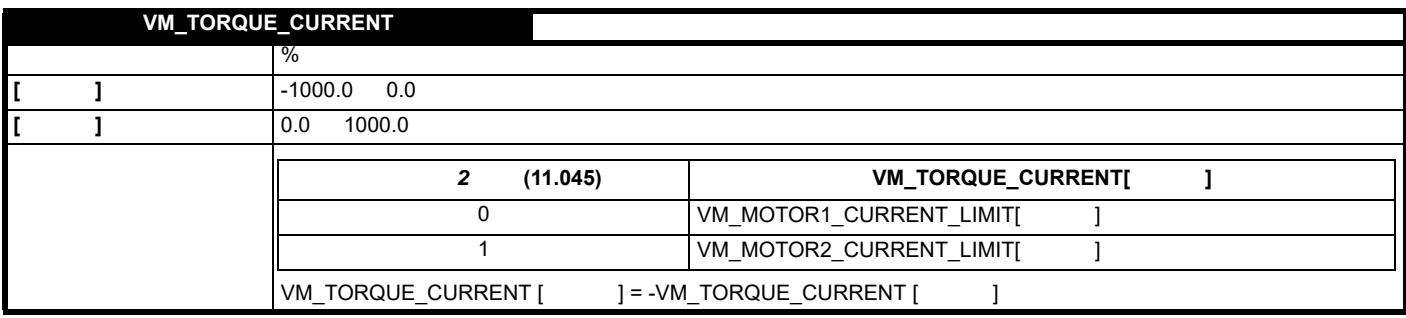

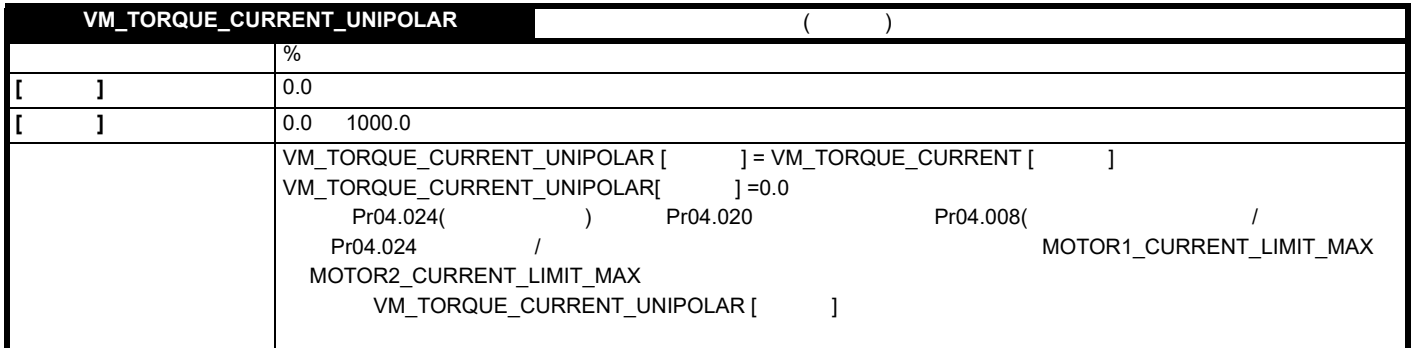

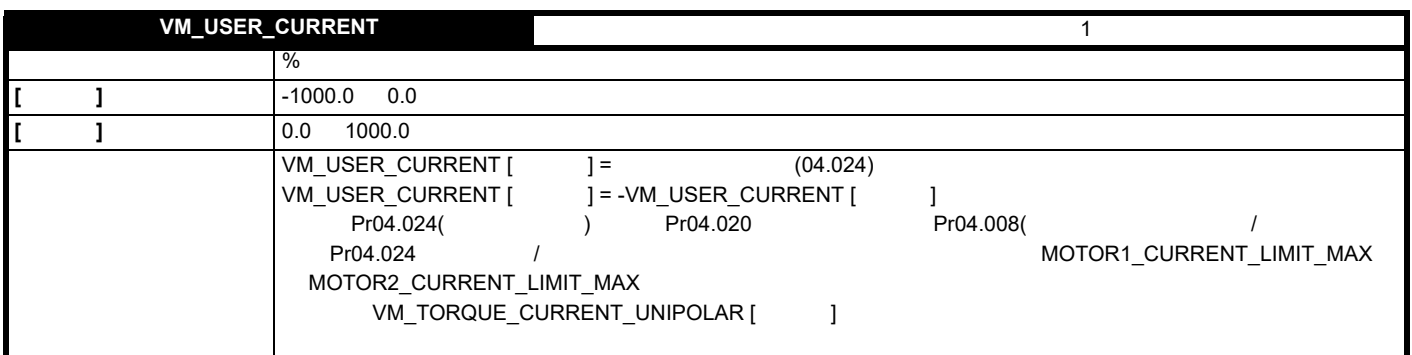

## <span id="page-78-0"></span>**11-4**

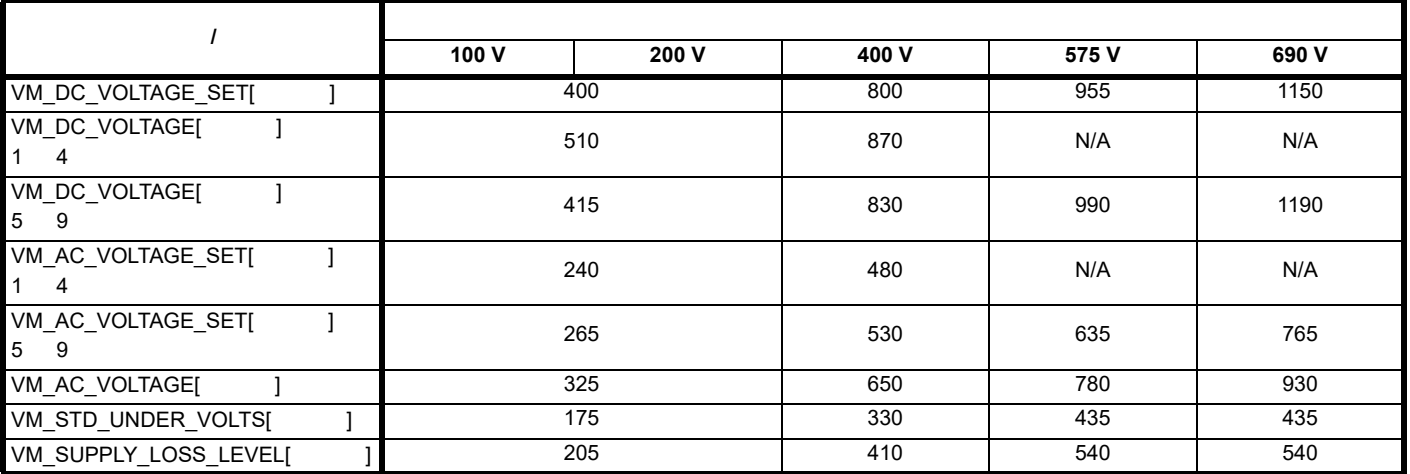

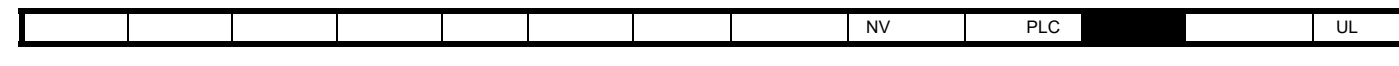

**11.2 1** 

11-1 1

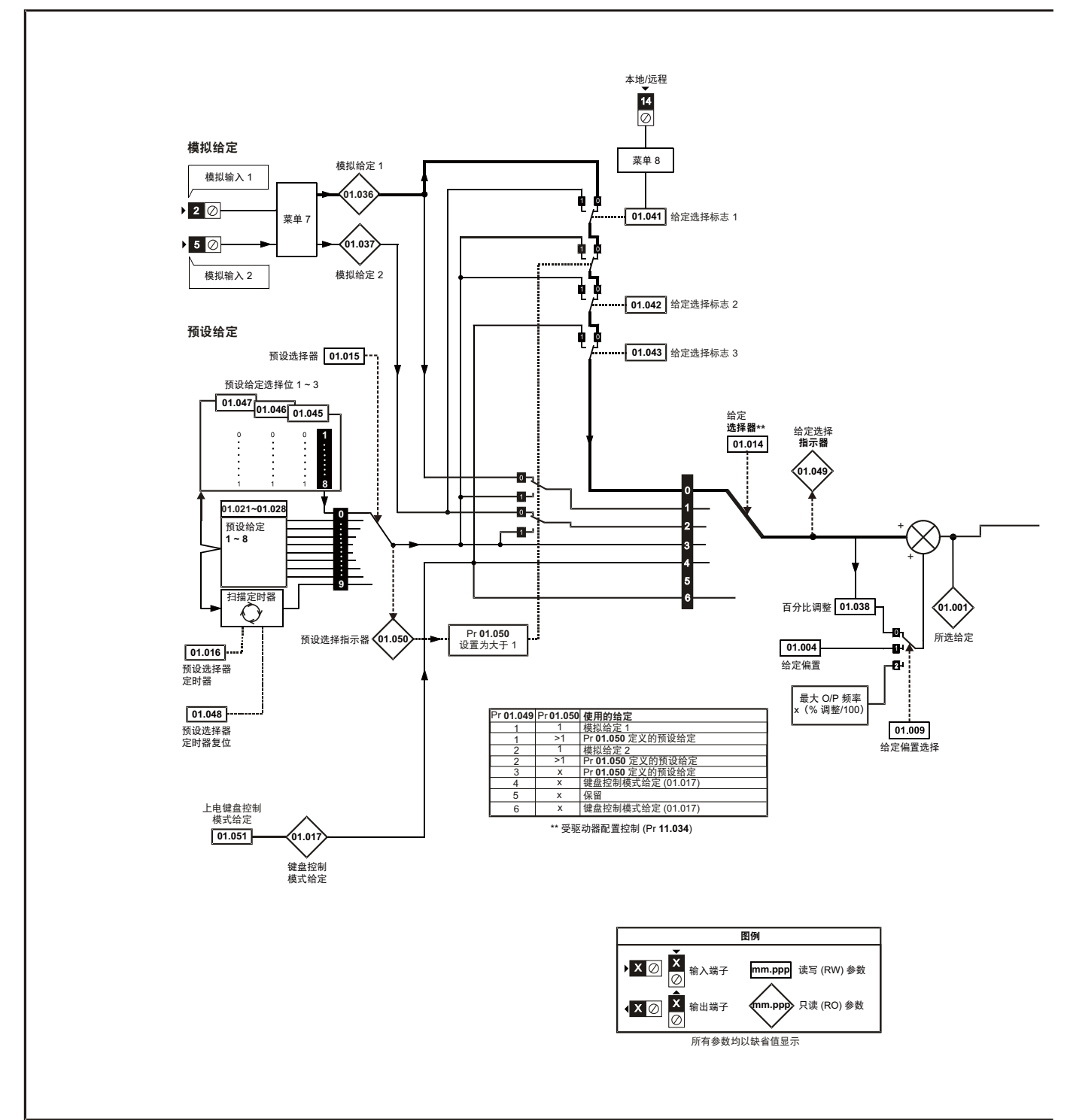

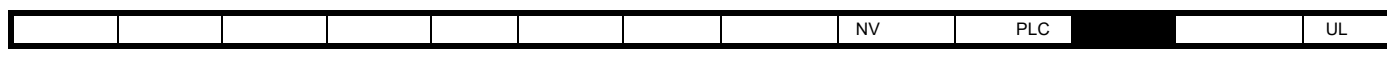

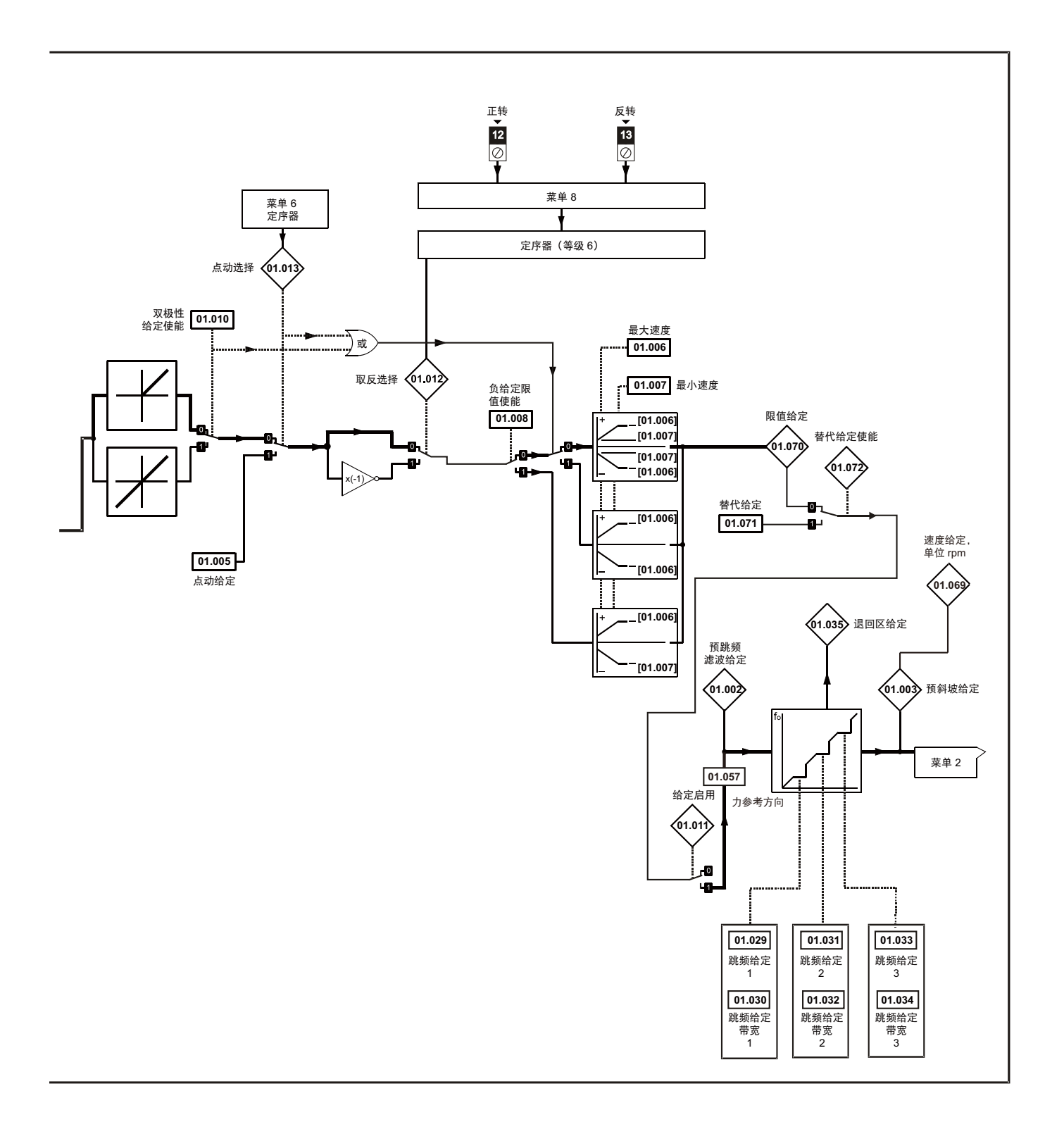

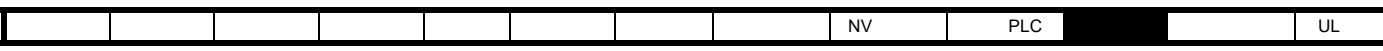

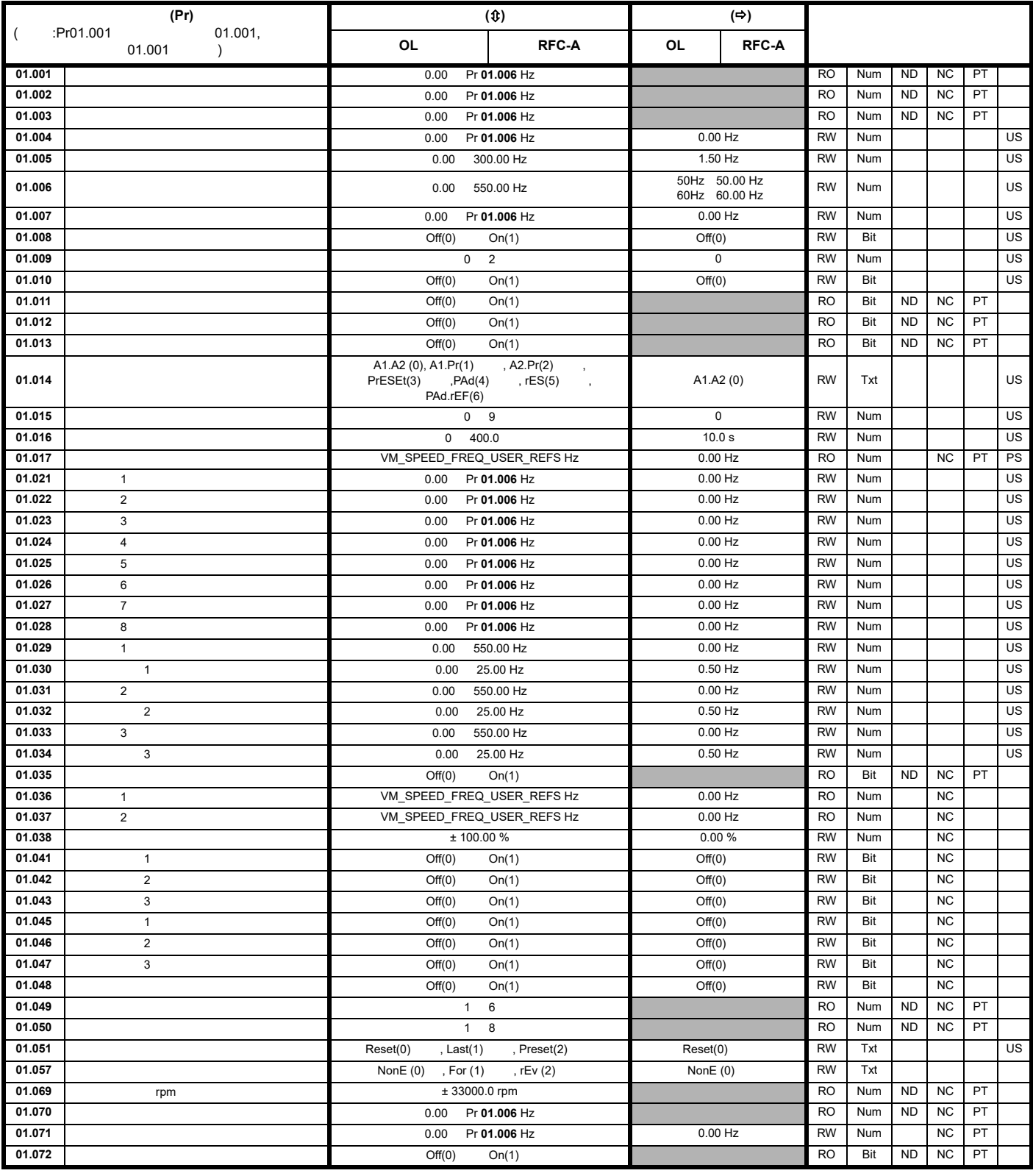

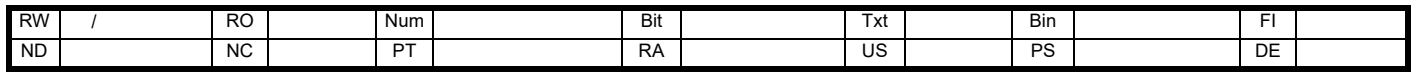

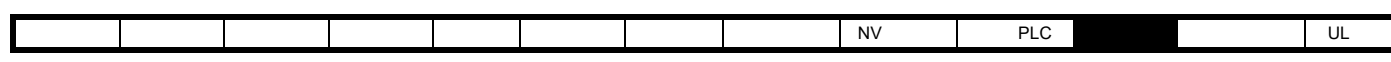

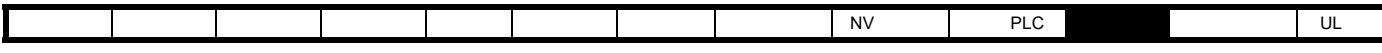

## 11.3 2

11-2 2

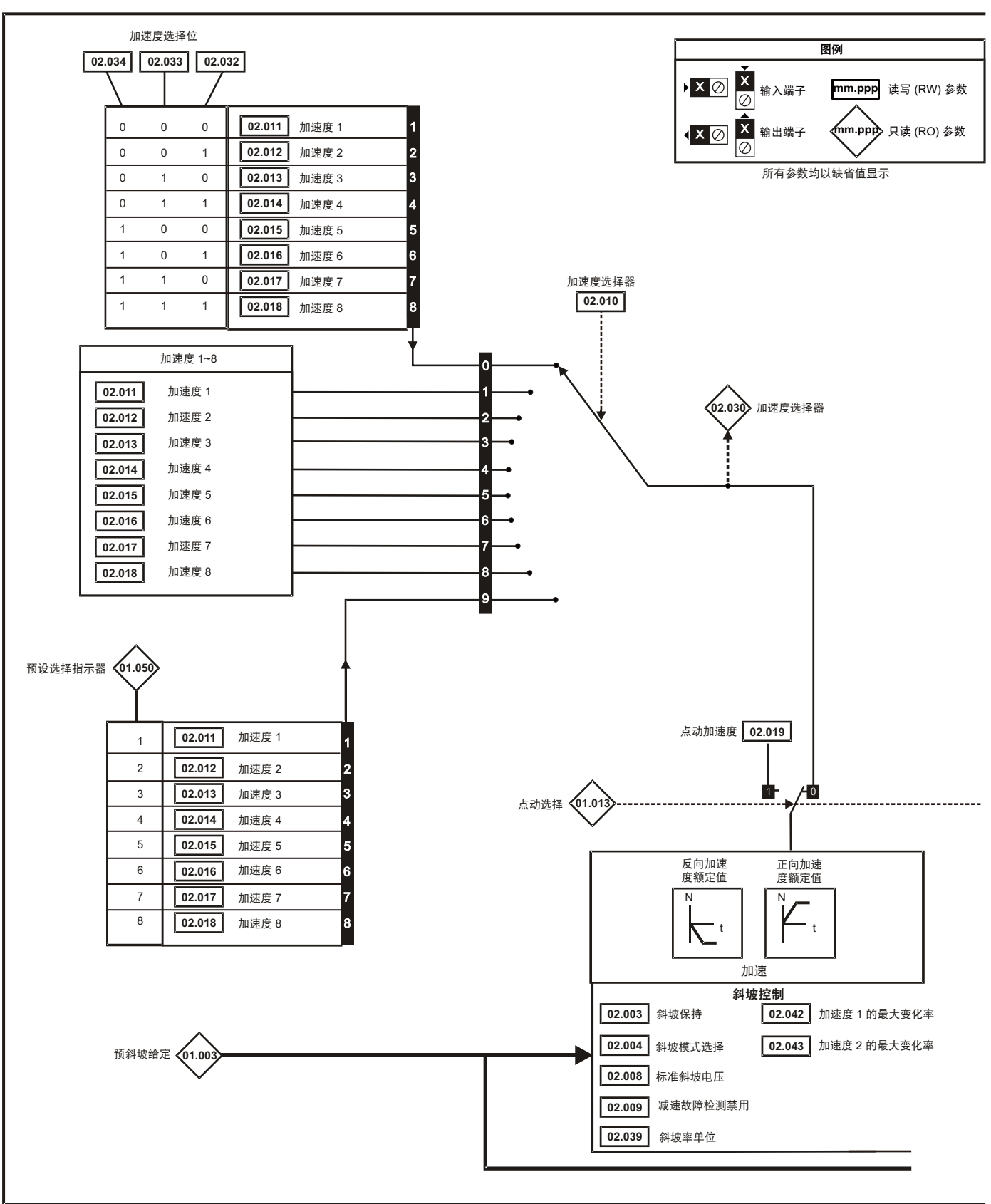

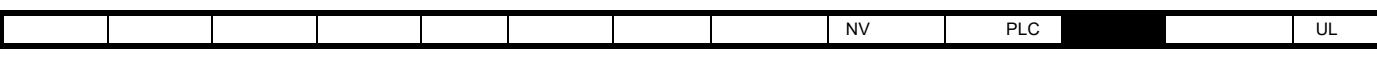

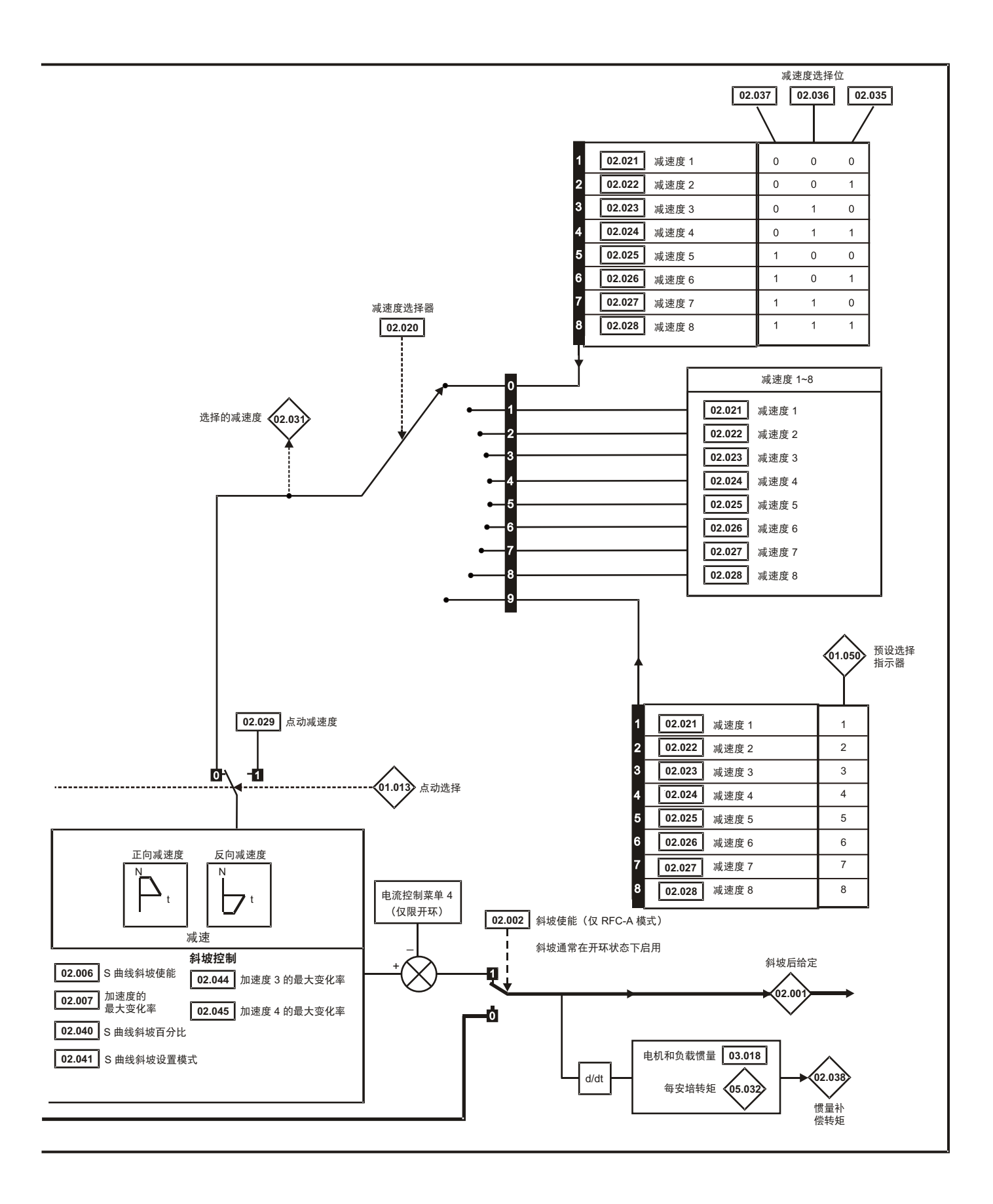

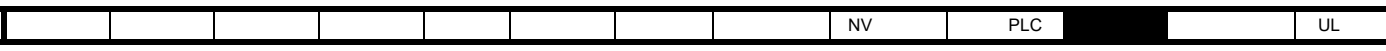

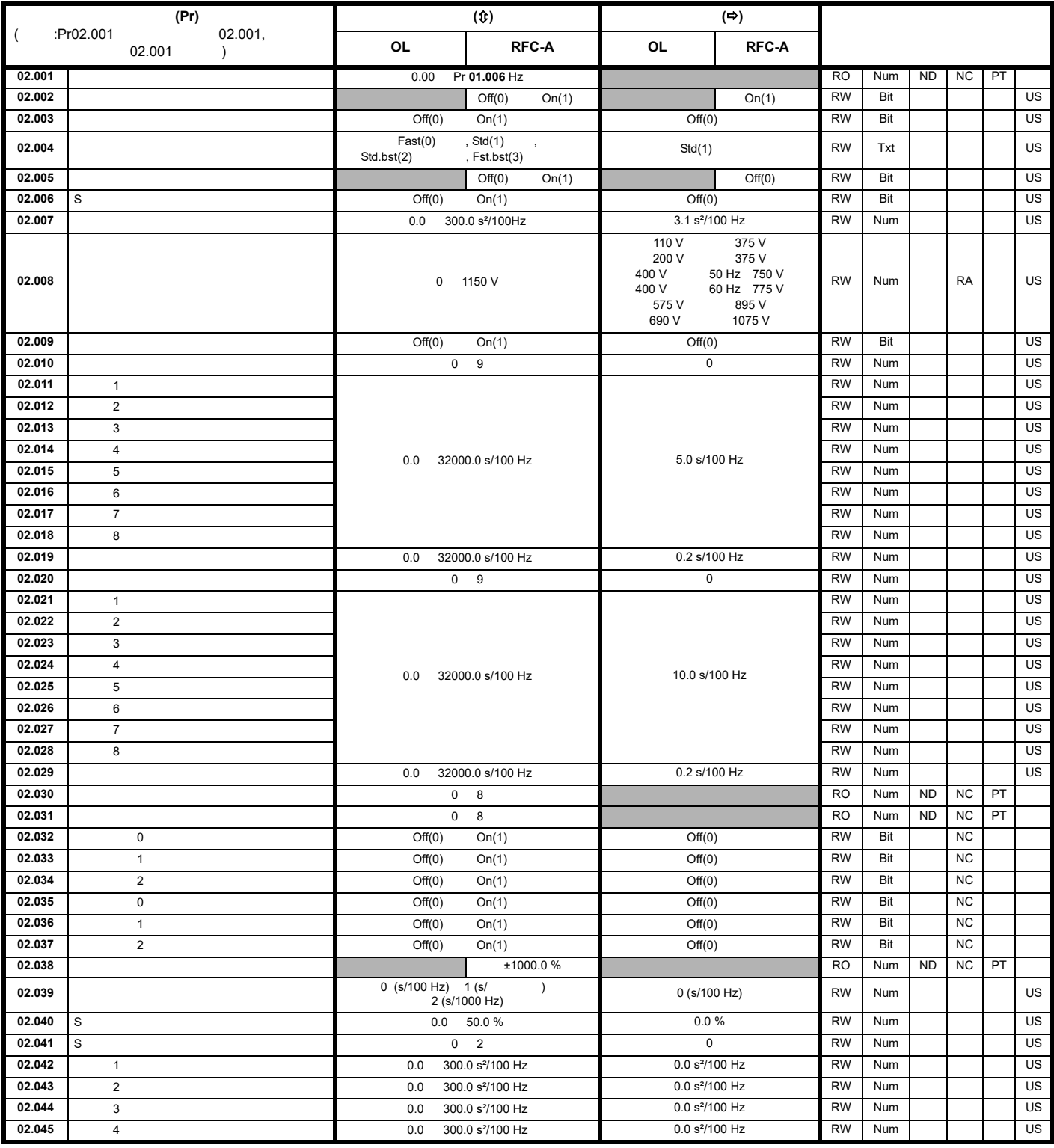

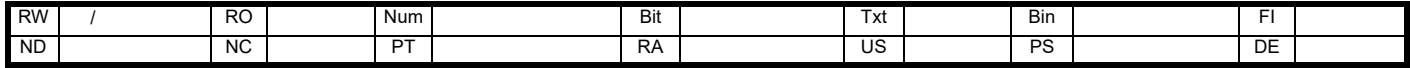

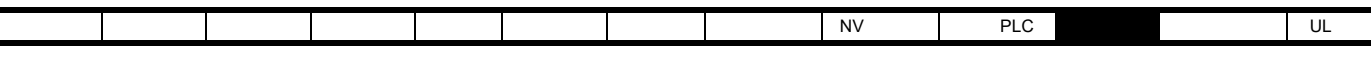

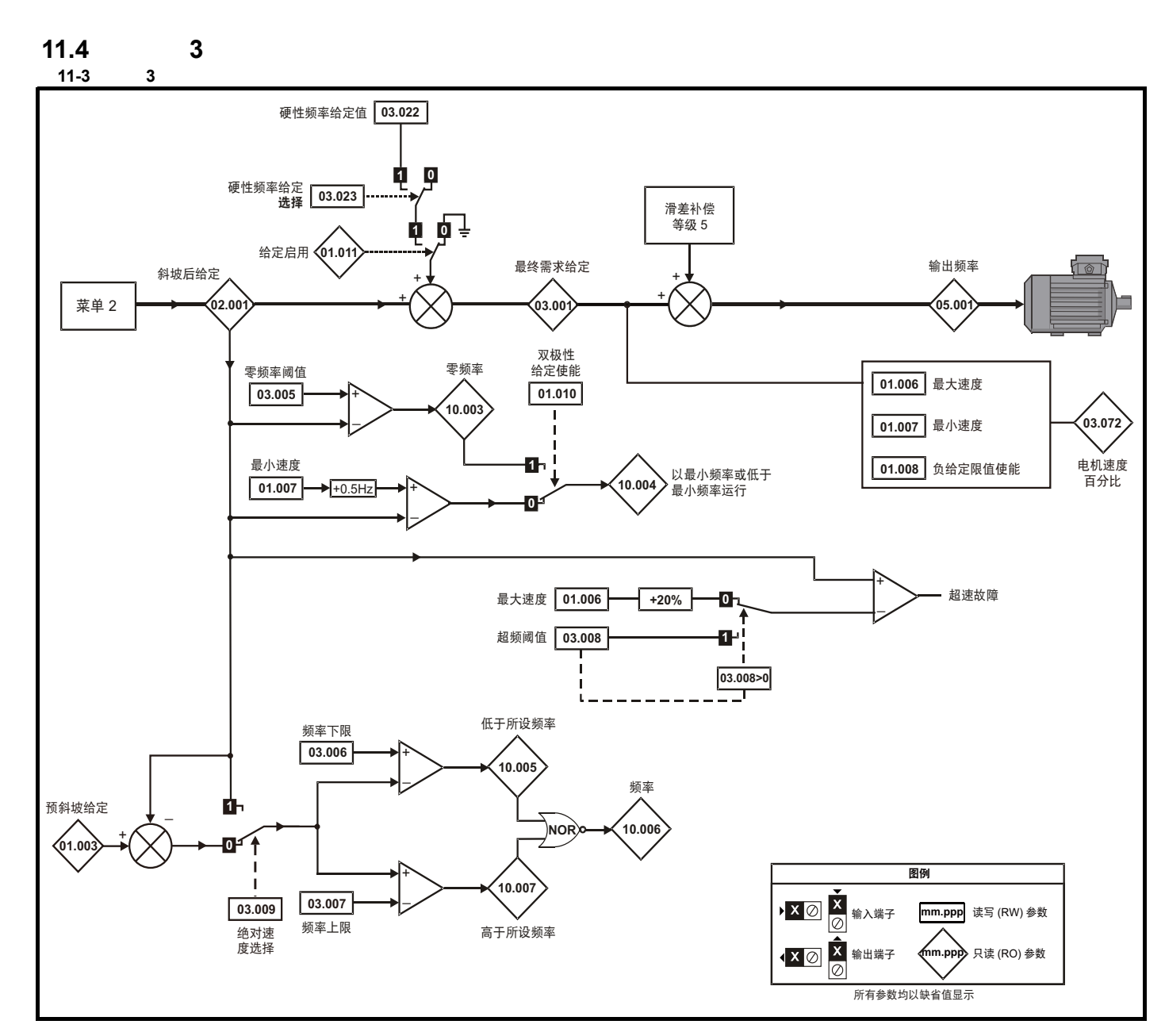

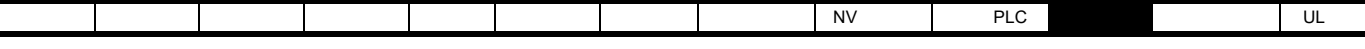

L

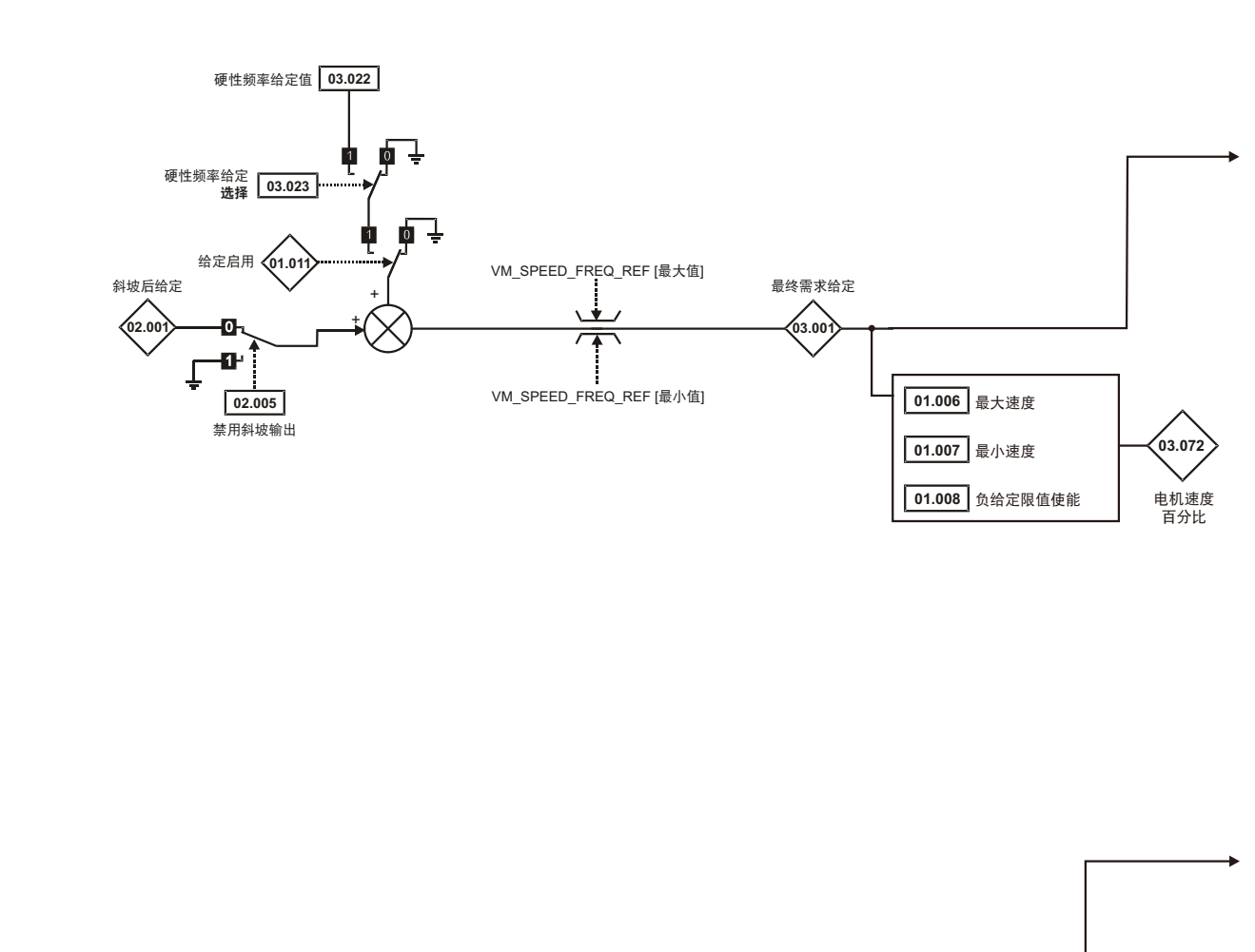

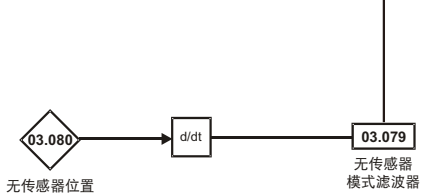

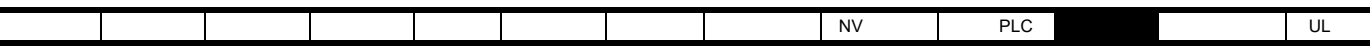

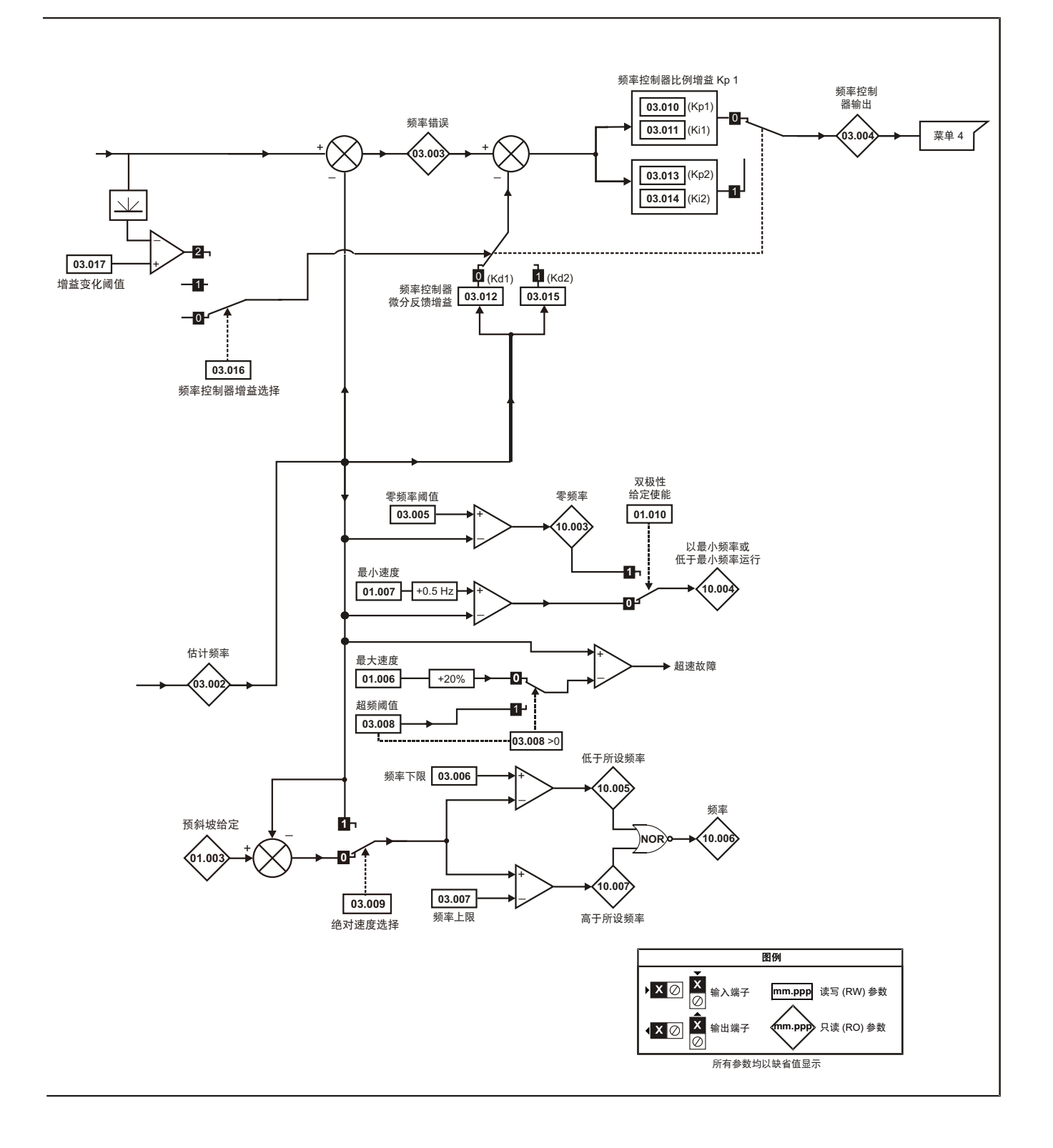

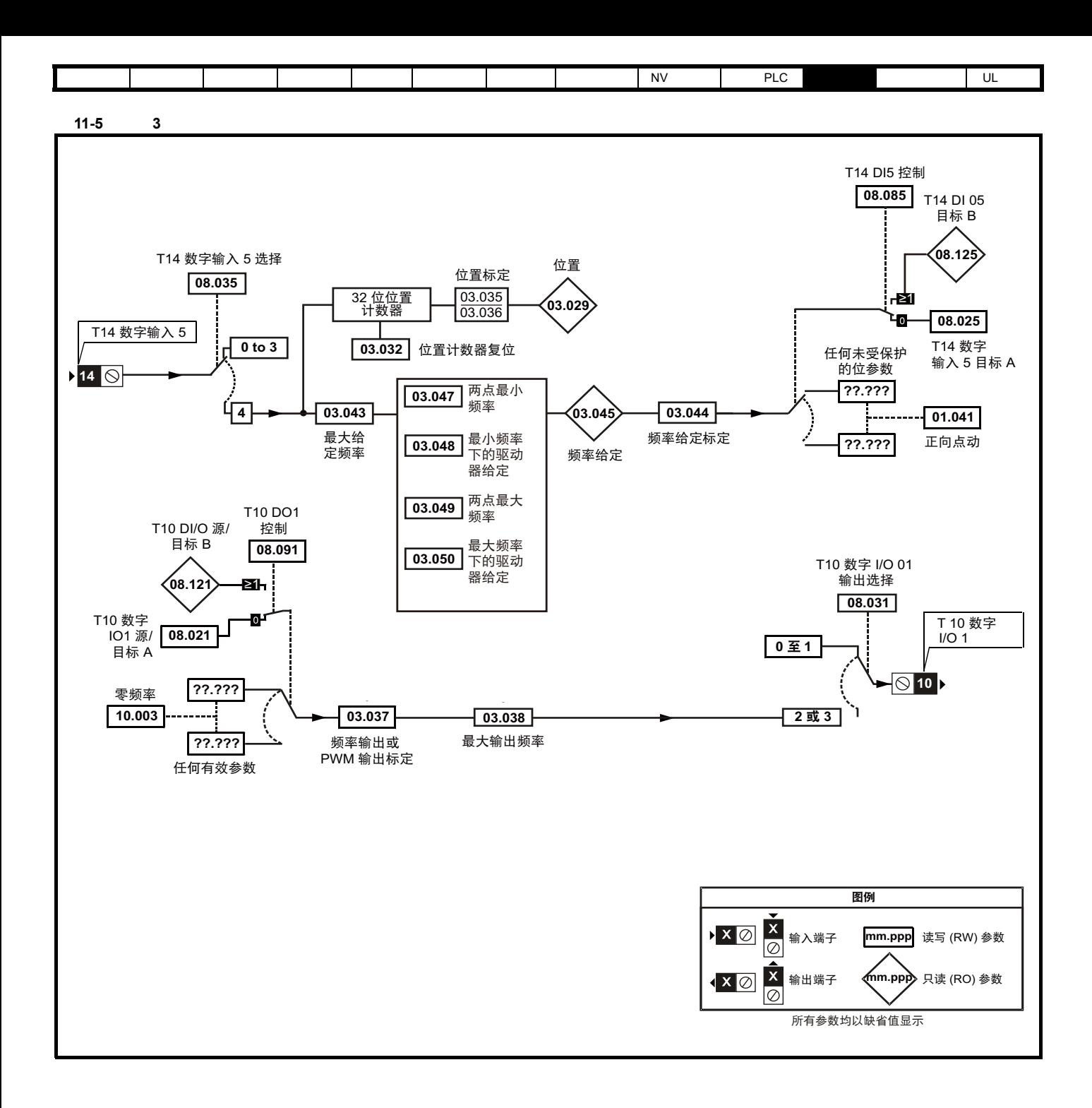

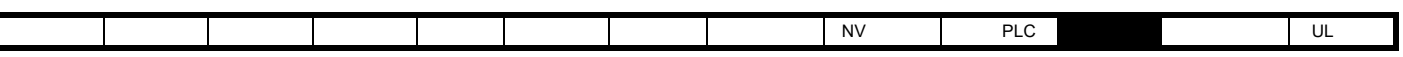

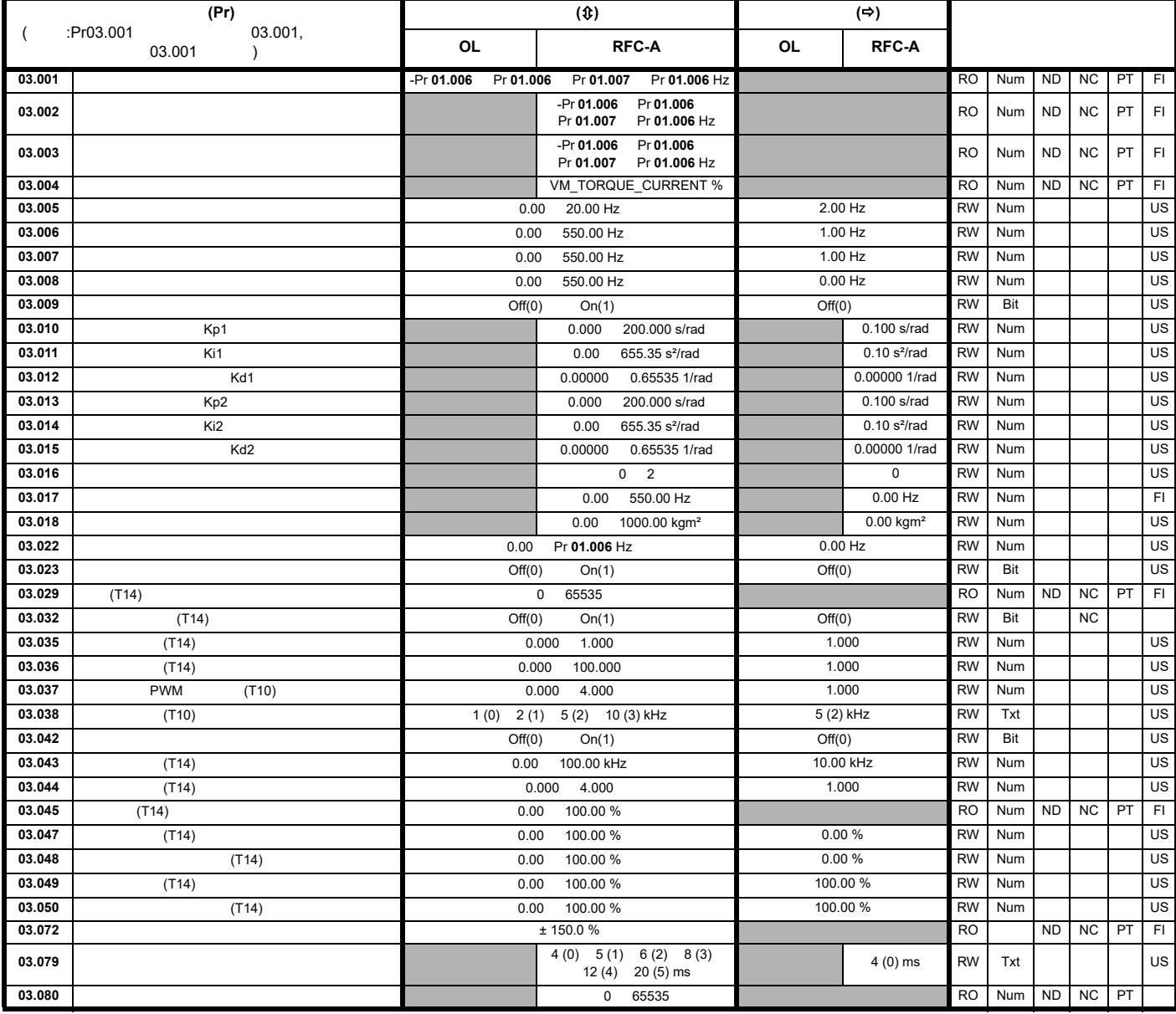

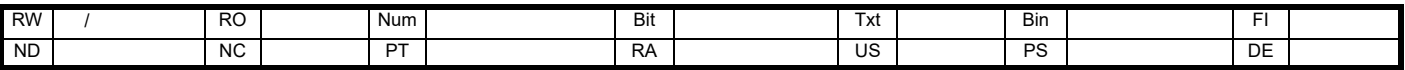

 $\overline{\phantom{a}}$ 

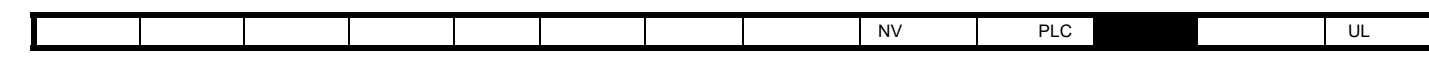

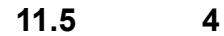

11-6 4

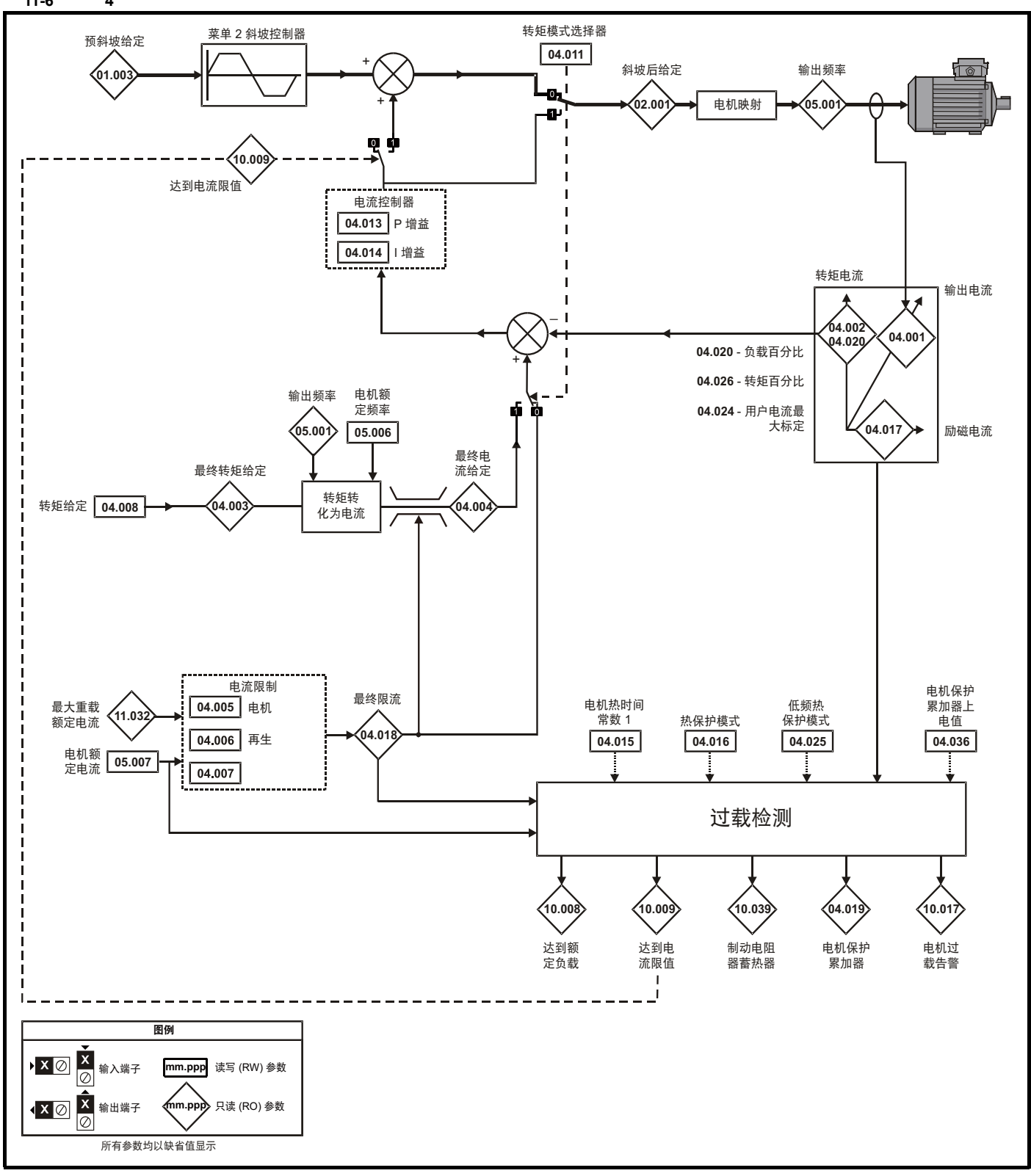

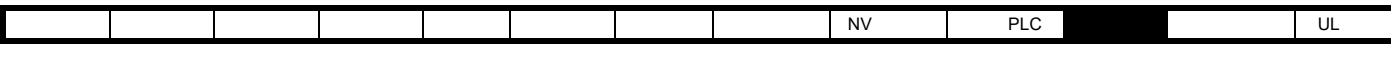

11-7 4 RFC-A

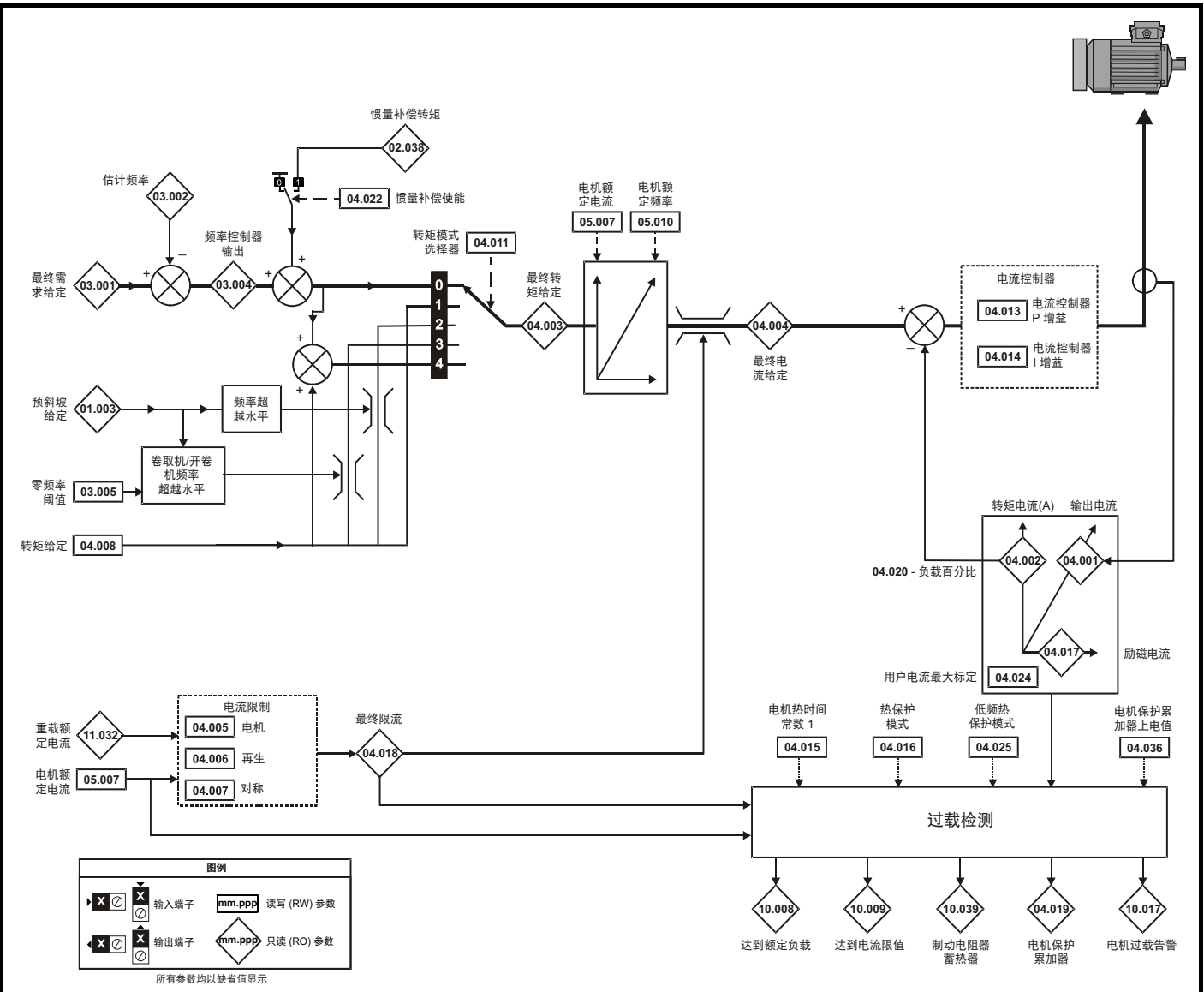

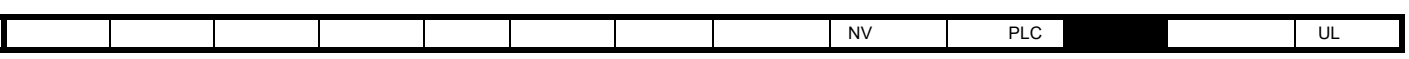

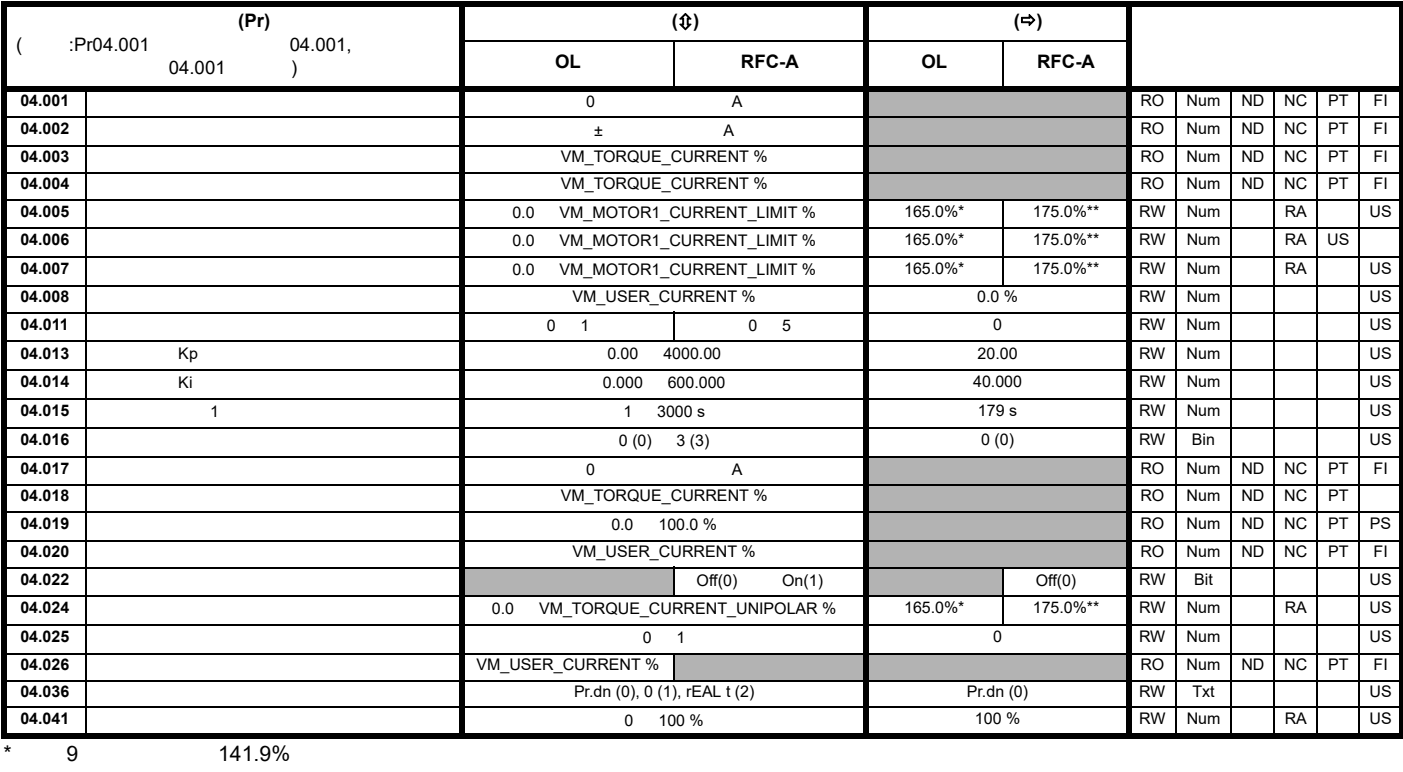

 $**$  9  $150.0\%$ 

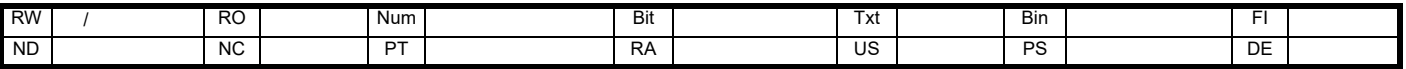

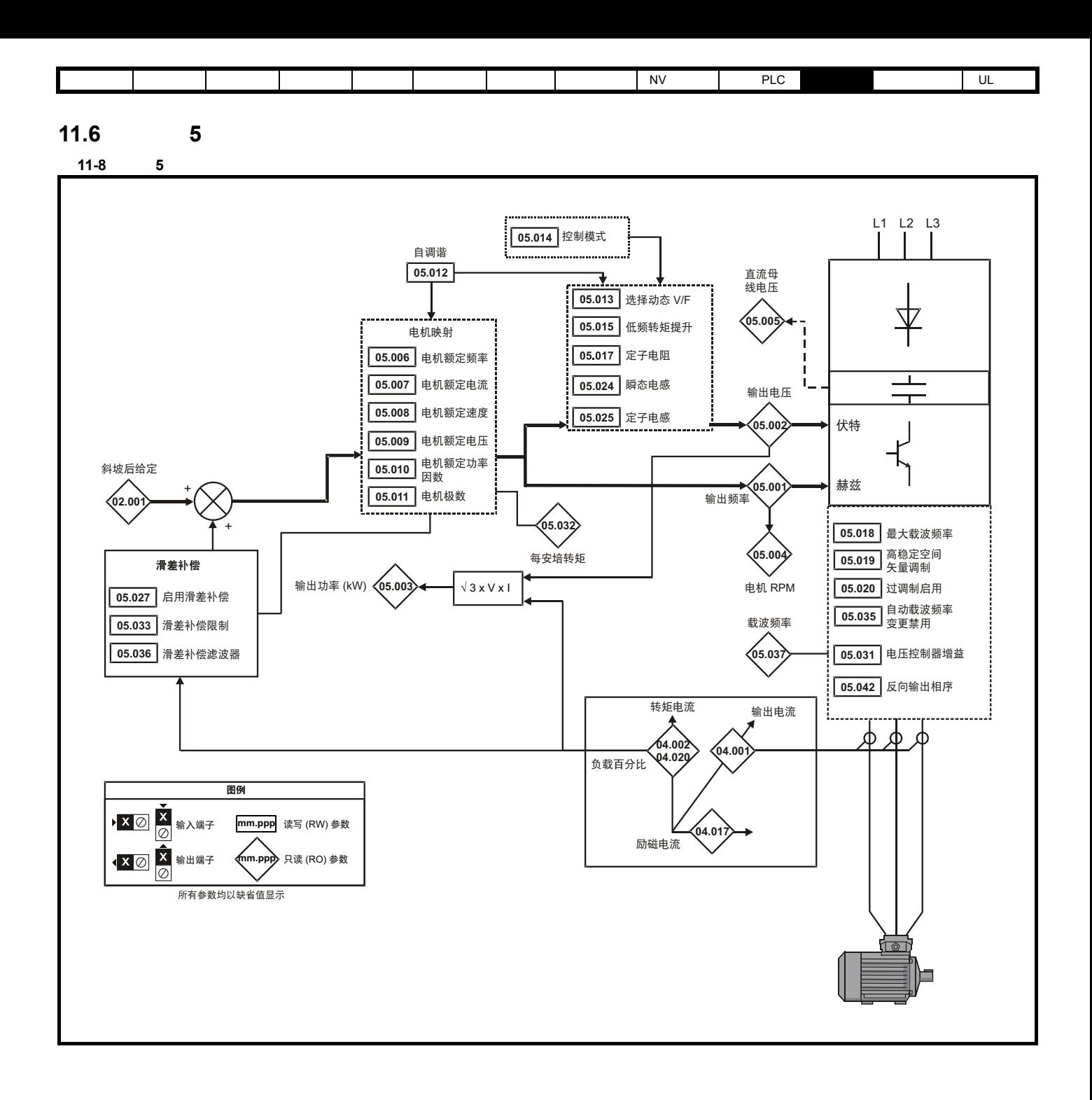

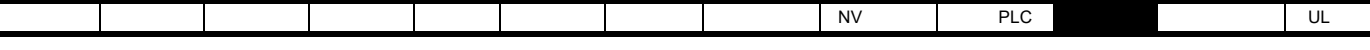

11-9 **5 RFC-A** 

I

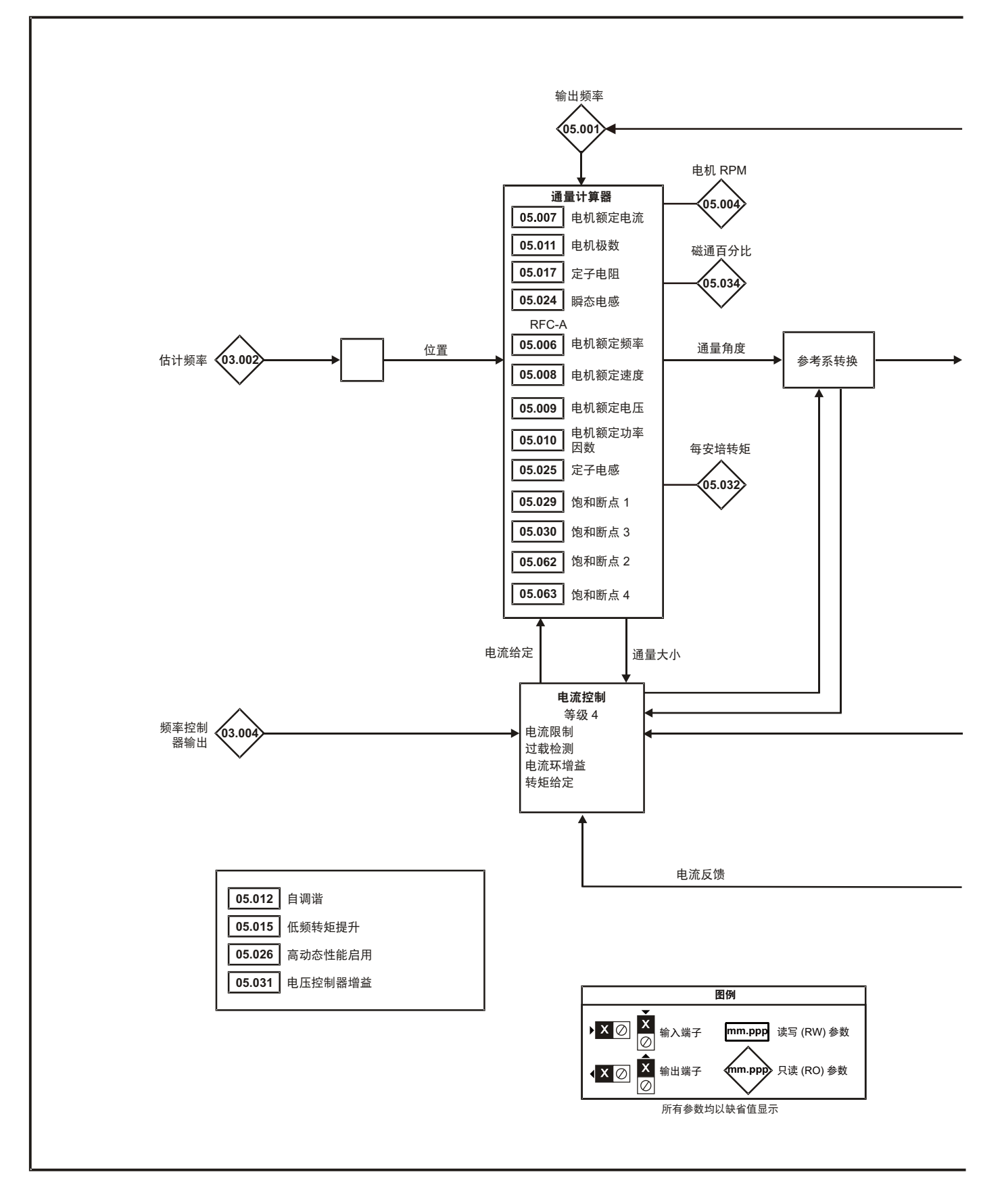

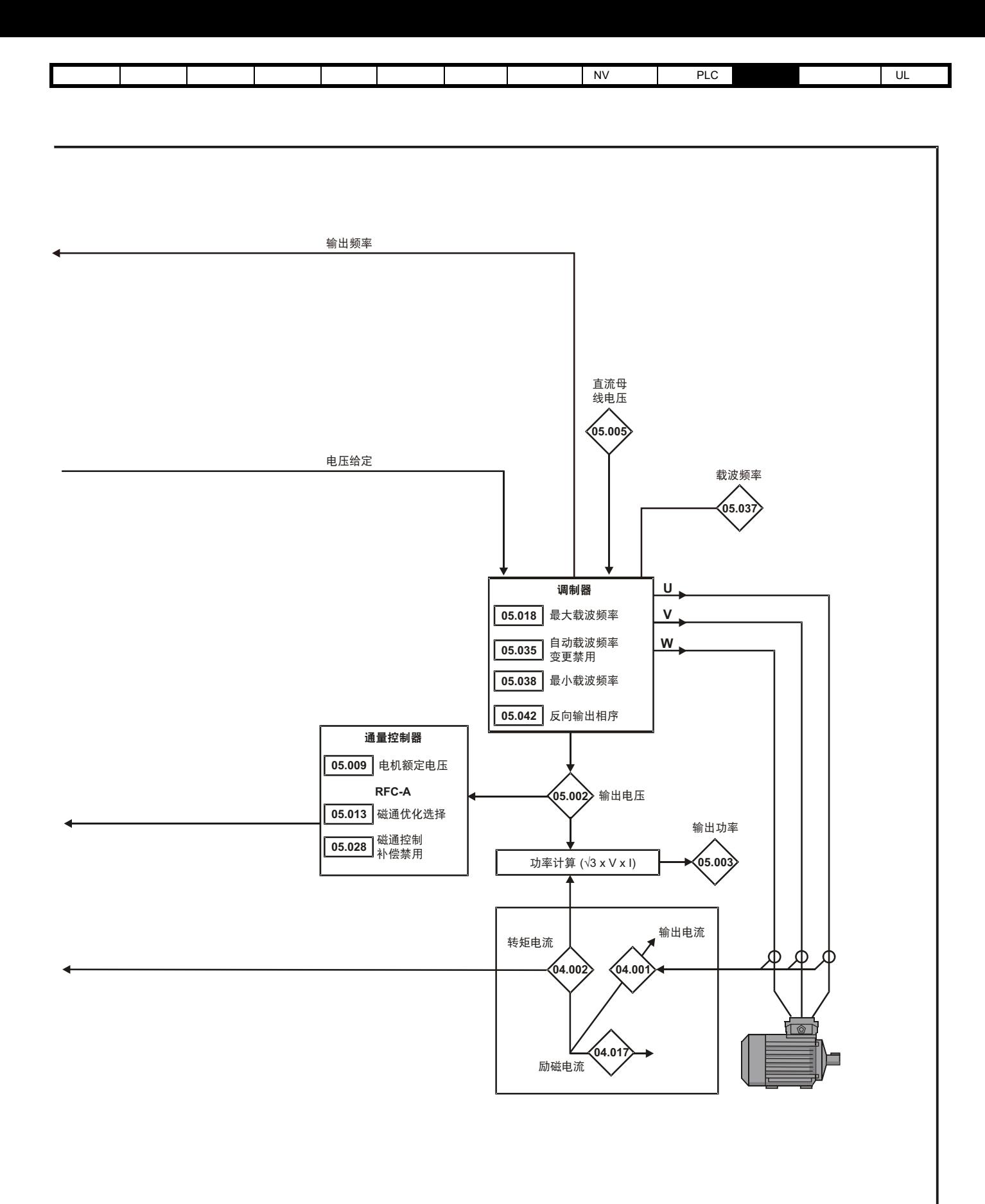

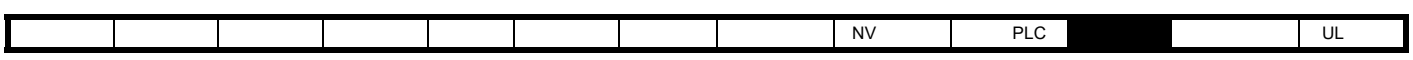

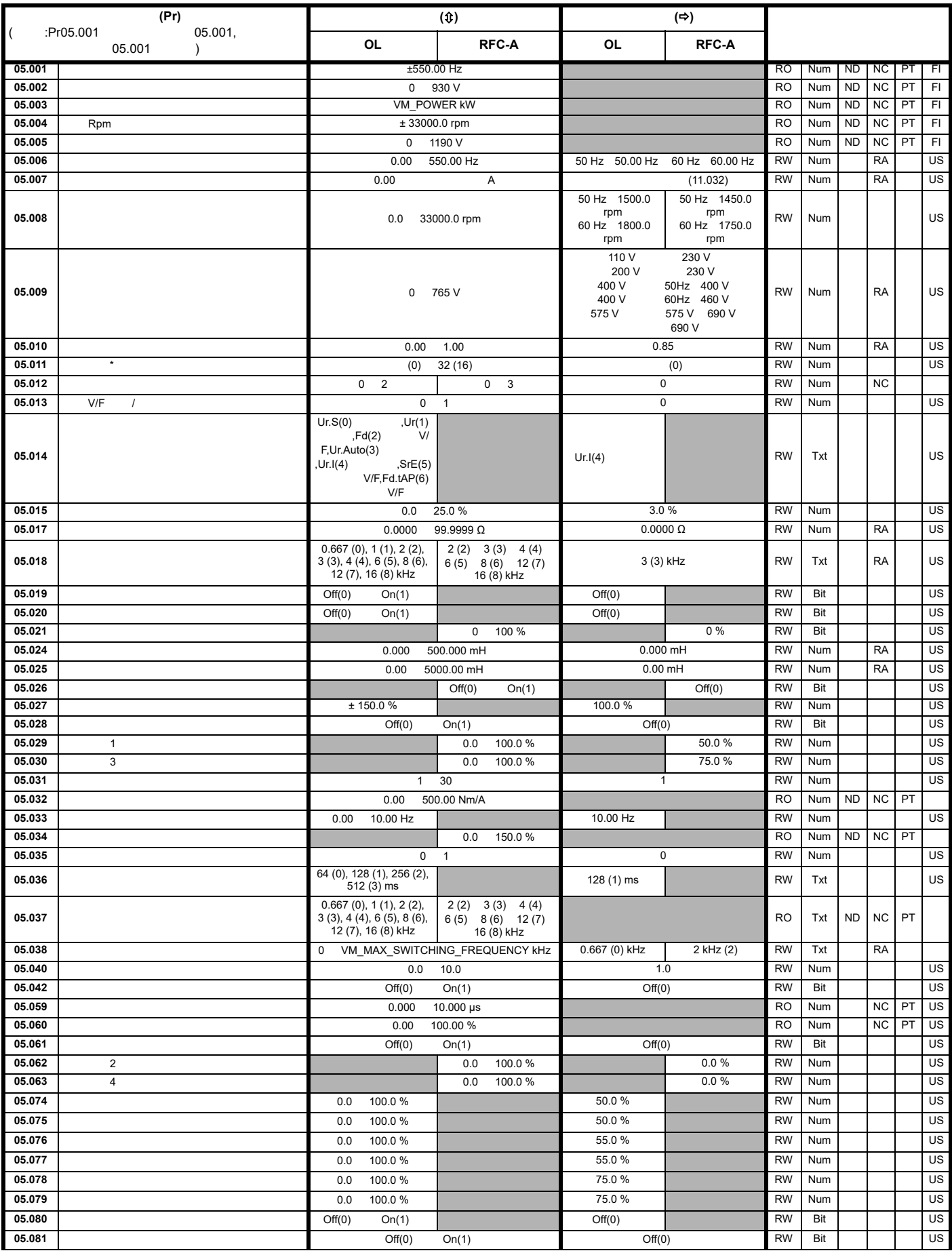

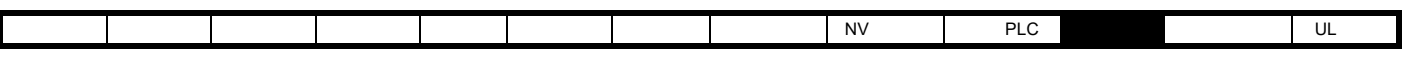

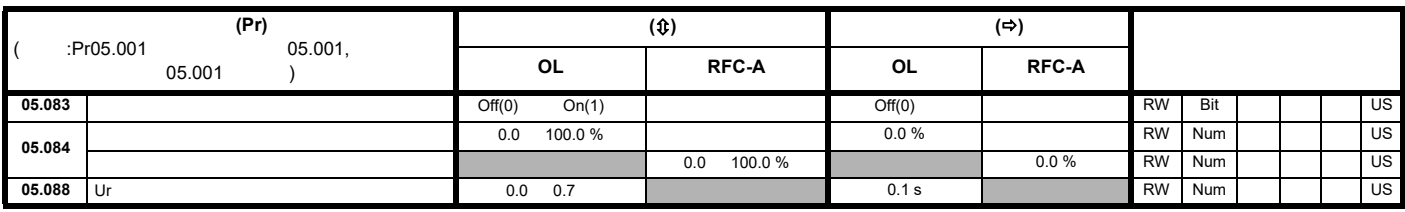

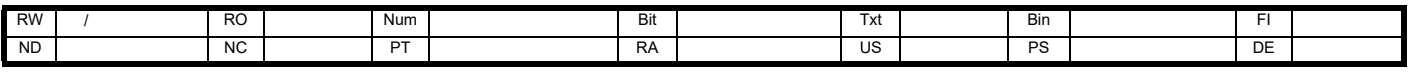

 $\star$ 

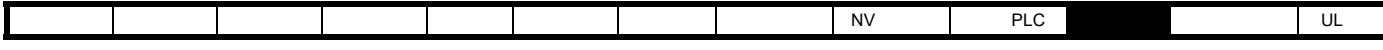

## 11.7 6

11-10 6

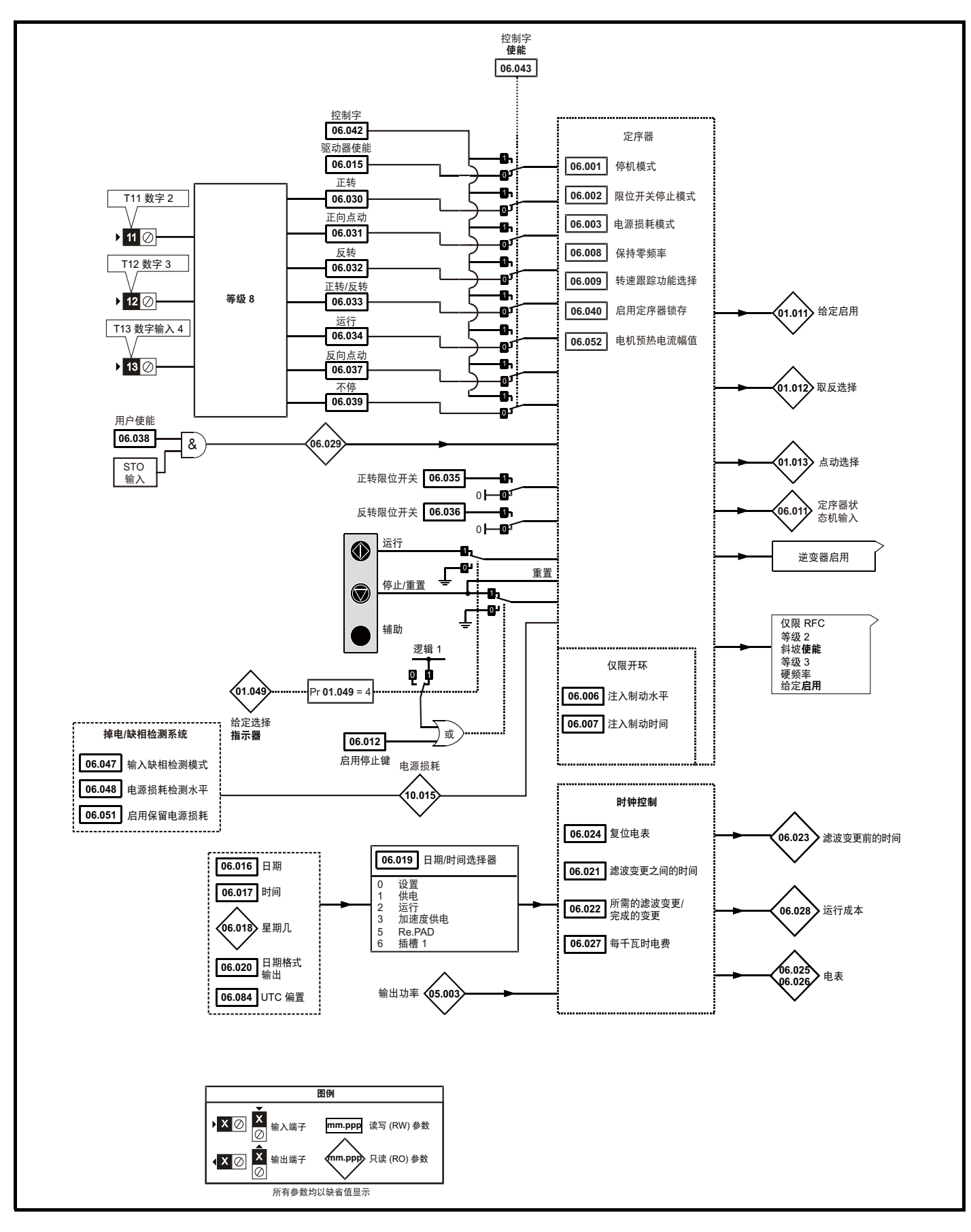

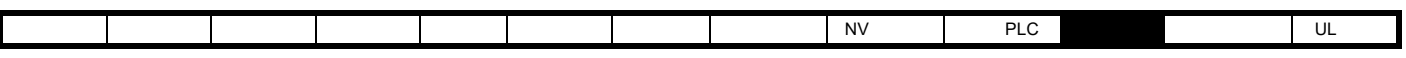

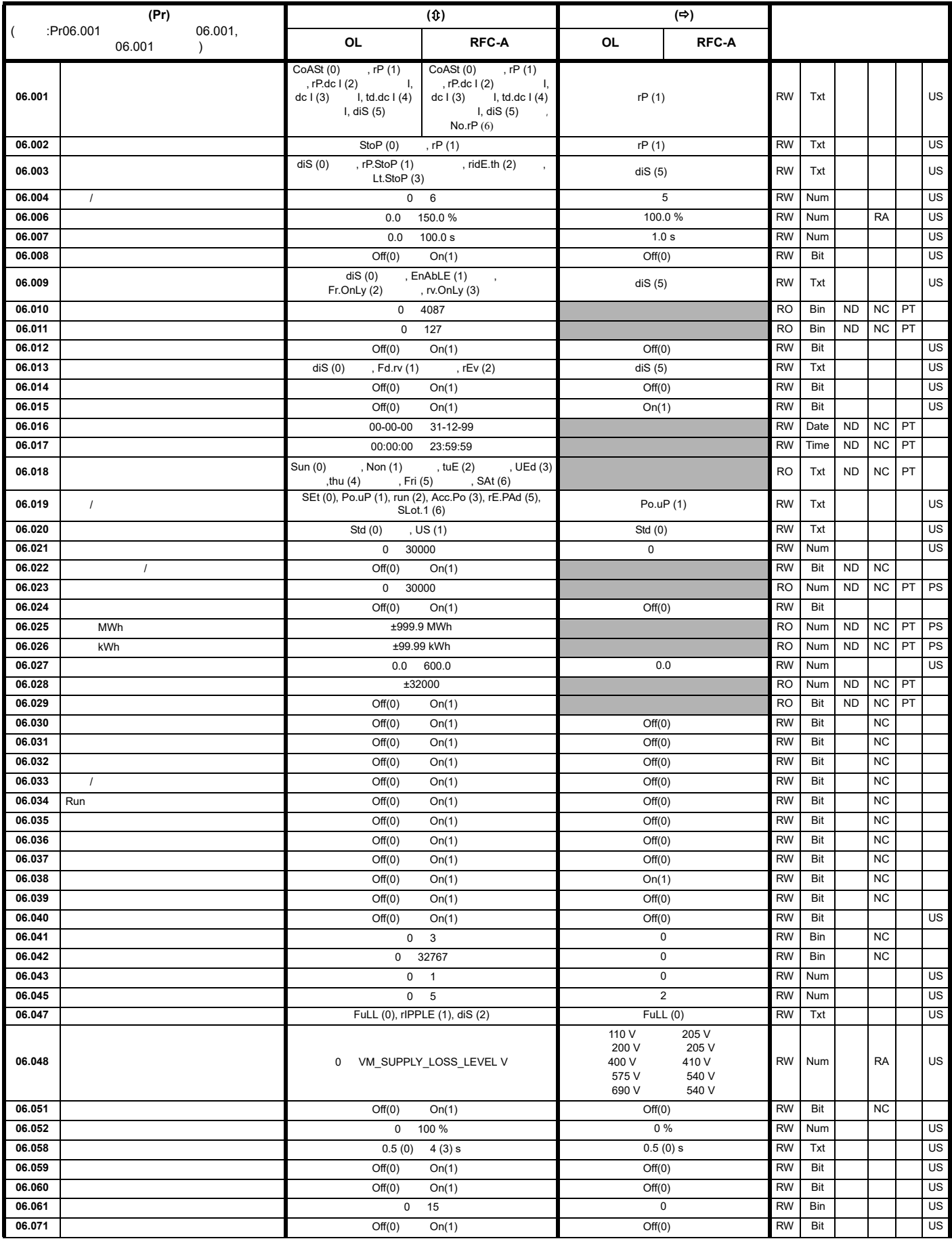

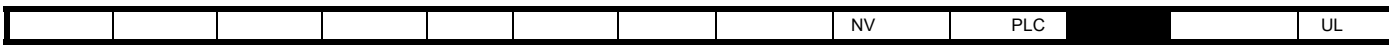

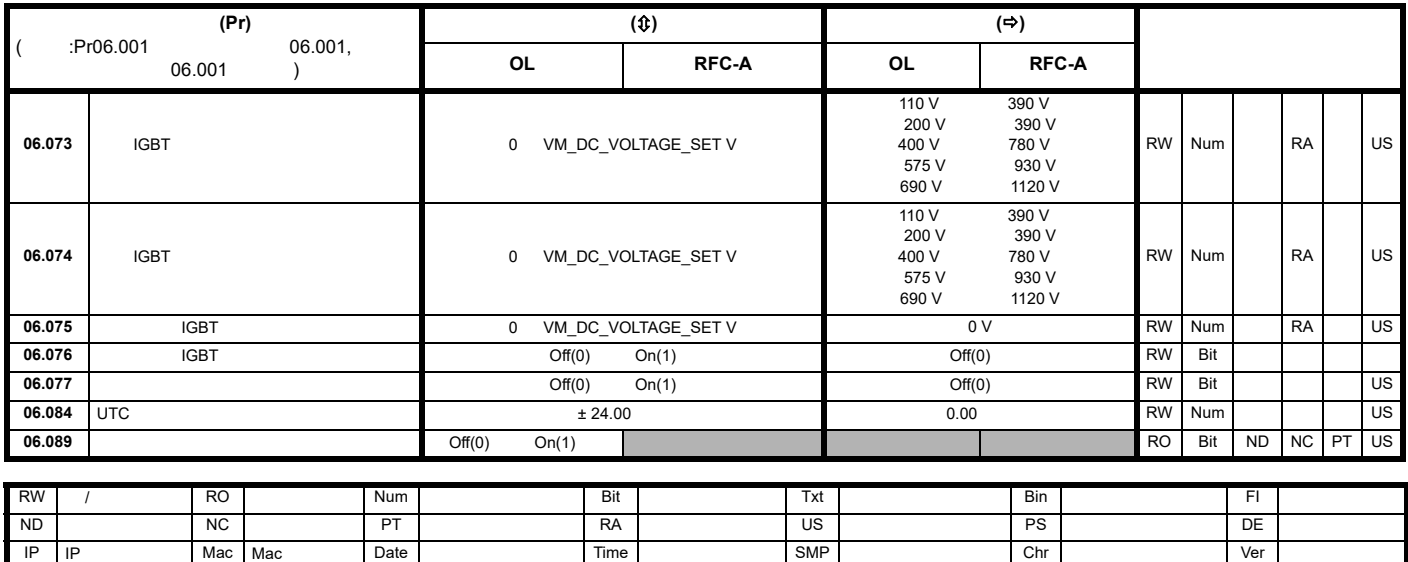

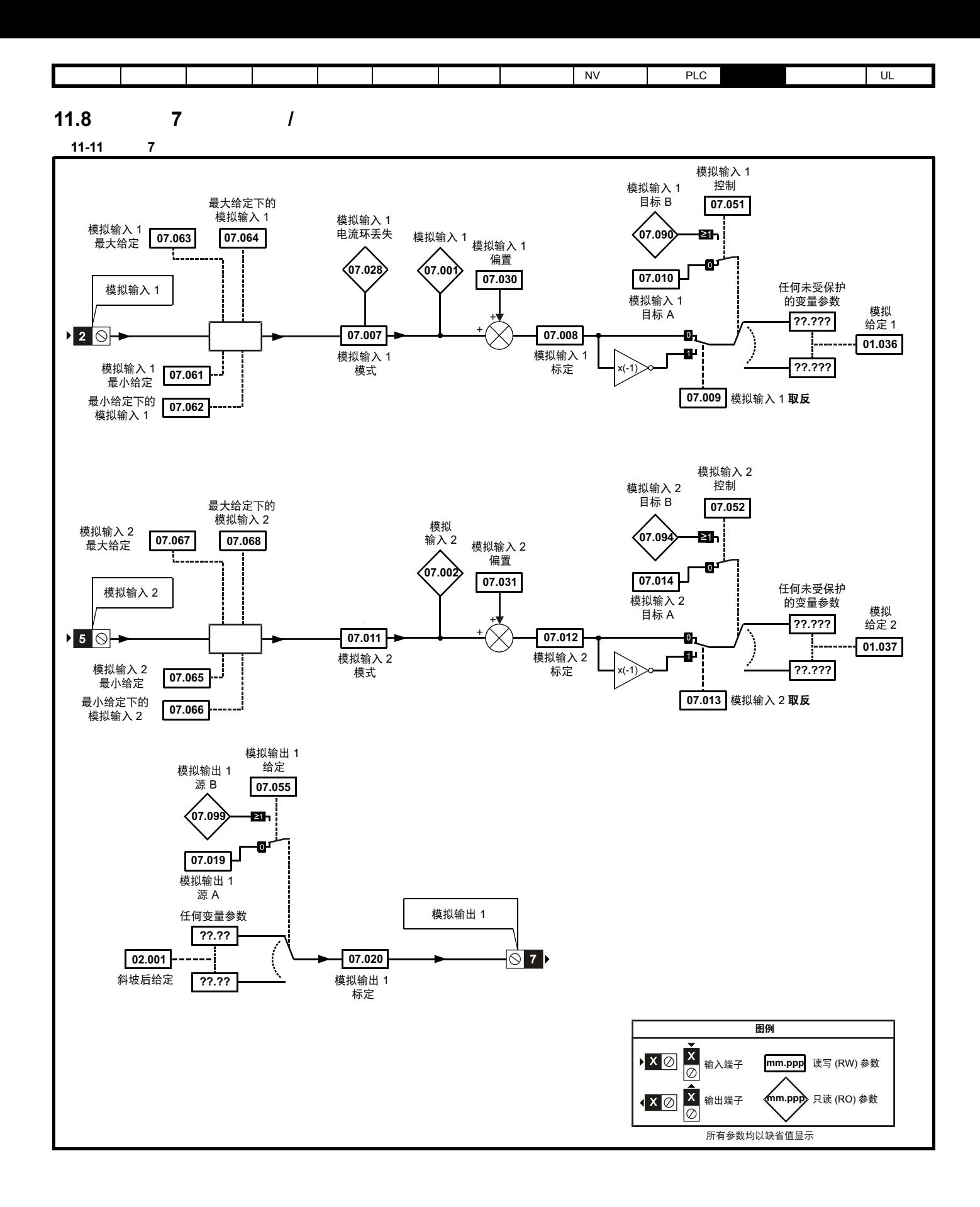

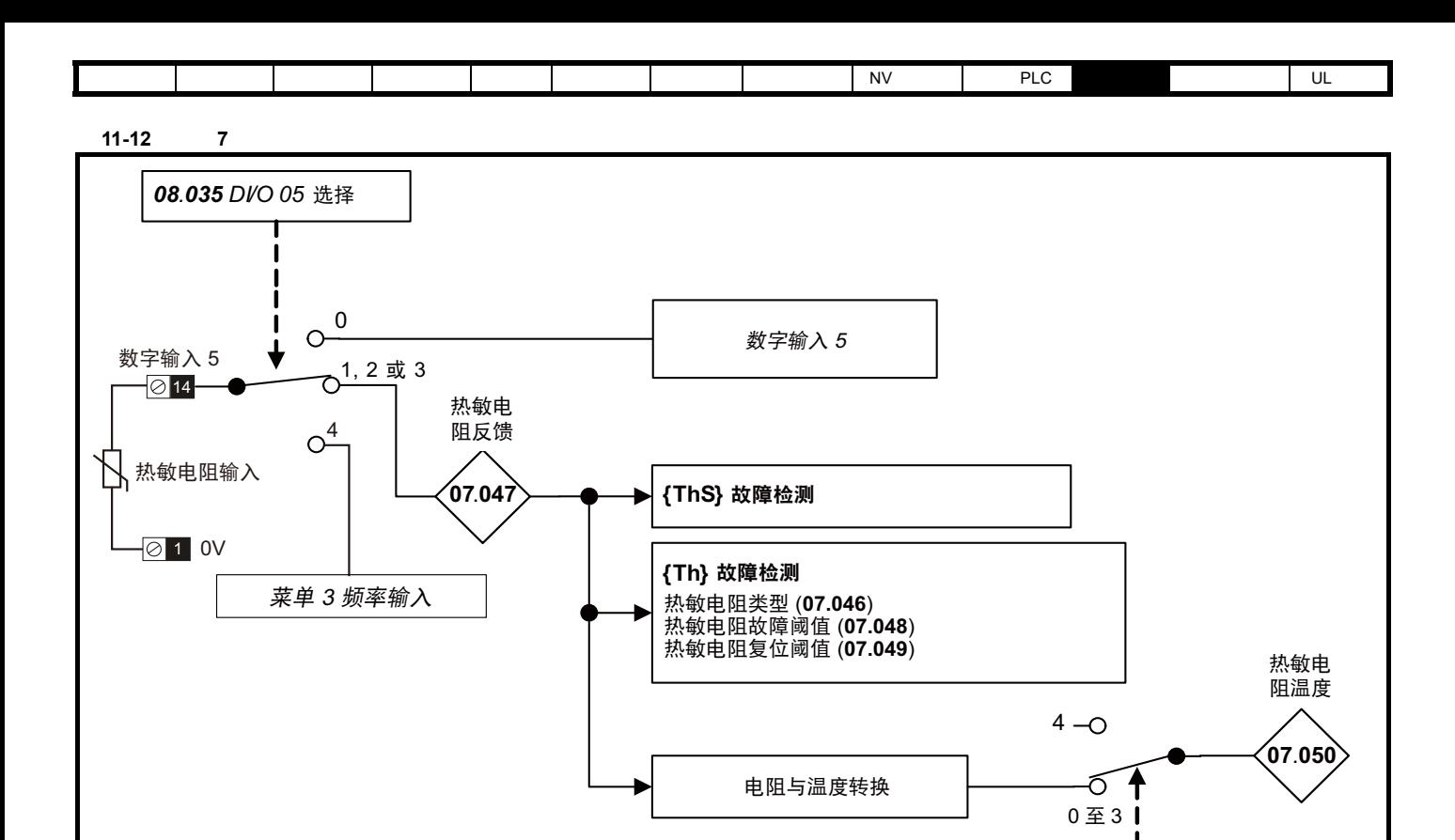

**mm.ppp**

圈例

所有参数均以缺省值显示

**× 2 × 输入端子** 

输出端子

mm.ppp 读写 (RW) 参数

只读 (RO) 参数

07.046 热敏电阻类型

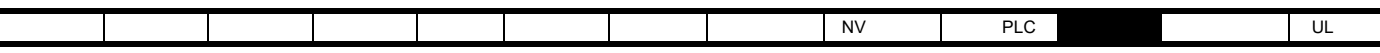

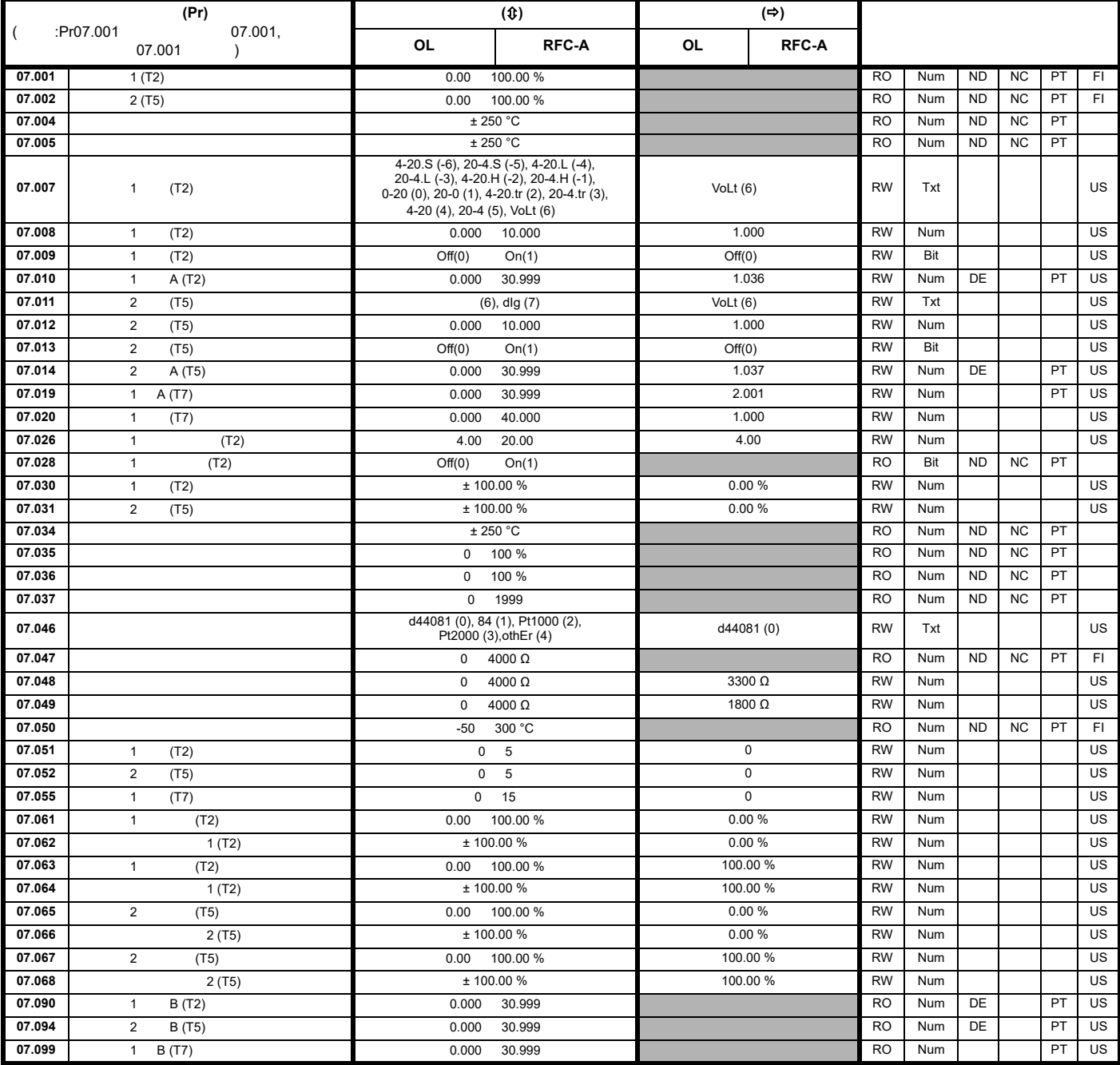

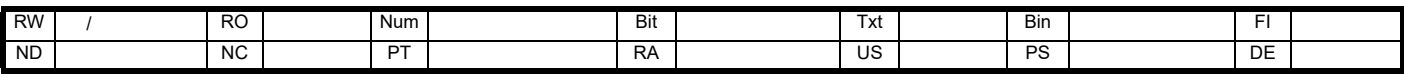

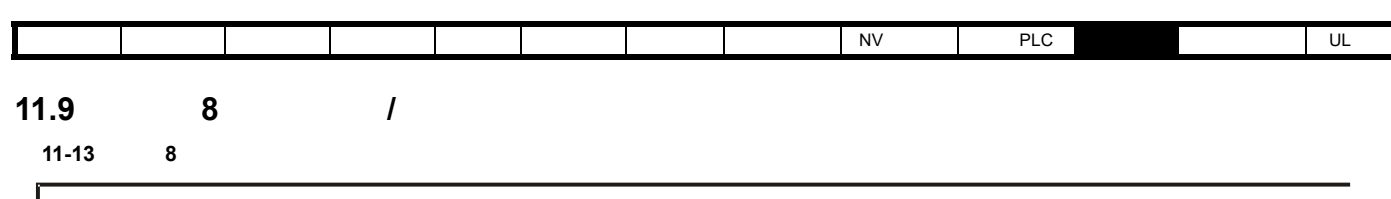

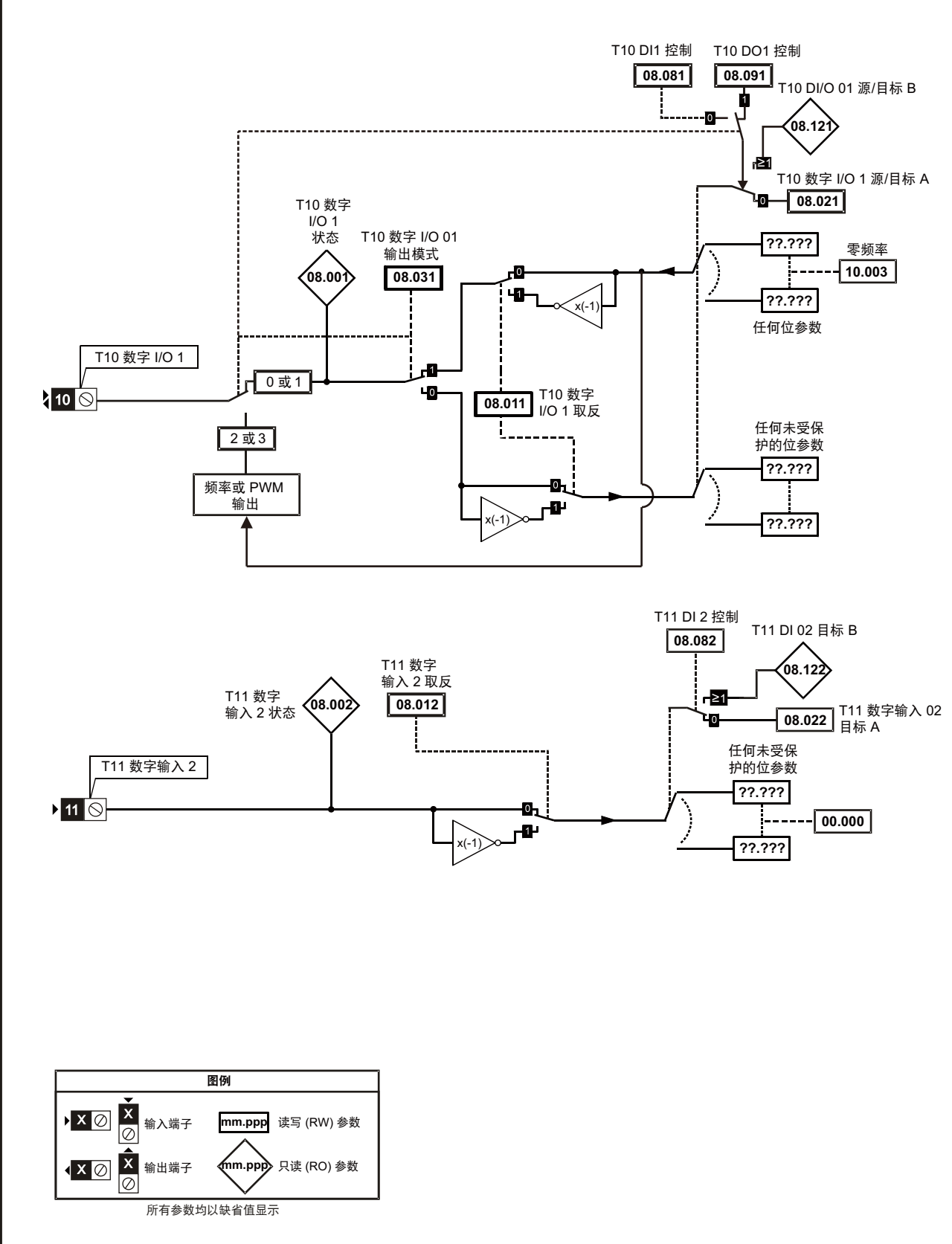

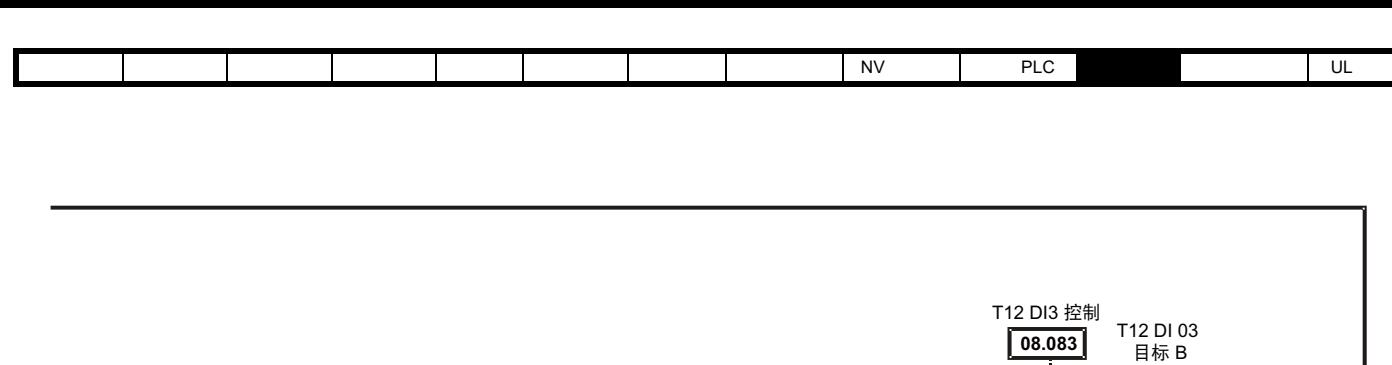

**08.003 08.013**

T12 数字<br>输<u>入 3 **取反**</u>

 $\mathbf{0}_{\mathbf{L}}$ 

HР

输入 $4$  取反

 $\overline{\mathfrak{o}}$ <sub>1</sub>

æ

T12 数字 输入 3 状态

T13 数字

T12 数字输入 3

 $\blacktriangleright$  12  $\circledcirc$ 

 $\triangleright$  13  $\odot$ 

 $140$ 

T13 数字输入 4

T14 数字输入 5

 $x(-1)$ 

**08.004 08.014**

…。<br>输入 4 状态 T13 数字

 $x(-1)$ 

 $x(-)$ 

热敏电阻器模式

・・・。。<br>输入5状态 T14 数字

**08.035**

T14 数字 输入5 选择

**0**

**1**

频率输入

ġ

**08.005**

T14 数字

 $\overline{1 \underline{\mathfrak{F}} 3}$ 

**08.015**

 $\mathbf{a}_{\mathbf{L}}$ 

æ

输入5 $\overline{R}$ 反

**??.???**

任何未受保 护的位参数

**08.123**

க்

40

**??.???**

j----

**08.084**

T13 DI4

**08.085**

T14 DI5 控制

л

ነው

**??.???**

任何未受保 护的位参数

ªo⊢

**??.???**

÷

**08.125**

T14 DI 05 .............<br>目标 B

**??.???**

 $|-----$ 

任何未受保 护的位参数

**??.???**

**06.030**

反转

**06.032**

反转

日标 B

**01.041**

模拟输入 1/ 输入 2 选择

**08.025** [14 数字输入 5

目标 A

**08.024** T13 DI 04

 $\frac{1}{200}$  T13 数字输入 4

……<br>目标 B

**08.124**

**08.023** T12 数字输入 3

目标 A

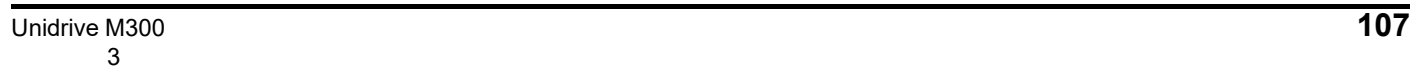

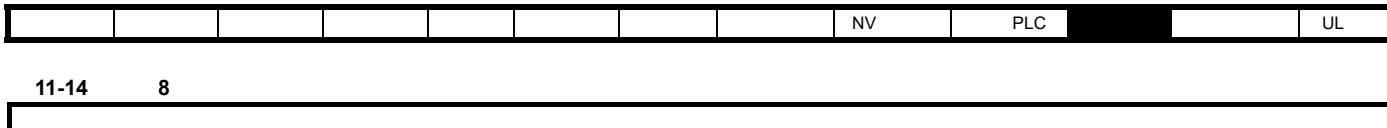

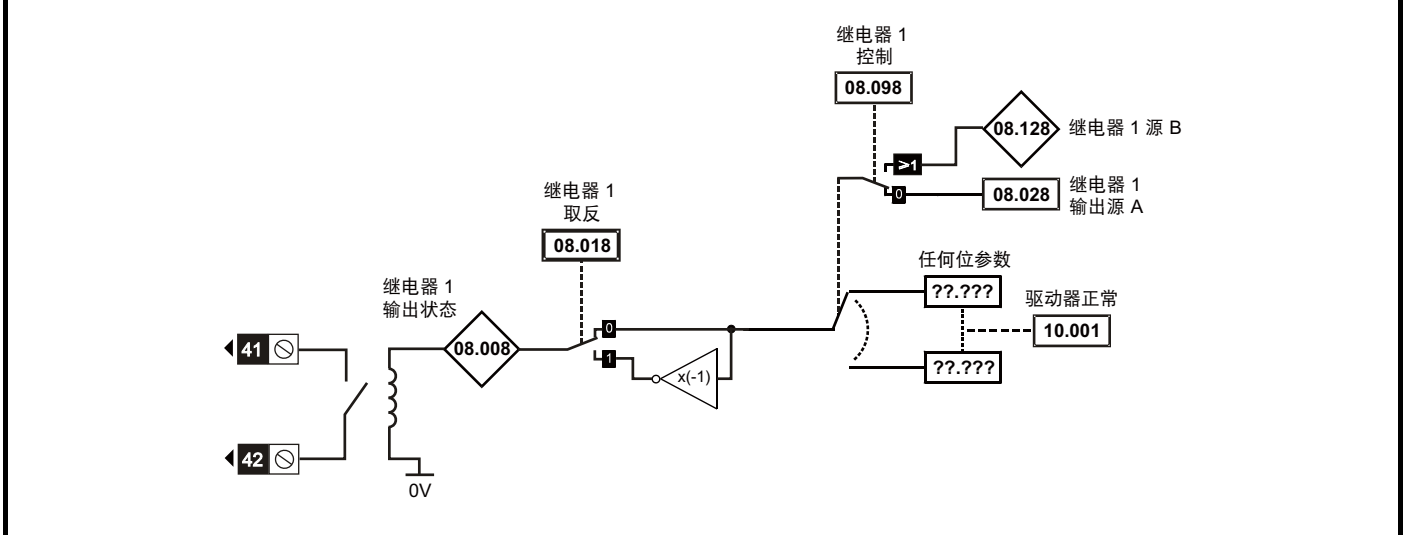

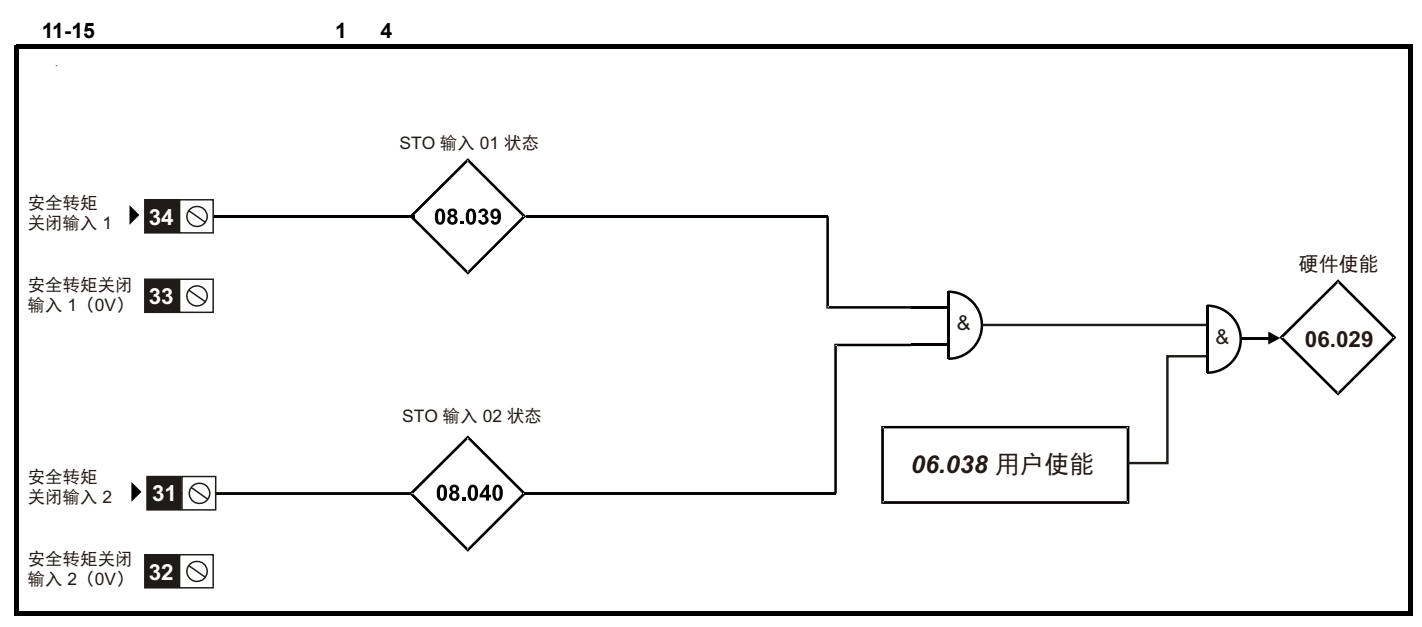

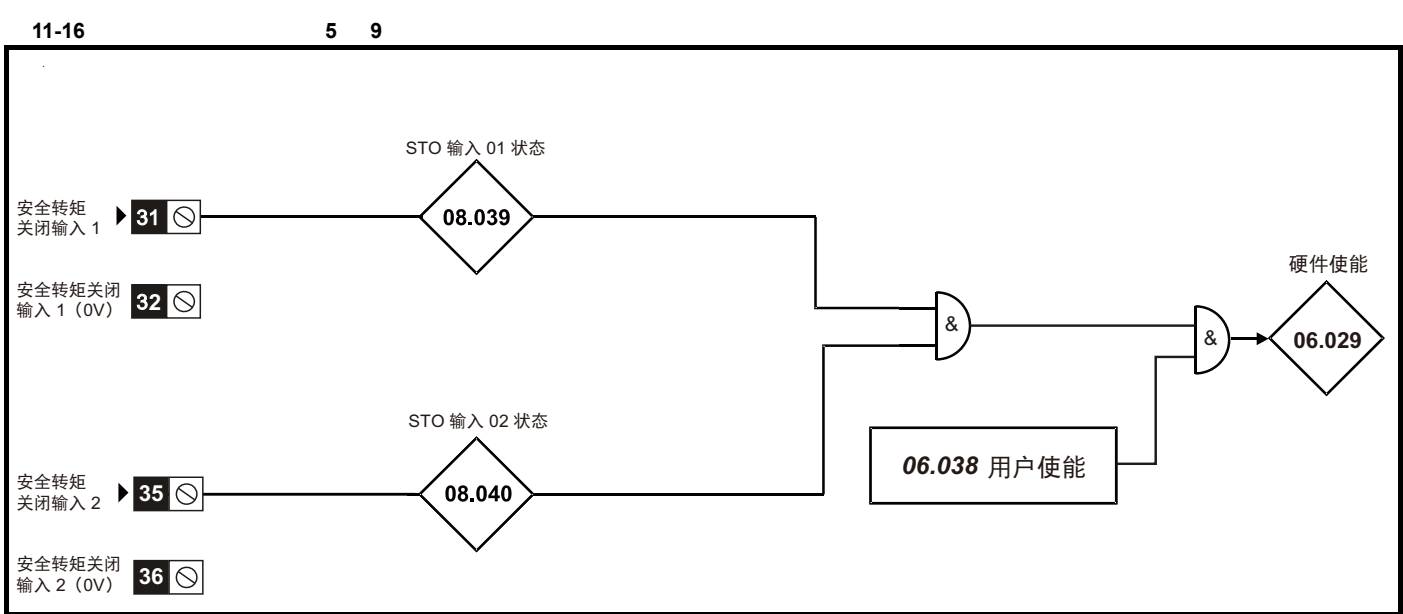
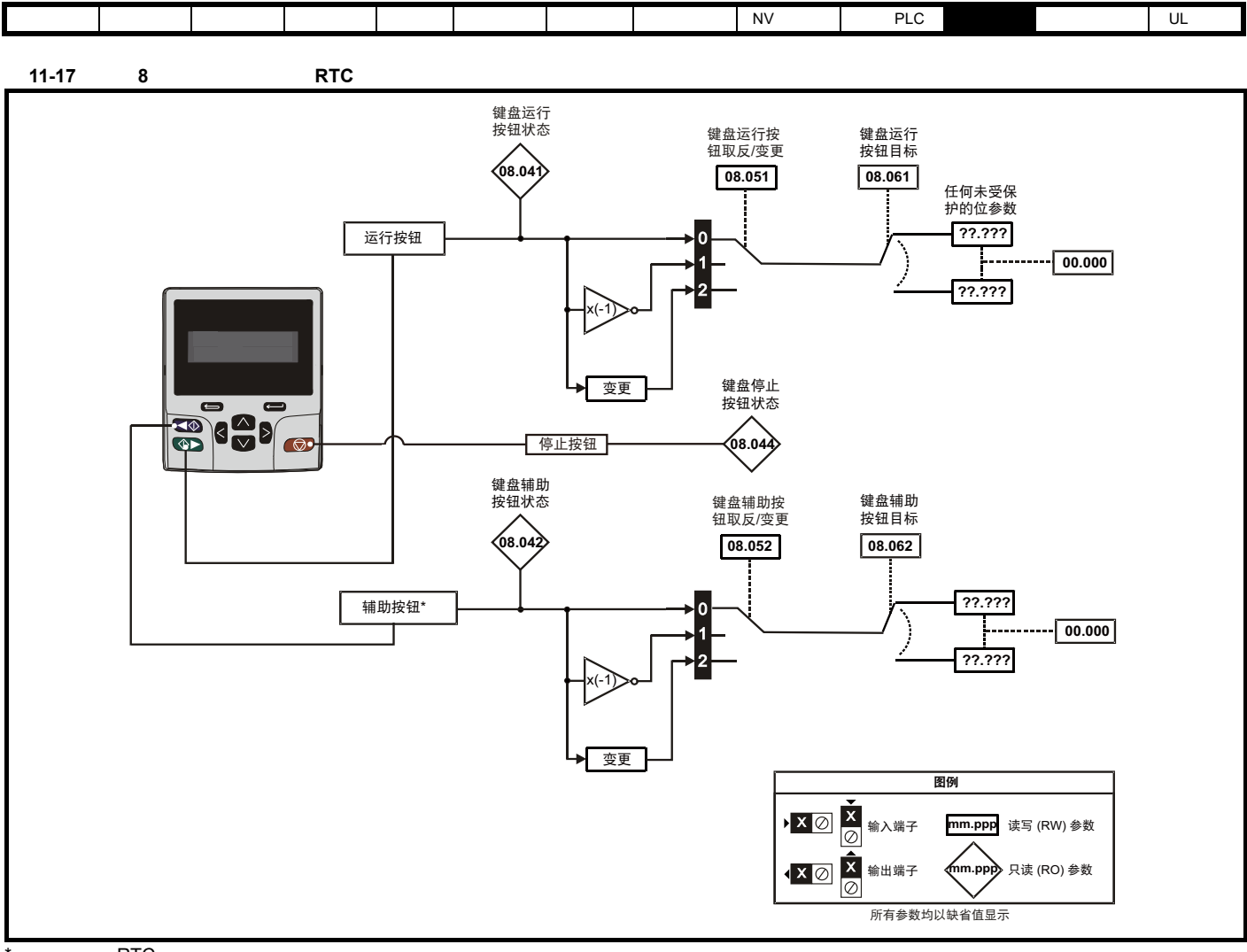

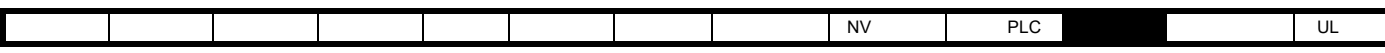

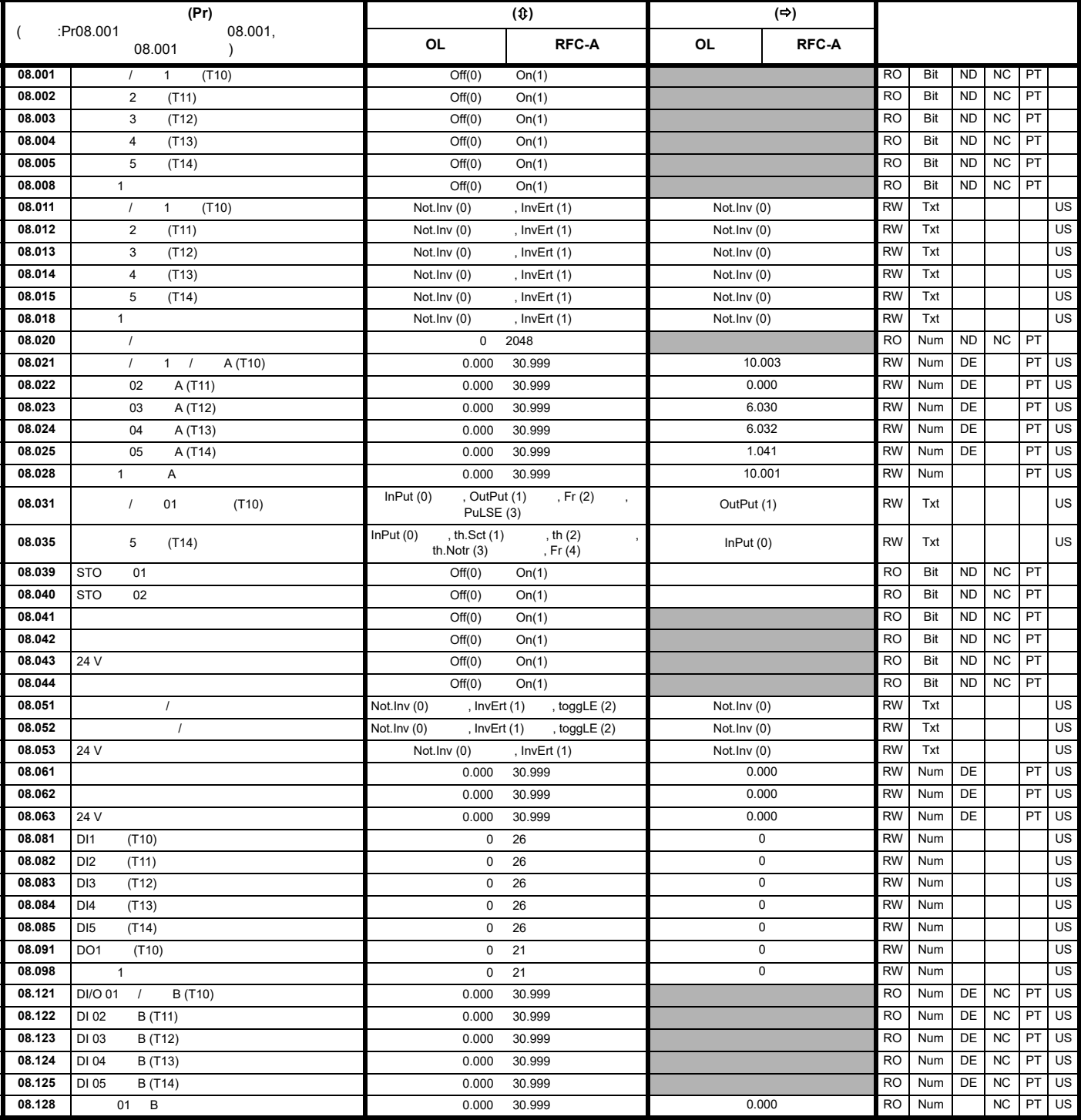

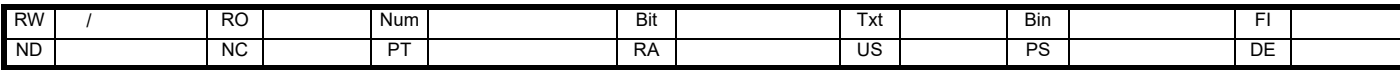

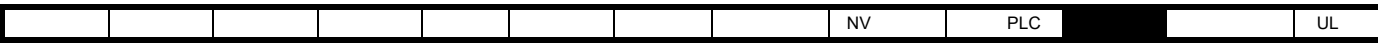

**11.10** 菜单 **9**:可编程逻辑、电动电位器、二进制和与定时器

图 **11-18** 菜单 **9** 逻辑图:可编程逻辑

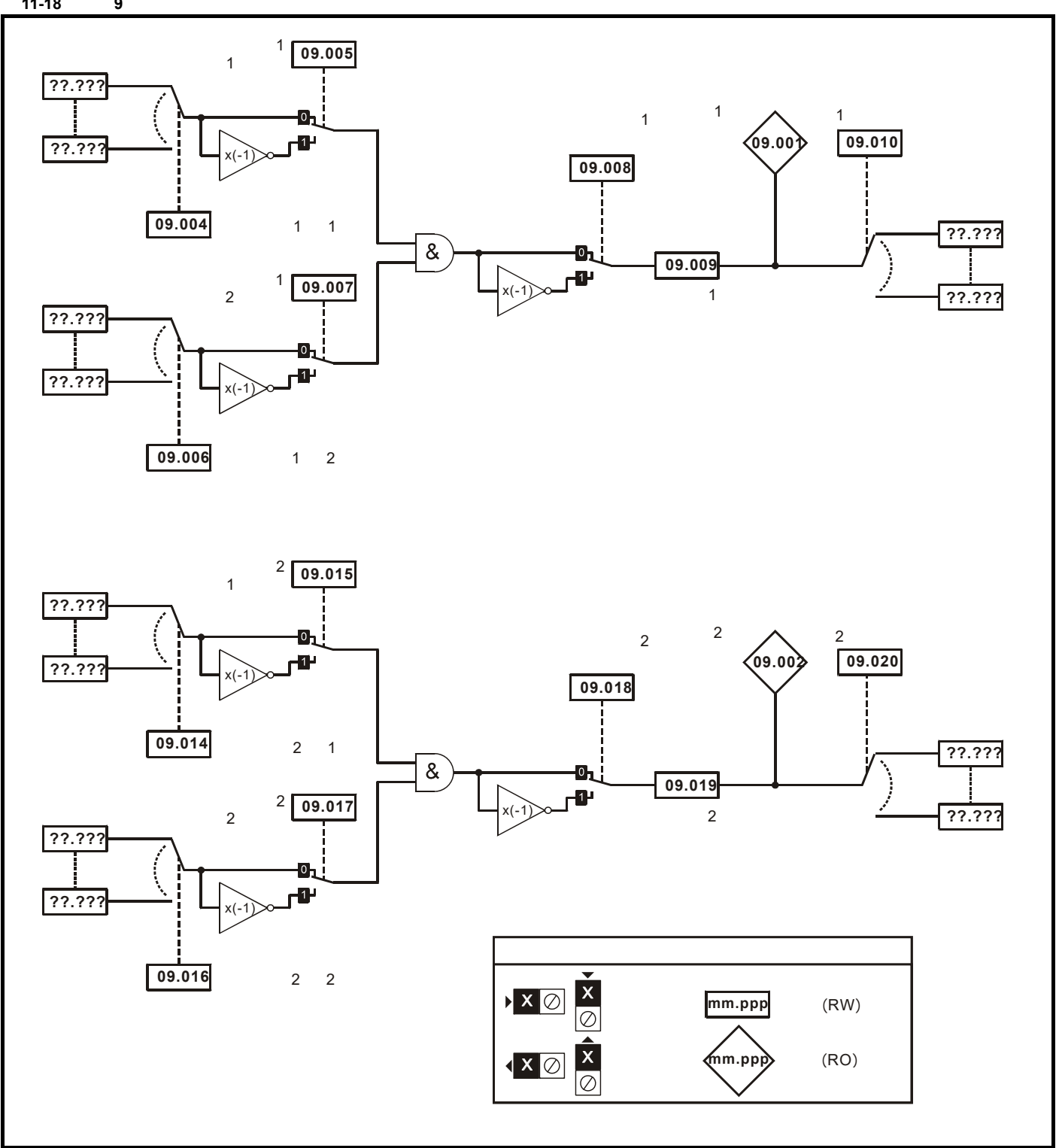

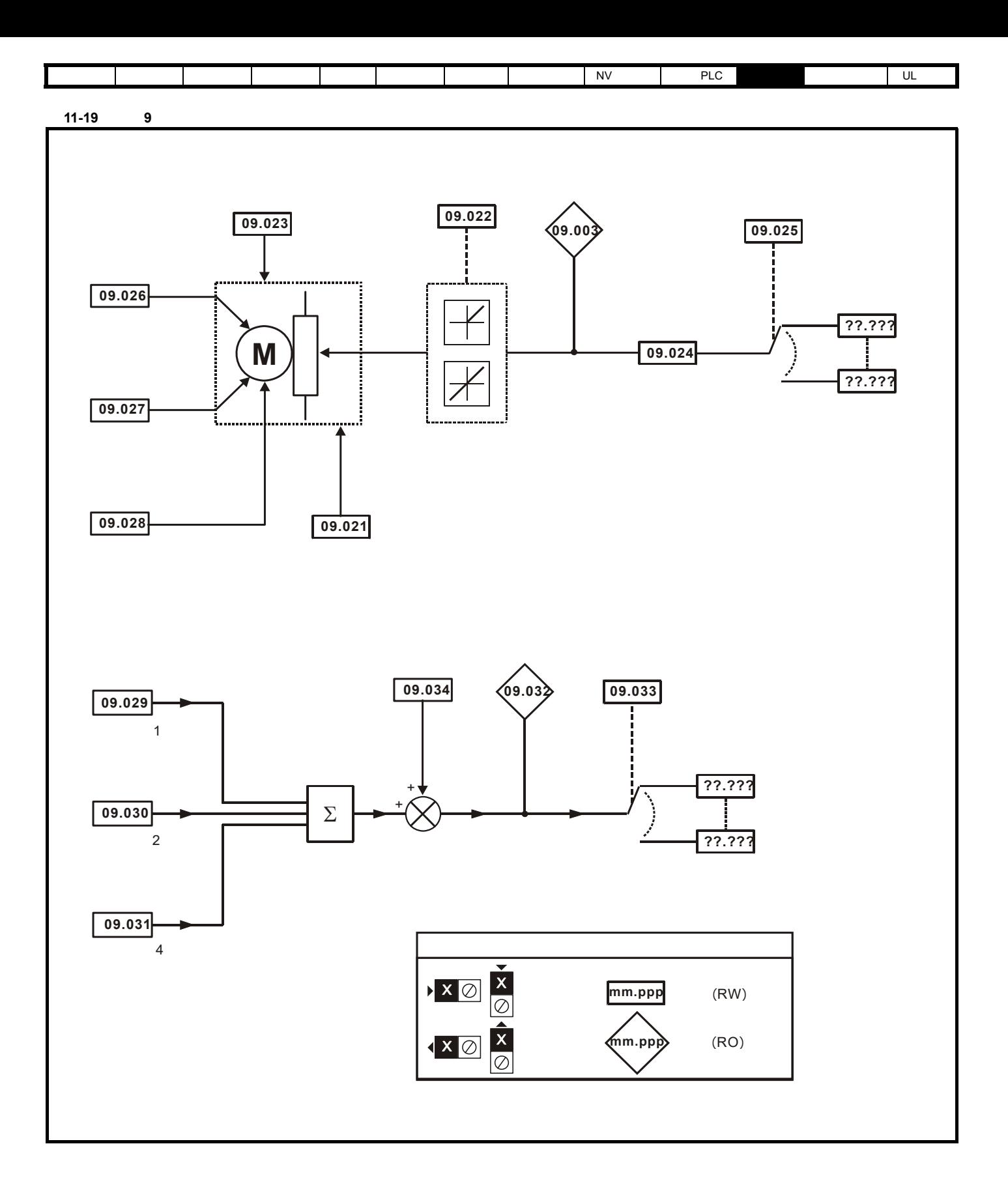

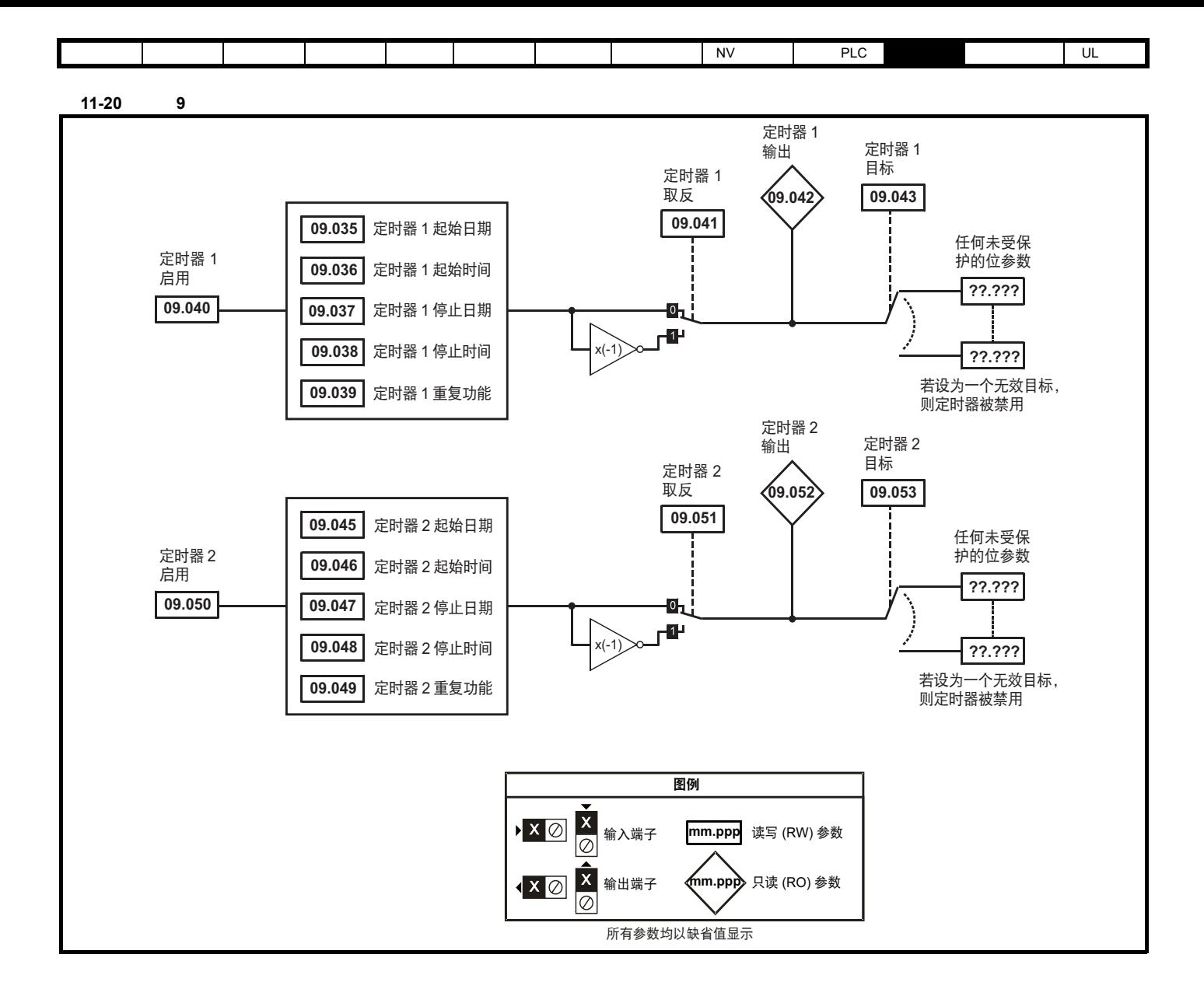

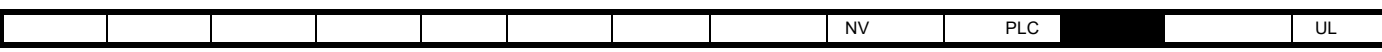

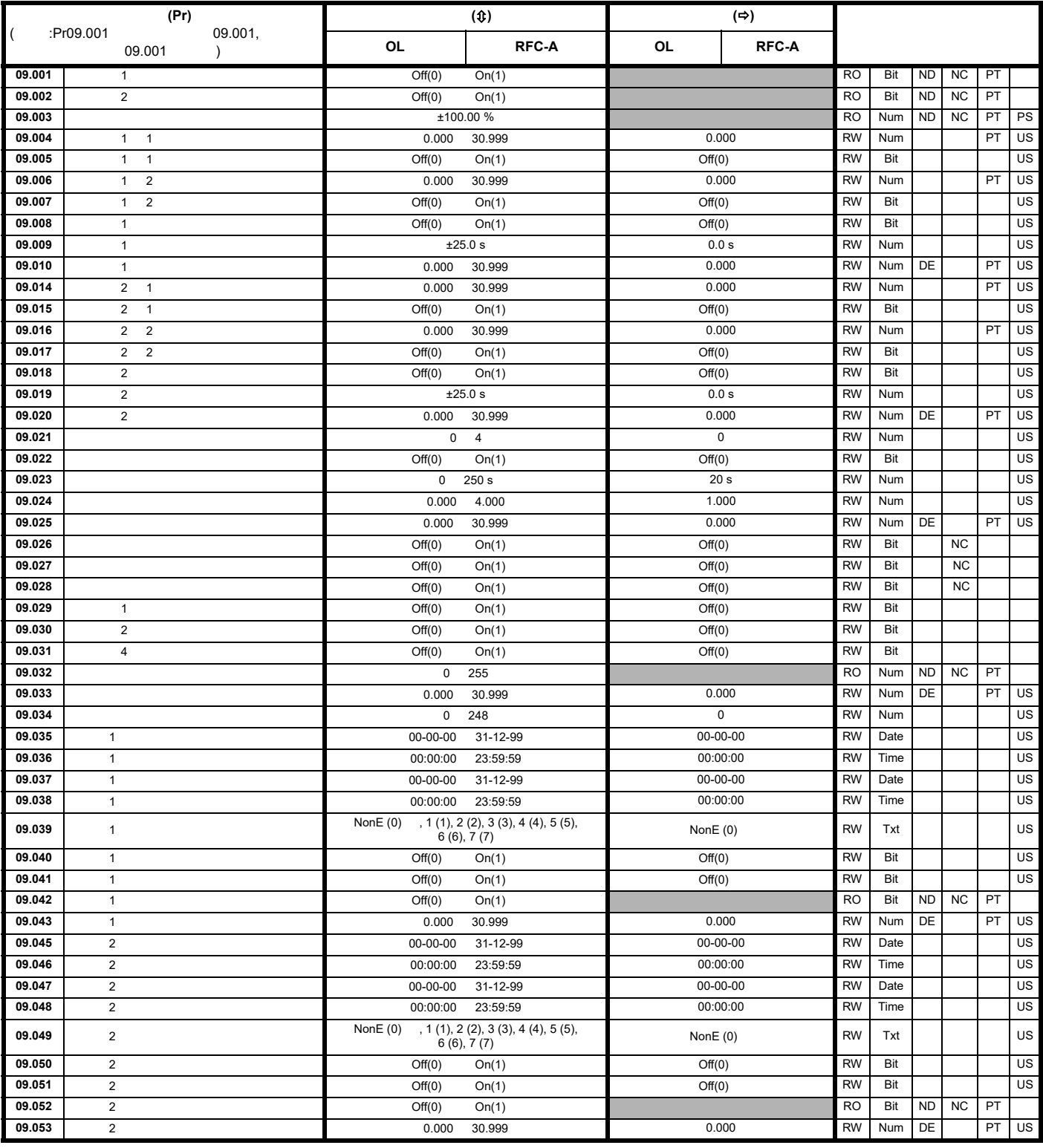

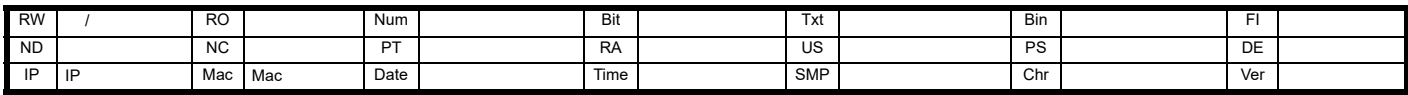

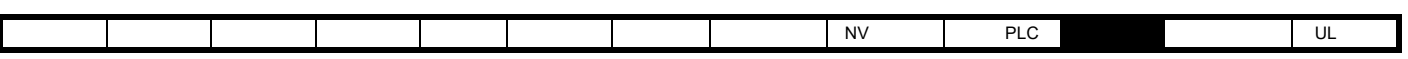

## **11.11 10**

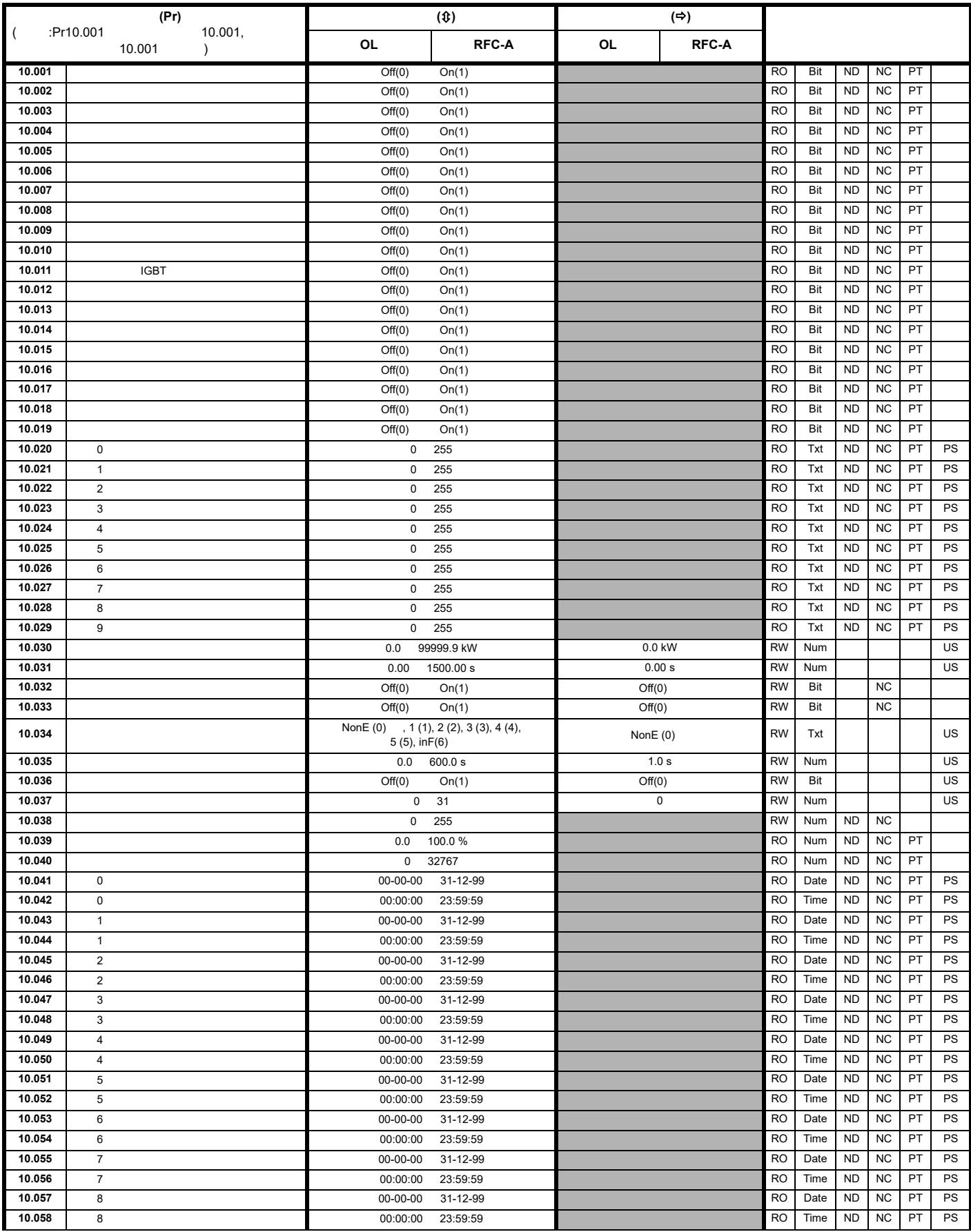

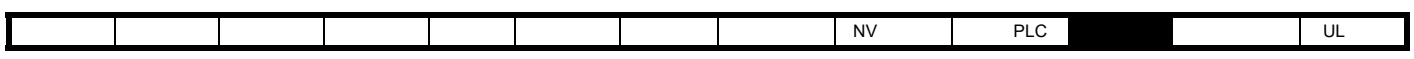

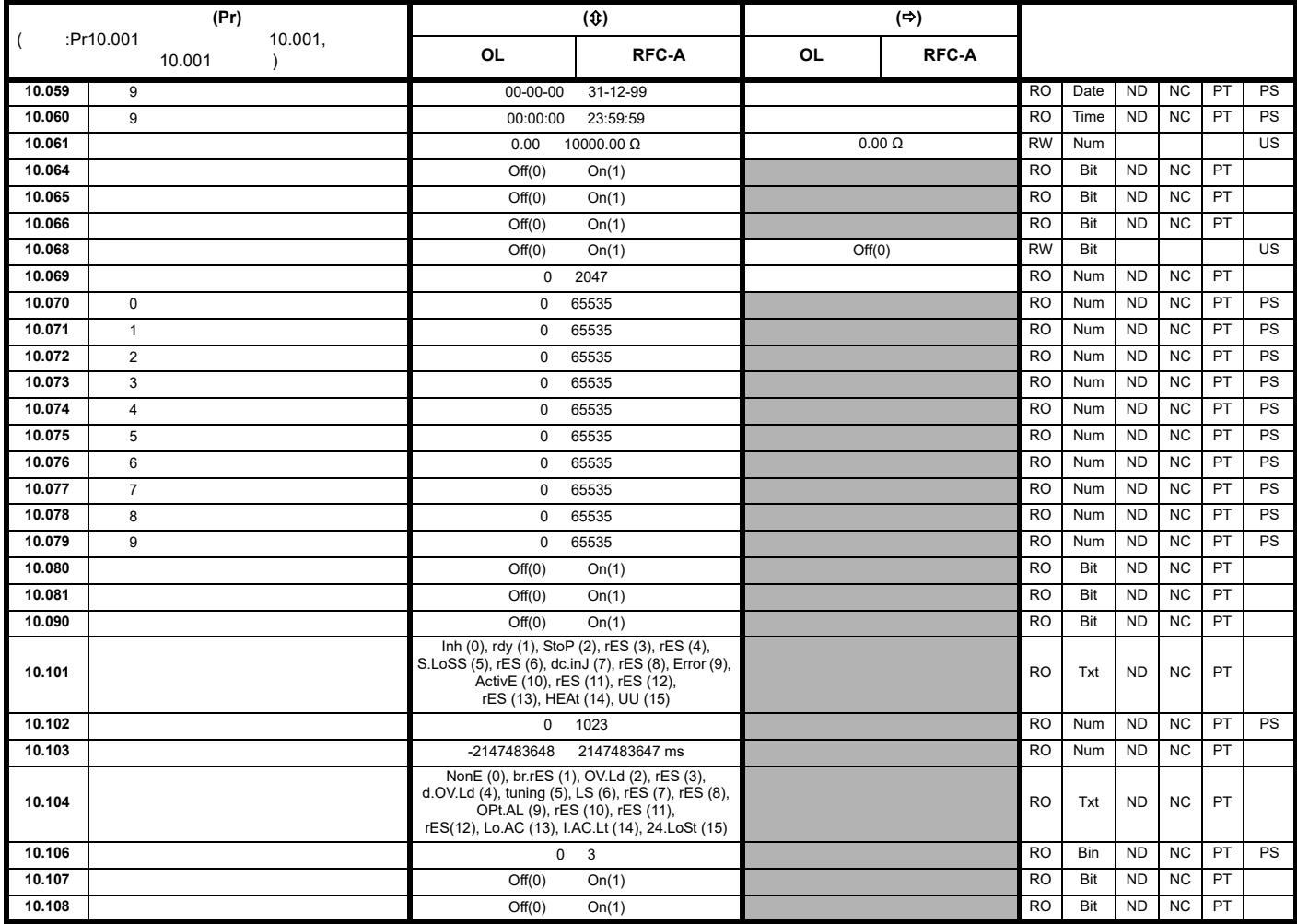

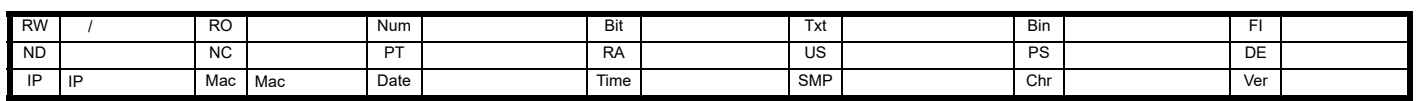

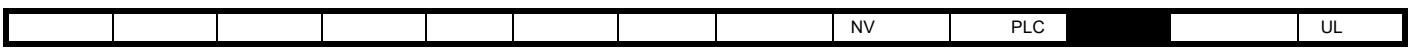

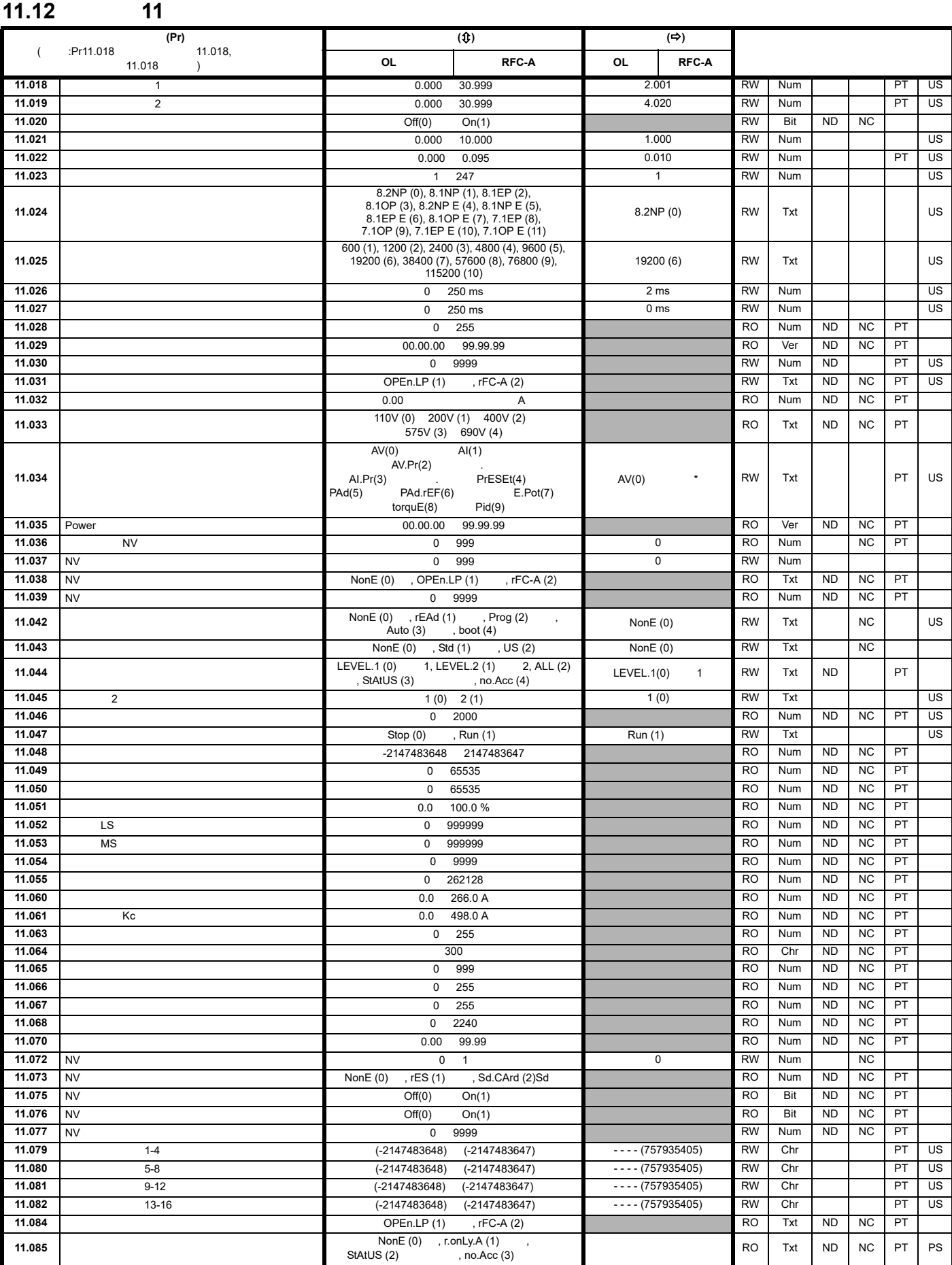

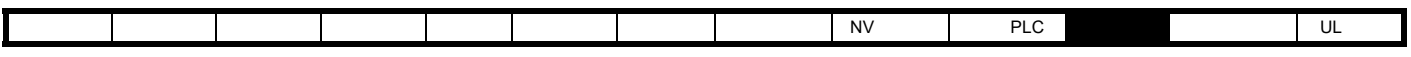

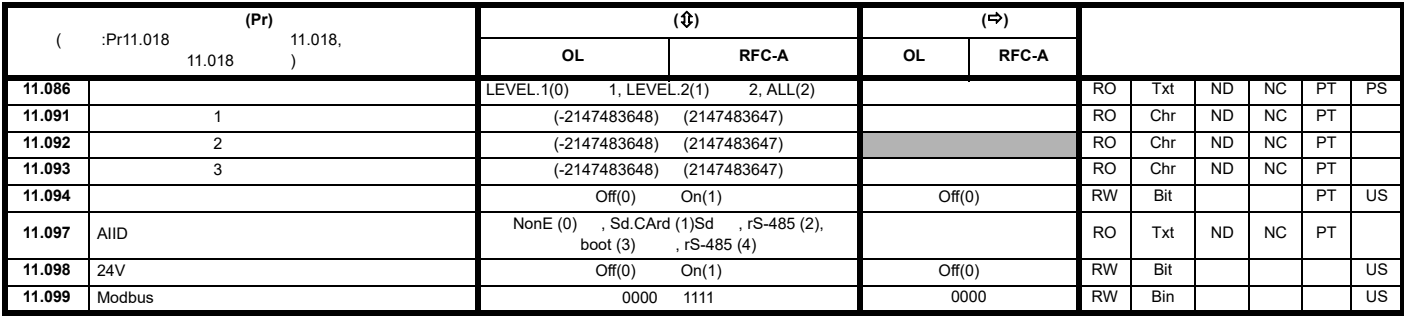

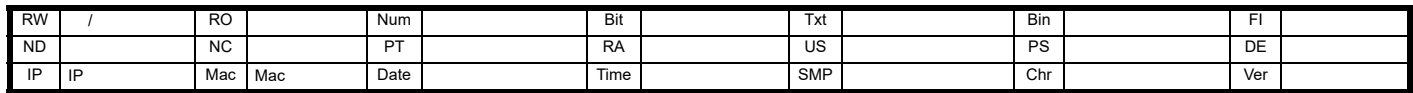

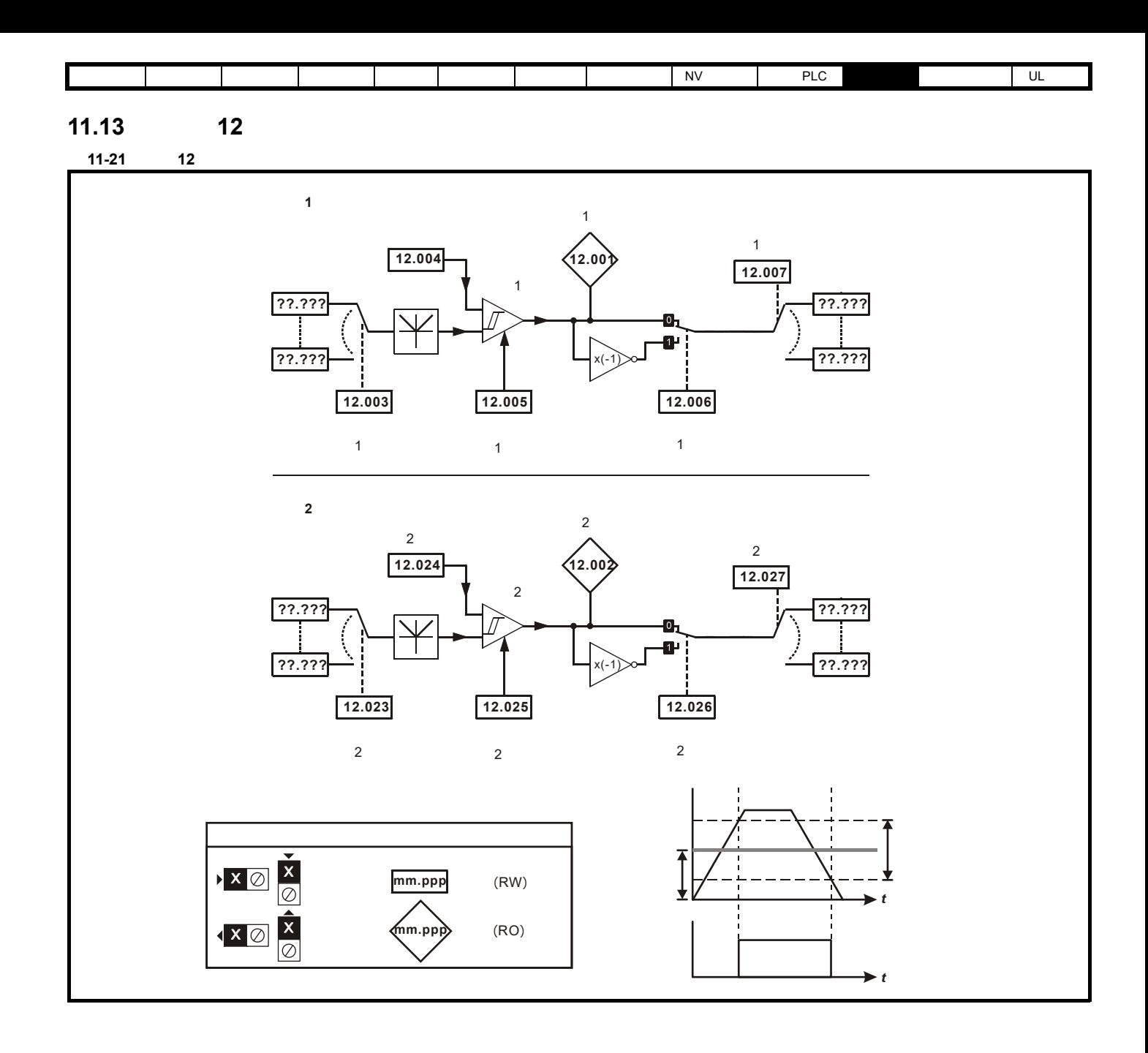

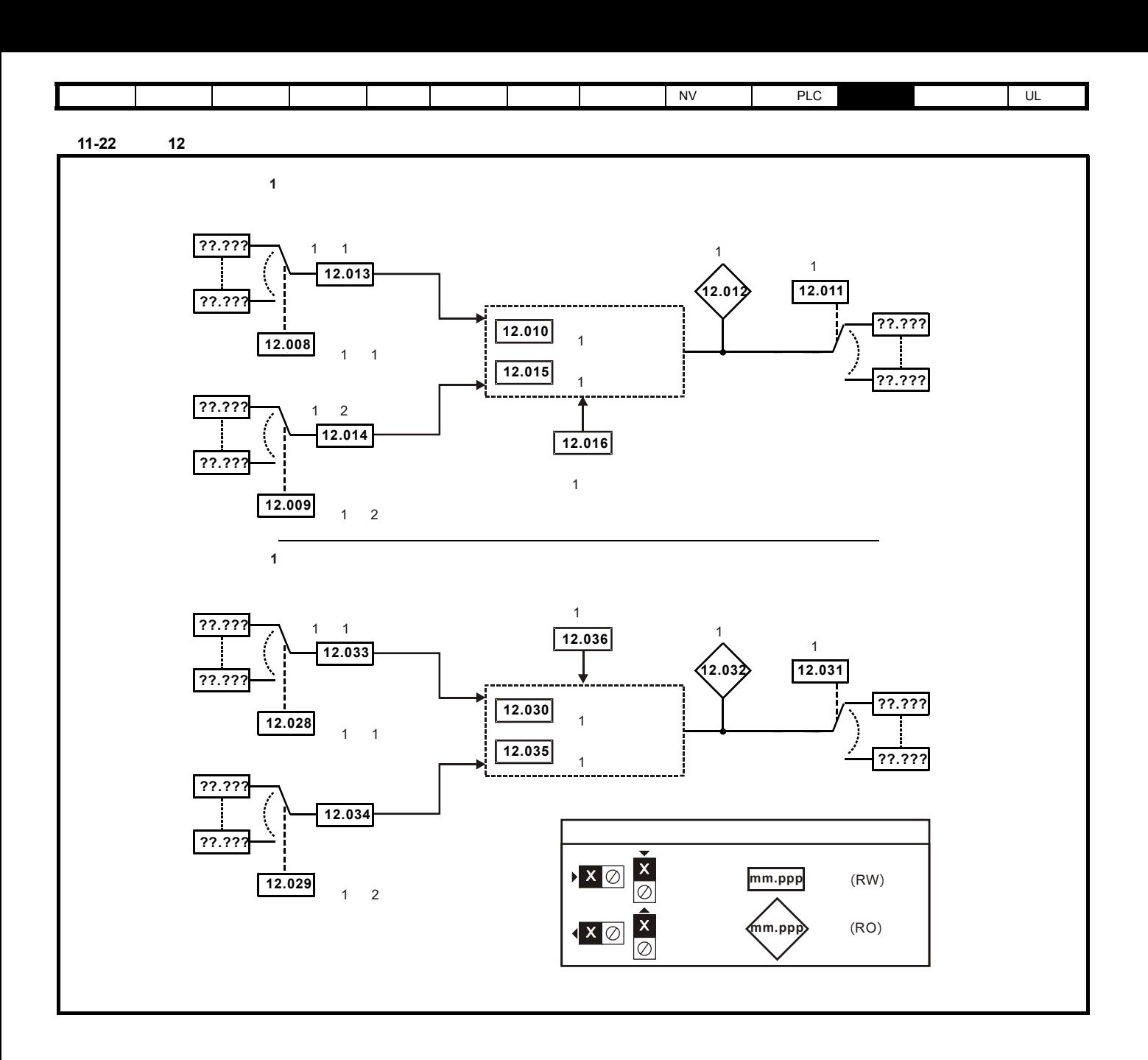

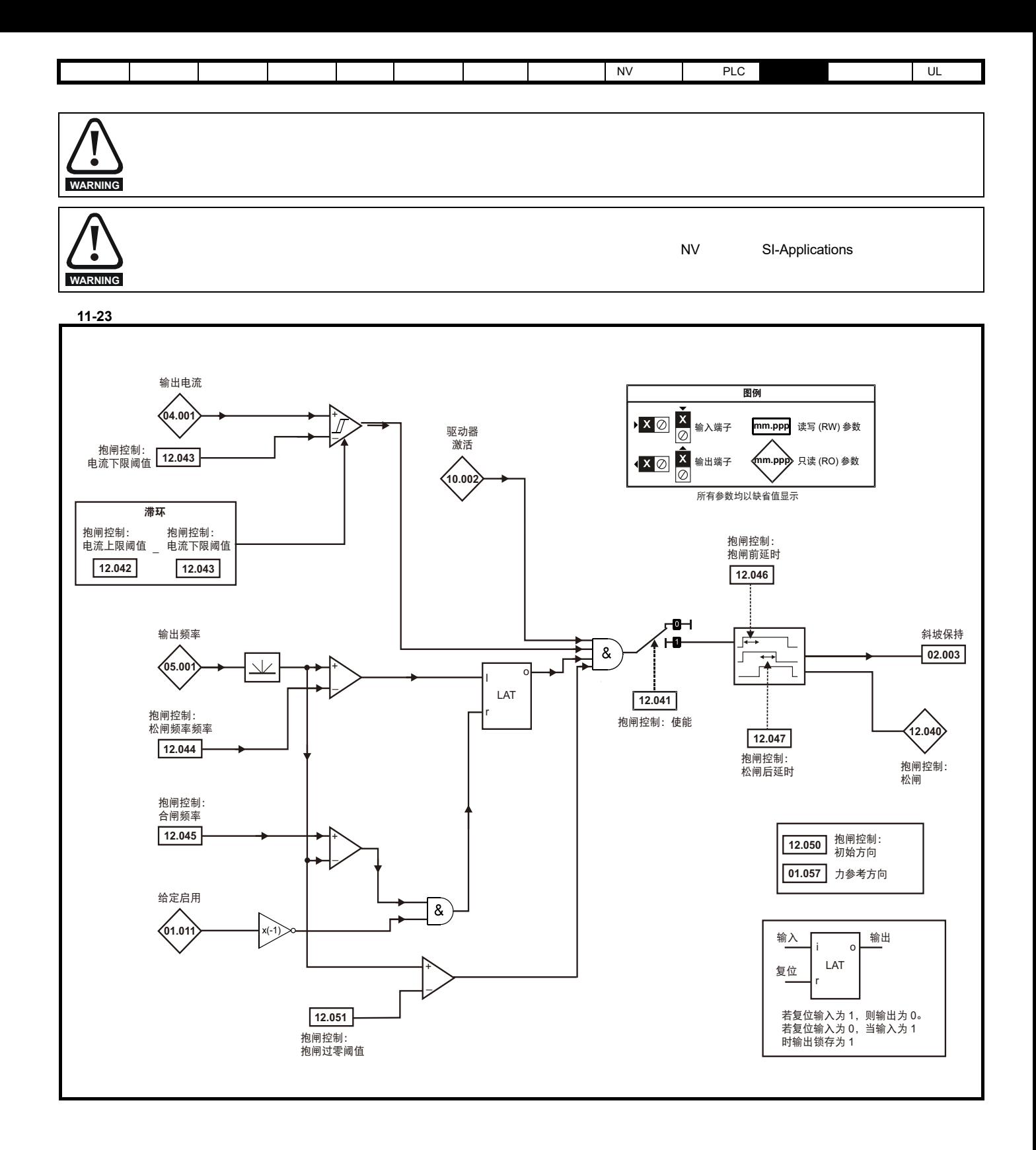

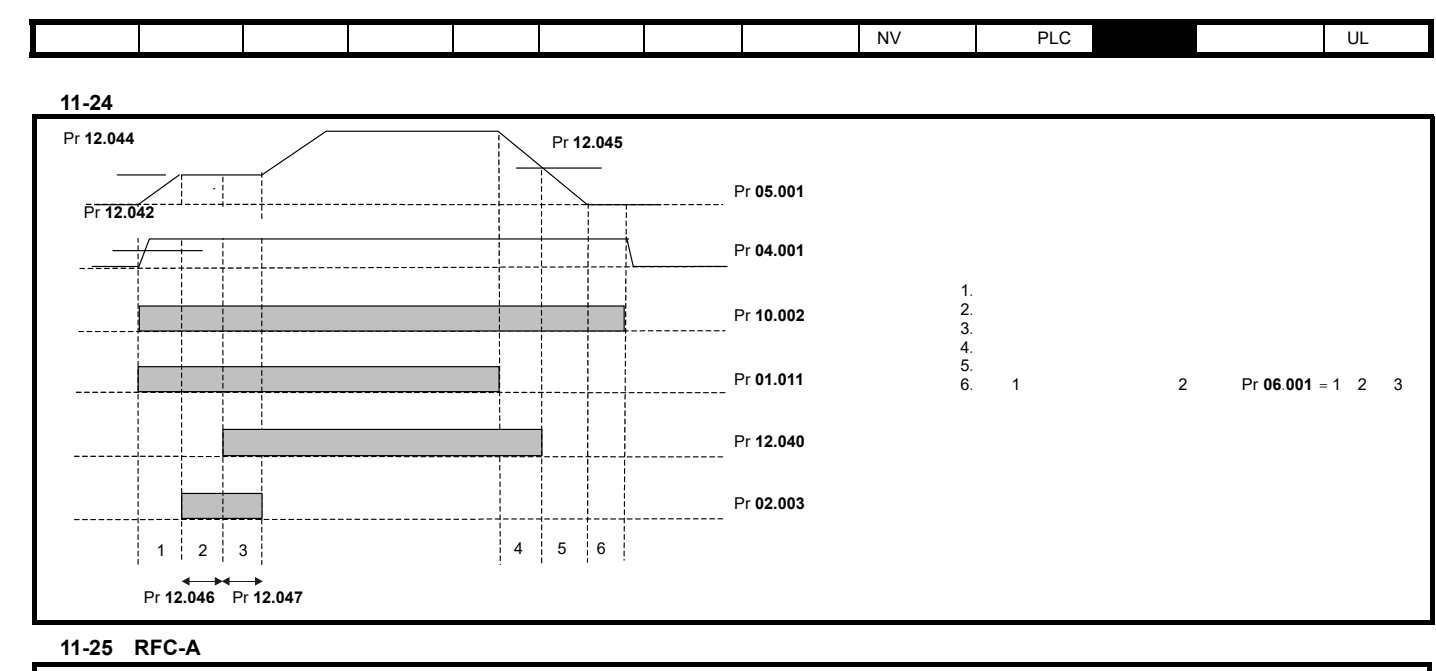

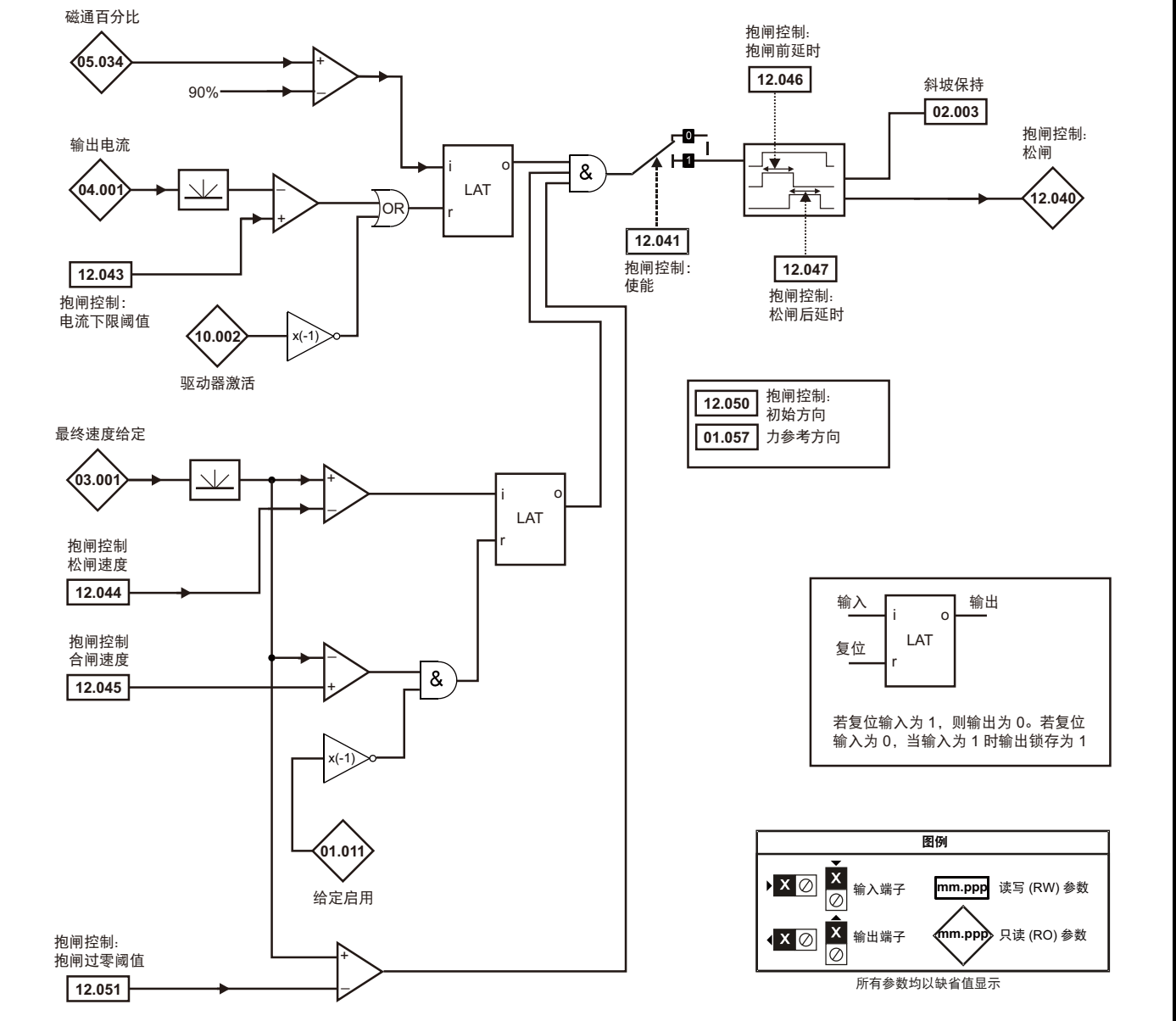

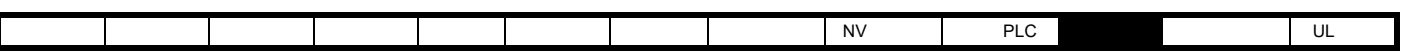

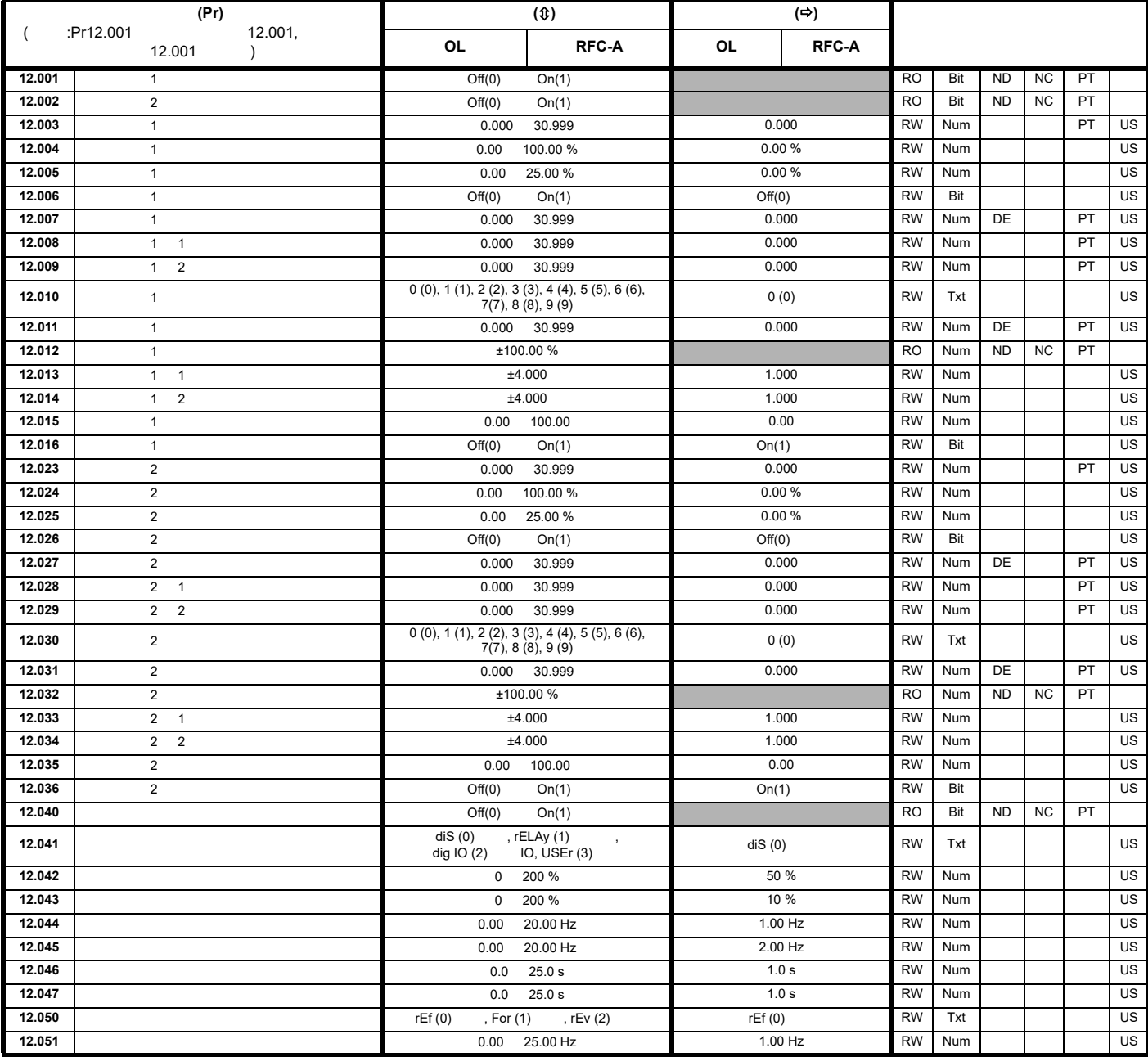

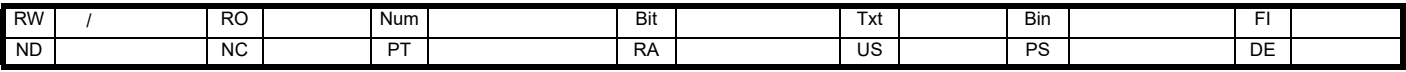

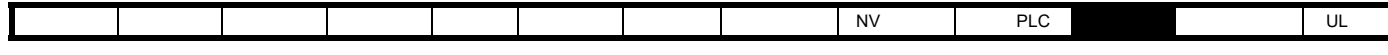

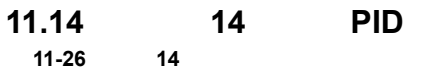

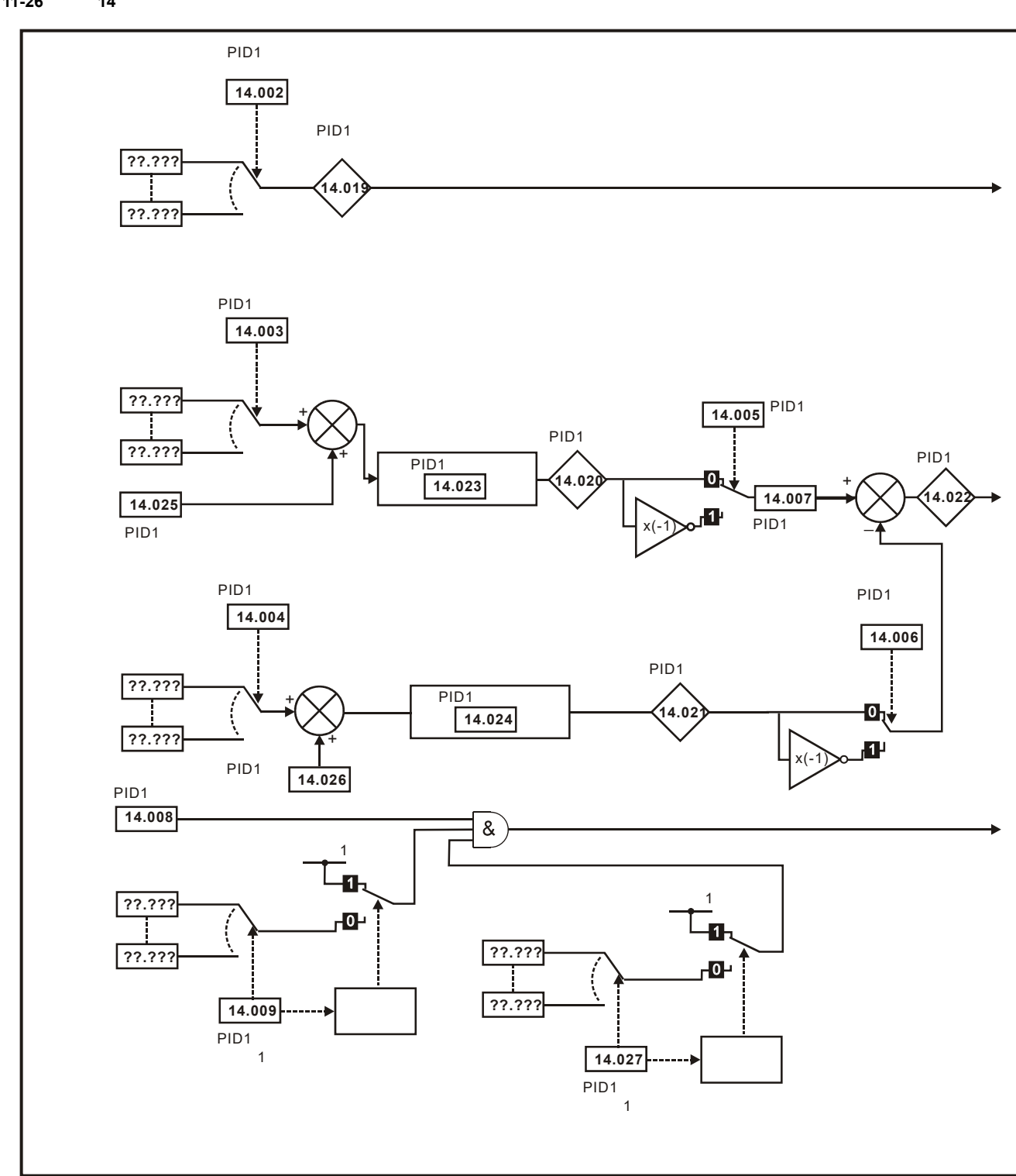

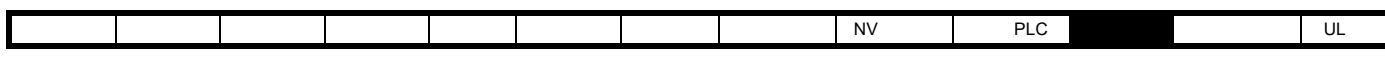

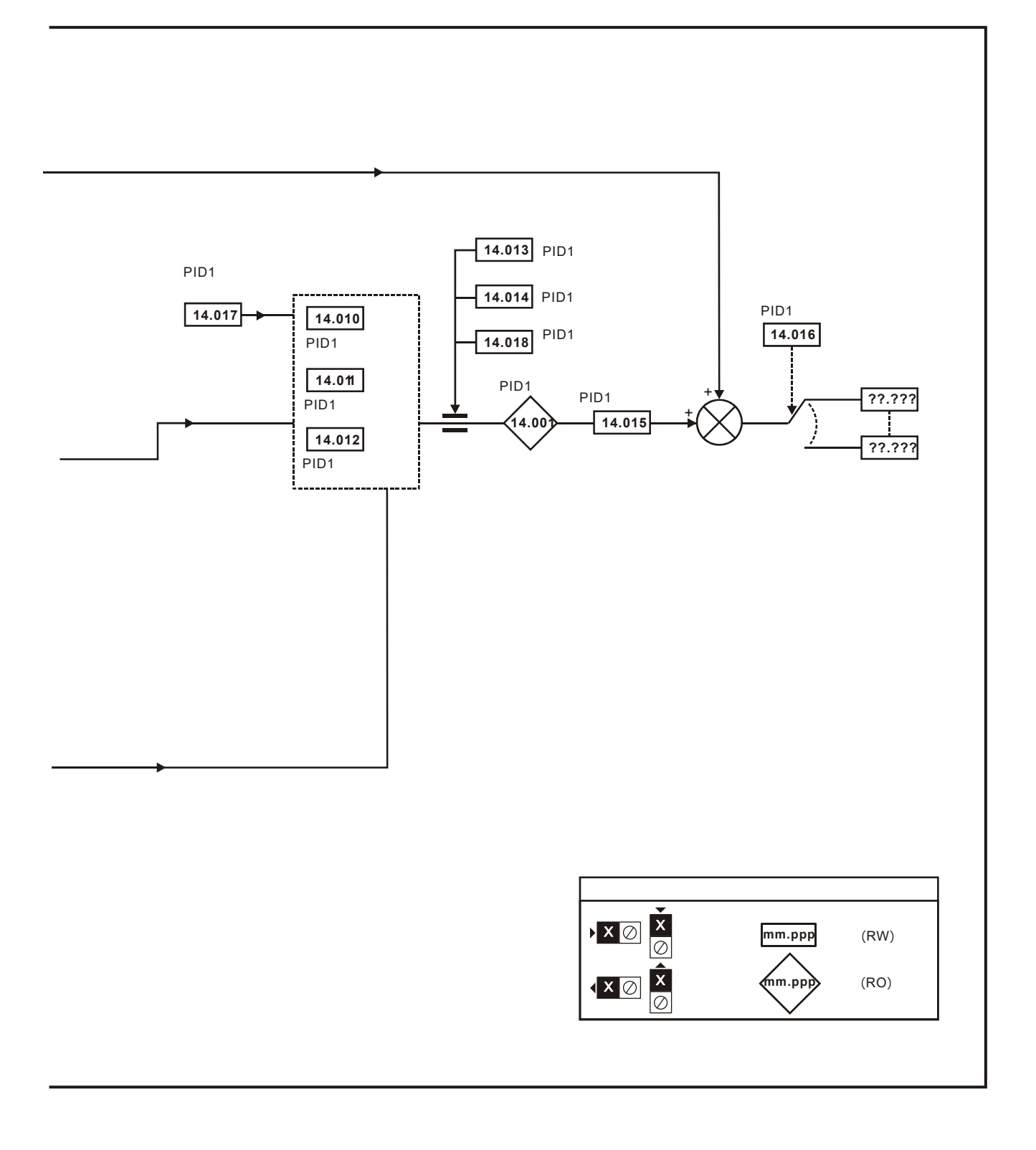

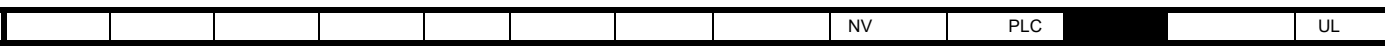

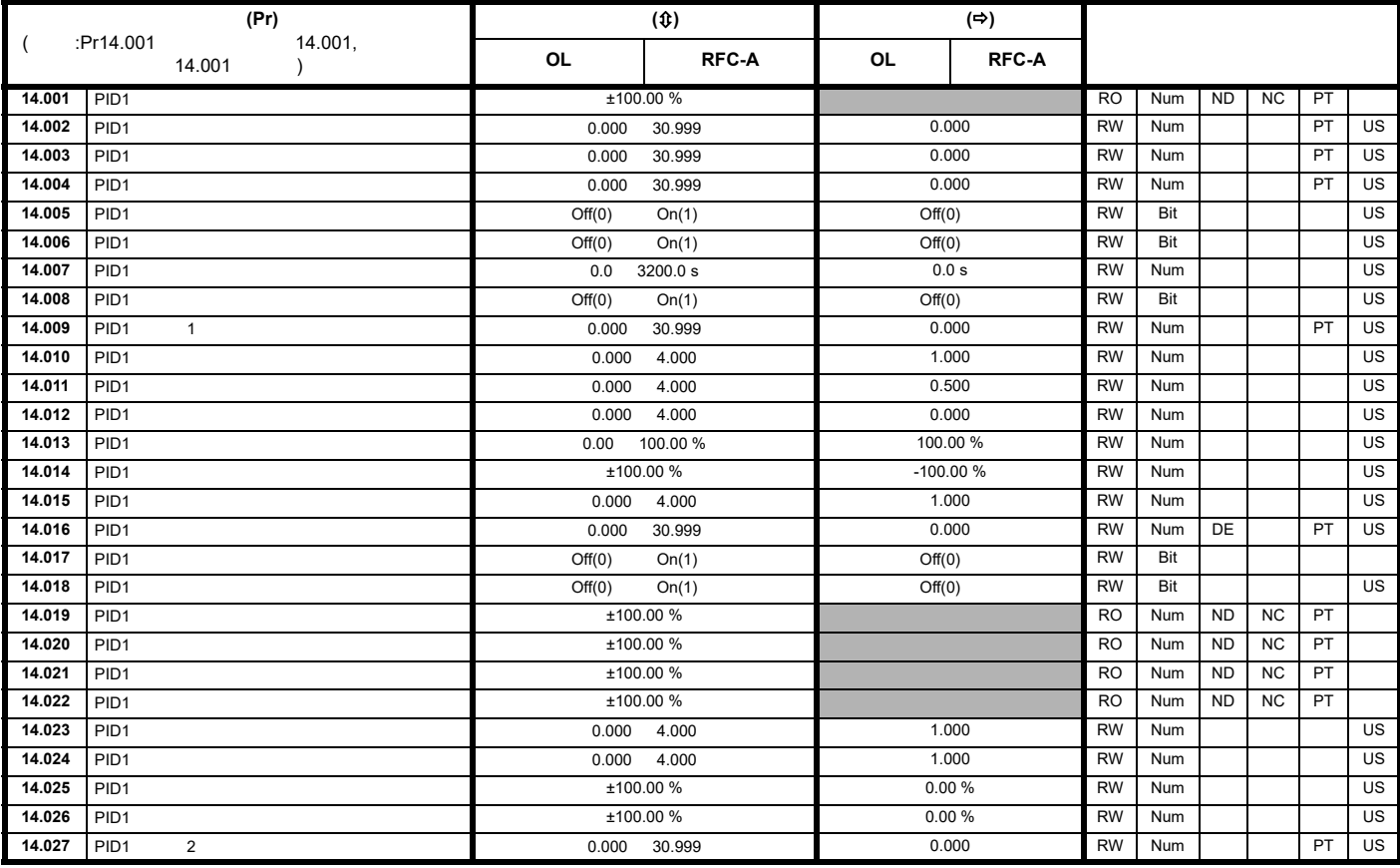

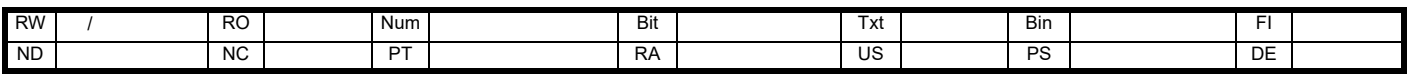

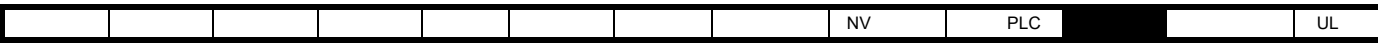

#### 图 **11-27** 选件模块插槽位置与相应的菜单编号 **11.15** 菜单 **15**:选件模块设置

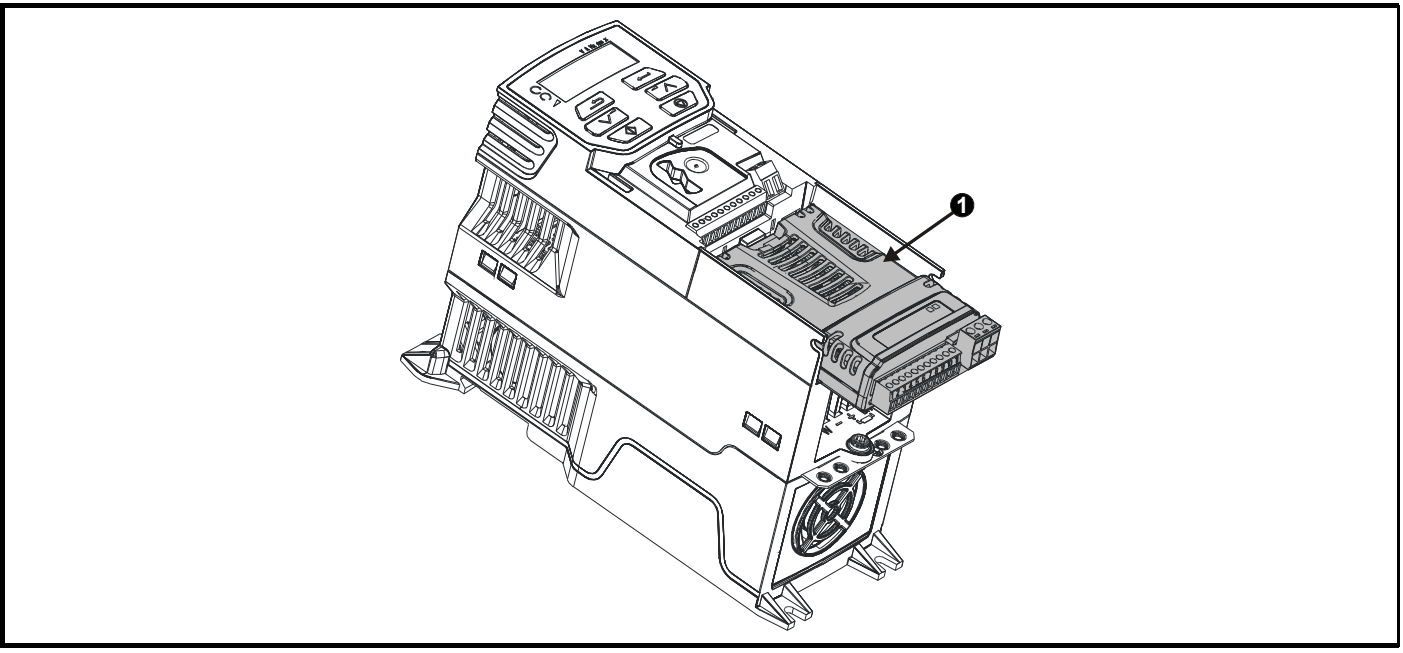

1. 1- 15

#### **11.15.1**

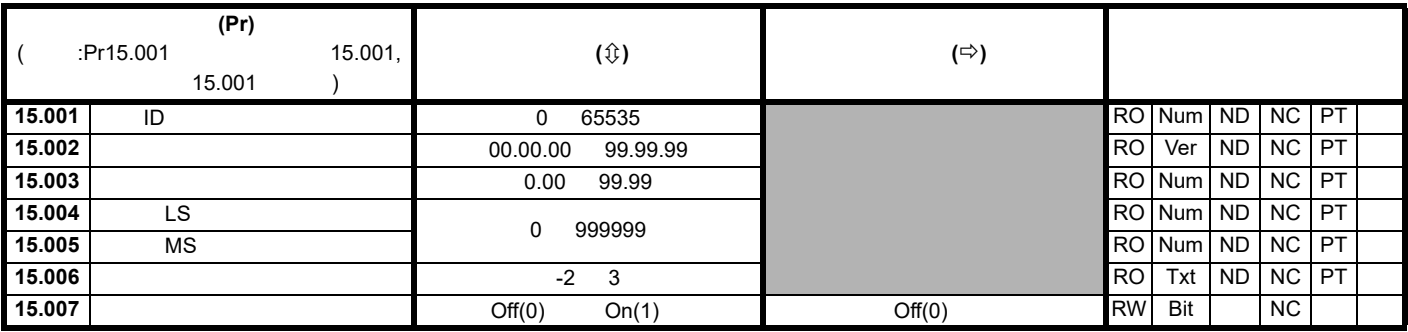

 $\Box$ 

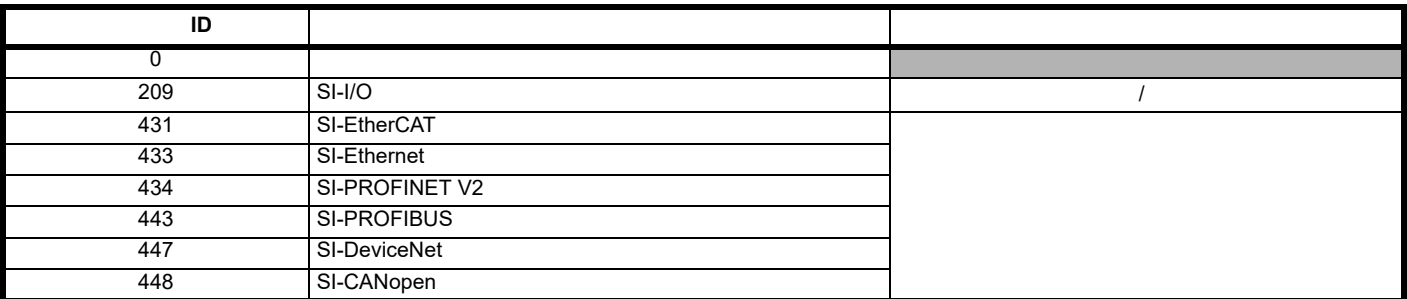

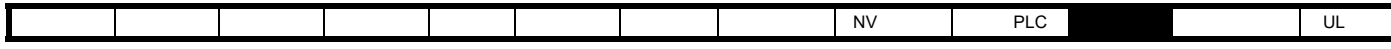

## **11.16** 菜单 **18**:应用菜单 **1**

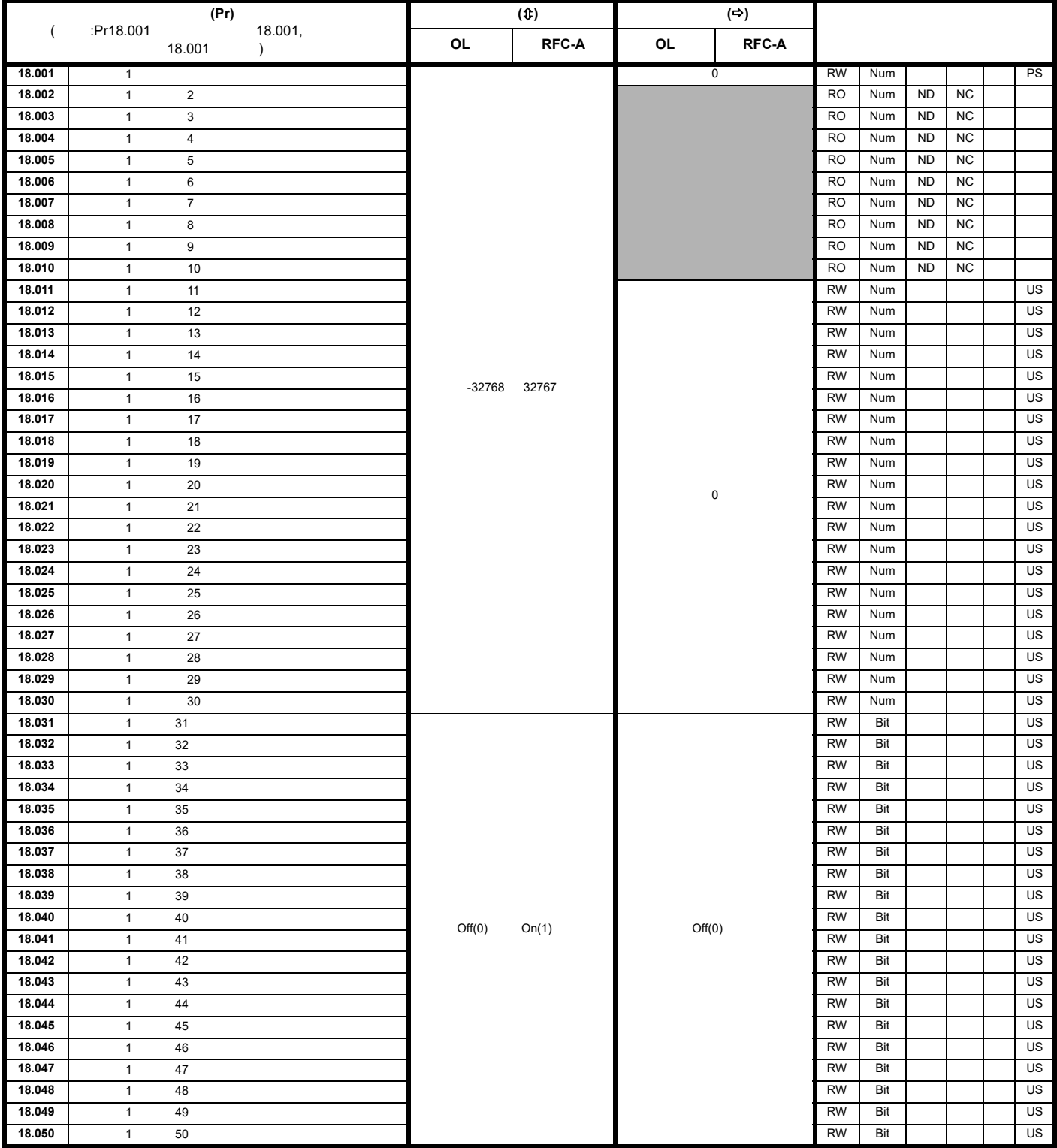

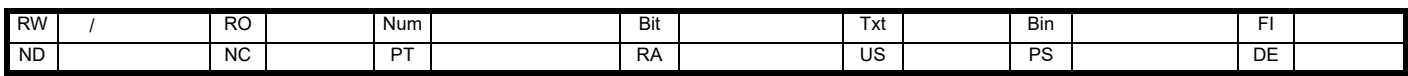

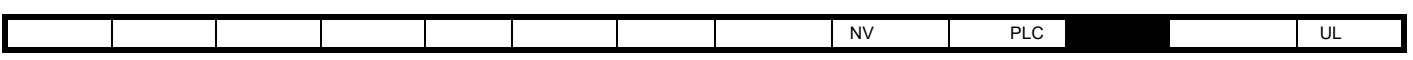

# **11.17** 菜单 **20**:应用菜单 **2**

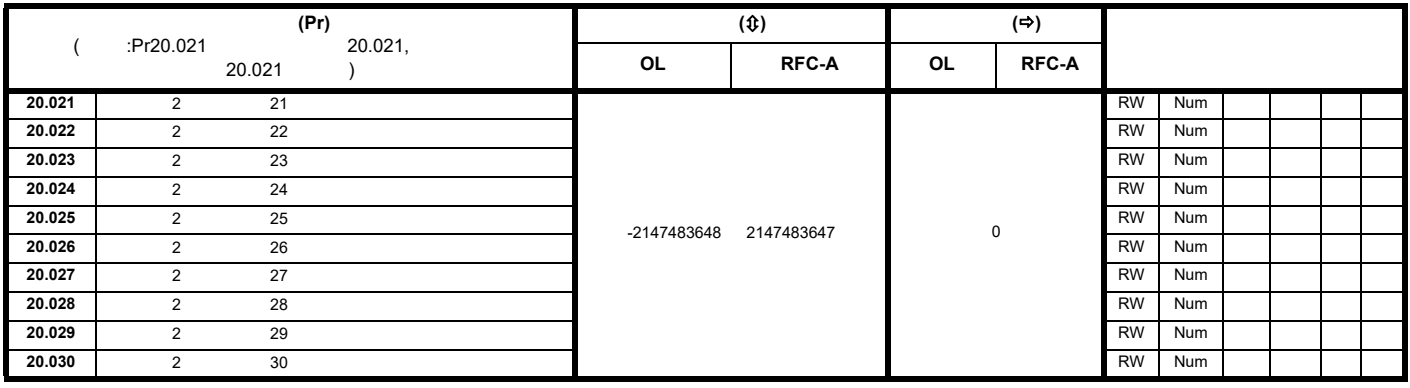

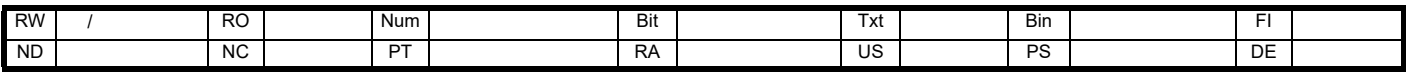

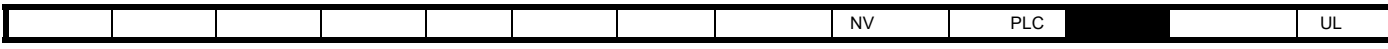

### 11.18 **21**

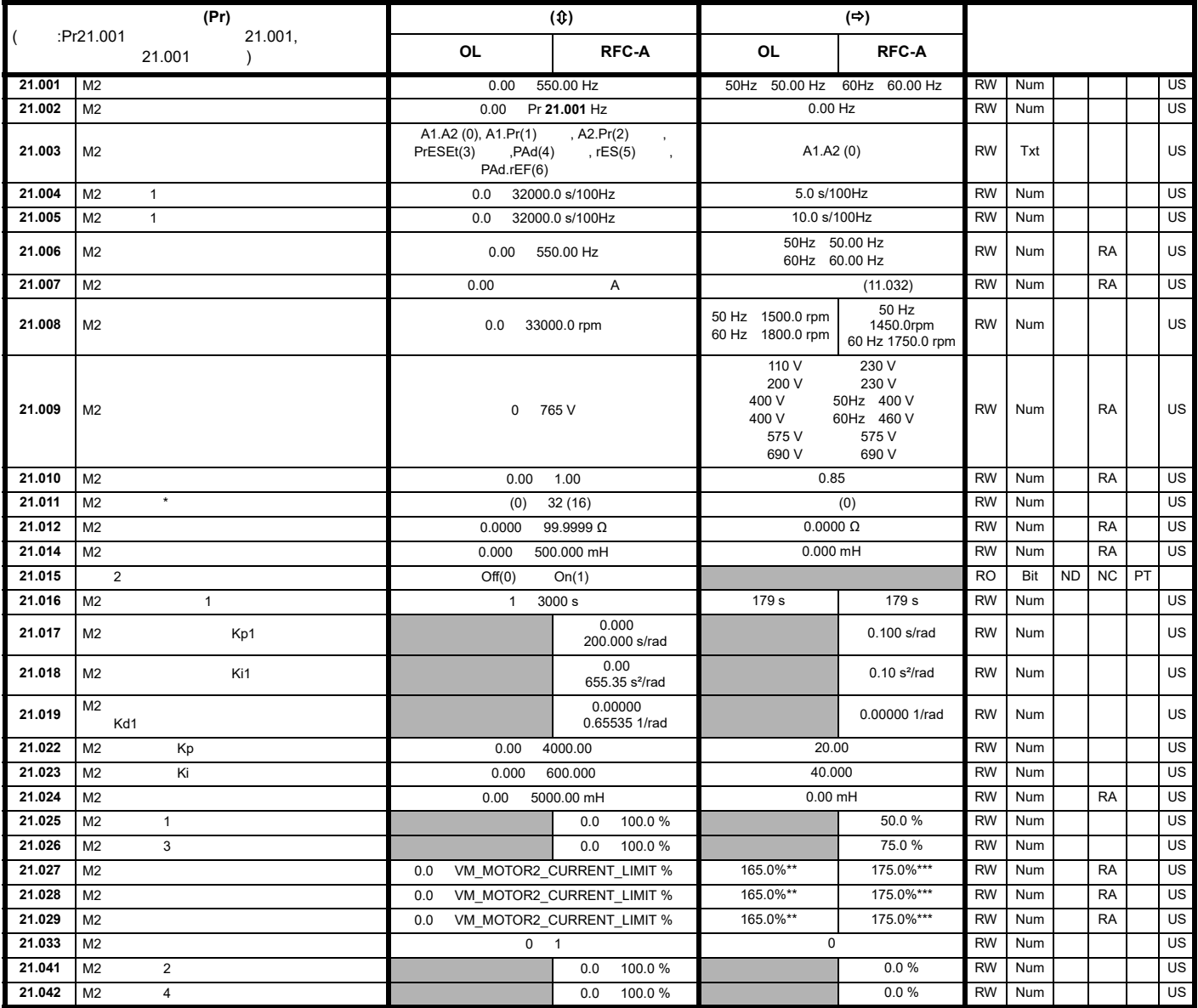

 $\star$ 

 $**$  9 141.9%

\*\*\* 9 150.0%

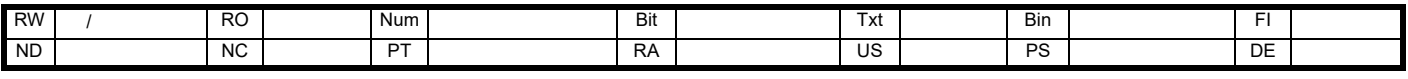

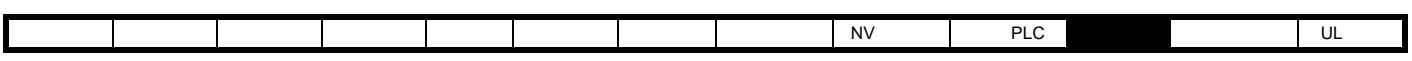

# **11.19** 菜单 **22**:其他菜单 **0** 设置

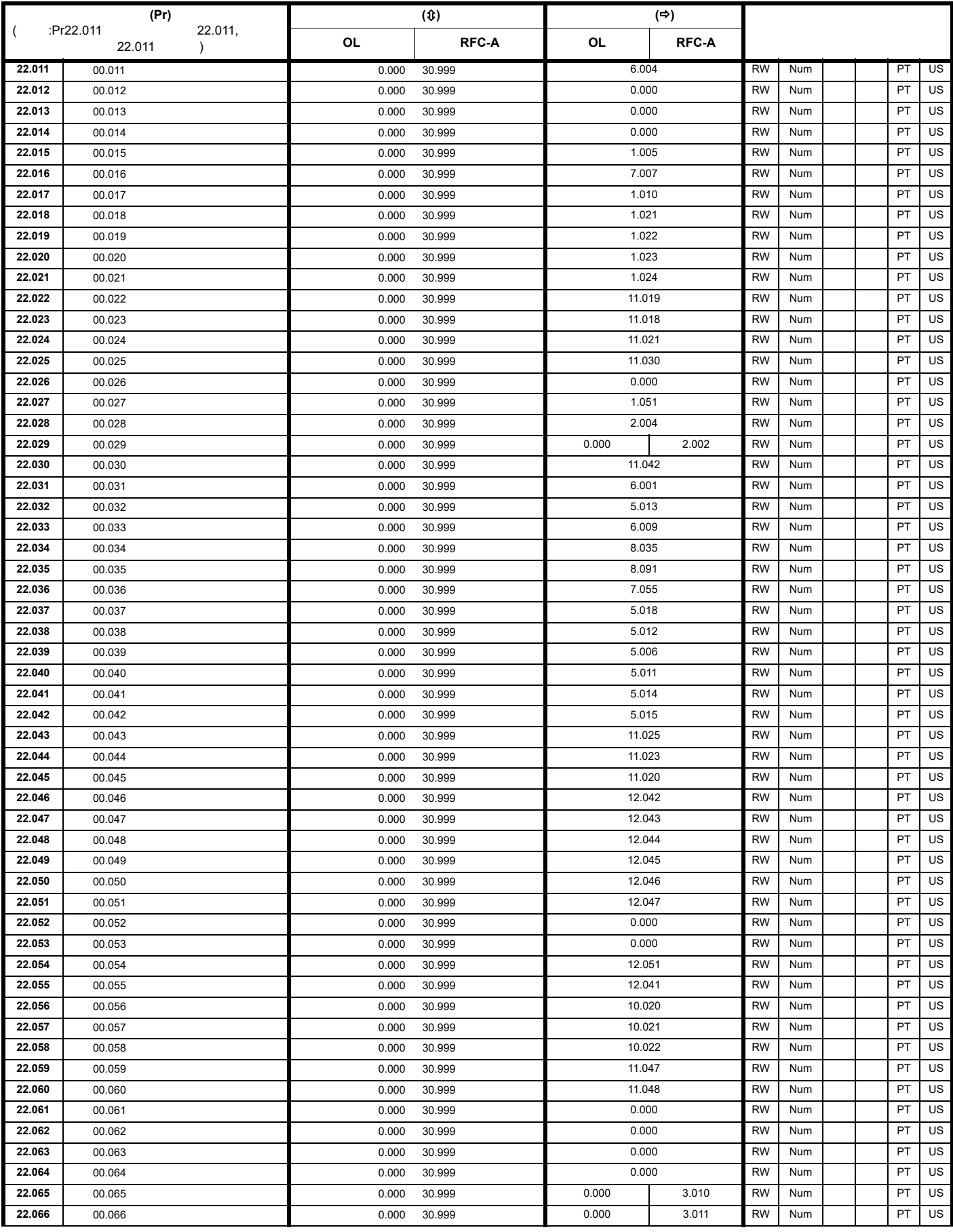

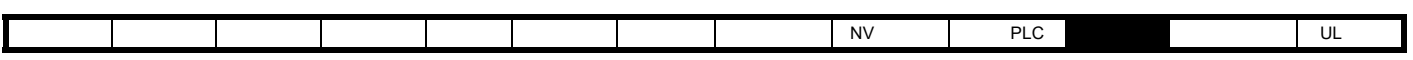

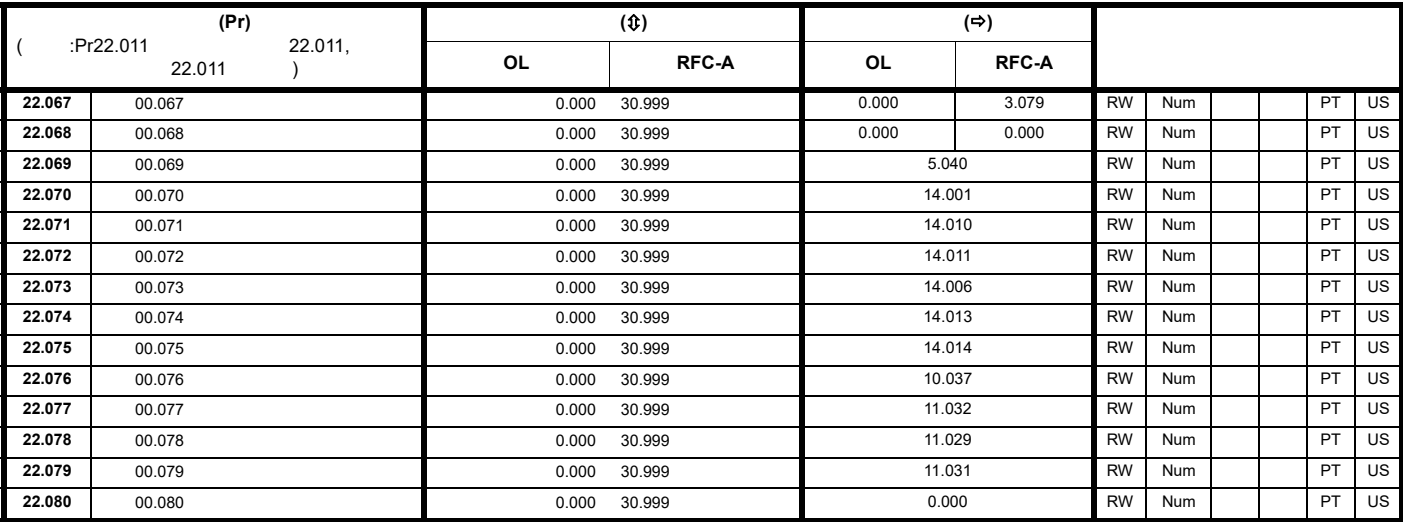

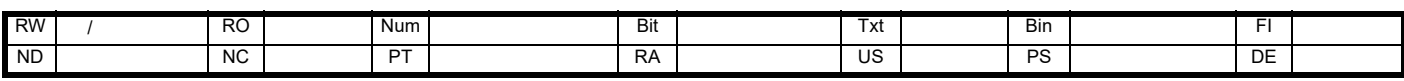

**11.20** 24

<span id="page-132-2"></span><span id="page-132-1"></span><span id="page-132-0"></span>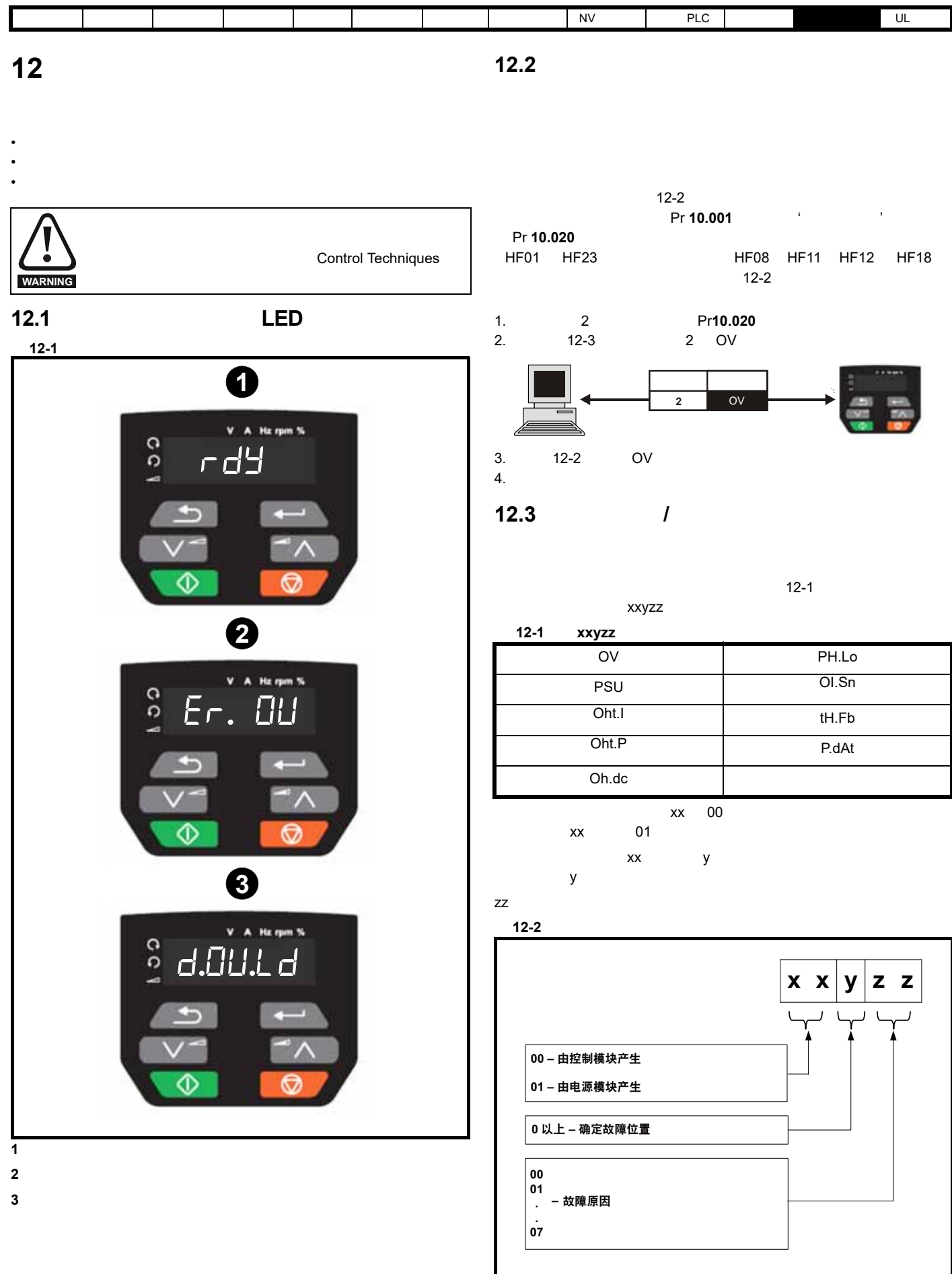

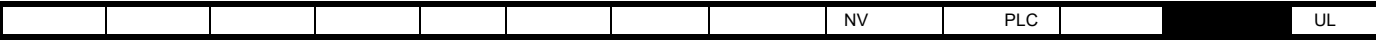

**12.4** 

<span id="page-133-0"></span>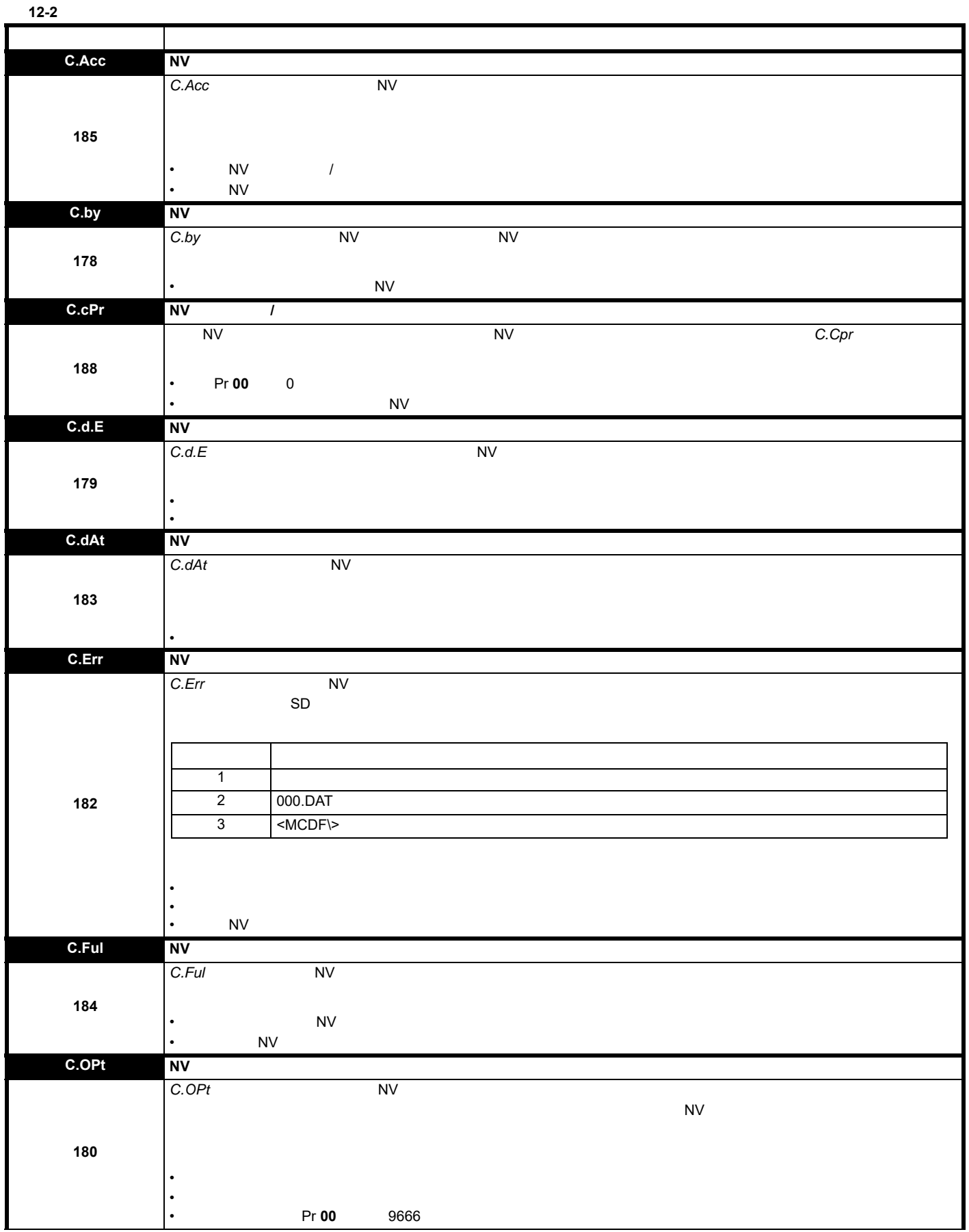

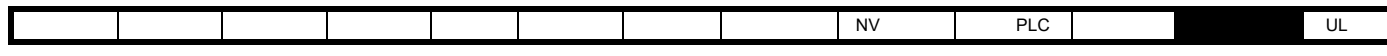

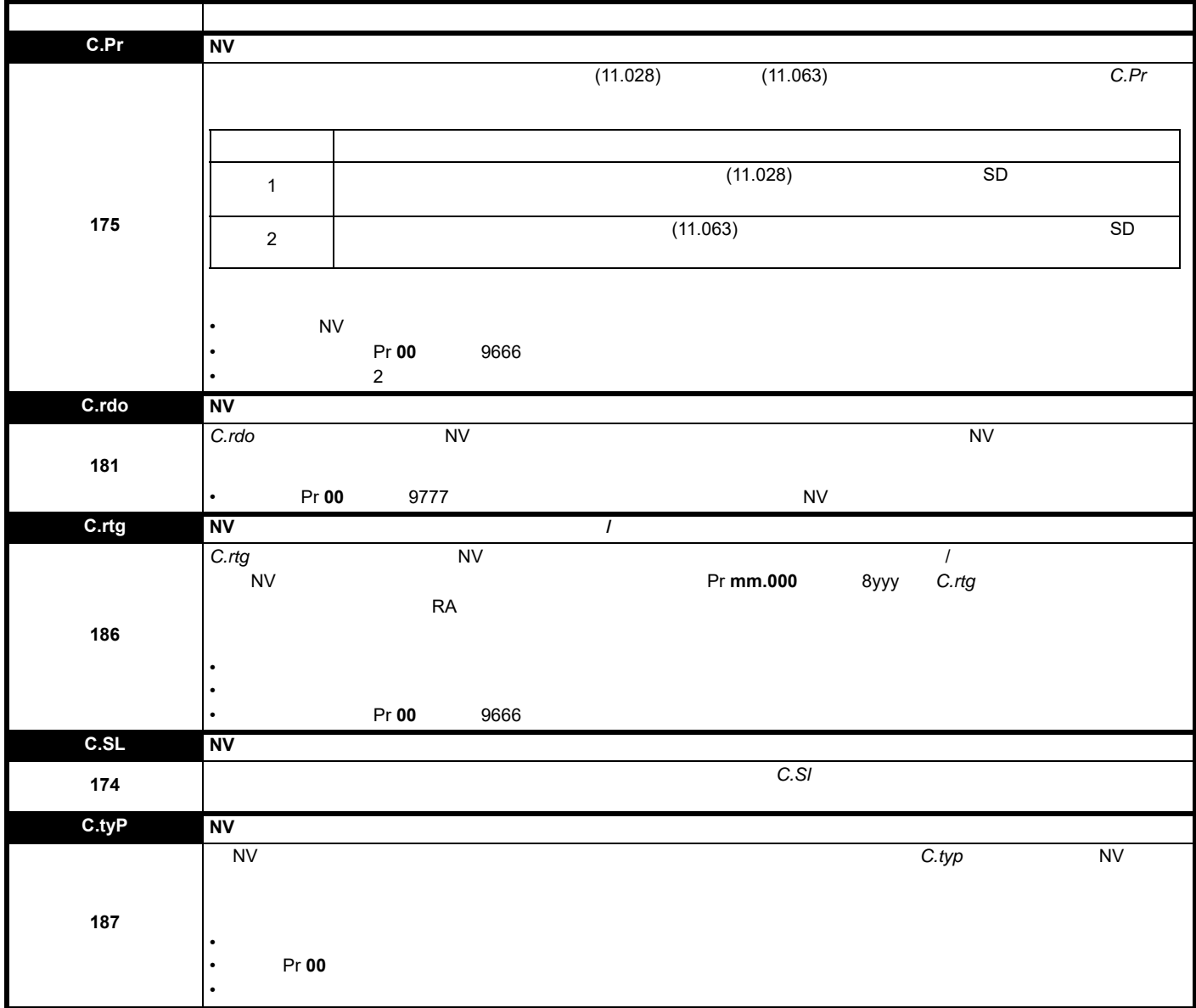

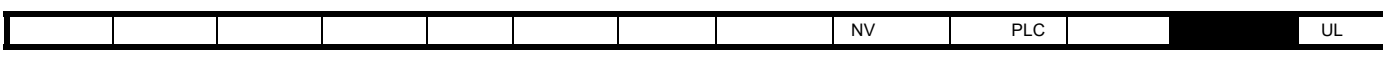

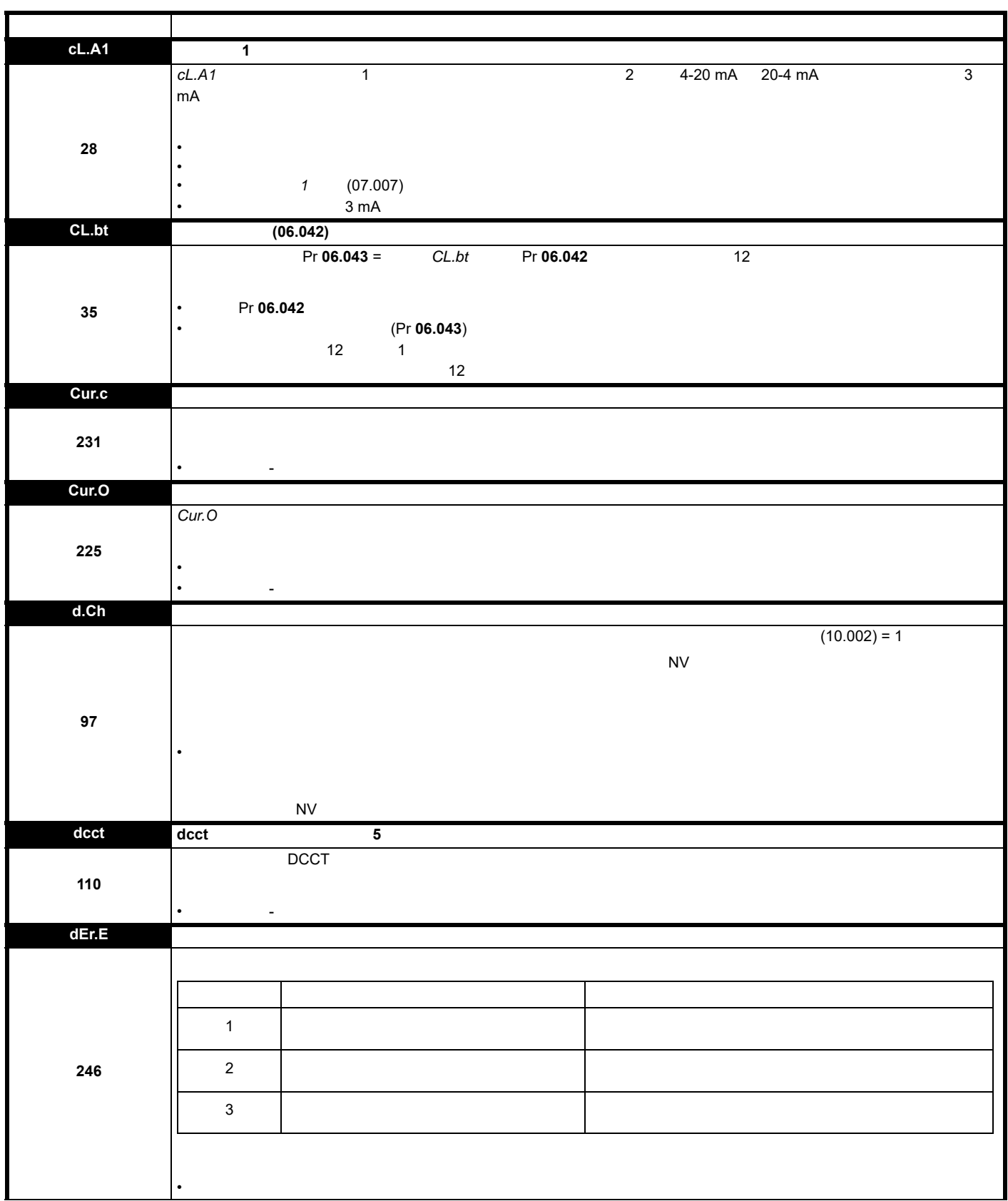

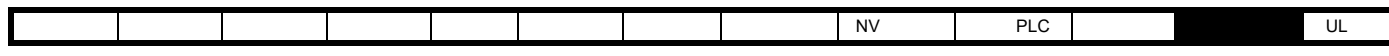

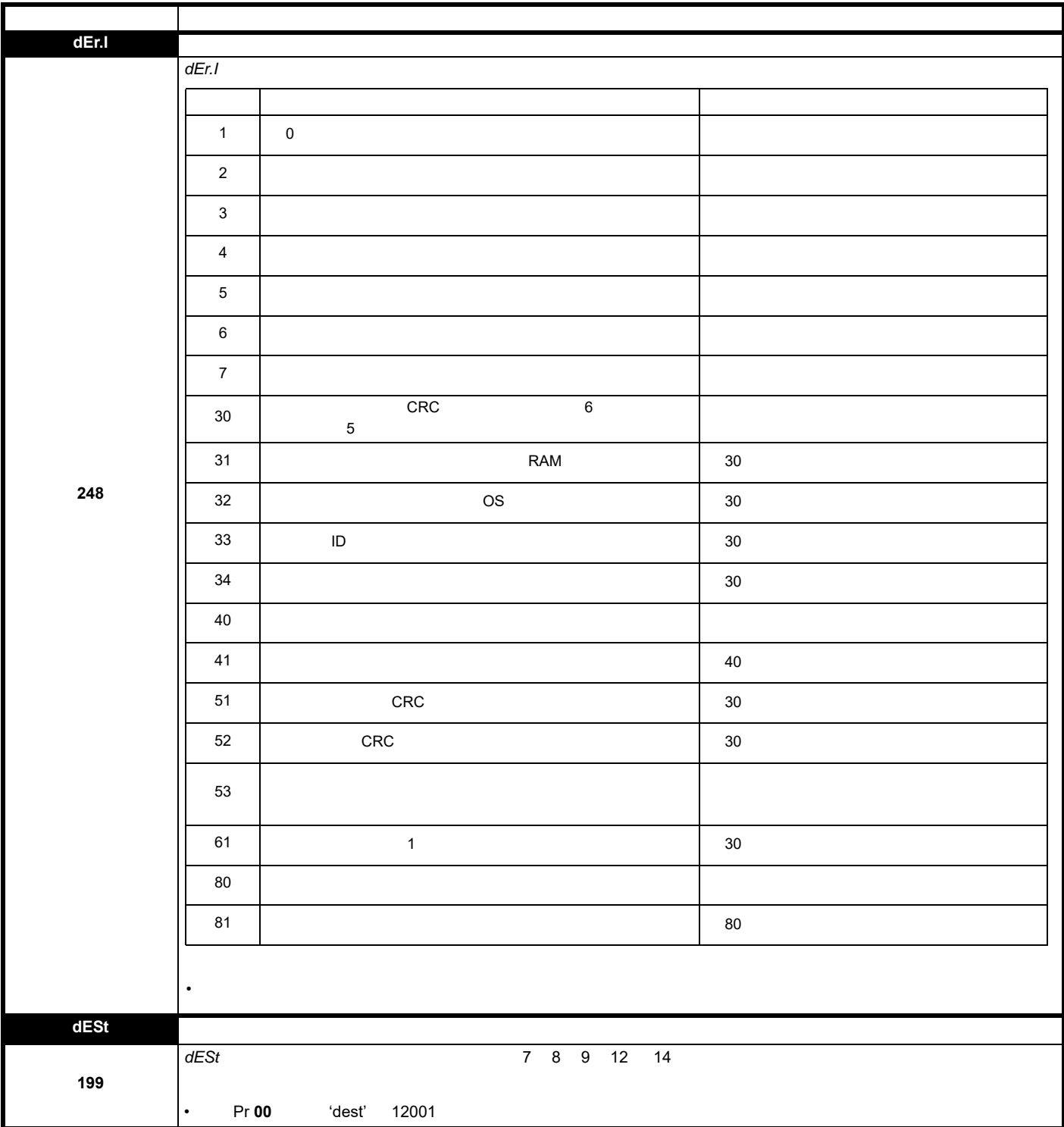

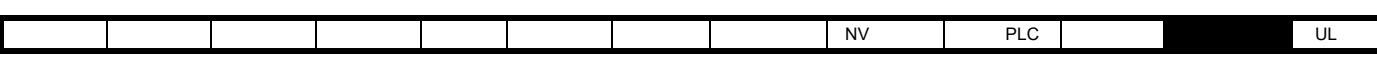

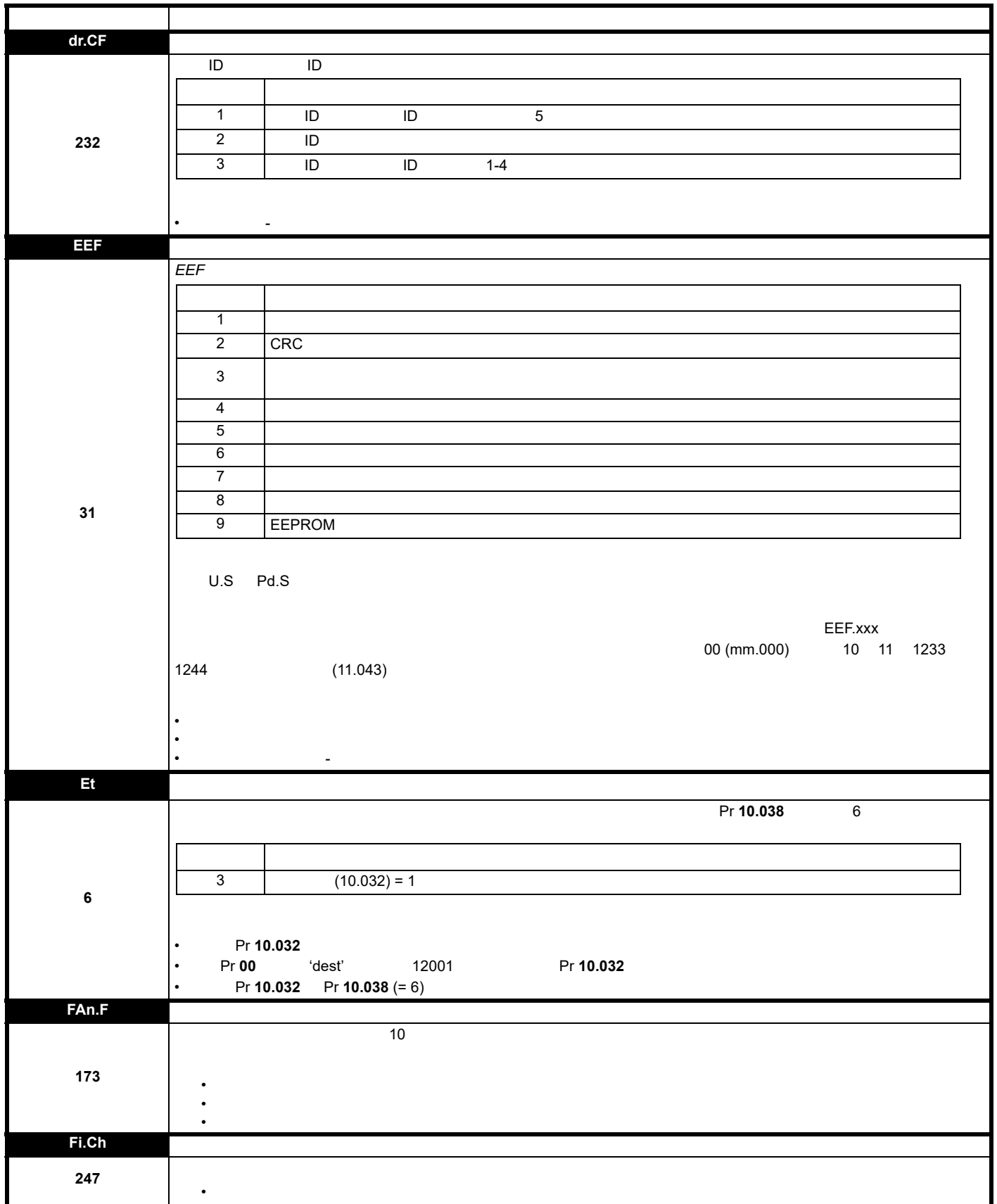

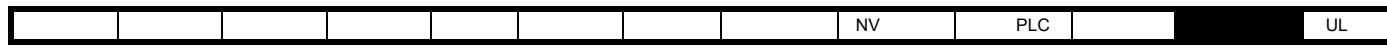

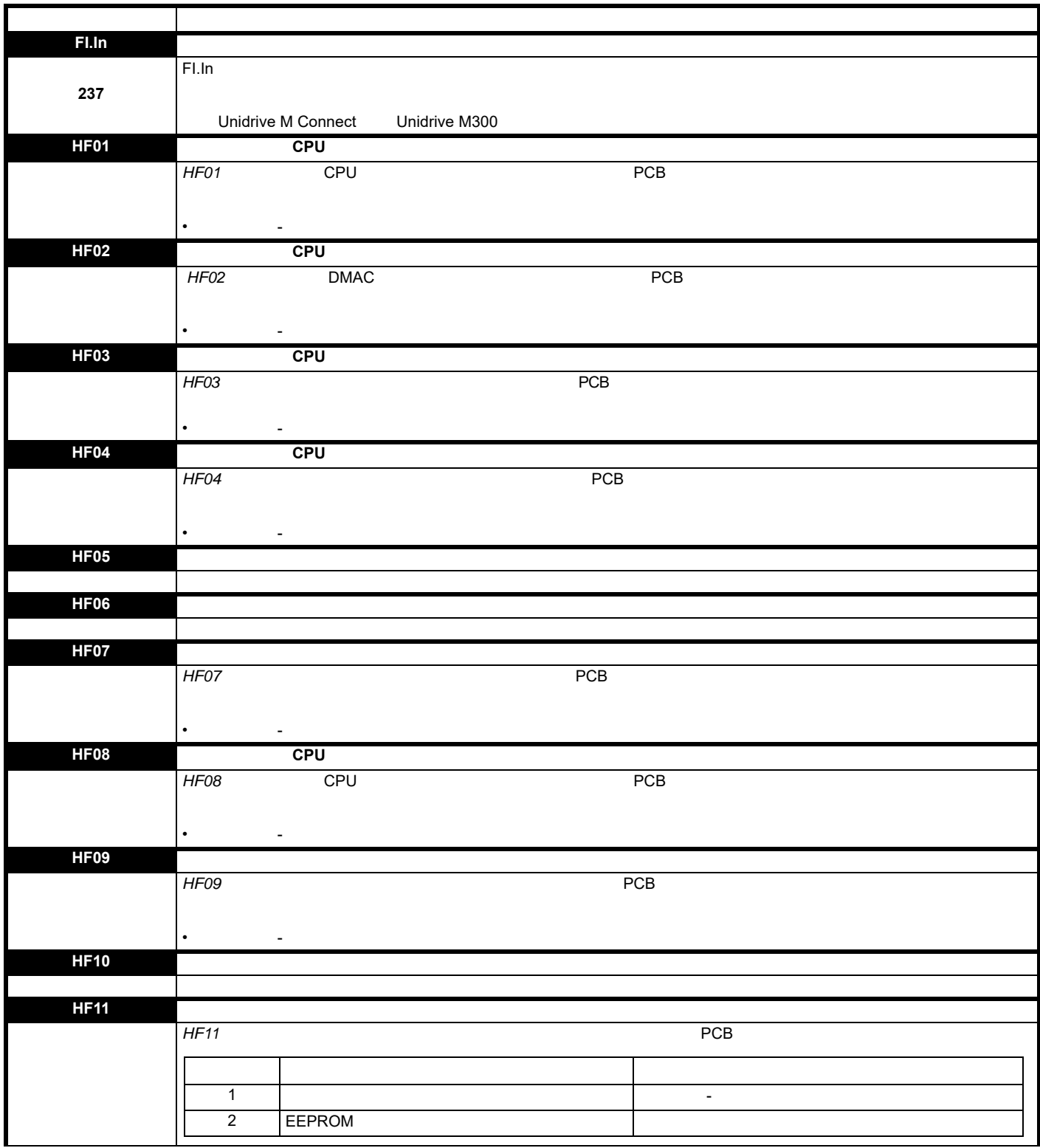

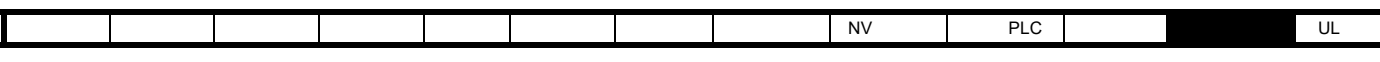

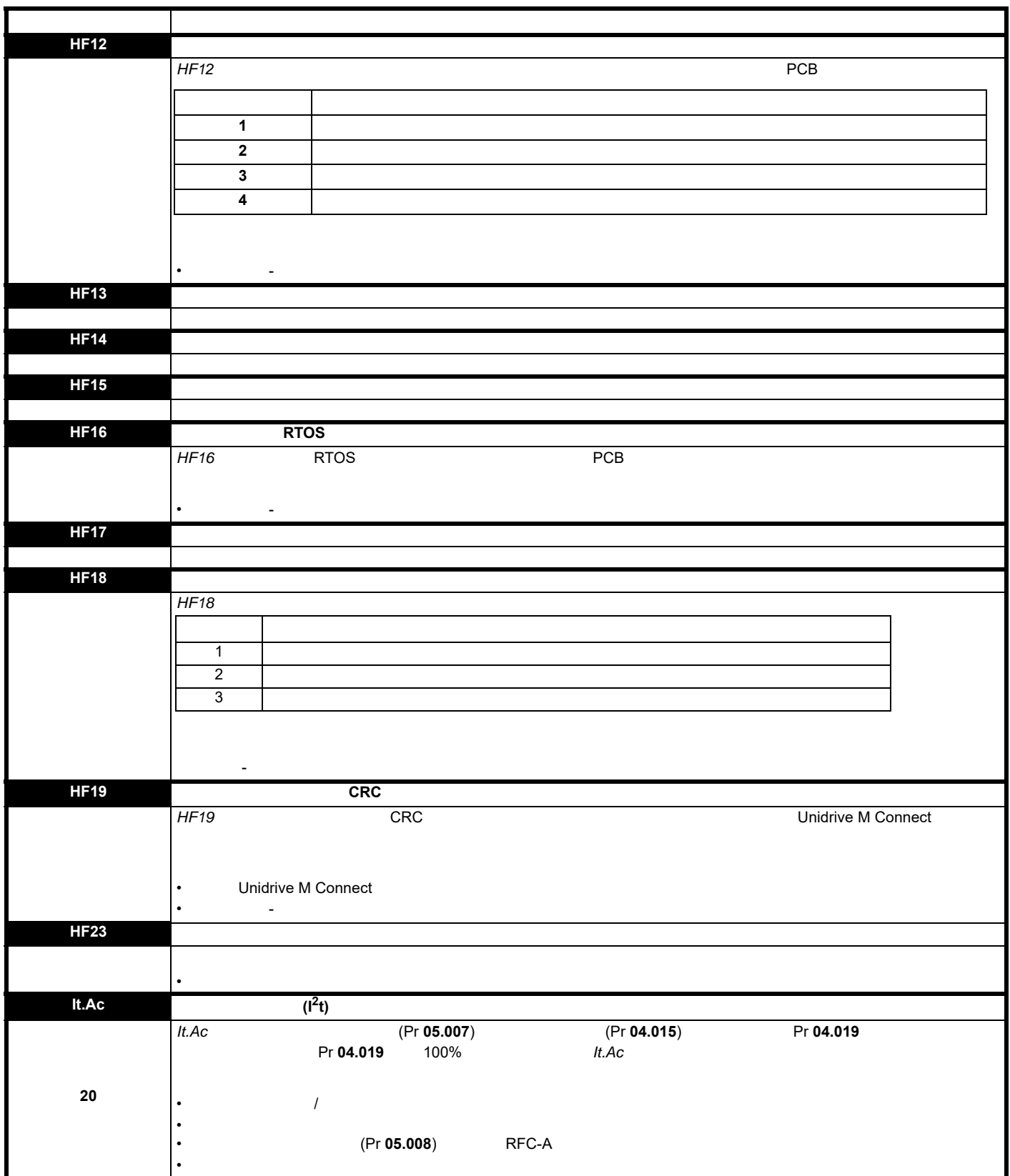

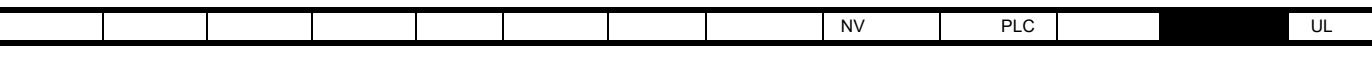

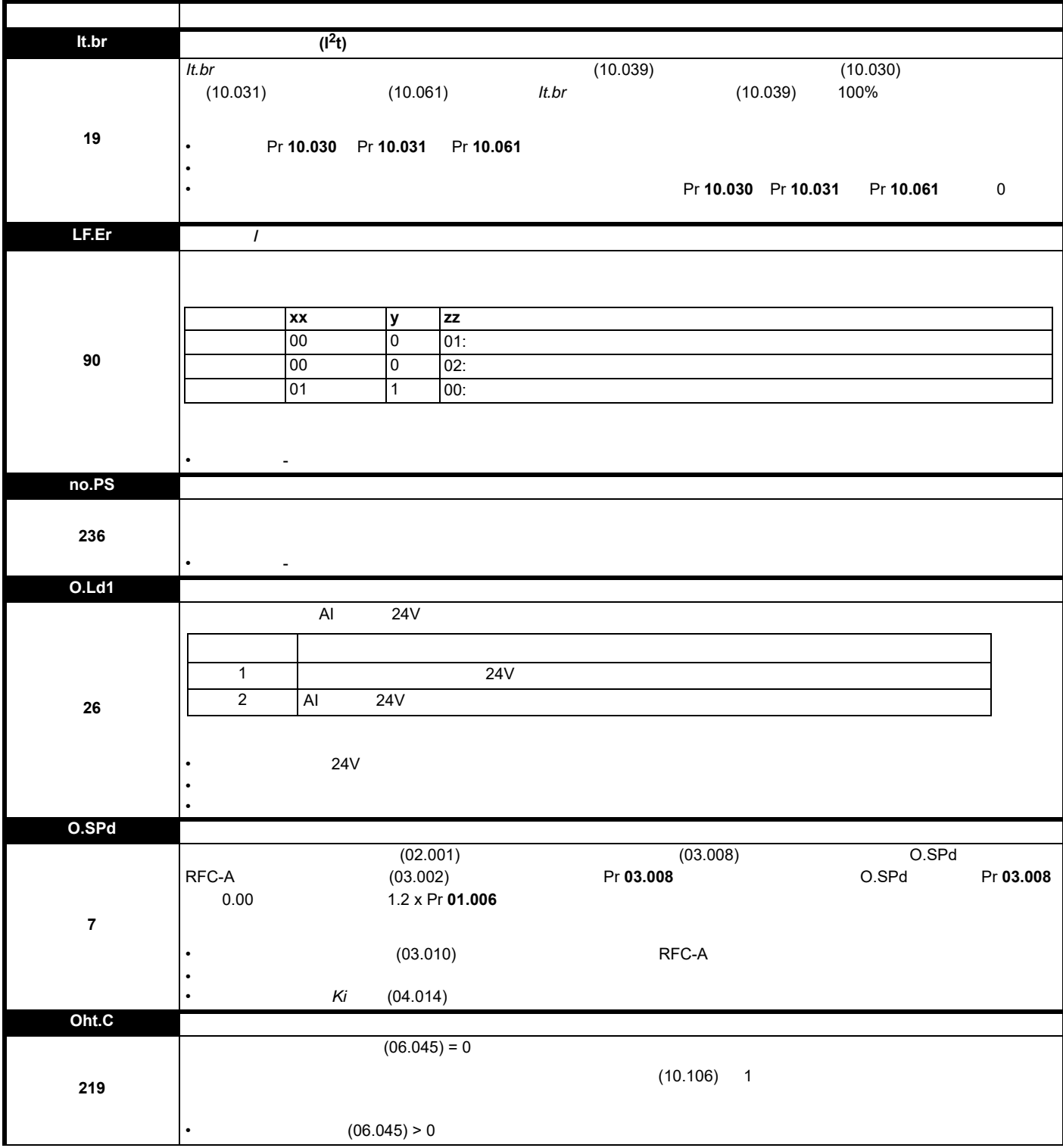

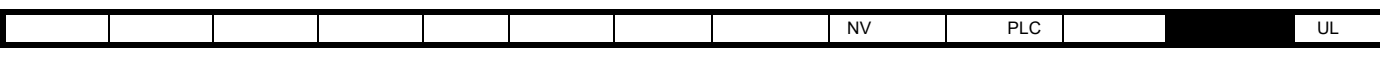

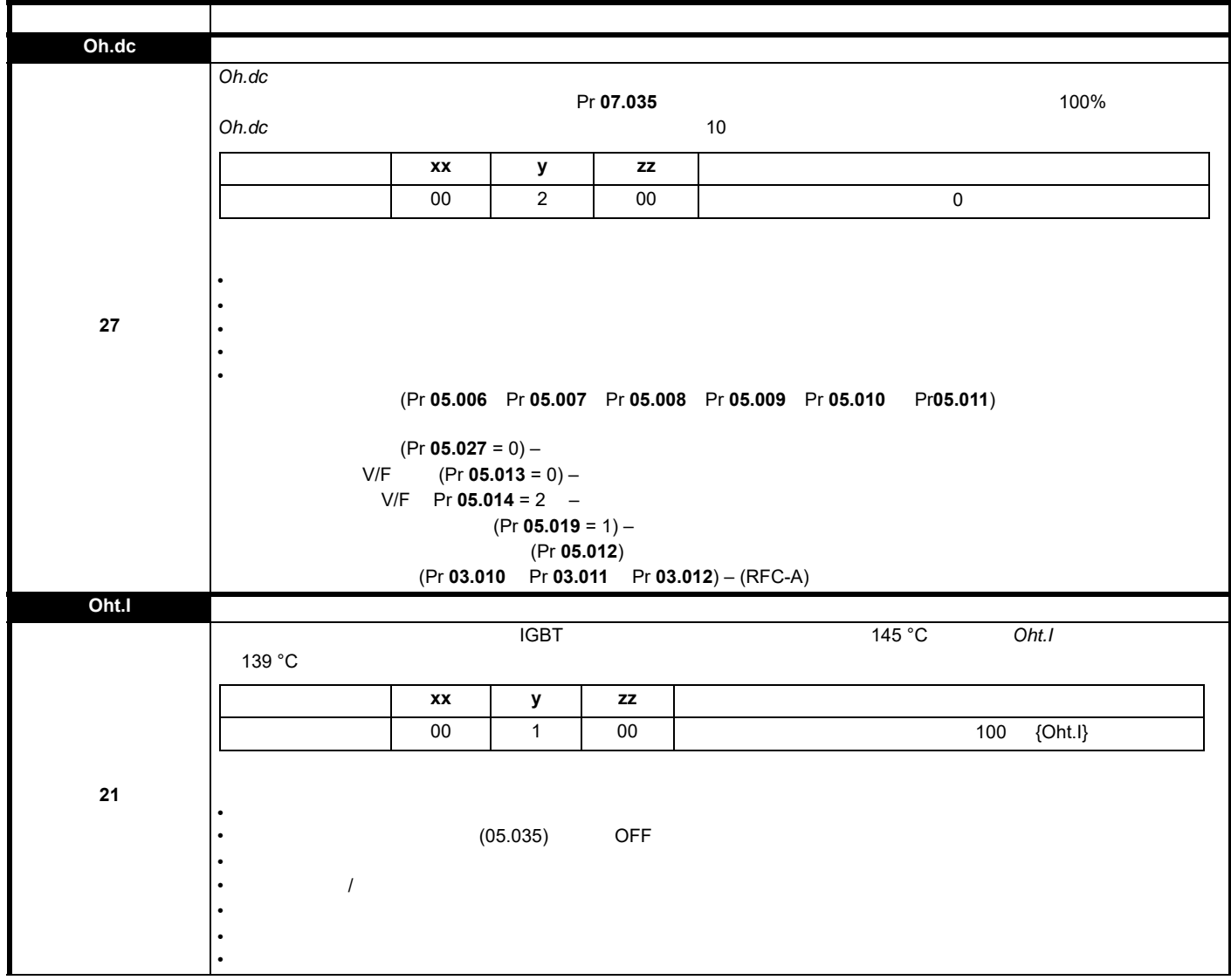

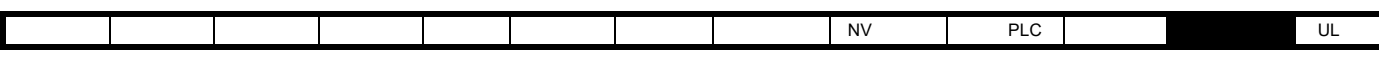

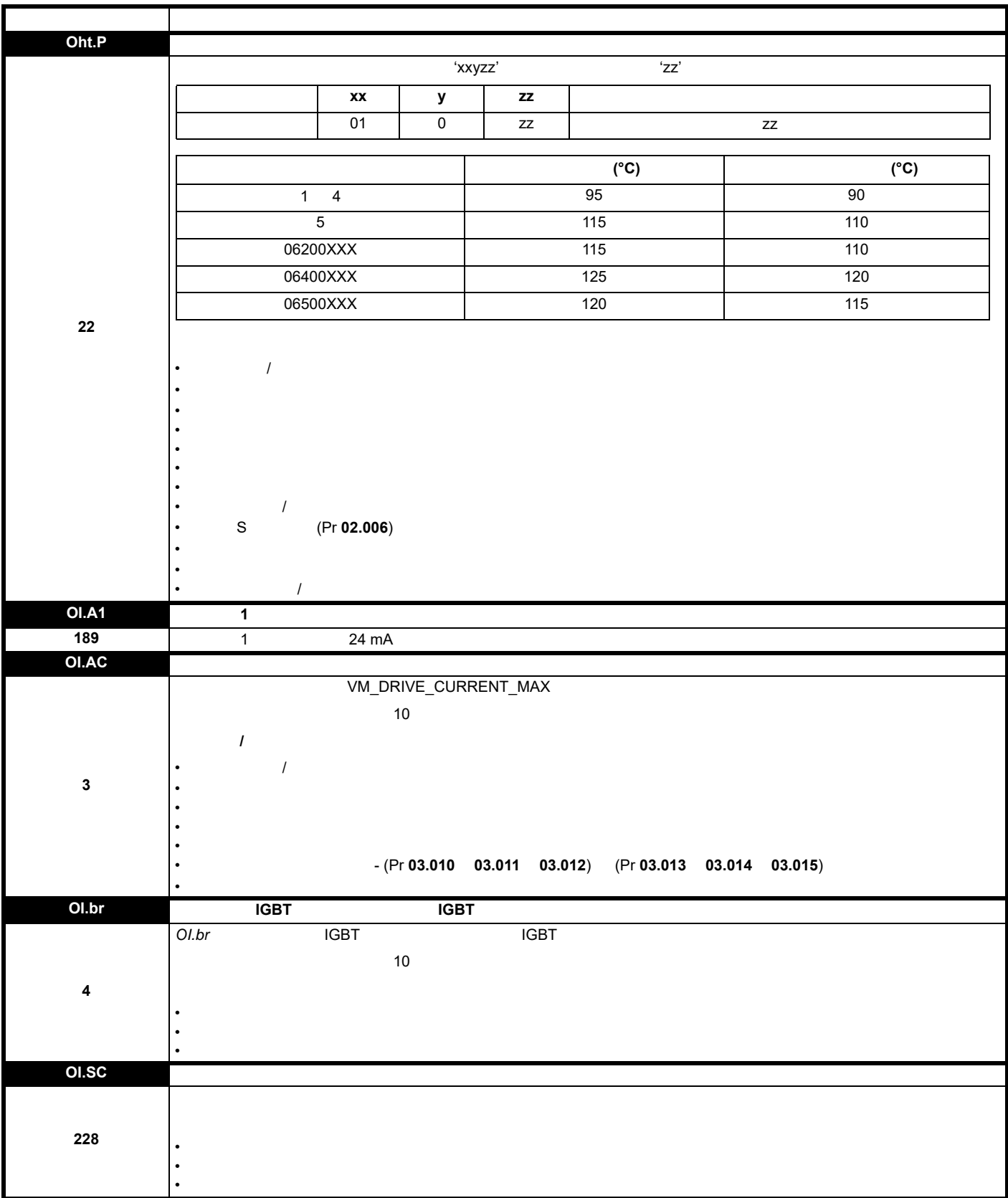

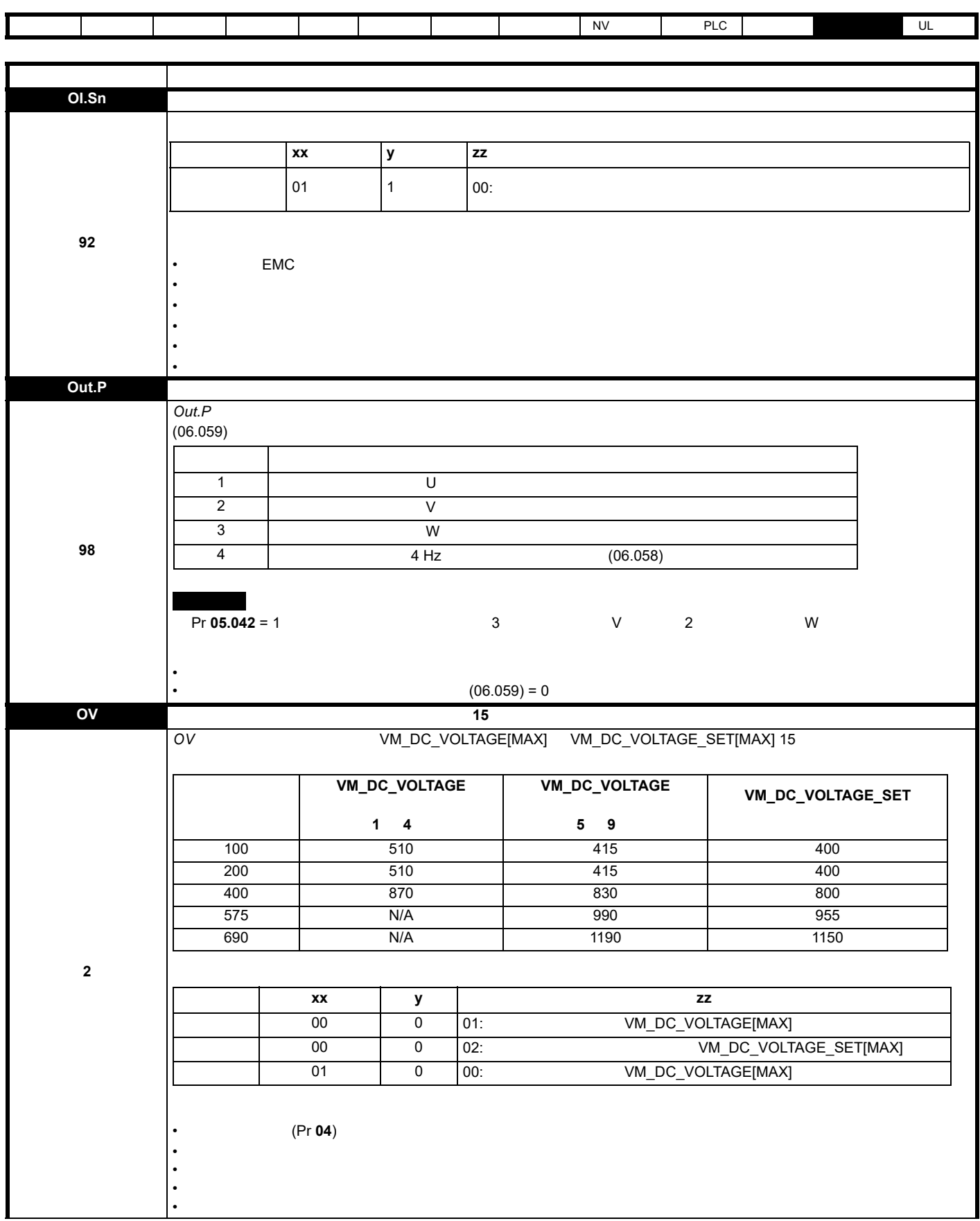
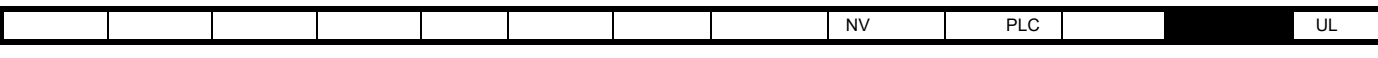

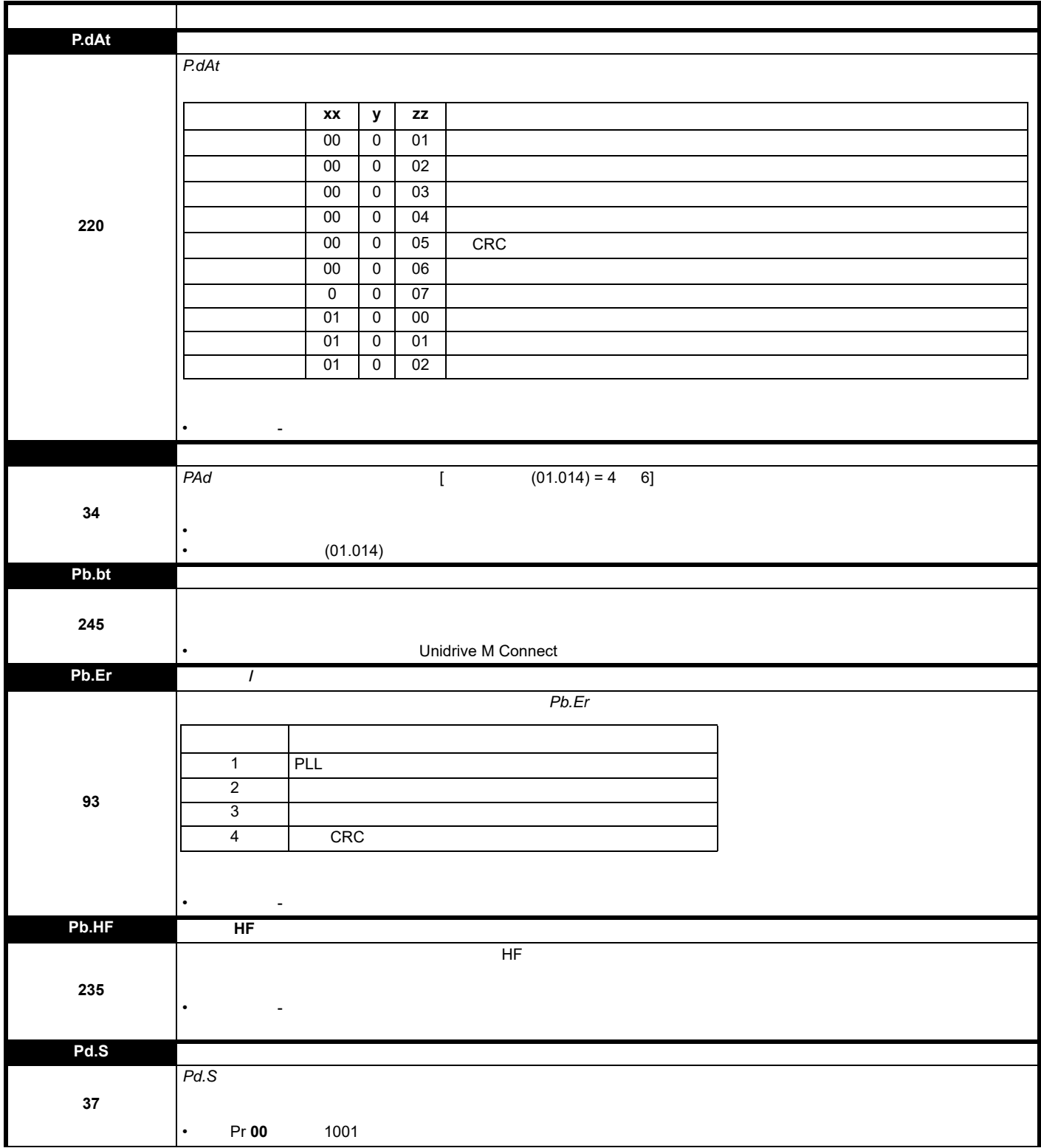

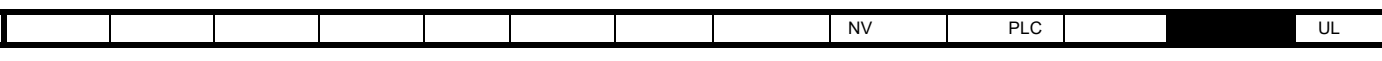

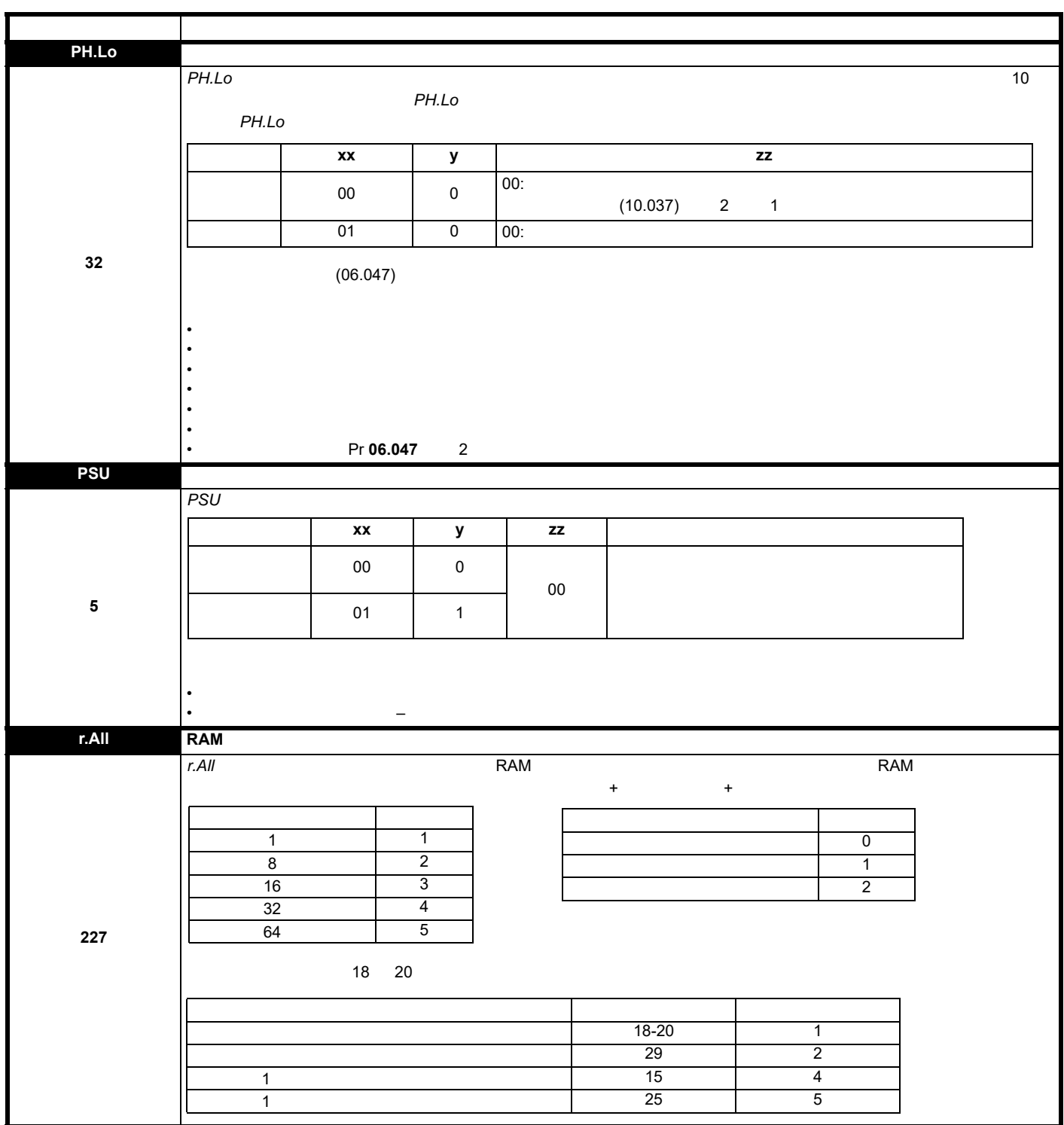

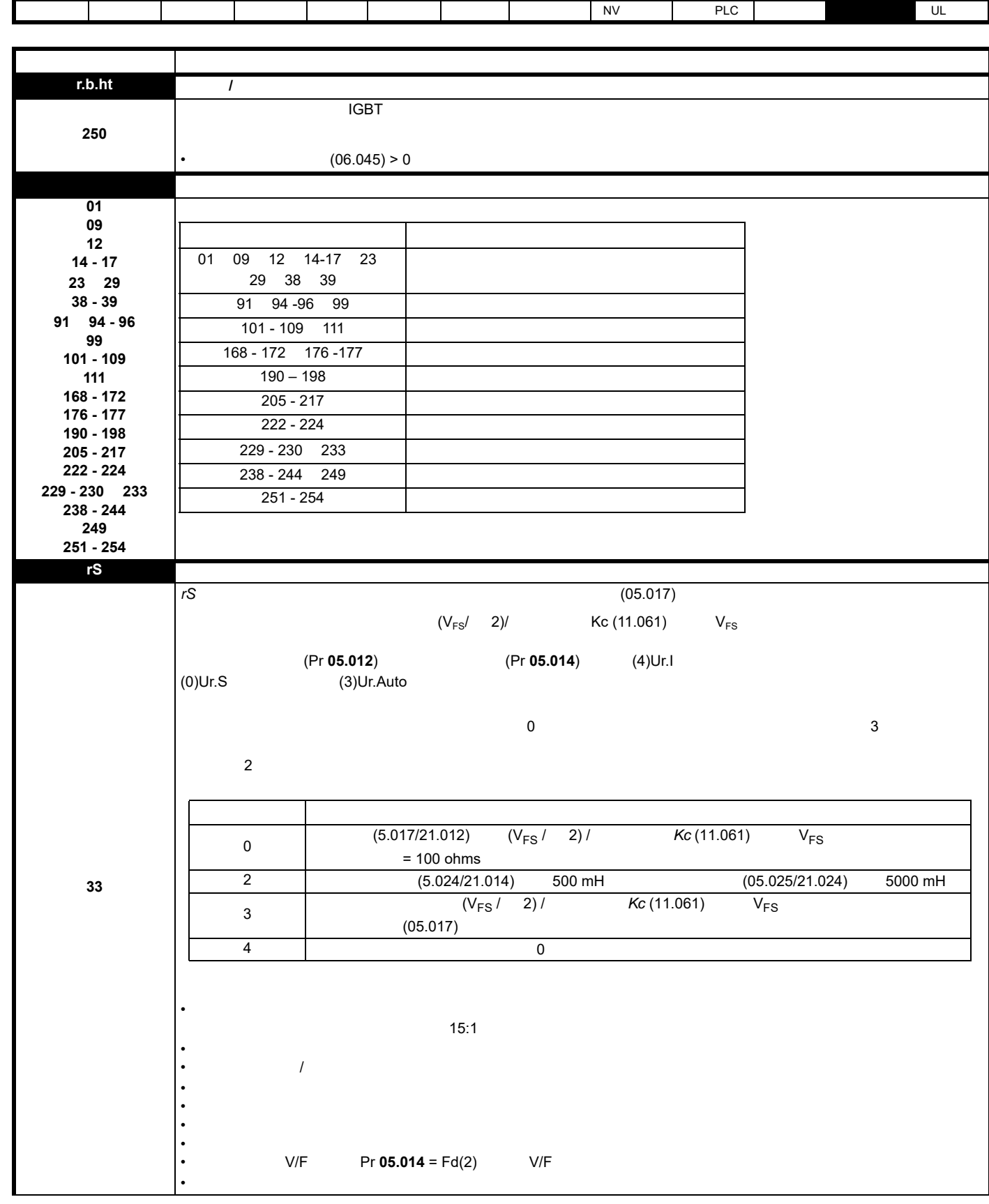

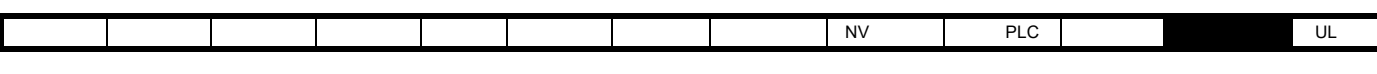

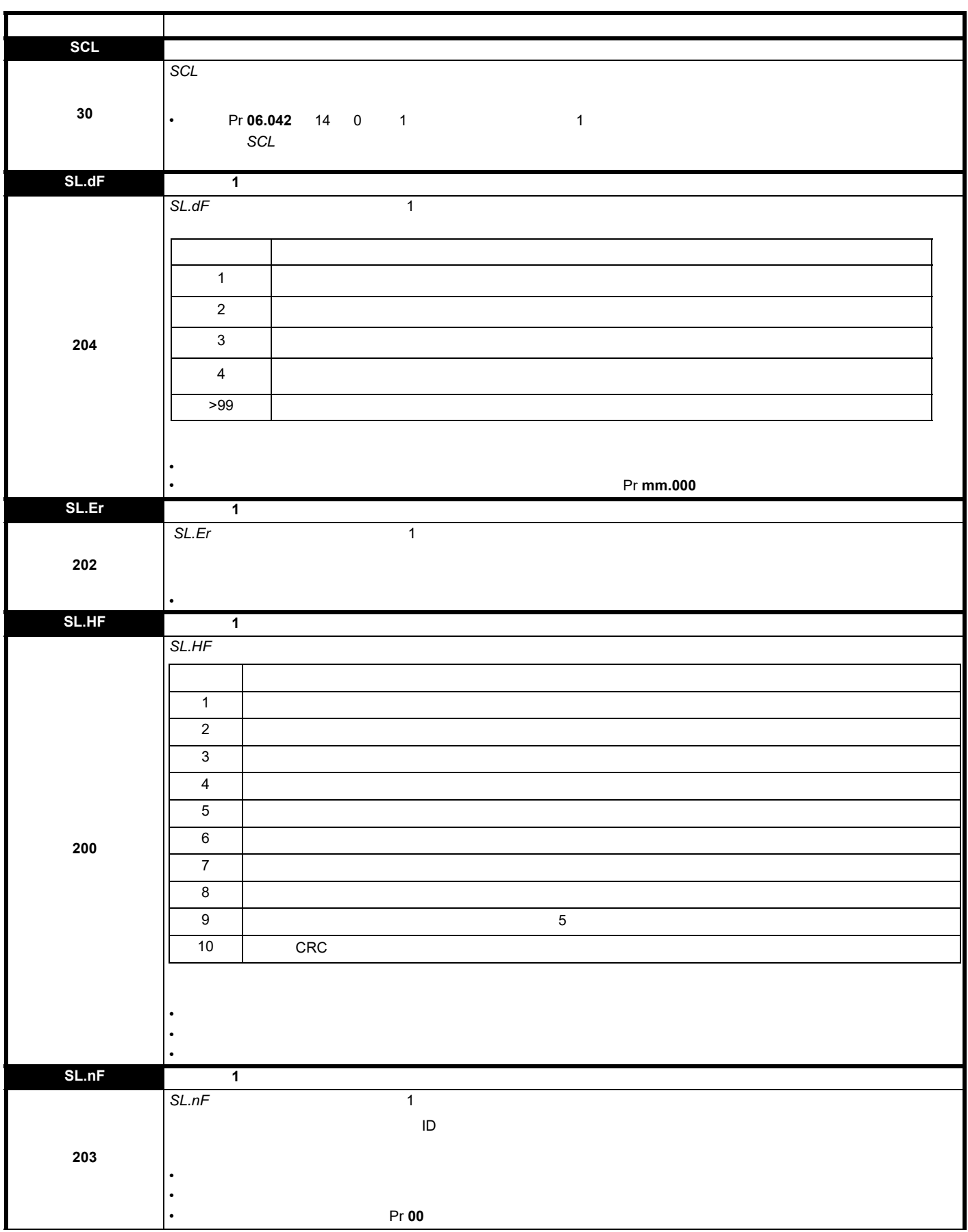

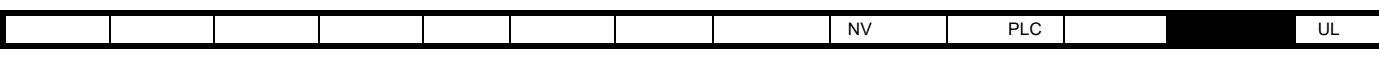

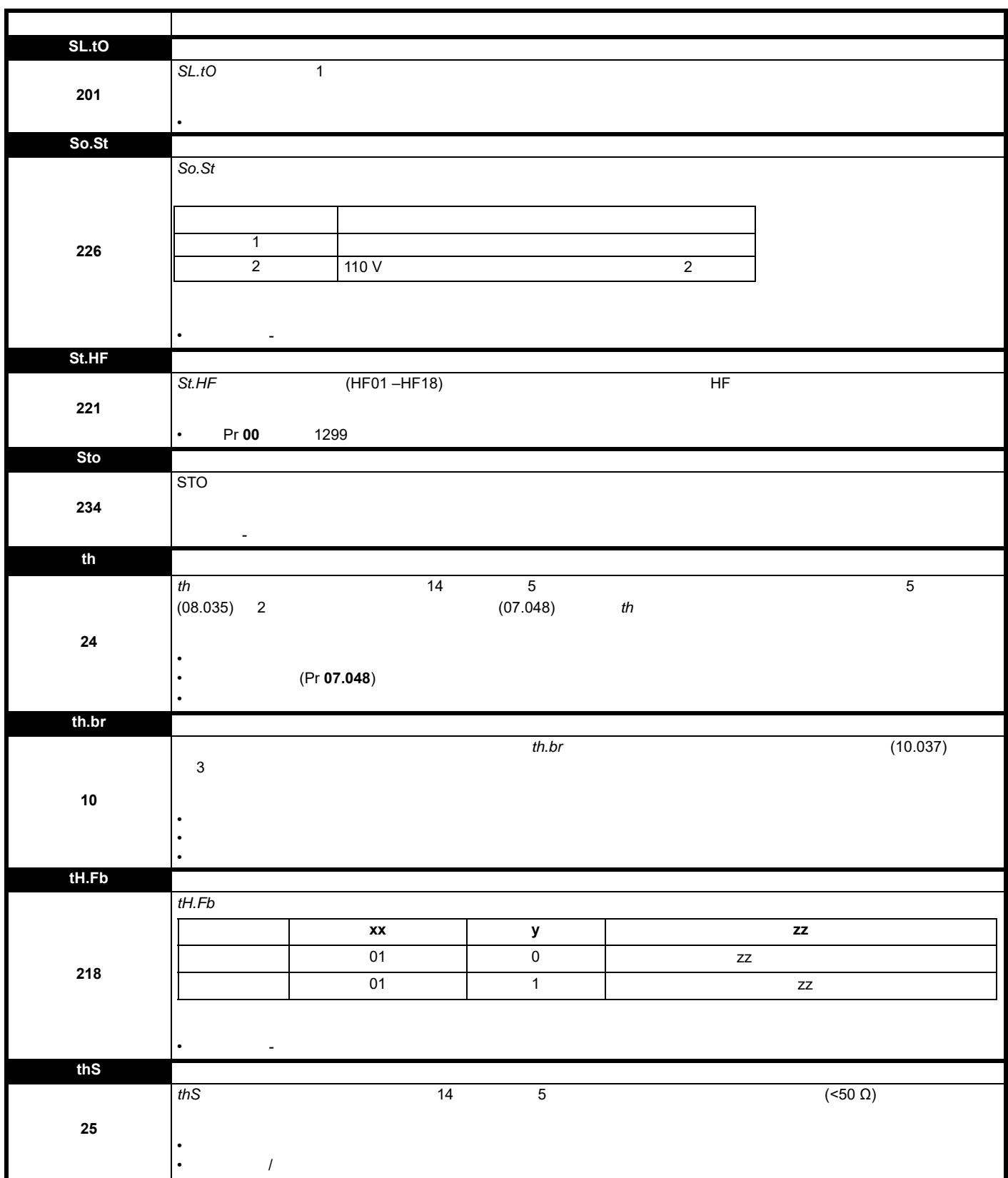

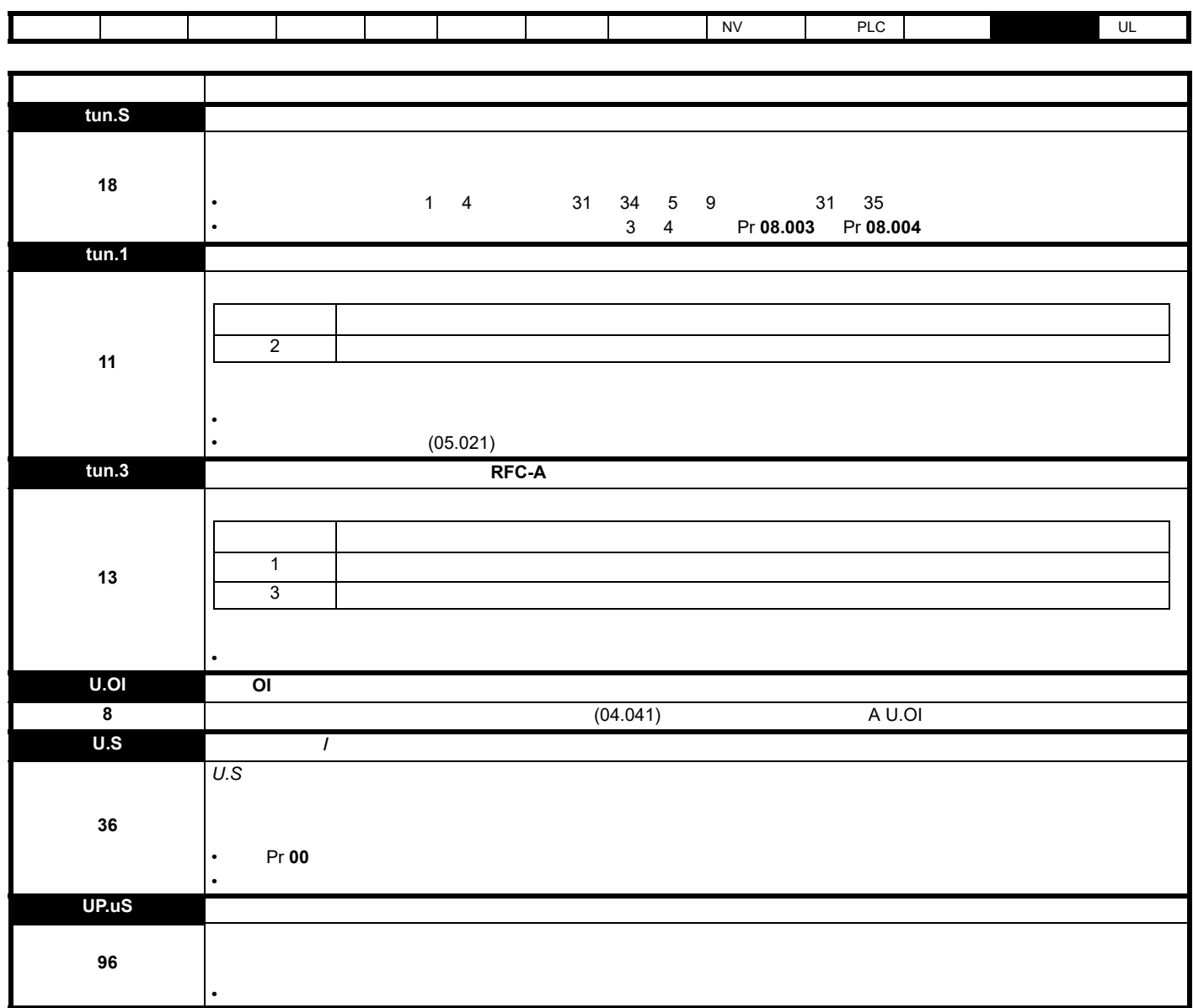

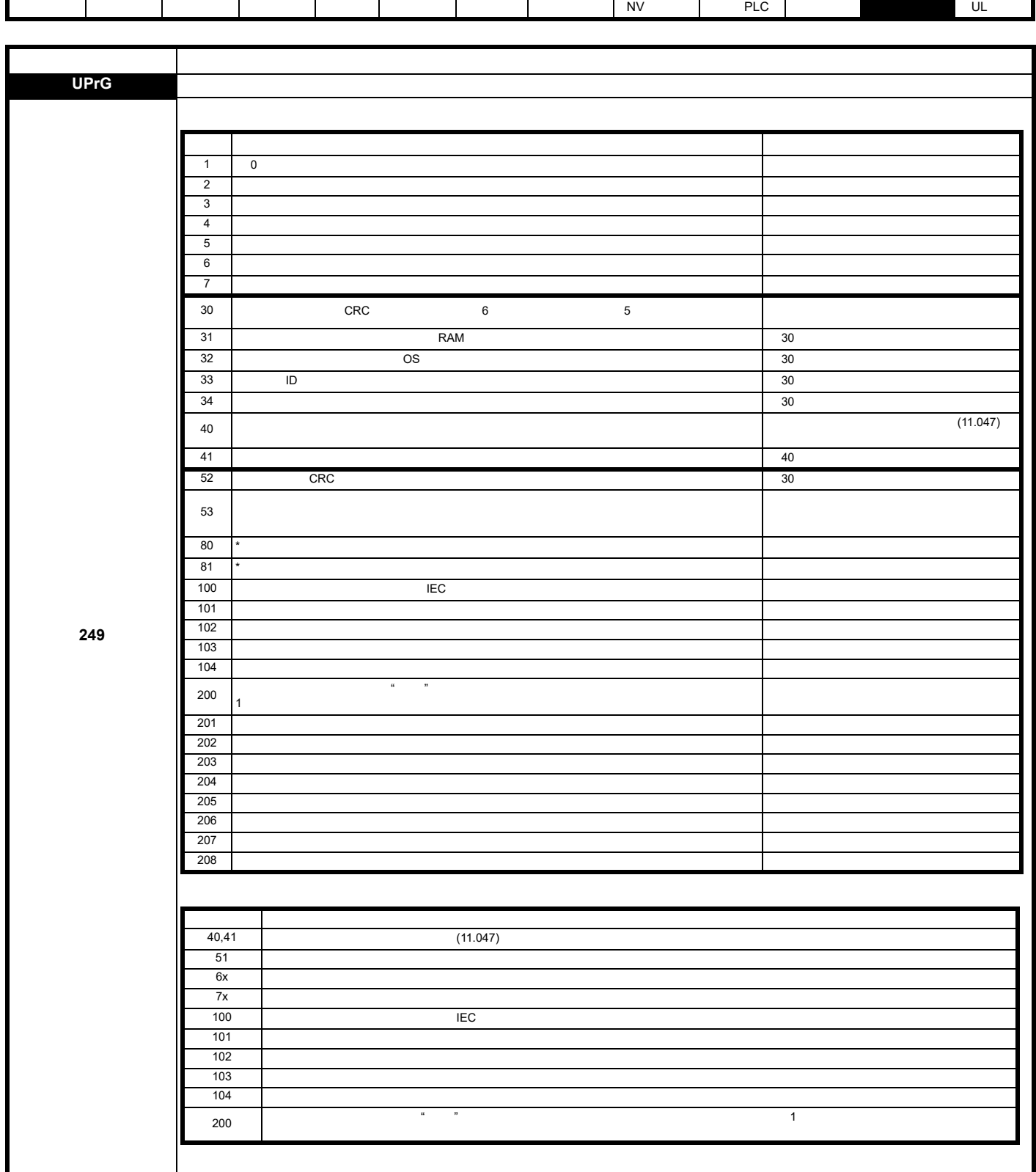

Г

ī

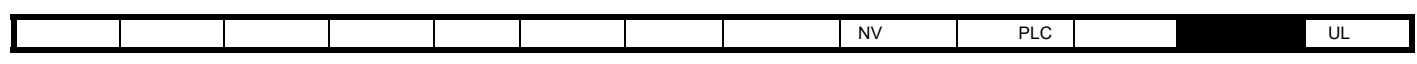

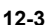

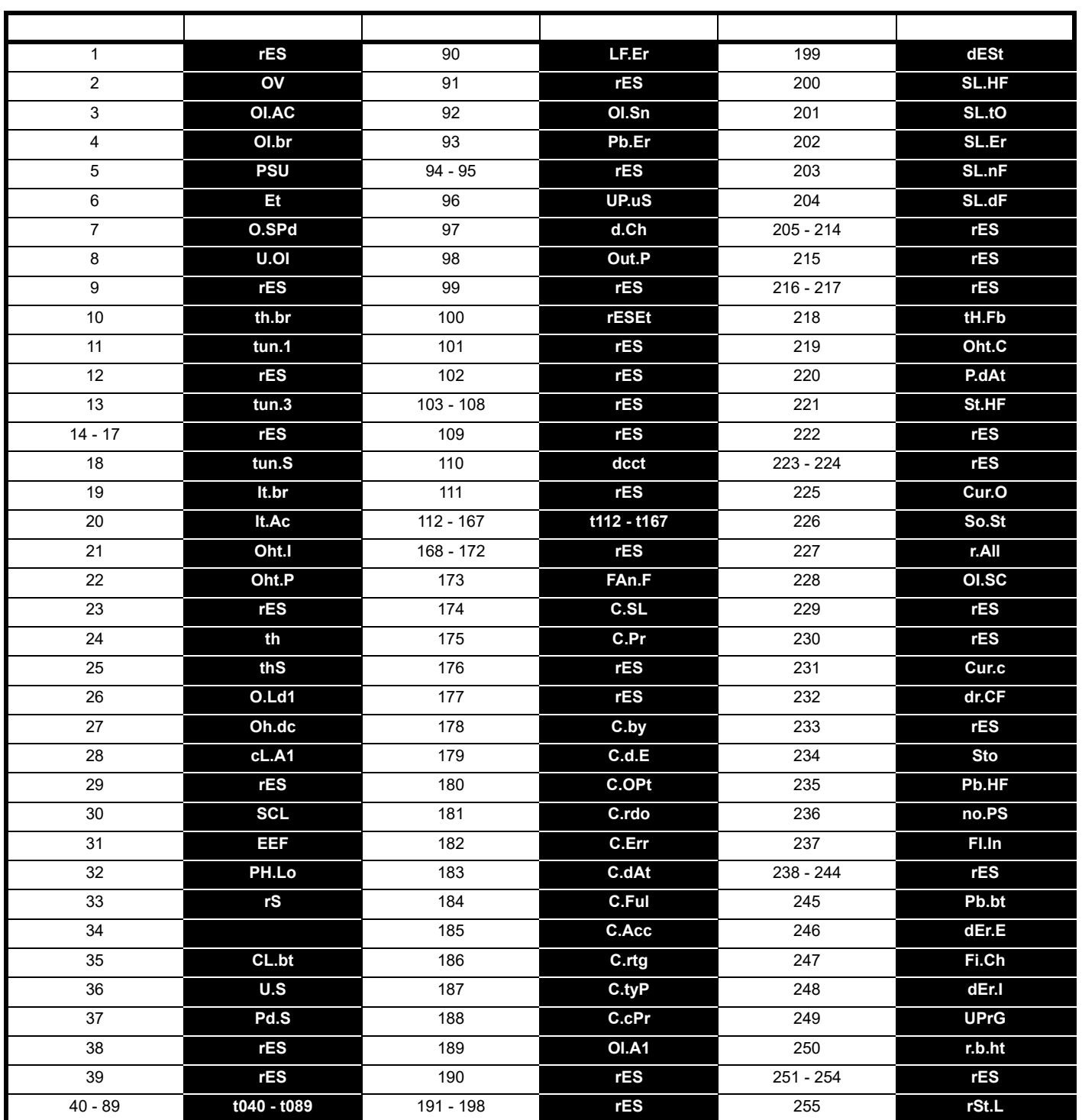

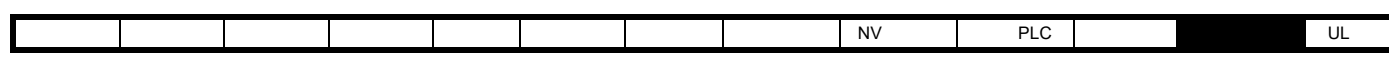

**12-4** 

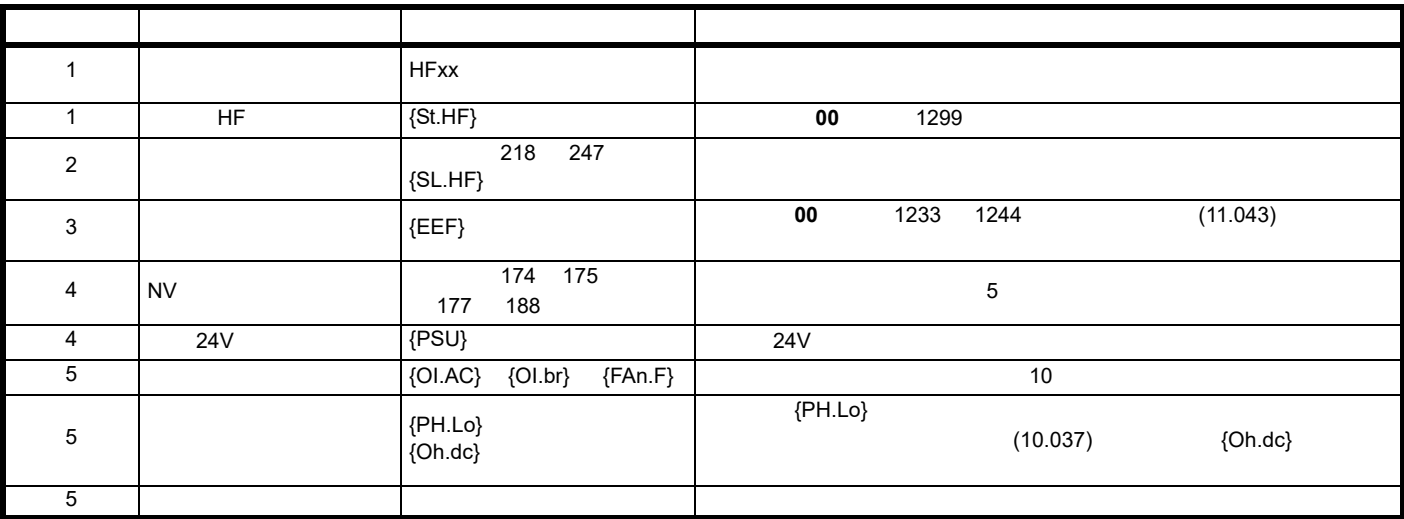

## $12.5$  /

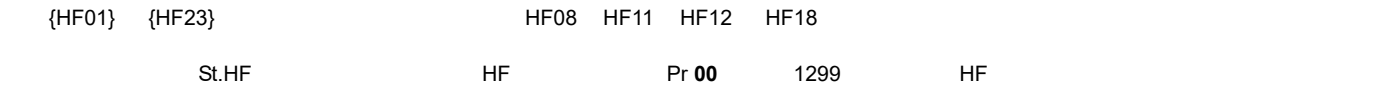

## <span id="page-152-0"></span>**12.6**

"tuning" "LS" "24.LoSt"

# 表 **12-5** 报警指示

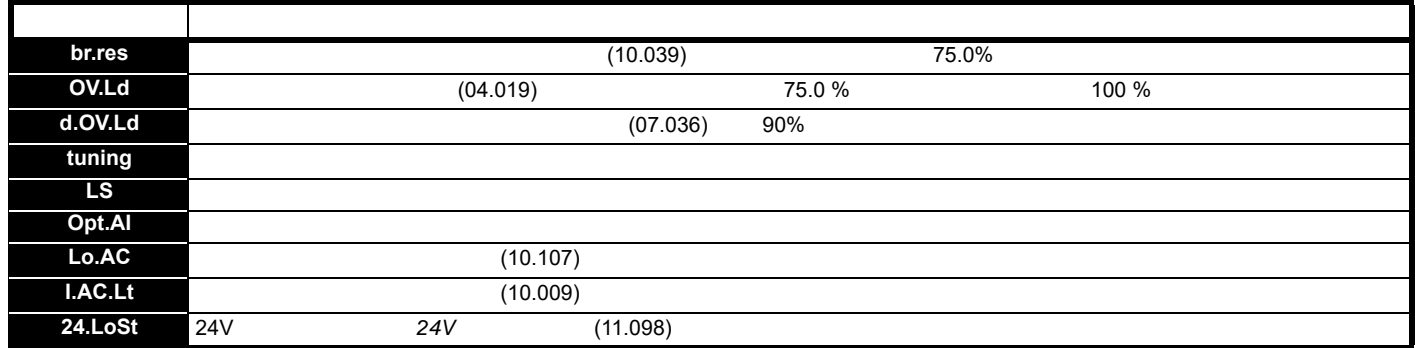

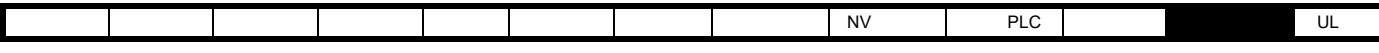

#### **12.7** 状态指示

<span id="page-153-1"></span>表 **12-6** 状态指示

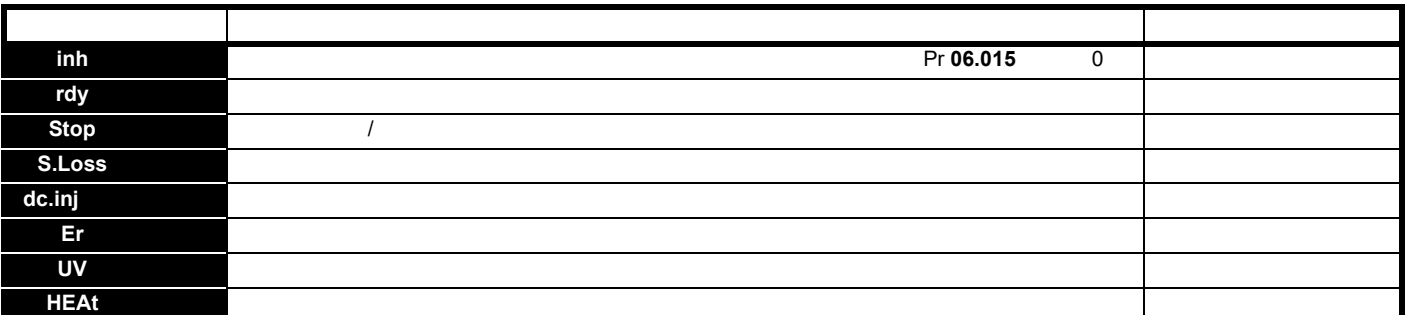

表 **12-7** 上电时的选件模块与其他状态指示

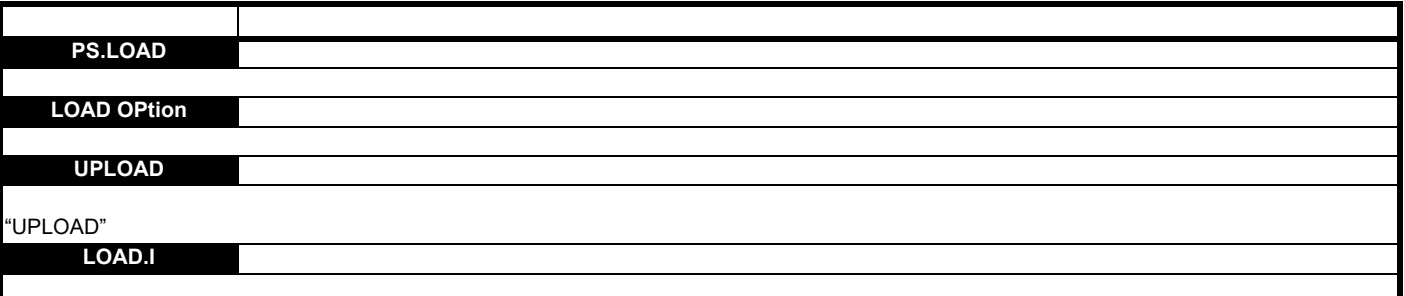

## <span id="page-153-0"></span>**12.8** 显示故障记录

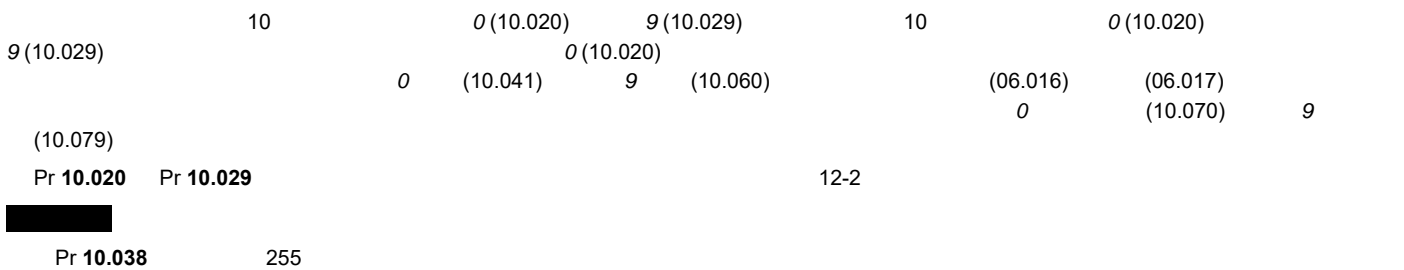

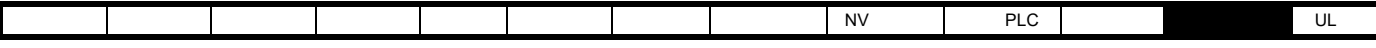

12.9

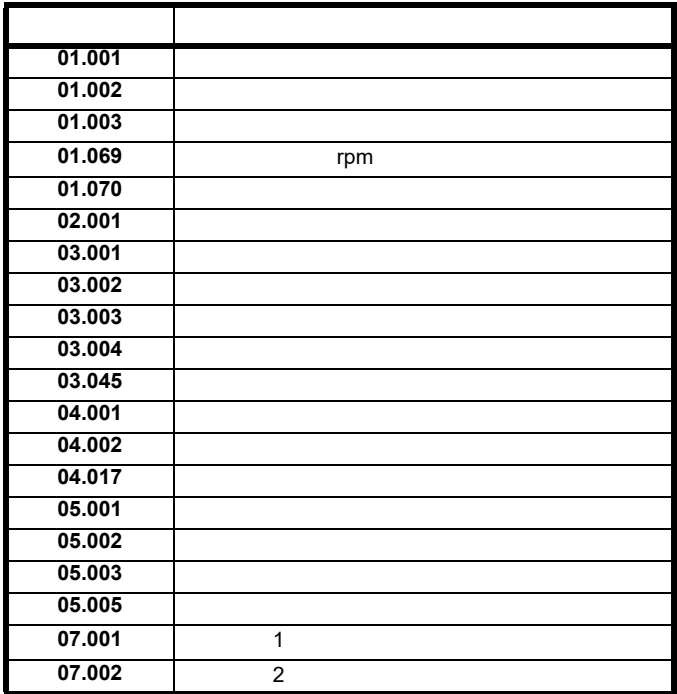

Pr **10.037** 4

<span id="page-155-1"></span><span id="page-155-0"></span>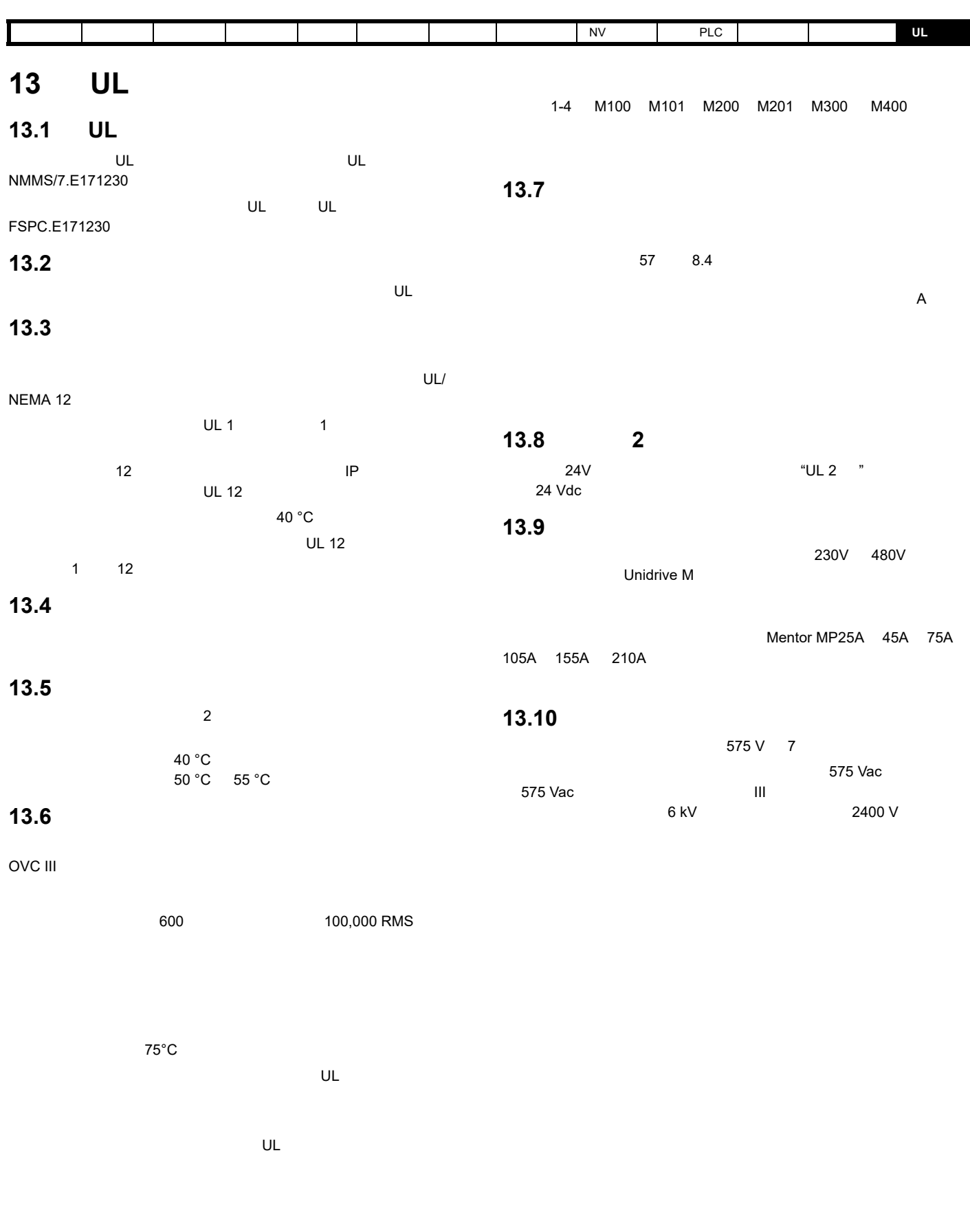

 $\alpha$  "  $\alpha$ "  $\beta$ "  $\beta$ 

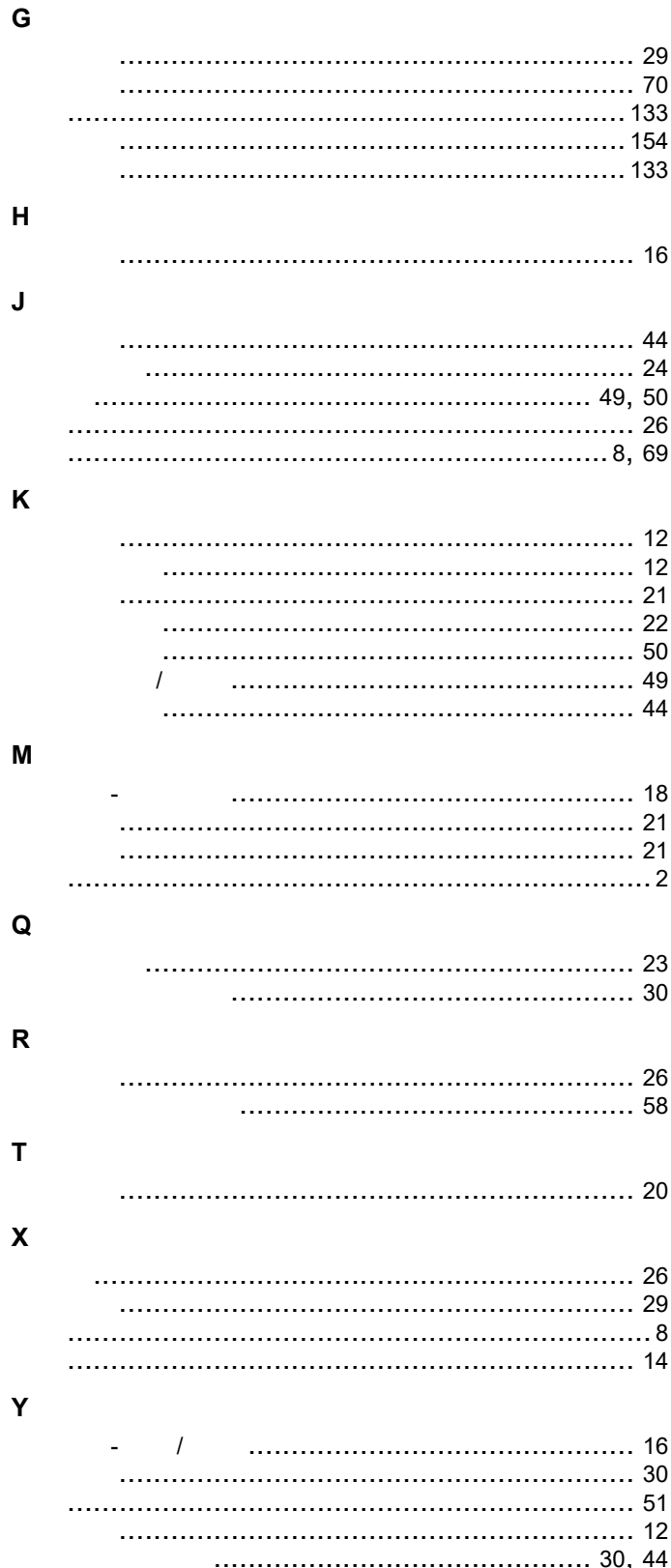

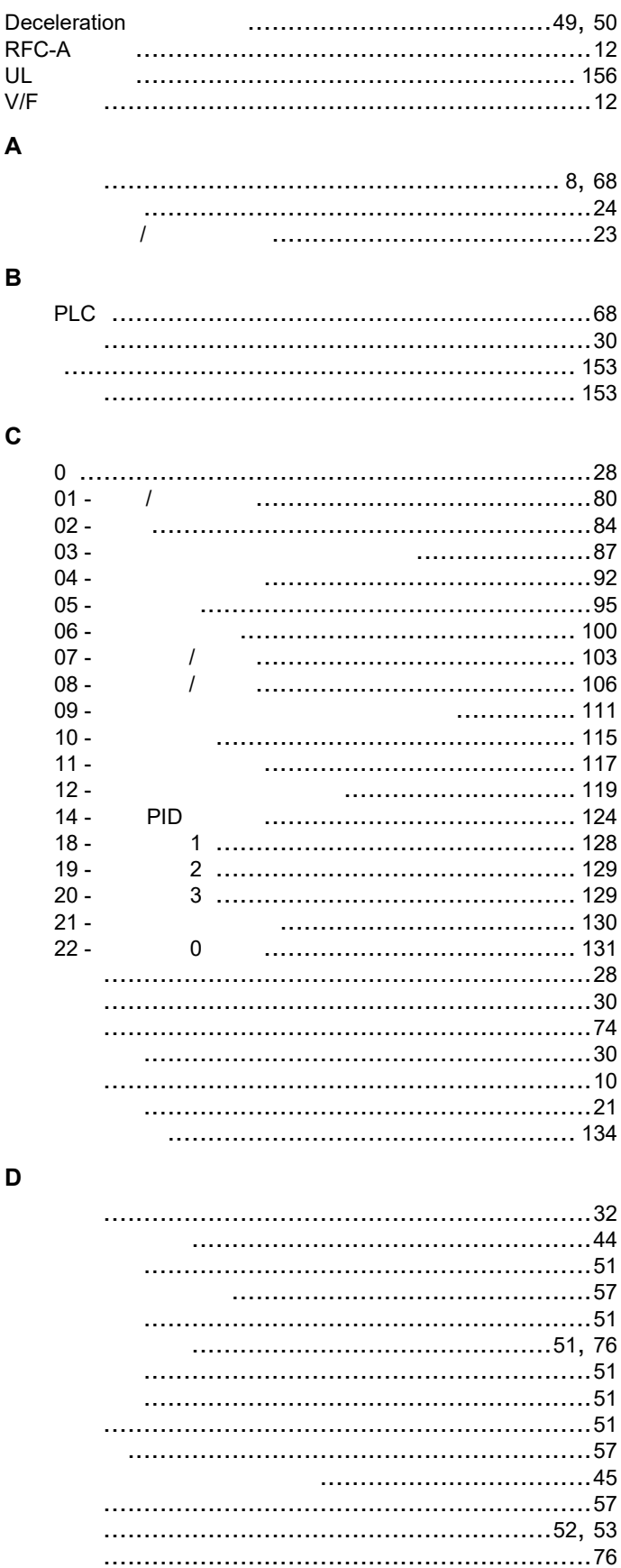

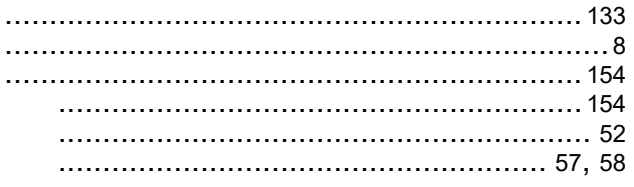